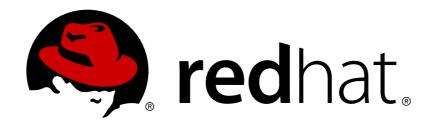

# **OpenShift Enterprise 3.2**

# **Installation and Configuration**

OpenShift Enterprise 3.2 Installation and Configuration

Last Updated: 2019-03-14

# OpenShift Enterprise 3.2 Installation and Configuration

OpenShift Enterprise 3.2 Installation and Configuration

# **Legal Notice**

Copyright © 2019 Red Hat, Inc.

The text of and illustrations in this document are licensed by Red Hat under a Creative Commons Attribution—Share Alike 3.0 Unported license ("CC-BY-SA"). An explanation of CC-BY-SA is available at

http://creativecommons.org/licenses/by-sa/3.0/

. In accordance with CC-BY-SA, if you distribute this document or an adaptation of it, you must provide the URL for the original version.

Red Hat, as the licensor of this document, waives the right to enforce, and agrees not to assert, Section 4d of CC-BY-SA to the fullest extent permitted by applicable law.

Red Hat, Red Hat Enterprise Linux, the Shadowman logo, JBoss, OpenShift, Fedora, the Infinity logo, and RHCE are trademarks of Red Hat, Inc., registered in the United States and other countries.

Linux ® is the registered trademark of Linus Torvalds in the United States and other countries.

Java ® is a registered trademark of Oracle and/or its affiliates.

XFS ® is a trademark of Silicon Graphics International Corp. or its subsidiaries in the United States and/or other countries.

MySQL ® is a registered trademark of MySQL AB in the United States, the European Union and other countries.

Node.js ® is an official trademark of Joyent. Red Hat Software Collections is not formally related to or endorsed by the official Joyent Node.js open source or commercial project.

The OpenStack ® Word Mark and OpenStack logo are either registered trademarks/service marks or trademarks/service marks of the OpenStack Foundation, in the United States and other countries and are used with the OpenStack Foundation's permission. We are not affiliated with, endorsed or sponsored by the OpenStack Foundation, or the OpenStack community.

All other trademarks are the property of their respective owners.

# **Abstract**

OpenShift Installation and Configuration topics cover the basics of installing and configuring OpenShift in your environment. Use these topics for the one-time tasks required to get OpenShift up and running.

# **Table of Contents**

| CHAPTER 1. OVERVIEW                                | 14 |
|----------------------------------------------------|----|
| CHAPTER 2. INSTALLING                              | 15 |
| 2.1. OVERVIEW                                      | 15 |
| 2.2. PREREQUISITES                                 | 15 |
| 2.2.1. Overview                                    | 15 |
| 2.2.2. Planning                                    | 15 |
| 2.2.3. System Requirements                         | 15 |
| 2.2.3.1. Host Recommendations                      | 16 |
| 2.2.3.2. Configuring Core Usage                    | 17 |
| 2.2.3.3. Security Warning                          | 17 |
| 2.2.4. Environment Requirements                    | 17 |
| 2.2.4.1. DNS                                       | 17 |
| 2.2.4.1.1. Disabling dnsmasq                       | 19 |
| 2.2.4.2. Network Access                            | 20 |
| 2.2.4.3. Git Access                                | 23 |
| 2.2.4.4. Persistent Storage                        | 23 |
| 2.2.4.5. SELinux                                   | 23 |
| 2.2.4.6. Cloud Provider Considerations             | 24 |
| 2.2.5. Host Preparation                            | 26 |
| 2.2.5.1. Software Prerequisites                    | 26 |
| 2.2.5.2. Configuring Docker Storage                | 29 |
| 2.2.5.3. Ensuring Host Access                      | 33 |
| 2.2.6. Setting Global Proxy Values                 | 34 |
| 2.2.7. What's Next?                                | 34 |
| 2.3. RPM VS CONTAINERIZED                          | 34 |
| 2.3.1. Overview                                    | 34 |
| 2.3.2. Required Images                             | 35 |
| 2.3.3. Starting and Stopping Containers            | 36 |
| 2.3.4. File Paths                                  | 36 |
| 2.3.5. Storage Requirements                        | 36 |
| 2.3.6. Open vSwitch SDN Initialization             | 36 |
| 2.4. QUICK INSTALLATION                            | 36 |
| 2.4.1. Overview                                    | 36 |
| 2.4.2. Before You Begin                            | 37 |
| 2.4.3. Running an Interactive Installation         | 37 |
| 2.4.4. Defining an Installation Configuration File | 38 |
| 2.4.5. Running an Unattended Installation          | 39 |
| 2.4.6. Verifying the Installation                  | 40 |
| 2.4.7. Uninstalling OpenShift Enterprise           | 40 |
| 2.4.8. What's Next?                                | 41 |
| 2.5. ADVANCED INSTALLATION                         | 41 |
| 2.5.1. Overview                                    | 41 |
|                                                    | 41 |
| 2.5.2. Before You Begin                            | 41 |
| 2.5.3. Configuring Ansible                         |    |
| 2.5.3.1. Configuring Cluster Variables             | 42 |
| 2.5.3.2. Configuring Clobal Prove Ontions          | 43 |
| 2.5.3.3. Configuring Global Proxy Options          | 46 |
| 2.5.3.4. Configuring Node Host Labels              | 47 |
| 2.5.3.5. Marking Masters as Unschedulable Nodes    | 48 |
| 2.5.3.6. Configuring Session Options               | 48 |

| 2.5.3.7. Configuring Custom Certificates                         | 49 |
|------------------------------------------------------------------|----|
| 2.5.4. Single Master Examples                                    | 50 |
| 2.5.5. Multiple Masters Examples                                 | 52 |
| 2.5.6. Running the Advanced Installation                         | 57 |
| 2.5.7. Verifying the Installation                                | 58 |
| 2.5.8. Uninstalling OpenShift Enterprise                         | 59 |
| 2.5.8.1. Uninstalling Nodes                                      | 60 |
| 2.5.9. Known Issues                                              | 60 |
| 2.5.10. What's Next?                                             | 61 |
| 2.6. DISCONNECTED INSTALLATION                                   | 61 |
| 2.6.1. Overview                                                  | 61 |
| 2.6.2. Prerequisites                                             | 62 |
| 2.6.3. Required Software and Components                          | 62 |
| 2.6.3.1. Syncing Repositories                                    | 62 |
| 2.6.3.2. Syncing Images                                          | 63 |
| 2.6.3.3. Preparing Images for Export                             | 65 |
| 2.6.4. Repository Server                                         | 65 |
| 2.6.4.1. Placing the Software                                    | 66 |
| 2.6.5. OpenShift Enterprise Systems                              | 66 |
| 2.6.5.1. Building Your Hosts                                     | 66 |
| 2.6.5.2. Connecting the Repositories                             | 66 |
| 2.6.5.3. Host Preparation                                        | 67 |
| 2.6.6. Installing OpenShift Enterprise                           | 67 |
| 2.6.6.1. Importing OpenShift Enterprise Containerized Components | 67 |
| 2.6.6.2. Running the OpenShift Enterprise Installer              | 67 |
| 2.6.6.3. Creating the Internal Docker Registry                   | 67 |
| 2.6.7. Post-Installation Changes                                 | 67 |
| 2.6.7.1. Re-tagging S2I Builder Images                           | 68 |
| 2.6.7.2. Creating an Administrative User                         | 68 |
| 2.6.7.3. Modifying the Security Policies                         | 69 |
| 2.6.7.4. Editing the Image Stream Definitions                    | 69 |
| 2.6.7.5. Loading the Container Images                            | 70 |
| 2.6.8. Installing a Router                                       | 70 |
| 2.7. CONFIGURE OR DEPLOY A DOCKER REGISTRY                       | 71 |
| 2.7.1. Overview                                                  | 71 |
| 2.7.2. Deploying the Registry                                    | 71 |
| 2.7.2.1. Registry Compute Resources                              | 72 |
| 2.7.2.2. Storage for the Registry                                | 72 |
| 2.7.2.2.1. Production Use                                        | 72 |
| 2.7.2.2.1.1. Use Amazon S3 as a Storage Back-end                 | 72 |
| 2.7.2.2.2. Non-Production Use                                    | 73 |
| 2.7.2.3. Maintaining the Registry IP Address                     | 74 |
| 2.7.3. Viewing Logs                                              | 75 |
| 2.7.4. File Storage                                              | 75 |
| 2.7.5. Accessing the Registry Directly                           | 77 |
| 2.7.5.1. User Prerequisites                                      | 77 |
| 2.7.5.2. Logging in to the Registry                              | 78 |
| 2.7.5.3. Pushing and Pulling Images                              | 78 |
| 2.7.6. Securing the Registry                                     | 79 |
| 2.7.7. Advanced: Overriding the Registry Configuration           | 81 |
| 2.7.7.1. Deploying Updated Configuration                         | 81 |
| 2.7.7.2. Registry Configuration Reference                        | 83 |
| 2.7.7.2.1. Log                                                   | 83 |

| 2.7.7.2.2. Hooks                                                         | 83  |
|--------------------------------------------------------------------------|-----|
| 2.7.7.2.3. Storage                                                       | 83  |
| 2.7.7.2.4. Auth                                                          | 84  |
| 2.7.7.2.5. Middleware                                                    | 84  |
| 2.7.7.2.6. CloudFront Middleware                                         | 85  |
| 2.7.7.2.7. Overriding Middleware Configuration Options                   | 86  |
| 2.7.7.2.7.1. Image Pullthrough                                           | 86  |
| 2.7.7.2.7.2. Manifest schema v2 support                                  | 86  |
| 2.7.7.2.8. Reporting                                                     | 87  |
| 2.7.7.2.9. HTTP                                                          | 87  |
| 2.7.7.2.10. Notifications                                                | 87  |
| 2.7.7.2.11. Redis                                                        | 87  |
| 2.7.7.2.12. Health                                                       | 87  |
| 2.7.7.2.13. Proxy                                                        | 88  |
| 2.7.8. Whitelisting Docker Registries                                    | 88  |
| 2.7.9. Exposing the Registry                                             | 88  |
| 2.7.10. Known Issues                                                     | 90  |
| 2.7.10.1. Image Push Errors with Scaled Registry Using Shared NFS Volume | 90  |
| 2.7.10.2. Pull of Internally Managed Image Fails with not found Error    | 91  |
| 2.7.10.3. Image Push fails with 500 Internal Server Error on S3 storage  | 91  |
| 2.7.10.4. Build Fails with error: build error: Failed to push image: EOF | 92  |
| 2.7.10.5. Image Pruning Fails                                            | 92  |
| 2.7.11. What's Next?                                                     | 92  |
| 2.8. CONFIGURE OR DEPLOY THE ROUTER                                      | 92  |
| 2.8.1. Overview                                                          | 92  |
| 2.8.2. Router Service Account                                            | 93  |
| 2.8.3. Deploying the Default HAProxy Router                              | 93  |
| 2.8.3.1. High Availability                                               | 95  |
| 2.8.3.2. Customizing the Router Service Ports                            | 95  |
| 2.8.3.3. Working With Multiple Routers                                   | 96  |
| 2.8.3.4. Adding a Node Selector to a Deployment Configuration            | 96  |
| 2.8.3.5. Using Router Shards                                             | 97  |
| 2.8.3.6. Creating Router Shards                                          | 97  |
| 2.8.3.7. Modifying Router Shards                                         | 99  |
| 2.8.3.8. Using Namespace Router Shards                                   | 100 |
| 2.8.4. Finding the Host Name of the Router                               | 101 |
| 2.8.4.1. Customizing the Default Routing Subdomain                       | 102 |
| 2.8.4.1.1. Modifying the Master Configuration file                       | 102 |
| 2.8.4.2. Forcing Route Host Names to a Custom Routing Subdomain          | 102 |
| 2.8.4.3. Using Wildcard Certificates                                     | 103 |
| 2.8.4.4. Using Secured Routes                                            | 103 |
| 2.8.4.5. Using the Container Network Stack                               | 104 |
| 2.8.4.6. Exposing Router metrics                                         | 105 |
| 2.8.4.7. Preventing Connection Failures During Restarts                  | 106 |
| 2.8.5. Deploying a Customized HAProxy Router                             | 107 |
| 2.8.5.1. Using a ConfigMap to Replace the Router Configuration Template  | 107 |
| 2.8.5.2. Using Stick Tables                                              | 109 |
| 2.8.5.3. Rebuilding Your Router                                          | 110 |
| 2.8.6. Deploying the F5 Router                                           | 110 |
| 2.8.7. What's Next?                                                      | 112 |
| CHAPTER 3. UPGRADING                                                     | 113 |
| 3.1. OVERVIEW                                                            | 113 |

| 3.2. PERFORMING AUTOMATED CLUSTER UPGRADES                                           | 113 |
|--------------------------------------------------------------------------------------|-----|
| 3.2.1. Overview                                                                      | 113 |
| 3.2.2. Preparing for an Automated Upgrade                                            | 114 |
| 3.2.3. Using the Installer to Upgrade                                                | 115 |
| 3.2.4. Running the Upgrade Playbook Directly                                         | 116 |
| 3.2.4.1. Upgrading to OpenShift Enterprise 3.2                                       | 116 |
| 3.2.4.2. Upgrading to OpenShift Enterprise 3.2 Asynchronous Releases                 | 117 |
| 3.2.5. Upgrading the EFK Logging Stack                                               | 117 |
| 3.2.6. Upgrading Cluster Metrics                                                     | 117 |
| 3.2.7. Verifying the Upgrade                                                         | 117 |
| 3.3. PERFORMING MANUAL CLUSTER UPGRADES                                              | 118 |
| 3.3.1. Overview                                                                      | 118 |
| 3.3.2. Preparing for a Manual Upgrade                                                | 118 |
| 3.3.3. Upgrading Master Components                                                   | 120 |
| 3.3.4. Updating Policy Definitions                                                   | 122 |
| 3.3.5. Upgrading Nodes                                                               | 123 |
| 3.3.6. Upgrading the Router                                                          | 125 |
| 3.3.7. Upgrading the Registry                                                        | 126 |
| 3.3.8. Updating the Default Image Streams and Templates                              | 127 |
| 3.3.9. Importing the Latest Images                                                   | 129 |
| 3.3.10. Upgrading the EFK Logging Stack                                              | 130 |
| 3.3.11. Upgrading Cluster Metrics                                                    | 132 |
| 3.3.12. Additional Manual Steps Per Release                                          | 132 |
| 3.3.12.1. OpenShift Enterprise 3.2.0                                                 | 132 |
| 3.3.12.2. OpenShift Enterprise 3.2.1.1                                               | 132 |
| 3.3.12.3. OpenShift Enterprise 3.2.1.4                                               | 133 |
| 3.3.12.4. OpenShift Enterprise 3.2.1.9                                               | 133 |
| 3.3.12.5. OpenShift Enterprise 3.2.1.13                                              | 133 |
| 3.3.12.6. OpenShift Enterprise 3.2.1.15                                              | 133 |
| 3.3.12.7. OpenShift Enterprise 3.2.1.17                                              | 133 |
| 3.3.12.8. OpenShift Enterprise 3.2.1.21                                              | 133 |
| 3.3.12.9. OpenShift Enterprise 3.2.1.23                                              | 133 |
| 3.3.12.10. OpenShift Enterprise 3.2.1.26                                             | 133 |
| 3.3.12.11. OpenShift Enterprise 3.2.1.28                                             | 133 |
| 3.3.12.12. OpenShift Enterprise 3.2.1.30                                             | 134 |
| 3.3.12.13. OpenShift Enterprise 3.2.1.31-2                                           | 134 |
| 3.3.12.14. OpenShift Enterprise 3.2.1.31-4                                           | 134 |
| 3.3.13. Verifying the Upgrade                                                        | 134 |
| CHAPTER A ROWNER ARING OPENCIUET                                                     | 405 |
| CHAPTER 4. DOWNGRADING OPENSHIFT                                                     | 135 |
| 4.1. OVERVIEW                                                                        | 135 |
| 4.2. VERIFYING BACKUPS 4.3. SHUTTING DOWN THE CLUSTER                                | 135 |
|                                                                                      | 135 |
| 4.4. REMOVING RPMS                                                                   | 136 |
| 4.5. DOWNGRADING DOCKER                                                              | 136 |
| 4.6. REINSTALLING RPMS                                                               | 137 |
| 4.7. RESTORING ETCD                                                                  | 138 |
| 4.8. BRINGING OPENSHIFT ENTERPRISE SERVICES BACK ONLINE 4.9. VERIFYING THE DOWNGRADE | 138 |
| 4.9. VEITH THIS THE DOWNSHADE                                                        | 138 |
| CHAPTER 5. MASTER AND NODE CONFIGURATION                                             | 140 |
| 5.1. OVERVIEW                                                                        | 140 |
| 5.2. MASTER CONFIGURATION FILES                                                      | 140 |

| 5.2.1. Admission Control Configuration                                                                                                    | 140                                                  |
|----------------------------------------------------------------------------------------------------|------------------------------------------------------|
| 5.2.2. Asset Configuration                                                                                                    | 141                                                  |
| 5.2.3. Authentication and Authorization Configuration                                                                                                    | 142                                                  |
| 5.2.4. Controller Configuration                                                                                                    | 142                                                  |
| 5.2.5. etcd Configuration                                                                                                    | 142                                                  |
| 5.2.6. Grant Configuration                                                                                                    | 143                                                  |
| 5.2.7. Image Configuration                                                                                                    | 144                                                  |
|                                                                                                    | 144                                                  |
| 5.2.8. Kubernetes Master Configuration                                                                                                    |                                                      |
| 5.2.9. Network Configuration                                                                                                    | 145                                                  |
| 5.2.10. OAuth Authentication Configuration                                                                                                    | 146                                                  |
| 5.2.11. Project Configuration                                                                                                    | 147                                                  |
| 5.2.12. Scheduler Configuration                                                                                                    | 147                                                  |
| 5.2.13. Security Allocator Configuration                                                                                                    | 147                                                  |
| 5.2.14. Service Account Configuration                                                                                                    | 148                                                  |
| 5.2.15. Serving Information Configuration                                                                                                    | 149                                                  |
| 5.2.16. Volume Configuration                                                                                                    | 150                                                  |
| 5.3. NODE CONFIGURATION FILES                                                                                                    | 150                                                  |
| 5.3.1. Pod and Node Configuration                                                                                                    | 151                                                  |
| 5.3.2. Docker Configuration                                                                                                    | 152                                                  |
| 5.3.3. Parallel Image Pulls with Docker 1.9+                                                                                                    | 152                                                  |
| 5.4. PASSWORDS AND OTHER SENSITIVE DATA                                                                                                    | 152                                                  |
| 5.5. CREATING NEW CONFIGURATION FILES                                                                                                    | 153                                                  |
| 5.6. LAUNCHING SERVERS USING CONFIGURATION FILES                                                                                                    | 154                                                  |
| CHAPTER 6. ADDING HOSTS TO AN EXISTING CLUSTER                                                                                                    | 155                                                  |
| 6.1. OVERVIEW                                                                                                    | 155                                                  |
| 6.2. ADDING HOSTS USING THE QUICK INSTALLER TOOL                                                                                                    | 155                                                  |
| 6.3. ADDING HOSTS USING THE ADVANCED INSTALL                                                                                                    | 155                                                  |
|                                                                                                    |                                                      |
| CHAPTER 7. LOADING THE DEFAULT IMAGE STREAMS AND TEMPLATES                                                                                                    | 158                                                  |
| 7.1. OVERVIEW                                                                                                    | 158                                                  |
| 7.2. OFFERINGS BY SUBSCRIPTION TYPE                                                                                                    | 158                                                  |
| 7.2.1. OpenShift Enterprise Subscription                                                                                                    | 158                                                  |
| 7.2.2. xPaaS Middleware Add-on Subscriptions                                                                                                    | 159                                                  |
| 7.3. BEFORE YOU BEGIN                                                                                                    | 159                                                  |
| 7.4. PREREQUISITES                                                                                                    | 159                                                  |
| 7.5. CREATING IMAGE STREAMS FOR OPENSHIFT ENTERPRISE IMAGES                                                                                                    | 160                                                  |
| 7.6. CREATING IMAGE STREAMS FOR XPAAS MIDDLEWARE IMAGES                                                                                                    | 160                                                  |
| 7.7. CREATING DATABASE SERVICE TEMPLATES                                                                                                    | 160                                                  |
| 7.8. CREATING INSTANT APP AND QUICKSTART TEMPLATES                                                                                                    | 161                                                  |
| 7.9. WHAT'S NEXT?                                                                                                    | 162                                                  |
|                                                                                                    |                                                      |
| CHAPTER 8. CONFIGURING CUSTOM CERTIFICATES                                                                                                    | 163                                                  |
| CHAPTER 8. CONFIGURING CUSTOM CERTIFICATES                                                                                                    | <b>163</b>                                           |
| 8.1. OVERVIEW                                                                                                    | 163                                                  |
|                                                                                                    |                                                      |
| <ul><li>8.1. OVERVIEW</li><li>8.2. CONFIGURING CUSTOM CERTIFICATES WITH ANSIBLE</li><li>8.3. CONFIGURING CUSTOM CERTIFICATES</li></ul>                                                                                                    | 163<br>163<br>163                                    |
| 8.1. OVERVIEW 8.2. CONFIGURING CUSTOM CERTIFICATES WITH ANSIBLE 8.3. CONFIGURING CUSTOM CERTIFICATES  CHAPTER 9. REDEPLOYING CERTIFICATES                                                                                                    | 163<br>163<br>163<br><b>165</b>                      |
| 8.1. OVERVIEW 8.2. CONFIGURING CUSTOM CERTIFICATES WITH ANSIBLE 8.3. CONFIGURING CUSTOM CERTIFICATES  CHAPTER 9. REDEPLOYING CERTIFICATES  9.1. OVERVIEW                                                                                                    | 163<br>163<br>163<br><b>165</b><br>165               |
| 8.1. OVERVIEW 8.2. CONFIGURING CUSTOM CERTIFICATES WITH ANSIBLE 8.3. CONFIGURING CUSTOM CERTIFICATES  CHAPTER 9. REDEPLOYING CERTIFICATES  9.1. OVERVIEW 9.2. CHECKING CERTIFICATE EXPIRATIONS                                                                       | 163<br>163<br>163<br><b>165</b><br>165               |
| 8.1. OVERVIEW 8.2. CONFIGURING CUSTOM CERTIFICATES WITH ANSIBLE 8.3. CONFIGURING CUSTOM CERTIFICATES  CHAPTER 9. REDEPLOYING CERTIFICATES  9.1. OVERVIEW 9.2. CHECKING CERTIFICATE EXPIRATIONS 9.2.1. Role Variables                                                 | 163<br>163<br>163<br><b>165</b><br>165<br>165        |
| 8.1. OVERVIEW 8.2. CONFIGURING CUSTOM CERTIFICATES WITH ANSIBLE 8.3. CONFIGURING CUSTOM CERTIFICATES  CHAPTER 9. REDEPLOYING CERTIFICATES  9.1. OVERVIEW 9.2. CHECKING CERTIFICATE EXPIRATIONS 9.2.1. Role Variables 9.2.2. Running Certificate Expiration Playbooks | 163<br>163<br>163<br><b>165</b><br>165<br>165<br>166 |
| 8.1. OVERVIEW 8.2. CONFIGURING CUSTOM CERTIFICATES WITH ANSIBLE 8.3. CONFIGURING CUSTOM CERTIFICATES  CHAPTER 9. REDEPLOYING CERTIFICATES  9.1. OVERVIEW 9.2. CHECKING CERTIFICATE EXPIRATIONS 9.2.1. Role Variables                                                 | 163<br>163<br>163<br><b>165</b><br>165<br>165        |

| HTML Report                                                                            | 167 |
|----------------------------------------------------------------------------------------|-----|
| JSON Report                                                                            | 167 |
| 9.3. REDEPLOYING CERTIFICATES                                                          | 168 |
| 9.3.1. Redeploying All Certificates Using the Current OpenShift Enterprise and etcd CA | 169 |
| 9.3.2. Redeploying a New or Custom OpenShift Enterprise CA                             | 169 |
| 9.3.3. Redeploying a New etcd CA                                                       | 170 |
| 9.3.4. Redeploying Master Certificates Only                                            | 170 |
| 9.3.5. Redeploying etcd Certificates Only                                              | 171 |
| 9.3.6. Redeploying Node Certificates Only                                              | 171 |
| 9.3.7. Redeploying Registry or Router Certificates Only                                | 171 |
| 9.3.7.1. Redeploying Registry Certificates Only                                        | 171 |
| 9.3.7.2. Redeploying Router Certificates Only                                          | 171 |
| 9.3.8. Redeploying Custom Registry or Router Certificates                              | 172 |
| 9.3.8.1. Redeploying Registry Certificates Manually                                    | 172 |
| 9.3.8.2. Redeploying Router Certificates Manually                                      | 173 |
| CHAPTER 10. CONFIGURING AUTHENTICATION AND USER AGENT                                  | 176 |
| 10.1. OVERVIEW                                                                         | 176 |
| 10.2. CONFIGURING IDENTITY PROVIDERS WITH ANSIBLE                                      | 176 |
| 10.3. IDENTITY PROVIDERS                                                               | 177 |
| 10.3.1. Mapping Identities to Users                                                    | 178 |
| 10.3.2. Allow All                                                                      | 178 |
| 10.3.3. Deny All                                                                       | 179 |
| 10.3.4. HTPasswd                                                                       | 179 |
| 10.3.5. Keystone                                                                       | 181 |
| 10.3.6. LDAP Authentication                                                            | 181 |
| 10.3.7. Basic Authentication (Remote)                                                  | 184 |
| 10.3.8. Request Header                                                                 | 185 |
| 10.3.9. GitHub                                                                         | 192 |
| 10.3.10. GitLab                                                                        | 193 |
| 10.3.11. Google                                                                        | 194 |
| 10.3.12. OpenID Connect                                                                | 195 |
| 10.4. TOKEN OPTIONS                                                                    | 198 |
| 10.5. GRANT OPTIONS                                                                    | 199 |
| 10.6. SESSION OPTIONS                                                                  | 199 |
| 10.7. PREVENTING CLI VERSION MISMATCH WITH USER AGENT                                  | 200 |
| CHAPTER 11. SYNCING GROUPS WITH LDAP                                                   | 203 |
| 11.1. OVERVIEW                                                                         | 203 |
| 11.2. CONFIGURING LDAP SYNC                                                            | 203 |
| 11.2.1. LDAP Client Configuration                                                      | 203 |
| 11.2.2. LDAP Query Definition                                                          | 204 |
| 11.2.3. User-Defined Name Mapping                                                      | 205 |
| 11.3. RUNNING LDAP SYNC                                                                | 205 |
| 11.4. RUNNING A GROUP PRUNING JOB                                                      | 206 |
| 11.5. SYNC EXAMPLES                                                                    | 206 |
| 11.5.1. RFC 2307                                                                       | 207 |
| 11.5.1.1. RFC2307 with User-Defined Name Mappings                                      | 209 |
| 11.5.2. RFC 2307 with User-Defined Error Tolerances                                    | 210 |
| 11.5.3. Active Directory                                                               | 213 |
| 11.5.4. Augmented Active Directory                                                     | 215 |
| 11.6. NESTED MEMBERSHIP SYNC EXAMPLE                                                   | 217 |
| 11.7. LDAP SYNC CONFIGURATION SPECIFICATION                                            | 221 |
|                                                                                        |     |

| 11.7.1. v1.LDAPSyncConfig                                         | 221 |
|-------------------------------------------------------------------|-----|
| 11.7.2. v1.StringSource                                           | 223 |
| 11.7.3. v1.LDAPQuery                                              | 223 |
| 11.7.4. v1.RFC2307Config                                          | 224 |
| 11.7.5. v1.ActiveDirectoryConfig                                  | 226 |
| 11.7.6. v1.AugmentedActiveDirectoryConfig                         | 227 |
| CHAPTER 12. ADVANCED LDAP CONFIGURATION                           | 228 |
| 12.1. OVERVIEW                                                    | 228 |
| 12.2. SETTING UP SSSD FOR LDAP FAILOVER                           | 228 |
| 12.2.1. Overview                                                  | 228 |
| 12.2.2. Prerequisites for Authenticating Proxy Setup              | 228 |
| 12.2.3. Phase 1: Certificate Generation                           | 229 |
| 12.2.4. Phase 2: Authenticating Proxy Setup                       | 230 |
| 12.2.4.1. Step 1: Copy Certificates                               | 230 |
| 12.2.4.2. Step 2: SSSD Configuration                              | 230 |
| 12.2.4.3. Step 3: Apache Configuration                            | 231 |
| 12.2.5. Phase 3: OpenShift Enterprise Configuration               | 233 |
| 12.3. CONFIGURING FORM-BASED AUTHENTICATION                       | 234 |
| 12.3.1. Overview                                                  | 234 |
| 12.3.2. Prepare a Login Page                                      | 234 |
| 12.3.3. Install Another Apache Module                             | 234 |
| 12.3.4. Apache Configuration                                      | 234 |
| 12.3.5. OpenShift Enterprise Configuration                        | 235 |
| 12.4. CONFIGURING EXTENDED LDAP ATTRIBUTES                        | 235 |
| 12.4.1. Overview                                                  | 235 |
| 12.4.2. Prerequisites                                             | 235 |
| 12.4.3. Configuring SSSD                                          | 236 |
| 12.4.4. Configuring Apache                                        | 236 |
| 12.4.5. Configuring OpenShift Enterprise                          | 237 |
| 12.4.6. Debugging Notes                                           | 237 |
| CHAPTER 13. CONFIGURING THE SDN                                   | 239 |
| 13.1. OVERVIEW                                                    | 239 |
| 13.2. CONFIGURING THE POD NETWORK WITH ANSIBLE                    | 239 |
| 13.3. CONFIGURING THE POD NETWORK ON MASTERS                      | 240 |
| 13.4. CONFIGURING THE POD NETWORK ON NODES                        | 240 |
| 13.5. MIGRATING BETWEEN SDN PLUG-INS                              | 240 |
| 13.6. EXTERNAL ACCESS TO THE CLUSTER NETWORK                      | 241 |
| CHAPTER 14. CONFIGURING FOR AWS                                   | 242 |
| 14.1. OVERVIEW                                                    | 242 |
| 14.2. CONFIGURING AWS VARIABLES                                   | 242 |
| 14.3. CONFIGURING OPENSHIFT ENTERPRISE MASTERS FOR AWS            | 242 |
| 14.3.1. Configuring OpenShift Enterprise for AWS with Ansible     | 242 |
| 14.3.2. Manually Configuring OpenShift Enterprise Masters for AWS | 243 |
| 14.3.3. Manually Configuring OpenShift Enterprise Nodes for AWS   | 243 |
| 14.4. SETTING KEY VALUE ACCESS PAIRS                              | 244 |
| 14.5. APPLYING CONFIGURATION CHANGES                              | 244 |
| CHAPTER 15. CONFIGURING FOR OPENSTACK                             | 245 |
| 15.1. OVERVIEW                                                    | 245 |
| 15.2. CONFIGURING OPENSTACK VARIABLES                             | 245 |
| 15.3. CONFIGURING OPENSHIFT ENTERPRISE MASTERS FOR OPENSTACK      | 245 |

| <ul><li>15.3.1. Configuring OpenShift Enterprise for OpenStack with Ansible</li><li>15.3.2. Manually Configuring OpenShift Enterprise Masters for OpenStack</li><li>15.3.3. Manually Configuring OpenShift Enterprise Nodes for OpenStack</li></ul> | 245<br>246<br>247 |
|----------------------------------------------------------------------------------------------------|-------------------|
| CHAPTER 16. CONFIGURING FOR GCE                                                                                                    | 248               |
| 16.1. OVERVIEW                                                                                                    | 248               |
| 16.2. CONFIGURING MASTERS                                                                                                    | 248               |
| 16.3. CONFIGURING NODES                                                                                                    | 248               |
| CHAPTER 17. CONFIGURING PERSISTENT STORAGE                                                                                                    | 249               |
| 17.1. OVERVIEW                                                                                                    | 249               |
| 17.2. PERSISTENT STORAGE USING NFS                                                                                                    | 249               |
| 17.2.1. Overview                                                                                                    | 249               |
| 17.2.2. Provisioning                                                                                                    | 249               |
| 17.2.3. Enforcing Disk Quotas                                                                                                    | 251               |
| 17.2.4. NFS Volume Security                                                                                                    | 251               |
| 17.2.4.1. Group IDs                                                                                                    | 252               |
| 17.2.4.2. User IDs                                                                                                    | 252               |
| 17.2.4.3. SELinux                                                                                                    | 253               |
| 17.2.4.4. Export Settings                                                                                                    | 254               |
| 17.2.5. Reclaiming Resources                                                                                                    | 254               |
| 17.2.6. Automation                                                                                                    | 255               |
| 17.2.7. Additional Configuration and Troubleshooting                                                                                                    | 255               |
| 17.3. PERSISTENT STORAGE USING GLUSTERFS                                                                                                    | 256               |
| 17.3.1. Overview                                                                                                    | 256               |
| 17.3.1.1. Containerized Red Hat Gluster Storage                                                                                                    | 256               |
| 17.3.1.2. Dedicated Storage Cluster                                                                                                    | 257               |
| 17.3.2. Support Requirements                                                                                                    | 258               |
| 17.3.2.1. Supported Operating Systems                                                                                                    | 258               |
| 17.3.2.2. Environment Requirements                                                                                                    | 258               |
| 17.3.3. Provisioning                                                                                                    | 259               |
| 17.3.3.1. Creating Gluster Endpoints                                                                                                    | 260               |
| 17.3.3.2. Creating the Persistent Volume                                                                                                    | 261               |
| 17.3.3.3. Creating the Persistent Volume Claim                                                                                                    | 262               |
| 17.3.4. Gluster Volume Security                                                                                                    | 263               |
| 17.3.4.1. Group IDs                                                                                                    | 263               |
| 17.3.4.2. User IDs                                                                                                    | 264               |
| 17.3.4.3. SELinux                                                                                                    | 265               |
| 17.4. PERSISTENT STORAGE USING OPENSTACK CINDER                                                                                                    | 265               |
| 17.4.1. Overview                                                                                                    | 265               |
| 17.4.2. Provisioning                                                                                                    | 266               |
| 17.4.2.1. Creating the Persistent Volume                                                                                                    | 266               |
| 17.4.2.2. Volume Format                                                                                                    | 267               |
| 17.5. PERSISTENT STORAGE USING CEPH RADOS BLOCK DEVICE (RBD)                                                                                                    | 267               |
| 17.5.1. Overview                                                                                                    | 267               |
| 17.5.2. Provisioning                                                                                                    | 268               |
| 17.5.2.1. Creating the Ceph Secret                                                                                                    | 268               |
| 17.5.2.2. Creating the Persistent Volume                                                                                                    | 268               |
| 17.5.3. Ceph Volume Security                                                                                                    | 270               |
| 17.6. PERSISTENT STORAGE USING AWS ELASTIC BLOCK STORE                                                                                                    | 271               |
| 17.6.1. Overview                                                                                                    | 271               |
| 17.6.2. Provisioning                                                                                                    | 271               |
| 17.6.2.1. Creating the Persistent Volume                                                                                                    | 272               |
|                                                                                                    |                   |

| 17.6.2.2. Volume Format                             | 273 |
|-----------------------------------------------------|-----|
| 17.7. PERSISTENT STORAGE USING GCE PERSISTENT DISK  | 273 |
| 17.7.1. Overview                                    | 273 |
| 17.7.2. Provisioning                                | 273 |
| 17.7.2.1. Creating the Persistent Volume            | 274 |
| 17.7.2.2. Volume Format                             | 275 |
| 17.8. PERSISTENT STORAGE USING ISCSI                | 275 |
| 17.8.1. Overview                                    | 275 |
| 17.8.2. Provisioning                                | 275 |
| 17.8.2.1. Enforcing Disk Quotas                     | 276 |
| 17.8.2.2. iSCSI Volume Security                     | 276 |
| 17.9. PERSISTENT STORAGE USING FIBRE CHANNEL        | 276 |
| 17.9.1. Overview                                    | 276 |
| 17.9.2. Provisioning                                | 276 |
| 17.9.2.1. Enforcing Disk Quotas                     | 277 |
| 17.9.2.2. Fibre Channel Volume Security             | 277 |
| 17.10. DYNAMICALLY PROVISIONING PERSISTENT VOLUMES  | 278 |
| 17.10.1. Overview                                   | 278 |
| 17.10.2. Enabling Provisioner Plug-ins              | 278 |
| 17.10.3. Requesting Dynamically Provisioned Storage | 279 |
| 17.10.3.1. Volume Owner Information                 | 280 |
| 17.10.4. Volume Recycling                           | 281 |
| 17.11. VOLUME SECURITY                              | 281 |
| 17.11.1. Overview                                   | 281 |
| 17.11.2. SCCs, Defaults, and Allowed Ranges         | 282 |
| 17.11.3. Supplemental Groups                        | 285 |
|                                                     | 288 |
|                                                     | 290 |
| 17.11.6. SELinux Options                            | 292 |
| CHAPTER 18. PERSISTENT STORAGE EXAMPLES             | 294 |
|                                                     | 294 |
|                                                     | 294 |
|                                                     | 294 |
|                                                     | 294 |
| · · · · · · · · · · · · · · · · · · ·               | 295 |
| -                                                   | 296 |
| -                                                   | 297 |
| •                                                   | 301 |
|                                                     | 303 |
|                                                     | 303 |
|                                                     | 303 |
|                                                     | 303 |
|                                                     | 304 |
|                                                     | 305 |
|                                                     | 306 |
|                                                     | 307 |
|                                                     | 307 |
|                                                     | 307 |
|                                                     | 307 |
|                                                     | 308 |
|                                                     | 309 |
| •                                                   | 310 |
|                                                     |     |

| 18.4.6. Defining GlusterFS Volume Access                   | 311            |
|------------------------------------------------------------|----------------|
| 18.4.7. Creating the Pod using NGINX Web Server image      | 312            |
| 18.5. BACKING DOCKER REGISTRY WITH GLUSTERFS STORAGE       | 316            |
| 18.5.1. Overview                                           | 316            |
| 18.5.2. Prerequisites                                      | 316            |
| 18.5.3. Create the Gluster Persistent Volume               | 317            |
| 18.5.4. Attach the PVC to the Docker Registry              | 317            |
| 18.5.5. Known Issues                                       | 318            |
| 18.5.5.1. Pod Cannot Resolve the Volume Host               | 318            |
| 18.6. MOUNTING VOLUMES ON PRIVILEGED PODS                  | 319            |
| 18.6.1. Overview                                           | 319            |
| 18.6.2. Prerequisites                                      | 319            |
| 18.6.3. Creating the Persistent Volume                     | 319            |
| 18.6.4. Creating a Regular User                            | 320            |
| 18.6.5. Creating the Persistent Volume Claim               | 320            |
| 18.6.6. Verifying the Setup                                | 321            |
| 18.6.6.1. Checking the Pod SCC                             | 321            |
| 18.6.6.2. Verifying the Mount                              | 321            |
| HARTER 10 WORKING WITH HTTP PROVIES                        | 202            |
| 19.1. OVERVIEW                                             | <b>323</b> 323 |
| 19.1. OVERVIEW  19.2. CONFIGURING NO PROXY                 | 323            |
| 19.3. CONFIGURING HOSTS FOR PROXIES                        | 324            |
| 19.4. CONFIGURING HOSTS FOR PROXIES USING ANSIBLE          | 324            |
| 19.5. PROXYING DOCKER PULL                                 | 325            |
| 19.6. CONFIGURING S2I BUILDS FOR PROXIES                   | 325            |
| 19.7. CONFIGURING DEFAULT TEMPLATES FOR PROXIES            | 325            |
| 19.8. SETTING PROXY ENVIRONMENT VARIABLES IN PODS          | 326            |
| 19.9. GIT REPOSITORY ACCESS                                | 326            |
|                                                            |                |
| HAPTER 20. CONFIGURING GLOBAL BUILD DEFAULTS AND OVERRIDES | 328            |
| 20.1. OVERVIEW                                             | 328            |
| 20.2. SETTING GLOBAL BUILD DEFAULTS                        | 328            |
| 20.2.1. Configuring Global Build Defaults with Ansible     | 328            |
| 20.2.2. Manually Setting Global Build Defaults             | 329            |
| 20.3. SETTING GLOBAL BUILD OVERRIDES                       | 330            |
| HAPTER 21. NATIVE CONTAINER ROUTING                        | 331            |
| 21.1. OVERVIEW                                             | 331            |
| 21.2. NETWORK LAYOUT                                       | 331            |
| 21.3. NETWORK OVERVIEW                                     | 331            |
| 21.4. NODE SETUP                                           | 332            |
| 21.5. ROUTER SETUP                                         | 332            |
|                                                            |                |
| HAPTER 22. ROUTING FROM EDGE LOAD BALANCERS                | 333            |
| 22.1. OVERVIEW                                             | 333            |
| 22.2. INCLUDING THE LOAD BALANCER IN THE SDN               | 333            |
| 22.3. ESTABLISHING A TUNNEL USING A RAMP NODE              | 333            |
| 22.3.1. Configuring a Highly-Available Ramp Node           | 336            |
| HAPTER 23. AGGREGATING CONTAINER LOGS                      | 337            |
| 23.1. OVERVIEW                                             | 337            |
| 23.2. PRE-DEPLOYMENT CONFIGURATION                         | 337            |
| 23.3. DEPLOYING THE EFK STACK                              | 339            |

| 23.4. POST-DEPLOYMENT CONFIGURATION                      | 341 |
|----------------------------------------------------------|-----|
| 23.4.1. Elasticsearch                                    | 342 |
| 23.4.2. Fluentd                                          | 345 |
| 23.4.3. Kibana                                           | 346 |
| 23.4.4. Cleanup                                          | 346 |
| 23.5. UPGRADING                                          | 346 |
| 23.6. TROUBLESHOOTING KIBANA                             | 346 |
| 23.7. SENDING LOGS TO AN EXTERNAL ELASTICSEARCH INSTANCE | 348 |
| 23.8. PERFORMING ELASTICSEARCH MAINTENANCE OPERATIONS    | 348 |
| 23.9. CONFIGURING CURATOR                                | 349 |
| 23.9.1. Creating the Curator Configuration               | 351 |
| CHAPTER 24. AGGREGATE LOGGING SIZING GUIDELINES          | 352 |
| 24.1. OVERVIEW                                           | 352 |
| 24.2. INSTALLATION                                       | 352 |
| 24.3. SYSTEMD-JOURNALD AND RSYSLOG                       | 354 |
| 24.4. SCALING UP EFK LOGGING                             | 355 |
| 24.5. STORAGE CONSIDERATIONS                             | 356 |
| CHAPTER 25. ENABLING CLUSTER METRICS                     | 358 |
| 25.1. OVERVIEW                                           | 358 |
| 25.2. BEFORE YOU BEGIN                                   | 358 |
| 25.3. SERVICE ACCOUNTS                                   | 358 |
| 25.3.1. Metrics Deployer Service Account                 | 359 |
| 25.3.2. Heapster Service Account                         | 359 |
| 25.4. METRICS DATA STORAGE                               | 359 |
| 25.4.1. Persistent Storage                               | 359 |
| 25.4.2. Non-Persistent Storage                           | 360 |
| 25.5. METRICS DEPLOYER                                   | 360 |
| 25.5.1. Using Secrets                                    | 360 |
| 25.5.1.1. Providing Your Own Certificates                | 360 |
| 25.5.1.2. Using Generated Self-Signed Certificates       | 362 |
| 25.5.2. Modifying the Deployer Template                  | 362 |
| 25.5.2.1. Deployer Template Parameters                   | 363 |
| 25.6. DEPLOYING THE METRIC COMPONENTS                    | 364 |
| 25.7. USING A RE-ENCRYPTING ROUTE                        | 365 |
| 25.8. CONFIGURING OPENSHIFT ENTERPRISE                   | 366 |
| 25.9. SCALING OPENSHIFT ENTERPRISE METRICS PODS          | 366 |
| 25.9.1. Prerequisites                                    | 366 |
| 25.9.2. Scaling the Cassandra Components                 | 367 |
| 25.10. CLEANUP                                           | 367 |
| CHAPTER 26. CUSTOMIZING THE WEB CONSOLE                  | 368 |
| 26.1. OVERVIEW                                           | 368 |
| 26.2. LOADING CUSTOM SCRIPTS AND STYLESHEETS             | 368 |
| 26.2.1. Customizing the Logo                             | 368 |
| 26.2.2. Changing Links to Documentation                  | 369 |
| 26.2.3. Adding or Changing Links to Download the CLI     | 369 |
| 26.3. SERVING STATIC FILES                               | 370 |
| 26.3.1. Enabling HTML5 Mode                              | 370 |
| 26.4. CUSTOMIZING THE LOGIN PAGE                         | 371 |
| 26.4.1. Example Usage                                    | 371 |
| 26.5. CUSTOMIZING THE OAUTH ERROR PAGE                   | 371 |
| 26.6. CHANGING THE LOGOUT URL                            | 372 |

|   | 26.7. CONFIGURING WEB CONSOLE CUSTOMIZATIONS WITH ANSIBLE   | 372 |
|---|-------------------------------------------------------------|-----|
| C | HAPTER 27. REVISION HISTORY: INSTALLATION AND CONFIGURATION | 374 |
|   | 27.1. WED MAR 07 2018                                       | 374 |
|   | 27.2. FRI JUL 28 2017                                       | 374 |
|   | 27.3. THU MAY 25 2017                                       | 374 |
|   | 27.4. TUE APR 25 2017                                       | 374 |
|   | 27.5. THU APR 13 2017                                       | 374 |
|   | 27.6. MON APR 03 2017                                       | 375 |
|   | 27.7. TUE MAR 14 2017                                       | 375 |
|   | 27.8. TUE MAR 07 2017                                       | 375 |
|   | 27.9. TUE FEB 21 2017                                       | 375 |
|   | 27.10. WED FEB 01 2017                                      | 375 |
|   | 27.11. MON JAN 30 2017                                      | 376 |
|   | 27.12. WED JAN 25 2017                                      | 376 |
|   | 27.13. MON JAN 16 2017                                      | 376 |
|   | 27.14. MON JAN 09 2017                                      | 376 |
|   | 27.15. TUE DEC 20 2016                                      | 377 |
|   | 27.16. MON NOV 14 2016                                      | 377 |
|   | 27.17. MON OCT 24 2016                                      | 377 |
|   | 27.18. MON OCT 17 2016                                      | 377 |
|   | 27.19. TUE OCT 11 2016                                      | 377 |
|   | 27.20. TUE OCT 04 2016                                      | 378 |
|   | 27.21. TUE SEP 13 2016                                      | 379 |
|   | 27.22. TUE SEP 06 2016                                      | 379 |
|   | 27.23. MON AUG 29 2016                                      | 380 |
|   | 27.24. TUE AUG 23 2016                                      | 380 |
|   | 27.25. THU AUG 18 2016                                      | 381 |
|   | 27.26. MON AUG 15 2016                                      | 381 |
|   | 27.27. THU AUG 11 2016                                      | 381 |
|   | 27.28. MON AUG 08 2016                                      | 381 |
|   | 27.29. THU AUG 04 2016                                      | 382 |
|   | 27.30. MON AUG 01 2016                                      | 382 |
|   | 27.31. WED JUL 27 2016                                      | 382 |
|   | 27.32. WED JUL 20 2016                                      | 383 |
|   | 27.33. THU JUL 14 2016                                      | 384 |
|   | 27.34. FRI JUL 08 2016                                      | 385 |
|   | 27.35. TUE JUL 05 2016                                      | 385 |
|   | 27.36. THU JUN 30 2016                                      | 385 |
|   | 27.37. TUE JUN 27 2016                                      | 386 |
|   | 27.38. TUE JUN 14 2016                                      | 386 |
|   | 27.39. FRI JUN 10 2016                                      | 387 |
|   | 27.40. WED JUN 08 2016                                      | 387 |
|   | 27.41. TUE JUN 07 2016                                      | 387 |
|   | 27.42. FRI JUN 03 2016                                      | 388 |
|   | 27.43. MON MAY 30 2016                                      | 388 |
|   | 27.44. WED MAY 18 2016                                      | 389 |
|   | 27.45. MON MAY 16 2016                                      | 389 |
|   | 27.46. THU MAY 12 2016                                      | 389 |
|   | 27.10.11.0 (4)/(1 12 2010                                   | 555 |

# **CHAPTER 1. OVERVIEW**

OpenShift Enterprise Installation and Configuration topics cover the basics of installing and configuring OpenShift Enterprise in your environment. Configuration, management, and logging are also covered. Use these topics for the one-time tasks required quickly set up your OpenShift Enterprise environment and configure it based on your organizational needs.

For day to day cluster administrator tasks, see Cluster Administration.

# **CHAPTER 2. INSTALLING**

#### 2.1. OVERVIEW

The quick installation method allows you to use an interactive CLI utility to install OpenShift Enterprise across a set of hosts. This installer is a self-contained wrapper intended for usage on a Red Hat Enterprise Linux 7 host.

For production environments, a reference configuration implemented using Ansible playbooks is available as the advanced installation method.

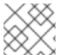

#### **NOTE**

Before beginning either installation method, start with the Prerequisites topic.

# 2.2. PREREQUISITES

#### 2.2.1. Overview

OpenShift Enterprise infrastructure components can be installed across multiple hosts. The following sections outline the system requirements and instructions for preparing your environment and hosts before installing OpenShift Enterprise.

# 2.2.2. Planning

For production environments, several factors that can influence installation must be considered prior to deployment:

- What is the number of required hosts required to run the cluster?
- How many pods are required in your cluster?
- Is high availability required? High availability is recommended for fault tolerance.
- Which installation type do you want to use: RPM or containerized?

### 2.2.3. System Requirements

You must have an active OpenShift Enterprise subscription on your Red Hat account to proceed. If you do not, contact your sales representative for more information.

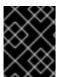

#### **IMPORTANT**

OpenShift Enterprise 3.2 requires Docker 1.9.1, and supports Docker 1.10 as of OpenShift Enterprise 3.2.1.

The system requirements vary per host type:

#### Masters

- Physical or virtual system, or an instance running on a public or private laaS.
- Base OS: RHEL 7.1 or later with "Minimal" installation option, or RHEL Atomic Host 7.2.4 or later.
- 2 vCPU.
- Minimum 8 GB RAM.
- Minimum 30 GB hard disk space for the file system containing /var/.

#### Nodes

- Physical or virtual system, or an instance running on a public or private laaS.
- Base OS: RHEL 7.1 or later with "Minimal" installation option, or RHEL Atomic Host 7.2.4 or later.
- NetworkManager 1.0 or later
- 1 vCPU.
- Minimum 8 GB RAM.
- Minimum 15 GB hard disk space for the file system containing /var/.
- An additional minimum 15 GB unallocated space to be used for Docker's storage back end; see Configuring Docker Storage below.

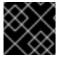

#### **IMPORTANT**

OpenShift Enterprise only supports servers with x86\_64 architecture.

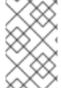

#### **NOTE**

Meeting the /var/ file system sizing requirements in RHEL Atomic Host requires making changes to the default configuration. See Managing Storage in Red Hat Enterprise Linux Atomic Host for instructions on configuring this during or after installation.

#### 2.2.3.1. Host Recommendations

The following apply to production environments. Test or sample environments will function with the minimum requirements.

#### **Master Hosts**

In a highly available OpenShift Enterprise cluster with external etcd, a master host should have 1 CPU core and 1.5 GB of memory, on top of the defaults in the table above, for each 1000 pods. Therefore, the recommended size of master host in an OpenShift Enterprise cluster of 2000 pods would be 2 CPU cores and 5 GB of RAM, in addition to the minimum requirements for a master host of 2 CPU cores and 8 GB of RAM.

When planning an environment with multiple masters, a minimum of three etcd hosts as well as a load-balancer between the master hosts, is required.

#### **Node Hosts**

The size of a node host depends on the expected size of its workload. As an OpenShift Enterprise cluster administrator, you will need to calculate the expected workload, then add about 10% for overhead. For production environments, allocate enough resources so that node host failure does not affect your maximum capacity.

Use the above with the following table to plan the maximum loads for nodes and pods:

| Host                      | Sizing Recommendation |
|---------------------------|-----------------------|
| Maximum nodes per cluster | 300                   |
| Maximum pods per nodes    | 110                   |

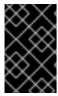

#### **IMPORTANT**

Oversubscribing the physical resources on a node affects resource guarantees the Kubernetes scheduler makes during pod placement. Learn what measures you can take to avoid memory swapping.

# 2.2.3.2. Configuring Core Usage

By default, OpenShift Enterprise masters and nodes use all available cores in the system they run on. You can choose the number of cores you want OpenShift Enterprise to use by setting the **GOMAXPROCS** environment variable.

For example, run the following before starting the server to make OpenShift Enterprise only run on one core:

# export GOMAXPROCS=1

#### 2.2.3.3. Security Warning

OpenShift Enterprise runs containers on your hosts, and in some cases, such as build operations and the registry service, it does so using privileged containers. Furthermore, those containers access your host's Docker daemon and perform **docker build** and **docker push** operations. As such, you should be aware of the inherent security risks associated with performing **docker run** operations on arbitrary images as they effectively have root access.

For more information, see these articles:

- http://opensource.com/business/14/7/docker-security-selinux
- https://docs.docker.com/engine/security/security/

To address these risks, OpenShift Enterprise uses security context constraints that control the actions that pods can perform and what it has the ability to access.

# 2.2.4. Environment Requirements

The following must be set up in your environment before OpenShift Enterprise can be installed.

#### 2.2.4.1. DNS

A fully functional DNS environment is a requirement for OpenShift Enterprise to work correctly. Adding entries into the /etc/hosts file is not enough, because that file is not copied into containers running on the platform.

To configure the OpenShift Enterprise DNS environment:

- Complete DNS configuration
- (Optionally) configure a wildcard for the router

Key components of OpenShift Enterprise run themselves inside of containers. By default, these containers receive their /etc/resolv.conf DNS configuration file from their host. OpenShift Enterprise then inserts one DNS value into the pods (above the node's nameserver values). That value is defined in the /etc/origin/node/node-config.yaml file by the dnsIP parameter, which by default is set to the address of the host node because the host is using dnsmasq. If the dnsIP parameter is omitted from the node-config.yaml file, then the value defaults to the kubernetes service IP, which is the first nameserver in the pod's /etc/resolv.conf file.

As of OpenShift Enterprise 3.2, **dnsmasq** is automatically configured on all masters and nodes. The pods use the nodes as their DNS, and the nodes forward the requests. By default, **dnsmasq** is configured on the nodes to listen on port 53, therefore the nodes cannot run any other type of DNS application.

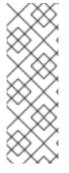

#### **NOTE**

Previously, in OpenShift Enterprise 3.1, a DNS server could not be installed on a master node, because it ran its own internal DNS server. Now, with master nodes using **dnsmasq**, SkyDNS is now configured to listen on port 8053 so that **dnsmasq** can run on the masters. Note that these DNS changes (**dnsmasq** configured on nodes and the SkyDNS port change) only apply to new installations of OpenShift Enterprise 3.2. Clusters upgraded to OpenShift Enterprise 3.2 from a previous version do not currently have these changes applied during the upgrade process.

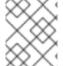

#### **NOTE**

**NetworkManager** is required on the nodes in order to populate **dnsmasq** with the DNS IP addresses.

If you do not have a properly functioning DNS environment, you could experience failure with:

- Product installation via the reference Ansible-based scripts
- Deployment of the infrastructure containers (registry, routers)
- Access to the OpenShift Enterprise web console, because it is not accessible via IP address alone

#### **Configuring a DNS Environment**

To properly configure your DNS environment for OpenShift Enterprise:

1. Check the contents of /etc/resolv.conf:

\$ cat /etc/resolv.conf
# Generated by NetworkManager
search ose3.example.com

nameserver 10.64.33.1 # nameserver updated by /etc/NetworkManager/dispatcher.d/99-origin-dns.sh

2. Ensure that the DNS servers listed in /etc/resolv.conf are able to resolve to the addresses of all the masters and nodes in your OpenShift Enterprise environment:

```
$ dig <node_hostname> @<IP_address> +short
```

For example:

```
$ dig node1.ose3.example.com @10.64.33.1 +short
10.64.33.156
$ dig master.ose3.example.com @10.64.33.1 +short
10.64.33.37
```

#### 3. If DHCP is:

- Disabled, then configure your network interface to be static, and add DNS nameservers to NetworkManager.
- Enabled, then the NetworkManager dispatch script automatically configures DNS based on the DHCP configuration. Optionally, you can add a value to dnsIP in the node-config.yaml file to prepend the pod's resolv.conf file. The second nameserver is then defined by the host's first nameserver. By default, this will be the IP address of the node host.

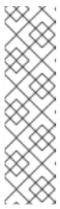

#### **NOTE**

For most configurations, do not set the **openshift\_dns\_ip** option during the advanced installation of OpenShift Enterprise (using Ansible), because this option overrides the default IP address set by **dnsIP**.

Instead, allow the installer to configure each node to use **dnsmasq** and forward requests to SkyDNS or the external DNS provider. If you do set the **openshift\_dns\_ip** option, then it should be set either with a DNS IP that queries SkyDNS first, or to the SkyDNS service or endpoint IP (the Kubernetes service IP).

# 2.2.4.1.1. Disabling dnsmasq

If you want to disable **dnsmasq** (for example, if your /etc/resolv.conf is managed by a configuration tool other than NetworkManager), then set **openshift\_use\_dnsmasq** to **false** in the Ansible playbook.

However, certain containers do not properly move to the next nameserver when the first issues **SERVFAIL**. Red Hat Enterprise Linux (RHEL)-based containers do not suffer from this, but certain versions of **uclibc** and **musl** do.

#### **Configuring Wildcard DNS**

Optionally, configure a wildcard for the router to use, so that you do not need to update your DNS configuration when new routes are added.

A wildcard for a DNS zone must ultimately resolve to the IP address of the OpenShift Enterprise router.

For example, create a wildcard DNS entry for **cloudapps** that has a low time-to-live value (TTL) and points to the public IP address of the host where the router will be deployed:

```
*.cloudapps.example.com. 300 IN A 192.168.133.2
```

In almost all cases, when referencing VMs you must use host names, and the host names that you use must match the output of the **host name** -f command on each node.

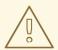

#### **WARNING**

In your /etc/resolv.conf file on each node host, ensure that the DNS server that has the wildcard entry is not listed as a nameserver or that the wildcard domain is not listed in the search list. Otherwise, containers managed by OpenShift Enterprise may fail to resolve host names properly.

#### **Running Diagnostics**

To explore your DNS setup and run specific DNS queries, you can use the **host** and **dig** commands (part of the **bind-utils** package). For example, you can query a specific DNS server, or check if recursion is involved.

```
$ host `hostname`
ose3-master.example.com has address 172.16.25.41
$ dig ose3-node1.example.com +short
172.16.25.45
```

#### 2.2.4.2. Network Access

A shared network must exist between the master and node hosts. If you plan to configure multiple masters for high-availability using the advanced installation method, you must also select an IP to be configured as your virtual IP (VIP) during the installation process. The IP that you select must be routable between all of your nodes, and if you configure using a FQDN it should resolve on all nodes.

#### NetworkManager

NetworkManager, a program for providing detection and configuration for systems to automatically connect to the network, is required.

#### **Required Ports**

OpenShift Enterprise infrastructure components communicate with each other using ports, which are communication endpoints that are identifiable for specific processes or services. Ensure the following ports required by OpenShift Enterprise are open between hosts, for example if you have a firewall in your environment. Some ports are optional depending on your configuration and usage.

#### Table 2.1. Node to Node

| 4789 | UDP | Required for SDN communication between pods on separate hosts. |  |
|------|-----|----------------------------------------------------------------|--|
|------|-----|----------------------------------------------------------------|--|

#### **Table 2.2. Nodes to Master**

| <b>53</b> or <b>8053</b>  | TCP/<br>UDP | Required for DNS resolution of cluster services (SkyDNS). Installations prior to 3.2 or environments upgraded to 3.2 use port 53. New installations will use 8053 by default so that <b>dnsmasq</b> may be configured. |
|---------------------------|-------------|----------------------------------------------------------------------------------------------------|
| 4789                      | UDP         | Required for SDN communication between pods on separate hosts.                                                                                                    |
| <b>443</b> or <b>8443</b> | TCP         | Required for node hosts to communicate to the master API, for the node hosts to post back status, to receive tasks, and so on.                                                                                         |

#### Table 2.3. Master to Node

| 4789  | UDP | Required for SDN communication between pods on separate hosts.           |
|-------|-----|--------------------------------------------------------------------------|
| 10250 | TCP | The master proxies to node hosts via the Kubelet for <b>oc</b> commands. |

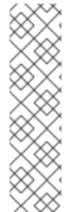

#### **NOTE**

In the following table, **(L)** indicates the marked port is also used in *loopback mode*, enabling the master to communicate with itself.

In a single-master cluster:

- Ports marked with (L) must be open.
- Ports not marked with **(L)** need not be open.

In a multiple-master cluster, all the listed ports must be open.

**Table 2.4. Master to Master** 

| <b>53 (L)</b> or <b>8053</b> (L) | TCP/<br>UDP | Required for DNS resolution of cluster services (SkyDNS). Installations prior to 3.2 or environments upgraded to 3.2 use port 53. New installations will use 8053 by default so that <b>dnsmasq</b> may be configured. |
|----------------------------------|-------------|----------------------------------------------------------------------------------------------------|
| <b>2049</b> (L)                  | TCP/<br>UDP | Required when provisioning an NFS host as part of the installer.                                                                                                    |
| 2379                             | TCP         | Used for standalone etcd (clustered) to accept changes in state.                                                                                                    |
| 2380                             | TCP         | etcd requires this port be open between masters for leader election and peering connections when using standalone etcd (clustered).                                                                                    |
| 4001 (L)                         | TCP         | Used for embedded etcd (non-clustered) to accept changes in state.                                                                                                    |
| 4789 (L)                         | UDP         | Required for SDN communication between pods on separate hosts.                                                                                                    |

Table 2.5. External to Load Balancer

| 9000 | TCP | If you choose the <b>native</b> HA method, optional to allow access to the HAProxy statistics page. |  |
|------|-----|----------------------------------------------------------------------------------------------------|--|
|------|-----|----------------------------------------------------------------------------------------------------|--|

#### Table 2.6. External to Master

| <b>443</b> or <b>8443</b> | TCP | Required for node hosts to communicate to the master API, for node hosts to post back status, to receive tasks, and so on. |  |
|---------------------------|-----|----------------------------------------------------------------------------------------------------|--|
|---------------------------|-----|----------------------------------------------------------------------------------------------------|--|

# **Table 2.7. laaS Deployments**

| 22                      | TCP         | Required for SSH by the installer or system administrator.                                                                                                    |
|-------------------------|-------------|----------------------------------------------------------------------------------------------------|
| 53 or 8053              | TCP/<br>UDP | Required for DNS resolution of cluster services (SkyDNS). Installations prior to 3.2 or environments upgraded to 3.2 use port 53. New installations will use 8053 by default so that <b>dnsmasq</b> may be configured. Only required to be internally open on master hosts. |
| <b>80</b> or <b>443</b> | TCP         | For HTTP/HTTPS use for the router. Required to be externally open on node hosts, especially on nodes running the router.                                                                                                    |
| 1936                    | TCP         | For router statistics use. Required to be open when running the template router to access statistics, and can be open externally or internally to connections depending on if you want the statistics to be expressed publicly.                                             |
| 4001                    | TCP         | For embedded etcd (non-clustered) use. Only required to be internally open on the master host. <b>4001</b> is for server-client connections.                                                                                                    |
| 2379 and 2380           | TCP         | For standalone etcd use. Only required to be internally open on the master host. <b>2379</b> is for server-client connections. <b>2380</b> is for server-server connections, and is only required if you have clustered etcd.                                               |
| 4789                    | UDP         | For VxLAN use (OpenShift Enterprise SDN). Required only internally on node hosts.                                                                                                    |
| 8443                    | TCP         | For use by the OpenShift Enterprise web console, shared with the API server.                                                                                                    |
| 10250                   | TCP         | For use by the Kubelet. Required to be externally open on nodes.                                                                                                    |

#### **Notes**

- In the above examples, port **4789** is used for User Datagram Protocol (UDP).
- When deployments are using the SDN, the pod network is accessed via a service proxy, unless it is accessing the registry from the same node the registry is deployed on.
- OpenShift Enterprise internal DNS cannot be received over SDN. Depending on the detected values of openshift\_facts, or if the openshift\_ip and openshift\_public\_ip values are overridden, it will be the computed value of openshift\_ip. For non-cloud deployments,

this will default to the IP address associated with the default route on the master host. For cloud deployments, it will default to the IP address associated with the first internal interface as defined by the cloud metadata.

• The master host uses port **10250** to reach the nodes and does not go over SDN. It depends on the target host of the deployment and uses the computed values of **openshift\_hostname** and **openshift\_public\_hostname**.

Table 2.8. Aggregated Logging

| 9200 | TCP | For Elasticsearch API use. Required to be internally open on any infrastructure nodes so Kibana is able to retrieve logs for display. It can be externally opened for direct access to Elasticsearch by means of a route. The route can be created using <b>oc expose</b> . |
|------|-----|----------------------------------------------------------------------------------------------------|
| 9300 | TCP | For Elasticsearch inter-cluster use. Required to be internally open on any infrastructure node so the members of the Elasticsearch cluster may communicate with each other.                                                                                                 |

#### 2.2.4.3. Git Access

You must have either Internet access and a GitHub account, or read and write access to an internal, HTTP-based Git server

## 2.2.4.4. Persistent Storage

The Kubernetes persistent volume framework allows you to provision an OpenShift Enterprise cluster with persistent storage using networked storage available in your environment. This can be done after completing the initial OpenShift Enterprise installation depending on your application needs, giving users a way to request those resources without having any knowledge of the underlying infrastructure.

The Installation and Configuration Guide provides instructions for cluster administrators on provisioning an OpenShift Enterprise cluster with persistent storage using NFS, GlusterFS, Ceph RBD, OpenStack Cinder, AWS Elastic Block Store (EBS), GCE Persistent Disks, and iSCSI.

#### 2.2.4.5. SELinux

Security-Enhanced Linux (SELinux) must be enabled on all of the servers before installing OpenShift Enterprise or the installer will fail. Also, configure **SELINUXTYPE=targeted** in the /etc/selinux/config file:

```
# This file controls the state of SELinux on the system.
# SELINUX= can take one of these three values:
# enforcing - SELinux security policy is enforced.
# permissive - SELinux prints warnings instead of enforcing.
# disabled - No SELinux policy is loaded.
SELINUX=enforcing
# SELINUXTYPE= can take one of these three values:
# targeted - Targeted processes are protected,
# minimum - Modification of targeted policy. Only selected processes are protected.
# mls - Multi Level Security protection.
SELINUXTYPE=targeted
```

#### 2.2.4.6. Cloud Provider Considerations

## Set up the Security Group

When installing on AWS or OpenStack, ensure that you set up the appropriate security groups. These are some ports that you should have in your security groups, without which the installation will fail. You may need more depending on the cluster configuration you want to install. For more information and to adjust your security groups accordingly, see Required Ports for more information.

| All OpenShift Enterprise Hosts                                            | tcp/22 from host running the installer/Ansible                                                                                                    |
|---------------------------------------------------------------------------|----------------------------------------------------------------------------------------------------|
| etcd Security Group                                                       | <ul> <li>tcp/2379 from masters</li> <li>tcp/2380 from etcd hosts</li> </ul>                                                                                                    |
| Master Security Group                                                     | <ul> <li>tcp/8443 from 0.0.0.0/0</li> <li>tcp/53 from all OpenShift Enterprise hosts for environments installed prior to or upgraded to 3.2</li> <li>udp/53 from all OpenShift Enterprise hosts for environments installed prior to or upgraded to 3.2</li> <li>tcp/8053 from all OpenShift Enterprise hosts for new environments installed with 3.2</li> <li>udp/8053 from all OpenShift Enterprise hosts for new environments installed with 3.2</li> </ul> |
| Node Security Group                                                       | <ul><li>tcp/10250 from masters</li><li>udp/4789 from nodes</li></ul>                                                                                                    |
| Infrastructure Nodes (ones that can host the OpenShift Enterprise router) | <ul> <li>tcp/443 from 0.0.0.0/0</li> <li>tcp/80 from 0.0.0.0/0</li> </ul>                                                                                                    |

If configuring ELBs for load balancing the masters and/or routers, you also need to configure Ingress and Egress security groups for the ELBs appropriately.

#### **Override Detected IP Addresses and Host Names**

Some deployments require that the user override the detected host names and IP addresses for the hosts. To see the default values, run the **openshift\_facts** playbook:

# ansible-playbook playbooks/byo/openshift\_facts.yml

Now, verify the detected common settings. If they are not what you expect them to be, you can override them.

The Advanced Installation topic discusses the available Ansible variables in greater detail.

| Variable          | Usage                                                                                                    |
|-------------------|----------------------------------------------------------------------------------------------------|
| hostname          | <ul> <li>Should resolve to the internal IP from the instances themselves.</li> <li>openshift_hostname overrides.</li> </ul>                   |
| ip                | <ul> <li>Should be the internal IP of the instance.</li> <li>openshift_ip will overrides.</li> </ul>                                          |
| public_hostname   | <ul> <li>Should resolve to the external IP from hosts outside of the cloud.</li> <li>Provider openshift_public_hostname overrides.</li> </ul> |
| public_ip         | <ul> <li>Should be the externally accessible IP associated with the instance.</li> <li>openshift_public_ip overrides.</li> </ul>              |
| use_openshift_sdn | <ul> <li>Should be true unless the cloud is GCE.</li> <li>openshift_use_openshift_sdn overrides.</li> </ul>                                   |

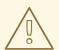

# **WARNING**

If **openshift\_hostname** is set to a value other than the metadata-provided **private-dns-name** value, the native cloud integration for those providers will no longer work.

In AWS, situations that require overriding the variables include:

| Variable | Usage                                                                                                    |
|----------|----------------------------------------------------------------------------------------------------|
| hostname | The user is installing in a VPC that is not configured for both <b>DNS</b> hostnames and <b>DNS</b> resolution. |

| Variable        | Usage                                                                                                    |
|-----------------|----------------------------------------------------------------------------------------------------|
| ip              | Possibly if they have multiple network interfaces configured and they want to use one other than the default. You must first set <b>openshift_set_node_ip</b> to <b>True</b> . Otherwise, the SDN would attempt to use the <b>hostname</b> setting or try to resolve the host name for the IP.                                                                                                    |
| public_hostname | <ul> <li>A master instance where the VPC subnet is not configured for Auto-assign Public IP. For external access to this master, you need to have an ELB or other load balancer configured that would provide the external access needed, or you need to connect over a VPN connection to the internal name of the host.</li> <li>A master instance where metadata is disabled.</li> <li>This value is not actually used by the nodes.</li> </ul> |
| public_ip       | <ul> <li>A master instance where the VPC subnet is not configured for Auto-assign Public IP.</li> <li>A master instance where metadata is disabled.</li> <li>This value is not actually used by the nodes.</li> </ul>                                                                                                    |

If setting **openshift\_hostname** to something other than the metadata-provided **private-dns-name** value, the native cloud integration for those providers will no longer work.

For EC2 hosts in particular, they must be deployed in a VPC that has both **DNS** host names and **DNS** resolution enabled, and openshift\_hostname should not be overridden.

#### **Post-Installation Configuration for Cloud Providers**

Following the installation process, you can configure OpenShift Enterprise for AWS, OpenStack, or GCE.

# 2.2.5. Host Preparation

Before installing OpenShift Enterprise, you must first prepare each host per the following.

#### 2.2.5.1. Software Prerequisites

## **Installing an Operating System**

A base installation of RHEL 7.1 or later or RHEL Atomic Host 7.2.4 or later is required for master and node hosts. See the following documentation for the respective installation instructions, if required:

- Red Hat Enterprise Linux 7 Installation Guide
- Red Hat Enterprise Linux Atomic Host 7 Installation and Configuration Guide

#### **Registering the Hosts**

Each host must be registered using Red Hat Subscription Manager (RHSM) and have an active OpenShift Enterprise subscription attached to access the required packages.

1. On each host, register with RHSM:

```
# subscription-manager register --username=<user_name> --password=
<password>
```

2. List the available subscriptions:

```
# subscription-manager list --available
```

3. In the output for the previous command, find the pool ID for an OpenShift Enterprise subscription and attach it:

```
# subscription-manager attach --pool=<pool_id>
```

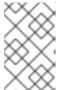

#### **NOTE**

When finding the pool ID, the related subscription name might include either "OpenShift Enterprise" or "OpenShift Container Platform", due to the product name change introduced with version 3.3.

4. Disable all repositories and enable only the required ones:

```
# subscription-manager repos --disable="*"
# subscription-manager repos \
    --enable="rhel-7-server-rpms" \
    --enable="rhel-7-server-extras-rpms" \
    --enable="rhel-7-server-ose-3.2-rpms"
```

#### **Managing Packages**

For RHEL 7 systems:

1. Install the following base packages:

```
# yum install wget git net-tools bind-utils iptables-services
bridge-utils bash-completion
```

2. Update the system to the latest packages:

```
# yum update
```

3. Install the following package, which provides OpenShift Enterprise utilities and pulls in other tools required by the quick and advanced installation methods, such as Ansible and related configuration files:

```
# yum install atomic-openshift-utils
```

4. Install the following \*-excluder packages on each RHEL 7 system, which helps ensure your systems stay on the correct versions of atomic-openshift and docker packages when you are not trying to upgrade, according to the OpenShift Enterprise version:

```
# yum install atomic-openshift-excluder atomic-openshift-docker-
excluder
```

- 5. The \*-excluder packages add entries to the exclude directive in the host's /etc/yum.conf file when installed. Run the following command on each host to remove the atomic-openshift packages from the list for the duration of the installation.
  - # atomic-openshift-excluder unexclude

For RHEL Atomic Host 7 systems:

- 1. Ensure the host is up to date by upgrading to the latest Atomic tree if one is available:
  - # atomic host upgrade
- 2. After the upgrade is completed and prepared for the next boot, reboot the host:
  - # systemctl reboot

#### **Installing Docker**

At this point, you should install Docker on all master and node hosts. This allows you to configure your Docker storage options before installing OpenShift Enterprise.

1. For RHEL 7 systems, install Docker 1.10.

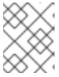

#### **NOTE**

On RHEL Atomic Host 7 systems, Docker should already be installed, configured, and running by default.

The **atomic-openshift-docker-excluder** package that was installed in Software Prerequisites should ensure that the correct version of Docker is installed in this step:

# yum install docker

After the package installation is complete, verify that version 1.10.3 was installed:

- # docker version
- 2. Edit the /etc/sysconfig/docker file and add --insecure-registry 172.30.0.0/16 to the OPTIONS parameter. For example:

```
OPTIONS='--selinux-enabled --insecure-registry 172.30.0.0/16'
```

If using the Quick Installation method, you can easily script a complete installation from a kickstart or cloud-init setup, change the default configuration file:

# sed -i '/OPTIONS=.\*/c\OPTIONS="--selinux-enabled --insecureregistry 172.30.0.0/16"' \
/etc/sysconfig/docker

The Advanced Installation method automatically changes /etc/sysconfig/docker.

The **--insecure-registry** option instructs the Docker daemon to trust any Docker registry on the indicated subnet, rather than requiring a certificate.

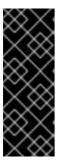

#### **IMPORTANT**

172.30.0.0/16 is the default value of the **servicesSubnet** variable in the *master-config.yaml* file. If this has changed, then the **--insecure-registry** value in the above step should be adjusted to match, as it is indicating the subnet for the registry to use. Note that the **openshift\_portal\_net** variable can be set in the Ansible inventory file and used during the advanced installation method to modify the **servicesSubnet** variable.

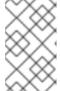

#### NOTE

After the initial OpenShift Enterprise installation is complete, you can choose to secure the integrated Docker registry, which involves adjusting the --insecure-registry option accordingly.

#### 2.2.5.2. Configuring Docker Storage

Docker containers and the images they are created from are stored in Docker's storage back end. This storage is ephemeral and separate from any persistent storage allocated to meet the needs of your applications.

#### For RHEL Atomic Host

The default storage back end for Docker on RHEL Atomic Host is a thin pool logical volume, which is supported for production environments. You must ensure that enough space is allocated for this volume per the Docker storage requirements mentioned in System Requirements.

If you do not have enough allocated, see Managing Storage with Docker Formatted Containers for details on using **docker-storage-setup** and basic instructions on storage management in RHEL Atomic Host.

#### For RHEL

The default storage back end for Docker on RHEL 7 is a thin pool on loopback devices, which is not supported for production use and only appropriate for proof of concept environments. For production environments, you must create a thin pool logical volume and re-configure Docker to use that volume.

You can use the **docker-storage-setup** script included with Docker to create a thin pool device and configure Docker's storage driver. This can be done after installing Docker and should be done before creating images or containers. The script reads configuration options from the /etc/sysconfig/docker-storage-setup file and supports three options for creating the logical volume:

- Option A) Use an additional block device.
- Option B) Use an existing, specified volume group.

• Option C) Use the remaining free space from the volume group where your root file system is located.

Option A is the most robust option, however it requires adding an additional block device to your host before configuring Docker storage. Options B and C both require leaving free space available when provisioning your host.

- 1. Create the **docker-pool** volume using one of the following three options:
  - Option A) Use an additional block device.

In /etc/sysconfig/docker-storage-setup, set **DEVS** to the path of the block device you wish to use. Set **VG** to the volume group name you wish to create; docker-vg is a reasonable choice. For example:

```
# cat <<EOF > /etc/sysconfig/docker-storage-setup
DEVS=/dev/vdc
VG=docker-vg
EOF
```

Then run **docker-storage-setup** and review the output to ensure the **docker-pool** volume was created:

```
# docker-storage-setup
[5/1868]
Checking that no-one is using this disk right now ...
0K
Disk /dev/vdc: 31207 cylinders, 16 heads, 63 sectors/track
sfdisk: /dev/vdc: unrecognized partition table type
Old situation:
sfdisk: No partitions found
New situation:
Units: sectors of 512 bytes, counting from 0
  Device Boot Start End #sectors Id System
                2048 31457279 31455232 8e Linux LVM
/dev/vdc1
                                     0 0 Empty
/dev/vdc2
                    0
/dev/vdc3
                     0
                                        0 0 Empty
/dev/vdc4
                     0
                                                Empty
Warning: partition 1 does not start at a cylinder boundary
Warning: partition 1 does not end at a cylinder boundary
Warning: no primary partition is marked bootable (active)
This does not matter for LILO, but the DOS MBR will not boot this
disk.
Successfully wrote the new partition table
Re-reading the partition table ...
If you created or changed a DOS partition, /dev/foo7, say, then
use dd(1)
to zero the first 512 bytes: dd if=/dev/zero of=/dev/foo7 bs=512
count=1
(See fdisk(8).)
```

```
Physical volume "/dev/vdc1" successfully created
Volume group "docker-vg" successfully created
Rounding up size to full physical extent 16.00 MiB
Logical volume "docker-poolmeta" created.
Logical volume "docker-pool" created.
WARNING: Converting logical volume docker-vg/docker-pool and
docker-vg/docker-poolmeta to pool's data and metadata volumes.
THIS WILL DESTROY CONTENT OF LOGICAL VOLUME (filesystem etc.)
Converted docker-vg/docker-pool to thin pool.
Logical volume "docker-pool" changed.
```

Option B) Use an existing, specified volume group.
 In /etc/sysconfig/docker-storage-setup, set VG to the desired volume group. For example:

```
# cat <<EOF > /etc/sysconfig/docker-storage-setup
VG=docker-vg
EOF
```

Then run **docker-storage-setup** and review the output to ensure the **docker-pool** volume was created:

```
# docker-storage-setup
Rounding up size to full physical extent 16.00 MiB
Logical volume "docker-poolmeta" created.
Logical volume "docker-pool" created.
WARNING: Converting logical volume docker-vg/docker-pool and
docker-vg/docker-poolmeta to pool's data and metadata volumes.
THIS WILL DESTROY CONTENT OF LOGICAL VOLUME (filesystem etc.)
Converted docker-vg/docker-pool to thin pool.
Logical volume "docker-pool" changed.
```

• Option C) Use the remaining free space from the volume group where your root file system is located.

Verify that the volume group where your root file system resides has the desired free space, then run **docker-storage-setup** and review the output to ensure the **docker-pool** volume was created:

```
# docker-storage-setup
Rounding up size to full physical extent 32.00 MiB
Logical volume "docker-poolmeta" created.
Logical volume "docker-pool" created.
WARNING: Converting logical volume rhel/docker-pool and
rhel/docker-poolmeta to pool's data and metadata volumes.
THIS WILL DESTROY CONTENT OF LOGICAL VOLUME (filesystem etc.)
Converted rhel/docker-pool to thin pool.
Logical volume "docker-pool" changed.
```

2. Verify your configuration. You should have a **dm.thinpooldev** value in the /etc/sysconfig/docker-storage file and a docker-pool logical volume:

```
# cat /etc/sysconfig/docker-storage
DOCKER_STORAGE_OPTIONS=--storage-opt dm.fs=xfs --storage-opt
dm.thinpooldev=/dev/mapper/docker--vg-docker--pool
```

```
# lvs
LV VG Attr LSize Pool Origin Data% Meta% Move
Log Cpy%Sync Convert
docker-pool rhel twi-a-t--- 9.29g 0.00 0.12
```

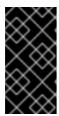

#### **IMPORTANT**

Before using Docker or OpenShift Enterprise, verify that the **docker-pool** logical volume is large enough to meet your needs. The **docker-pool** volume should be 60% of the available volume group and will grow to fill the volume group via LVM monitoring.

3. Check if Docker is running:

```
# systemctl is-active docker
```

4. If Docker has not yet been started on the host, enable and start the service:

```
# systemctl enable docker
# systemctl start docker
```

If Docker is already running, re-initialize Docker:

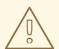

#### **WARNING**

This will destroy any Docker containers or images currently on the host.

```
# systemctl stop docker
# rm -rf /var/lib/docker/*
# systemctl restart docker
```

If there is any content in /var/lib/docker/, it must be deleted. Files will be present if Docker has been used prior to the installation of OpenShift Enterprise.

#### **Reconfiguring Docker Storage**

Should you need to reconfigure Docker storage after having created the **docker-pool**, you should first remove the **docker-pool** logical volume. If you are using a dedicated volume group, you should also remove the volume group and any associated physical volumes before reconfiguring **docker-storage-setup** according to the instructions above.

See Logical Volume Manager Administration for more detailed information on LVM management.

#### **Managing Docker Container Logs**

Sometimes a container's log file (the /var/lib/docker/containers/<hash>/<hash>-json.log file on the node where the container is running) can increase to a problematic size. You can manage this by configuring Docker's json-file logging driver to restrict the size and number of log files.

| Option           | Purpose                                              |
|------------------|------------------------------------------------------|
| log-opt max-size | Sets the size at which a new log file is created.    |
| log-opt max-file | Sets the file on each host to configure the options. |

For example, to set the maximum file size to 1MB and always keep the last three log files, edit the /etc/sysconfig/docker file to configure max-size=1M and max-file=3:

```
OPTIONS='--insecure-registry=172.30.0.0/16 --selinux-enabled --log-opt max-size=1M --log-opt max-file=3'
```

Next, restart the Docker service:

```
# systemctl restart docker
```

### **Viewing Available Container Logs**

Container logs are stored in the /var/lib/docker/containers/<hash>/ directory on the node where the container is running. For example:

```
# ls -lh
/var/lib/docker/containers/f088349cceac173305d3e2c2e4790051799efe363842fda
b5732f51f5b001fd8/
total 2.6M
-rw-r--r--. 1 root root 5.6K Nov 24 00:12 config.json
-rw-r--r--. 1 root root 649K Nov 24 00:15
f088349cceac173305d3e2c2e4790051799efe363842fdab5732f51f5b001fd8-json.log
-rw-r--r--. 1 root root 977K Nov 24 00:15
f088349cceac173305d3e2c2e4790051799efe363842fdab5732f51f5b001fd8-
json.log.1
-rw-r--r--. 1 root root 977K Nov 24 00:15
f088349cceac173305d3e2c2e4790051799efe363842fdab5732f51f5b001fd8-
json.log.2
-rw-r----. 1 root root 1.3K Nov 24 00:12 hostconfig.json
drwx-----. 2 root root 6 Nov 24 00:12 secrets
```

See Docker's documentation for additional information on how to Configure Logging Drivers.

## 2.2.5.3. Ensuring Host Access

The quick and advanced installation methods require a user that has access to all hosts. If you want to run the installer as a non-root user, passwordless **sudo** rights must be configured on each destination host.

For example, you can generate an SSH key on the host where you will invoke the installation process:

```
# ssh-keygen
```

Do **not** use a password.

An easy way to distribute your SSH keys is by using a bash loop:

```
# for host in master.example.com \
    node1.example.com \
    node2.example.com; \
    do ssh-copy-id -i ~/.ssh/id_rsa.pub $host; \
    done
```

Modify the host names in the above command according to your configuration.

## 2.2.6. Setting Global Proxy Values

The OpenShift Enterprise installer uses the proxy settings in the \_/etc/environment \_ file.

Ensure the following domain suffixes and IP addresses are in the /etc/environment file in the no\_proxy parameter:

- Master and node host names (domain suffix).
- Other internal host names (domain suffix).
- Etcd IP addresses (must be IP addresses and not host names, as etcd access is done by IP address).
- Docker registry IP address.
- Kubernetes IP address, by default 172.30.0.1. Must be the value set in the
   openshift\_portal\_net parameter in the Ansible inventory file, by default
   /etc/ansible/hosts.
- Kubernetes internal domain suffix: cluster.local.
- Kubernetes internal domain suffix: .svc.

The following example assumes http\_proxy and https\_proxy values are set:

```
no_proxy=.internal.example.com, 10.0.0.1, 10.0.0.2, 10.0.0.3, .cluster.local, .
svc, localhost, 127.0.0.1, 172.30.0.1
```

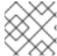

#### **NOTE**

Because **noproxy** does not support CIDR, you can use domain suffixes.

#### 2.2.7. What's Next?

If you are interested in installing OpenShift Enterprise using the containerized method (optional for RHEL but required for RHEL Atomic Host), see RPM vs Containerized to ensure that you understand the differences between these methods.

When you are ready to proceed, you can install OpenShift Enterprise using the quick installation or advanced installation method.

## 2.3. RPM VS CONTAINERIZED

### 2.3.1. Overview

The default method for installing OpenShift Enterprise on Red Hat Enterprise Linux (RHEL) uses RPMs. Alternatively, you can use the containerized method, which deploys containerized OpenShift Enterprise master and node components. When targeting a RHEL Atomic Host system, the containerized method is the only available option, and is automatically selected for you based on the detection of the /run/ostree-booted file.

You can easily deploy environments mixing containerized and RPM based installations. For the advanced installation method, you can set the Ansible variable **containerized=true** in an inventory file on a cluster-wide or per host basis. For the quick installation method, you can choose between the RPM or containerized method on a per host basis during the interactive installation, or set the values manually in an installation configuration file.

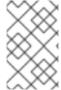

#### **NOTE**

When installing an environment with multiple masters, the load balancer cannot be deployed by the installation process as a container. See Advanced Installation for load balancer requirements using the native HA method.

The following sections detail the differences between the RPM and containerized methods.

# 2.3.2. Required Images

Containerized installations make use of the following images:

- openshift3/ose
- openshift3/node
- openshift3/openvswitch
- registry.access.redhat.com/rhel7/etcd

By default, all of the above images are pulled from the Red Hat Registry at registry.access.redhat.com.

If you need to use a private registry to pull these images during the installation, you can specify the registry information ahead of time. For the advanced installation method, you can set the following Ansible variables in your inventory file, as required:

```
cli_docker_additional_registries=<registry_hostname>
cli_docker_insecure_registries=<registry_hostname>
cli_docker_blocked_registries=<registry_hostname>
```

For the quick installation method, you can export the following environment variables on each target host:

```
# export 00_INSTALL_ADDITIONAL_REGISTRIES=<registry_hostname>
# export 00_INSTALL_INSECURE_REGISTRIES=<registry_hostname>
```

Blocked Docker registries cannot currently be specified using the guick installation method.

The configuration of additional, insecure, and blocked Docker registries occurs at the beginning of the installation process to ensure that these settings are applied before attempting to pull any of the required images.

# 2.3.3. Starting and Stopping Containers

The installation process creates relevant **systemd** units which can be used to start, stop, and poll services using normal **systemctl** commands. For containerized installations, these unit names match those of an RPM installation, with the exception of the **etcd** service which is named **etcd\_container**.

This change is necessary as currently RHEL Atomic Host ships with the **etcd** package installed as part of the operating system, so a containerized version is used for the OpenShift Enterprise installation instead. The installation process disables the default **etcd** service. The **etcd** package is slated to be removed from RHEL Atomic Host in the future.

#### 2.3.4. File Paths

All OpenShift configuration files are placed in the same locations during containerized installation as RPM based installations and will survive **os-tree** upgrades.

However, the default image stream and template files are installed at /etc/origin/examples/ for containerized installations rather than the standard /usr/share/openshift/examples/, because that directory is read-only on RHEL Atomic Host.

# 2.3.5. Storage Requirements

RHEL Atomic Host installations normally have a very small root file system. However, the etcd, master, and node containers persist data in the /var/lib/directory. Ensure that you have enough space on the root file system before installing OpenShift Enterprise; see the System Requirements section for details.

## 2.3.6. Open vSwitch SDN Initialization

OpenShift Enterprise SDN initialization requires that the Docker bridge be reconfigured and that Docker is restarted. This complicates the situation when the node is running within a container. When using the Open vSwitch (OVS) SDN, you will see the node start, reconfigure Docker, restart Docker (which restarts all containers), and finally start successfully.

In this case, the node service may fail to start and be restarted a few times because the master services are also restarted along with Docker. The current implementation uses a workaround which relies on setting the **Restart=always** parameter in the Docker based **systemd** units.

## 2.4. QUICK INSTALLATION

#### 2.4.1. Overview

The *quick installation* method allows you to use an interactive CLI utility, the **atomic-openshift-installer** command, to install OpenShift Enterprise across a set of hosts. This installer can deploy OpenShift Enterprise components on targeted hosts by either installing RPMs or running containerized services.

This installation method is provided to make the installation experience easier by interactively gathering the data needed to run on each host. The installer is a self-contained wrapper intended for usage on a Red Hat Enterprise Linux (RHEL) 7 system. While RHEL Atomic Host is supported for running containerized OpenShift Enterprise services, the installer is provided by an RPM not available by default in RHEL Atomic Host, and must therefore be run from a RHEL 7 system. The host initiating the installation does not need to be intended for inclusion in the OpenShift Enterprise cluster, but it can be.

In addition to running interactive installations from scratch, the **atomic-openshift-installer** command can also be run or re-run using a predefined installation configuration file. This file can be used with the installer to:

- run an unattended installation,
- add nodes to an existing cluster,
- upgrade your cluster, or
- reinstall the OpenShift Enterprise cluster completely.

Alternatively, you can use the advanced installation method for more complex environments.

## 2.4.2. Before You Begin

The installer allows you to install OpenShift Enterprise master and node components on a defined set of hosts.

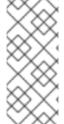

#### **NOTE**

By default, any hosts you designate as masters during the installation process are automatically also configured as nodes so that the masters are configured as part of the OpenShift Enterprise SDN. The node component on the masters, however, are marked unschedulable, which blocks pods from being scheduled on it. After the installation, you can mark them schedulable if you want.

Before installing OpenShift Enterprise, you must first satisfy the prerequisites on your hosts, which includes verifying system and environment requirements and properly installing and configuring Docker. You must also be prepared to provide or validate the following information for each of your targeted hosts during the course of the installation:

- User name on the target host that should run the Ansible-based installation (can be root or non-root)
- Host name
- Whether to install components for master, node, or both
- Whether to use the RPM or containerized method
- Internal and external IP addresses

If you are interested in installing OpenShift Enterprise using the containerized method (optional for RHEL but required for RHEL Atomic Host), see RPM vs Containerized to ensure that you understand the differences between these methods, then return to this topic to continue.

After following the instructions in the Prerequisites topic and deciding between the RPM and containerized methods, you can continue to running an interactive or unattended installation.

## 2.4.3. Running an Interactive Installation

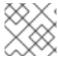

#### **NOTE**

Ensure you have read through Before You Begin.

You can start the interactive installation by running:

```
$ atomic-openshift-installer install
```

Then follow the on-screen instructions to install a new OpenShift Enterprise cluster.

After it has finished, ensure that you back up the ~/.config/openshift/installer.cfg.ymlinstallation configuration file that is created, as it is required if you later want to re-run the installation, add hosts to the cluster, or upgrade your cluster. Then, verify the installation.

## 2.4.4. Defining an Installation Configuration File

The installer can use a predefined installation configuration file, which contains information about your installation, individual hosts, and cluster. When running an interactive installation, an installation configuration file based on your answers is created for you in ~/.config/openshift/installer.cfg.yml. The file is created if you are instructed to exit the installation to manually modify the configuration or when the installation completes. You can also create the configuration file manually from scratch to perform an unattended installation.

**Example 2.1. Installation Configuration File Specification** 

```
version: v1 1
variant: openshift-enterprise 2
variant_version: 3.2 3
ansible_ssh_user: root 4
ansible_log_path: /tmp/ansible.log 5
hosts: 6
- ip: 10.0.0.1 7
  hostname: master-private.example.com (8)
  public_ip: 24.222.0.1 9
  public_hostname: master.example.com 10
  master: true 🚻
  node: true 12
  containerized: true 13
  connect_to: 24.222.0.1 14
 ip: 10.0.0.2
  hostname: node1-private.example.com
  public_ip: 24.222.0.2
  public_hostname: node1.example.com
  node: true
  connect_to: 10.0.0.2
- ip: 10.0.0.3
  hostname: node2-private.example.com
  public_ip: 24.222.0.3
  public_hostname: node2.example.com
  node: true
  connect to: 10.0.0.3
```

- The version of this installation configuration file. As of OpenShift Enterprise 3.1, the only valid version here is **v1**.
- 2 The OpenShift Enterprise variant to install. For OSE, set this to openshift-enterprise.

- A valid version your selected variant: **3.2**, **3.1**, or **3.0**. If not specified, this defaults to the newest version for the specified variant.
- Defines which user Ansible uses to SSH in to remote systems for gathering facts and for the installation. By default, this is the root user, but you can set it to any user that has **sudo** privileges.
- 5 Defines where the Ansible logs are stored. By default, this is the /tmp/ansible.log file.
- Defines a list of the hosts onto which you want to install the OpenShift Enterprise master and node components.
- Required. Allows the installer to connect to the system and gather facts before proceeding with the install.
- 9 10 Required for unattended installations. If these details are not specified, then this information is pulled from the facts gathered by the installer, and you are asked to confirm the details. If undefined for an unattended installation, the installation fails.
- Determines the type of services that are installed. At least one of these must be set to **true** for the configuration file to be considered valid.
- If set to **true**, containerized OpenShift Enterprise services are run on target master and node hosts instead of installed using RPM packages. If set to **false** or unset, the default RPM method is used. RHEL Atomic Host requires the containerized method, and is automatically selected for you based on the detection of the /*run/ostree-booted* file. See RPM vs Containerized for more details.
- The IP address that Ansible attempts to connect to when installing, upgrading, or uninstalling the systems. If the configuration file was auto-generated, then this is the value you first enter for the host during that interactive install process.

## 2.4.5. Running an Unattended Installation

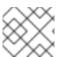

### **NOTE**

Ensure you have read through the Before You Begin.

Unattended installations allow you to define your hosts and cluster configuration in an installation configuration file before running the installer so that you do not have to go through all of the interactive installation questions and answers. It also allows you to resume an interactive installation you may have left unfinished, and quickly get back to where you left off.

To run an unattended installation, first define an installation configuration file at ~/.config/openshift/installer.cfg.yml. Then, run the installer with the -u flag:

\$ atomic-openshift-installer -u install

By default in interactive or unattended mode, the installer uses the configuration file located at ~/.config/openshift/installer.cfg.yml if the file exists. If it does not exist, attempting to start an unattended installation fails.

Alternatively, you can specify a different location for the configuration file using the **-c** option, but doing so will require you to specify the file location every time you run the installation:

\$ atomic-openshift-installer -u -c </path/to/file> install

After the unattended installation finishes, ensure that you back up the

~/.config/openshift/installer.cfg.yml file that was used, as it is required if you later want to re-run the installation, add hosts to the cluster, or upgrade your cluster. Then, verify the installation.

## 2.4.6. Verifying the Installation

After the installation completes:

1. Verify that the master is started and nodes are registered and reporting in **Ready** status. **On the master host**, run the following as root:

2. To verify that the web console is installed correctly, use the master host name and the console port number to access the console with a web browser.

For example, for a master host with a hostname of **master.openshift.com** and using the default port of **8443**, the web console would be found at:

```
https://master.openshift.com:8443/console
```

3. Now that the install has been verified, run the following command on each master and node host to add the **atomic-openshift** packages back to the list of yum excludes on the host:

```
# atomic-openshift-excluder exclude
```

Then, see What's Next for the next steps on configuring your OpenShift Enterprise cluster.

### 2.4.7. Uninstalling OpenShift Enterprise

You can uninstall OpenShift Enterprise on all hosts in your cluster using the installer by running:

```
$ atomic-openshift-installer uninstall
```

See the advanced installation method for more options.

### 2.4.8. What's Next?

Now that you have a working OpenShift Enterprise instance, you can:

- Configure authentication; by default, authentication is set to Deny All.
- Configure the automatically-deployed integrated Docker registry.
- Configure the automatically-deployed router.

### 2.5. ADVANCED INSTALLATION

#### 2.5.1. Overview

For production environments, a reference configuration implemented using Ansible playbooks is available as the *advanced installation* method for installing OpenShift Enterprise hosts. Familiarity with Ansible is assumed, however you can use this configuration as a reference to create your own implementation using the configuration management tool of your choosing.

While RHEL Atomic Host is supported for running containerized OpenShift Enterprise services, the advanced installation method utilizes Ansible, which is not available in RHEL Atomic Host, and must therefore be run from a RHEL 7 system. The host initiating the installation does not need to be intended for inclusion in the OpenShift Enterprise cluster, but it can be.

Alternatively, you can use the quick installation method if you prefer an interactive installation experience.

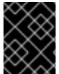

#### **IMPORTANT**

Running Ansible playbooks with the **--tags** or **--check** options is not supported by Red Hat.

# 2.5.2. Before You Begin

Before installing OpenShift Enterprise, you must first see the Prerequisites topic to prepare your hosts, which includes verifying system and environment requirements per component type and properly installing and configuring Docker. It also includes installing Ansible version 2.2.0 or later, as the advanced installation method is based on Ansible playbooks and as such requires directly invoking Ansible.

If you are interested in installing OpenShift Enterprise using the containerized method (optional for RHEL but required for RHEL Atomic Host), see RPM vs Containerized to ensure that you understand the differences between these methods, then return to this topic to continue.

After following the instructions in the Prerequisites topic and deciding between the RPM and containerized methods, you can continue in this topic to Configuring Ansible.

## 2.5.3. Configuring Ansible

The /etc/ansible/hosts file is Ansible's inventory file for the playbook to use during the installation. The inventory file describes the configuration for your OpenShift Enterprise cluster. You must replace the default contents of the file with your desired configuration.

The following sections describe commonly-used variables to set in your inventory file during an advanced installation, followed by example inventory files you can use as a starting point for your

installation. The examples describe various environment topographies, including using multiple masters for high availability. You can choose an example that matches your requirements, modify it to match your own environment, and use it as your inventory file when running the advanced installation.

## 2.5.3.1. Configuring Host Variables

To assign environment variables to hosts during the Ansible installation, indicate the desired variables in the /etc/ansible/hosts file after the host entry in the [masters] or [nodes] sections. For example:

[masters]
ec2-52-6-179-239.compute-1.amazonaws.com openshift\_public\_hostname=ose3master.public.example.com

The following table describes variables for use with the Ansible installer that can be assigned to individual host entries:

Table 2.9. Host Variables

| Variable                  | Purpose                                                                                                    |
|---------------------------|----------------------------------------------------------------------------------------------------|
| openshift_hostname        | This variable overrides the internal cluster host name for the system. Use this when the system's default IP address does not resolve to the system host name.                                                                                                    |
| openshift_public_hostname | This variable overrides the system's public host name. Use this for cloud installations, or for hosts on networks using a network address translation (NAT).                                                                                                    |
| openshift_ip              | This variable overrides the cluster internal IP address for the system. Use this when using an interface that is not configured with the default route.                                                                                                    |
| openshift_public_ip       | This variable overrides the system's public IP address. Use this for cloud installations, or for hosts on networks using a network address translation (NAT).                                                                                                    |
| containerized             | If set to <b>true</b> , containerized OpenShift Enterprise services are run on target master and node hosts instead of installed using RPM packages. If set to <b>false</b> or unset, the default RPM method is used. RHEL Atomic Host requires the containerized method, and is automatically selected for you based on the detection of the / <i>run/ostree-booted</i> file. See RPM vs Containerized for more details. Containerized installations are supported starting in OSE 3.1.1. |
| openshift_node_labels     | This variable adds labels to nodes during installation. See Configuring Node Host Labels for more details.                                                                                                    |

| Variable                    | Purpose                                                                                                    |
|-----------------------------|----------------------------------------------------------------------------------------------------|
| openshift_node_kubelet_args | This variable is used to configure kubeletArguments on nodes, such as arguments used in container and image garbage collection, and to specify resources per node. kubeletArguments are key value pairs that are passed directly to the Kubelet that match the Kubelet's command line arguments. kubeletArguments are not migrated or validated and may become invalid if used. These values override other settings in node configuration which may cause invalid configurations. Example usage: {'image-gc-high-threshold': ['90'],'image-gc-low-threshold': ['80']}. |
| openshift_docker_options    | This variable configures additional Docker options within /etc/sysconfig/docker, such as options used in Managing Container Logs. Example usage: "log-driver json-filelog-opt max-size=1Mlog-opt max-file=3".                                                                                                    |

# 2.5.3.2. Configuring Cluster Variables

To assign environment variables during the Ansible install that apply more globally to your OpenShift Enterprise cluster overall, indicate the desired variables in the /etc/ansible/hosts file on separate, single lines within the [OSEv3:vars] section. For example:

```
[OSEv3:vars]

openshift_master_identity_providers=[{'name': 'htpasswd_auth',
  'login': 'true', 'challenge': 'true',
  'kind': 'HTPasswdPasswordIdentityProvider',
  'filename': '/etc/origin/master/htpasswd'}]

openshift_master_default_subdomain=apps.test.example.com
```

The following table describes variables for use with the Ansible installer that can be assigned clusterwide:

**Table 2.10. Cluster Variables** 

| Variable         | Purpose                                                                                                    |
|------------------|----------------------------------------------------------------------------------------------------|
| ansible_ssh_user | This variable sets the SSH user for the installer to use and defaults to <b>root</b> . This user should allow SSH-based authentication without requiring a password. If using SSH key-based authentication, then the key should be managed by an SSH agent. |
| ansible_become   | If ansible_ssh_user is not root, this variable must be set to true and the user must be configured for passwordless sudo.                                                                                                    |

| Variable                                                   | Purpose                                                                                                    |
|------------------------------------------------------------|----------------------------------------------------------------------------------------------------|
| containerized                                              | If set to <b>true</b> , containerized OpenShift Enterprise services are run on all target master and node hosts in the cluster instead of installed using RPM packages. If set to <b>false</b> or unset, the default RPM method is used. RHEL Atomic Host requires the containerized method, and is automatically selected for you based on the detection of the / <b>run/ostree-booted</b> file. See RPM vs Containerized for more details. Containerized installations are supported starting in OSE 3.1.1. |
| openshift_master_clust<br>er_hostname                      | This variable overrides the host name for the cluster, which defaults to the host name of the master.                                                                                                    |
| openshift_master_clust<br>er_public_hostname               | This variable overrides the public host name for the cluster, which defaults to the host name of the master. If you use an external load balancer, specify the address of the external load balancer.  For example:  openshift_master_cluster_public_hostname=openshift-ansible.public.example.com                                                                                                    |
| openshift_master_clust<br>er_method                        | Optional. This variable defines the HA method when deploying multiple masters. Supports the <b>native</b> method. See Multiple Masters for more information.                                                                                                    |
| openshift_rolling_rest<br>art_mode                         | This variable enables rolling restarts of HA masters (i.e., masters are taken down one at a time) when running the upgrade playbook directly. It defaults to <b>services</b> , which allows rolling restarts of services on the masters. It can instead be set to <b>system</b> , which enables rolling, full system restarts and also works for single master clusters.                                                                                                    |
| os_sdn_network_plugin_<br>name                             | This variable configures which OpenShift Enterprise SDN plug-in to use for the pod network, which defaults to redhat/openshift-ovs-subnet for the standard SDN plug-in. Set the variable to redhat/openshift-ovs-multitenant to use the multitenant plug-in.                                                                                                    |
| openshift_master_ident<br>ity_providers                    | This variable overrides the identity provider, which defaults to Deny All.                                                                                                    |
| openshift_master_named<br>_certificates                    | These variables are used to configure custom certificates which are deployed as part of the installation. See Configuring Custom Certificates for more information.                                                                                                    |
| <pre>openshift_master_overw rite_named_certificate s</pre> |                                                                                                    |
| openshift_master_sessi<br>on_name                          | These variables override defaults for session options in the OAuth configuration. See Configuring Session Options for more information.                                                                                                    |
|                                                            |                                                                                                    |

| Variable                                        | Purpose                                                                                                    |
|-------------------------------------------------|----------------------------------------------------------------------------------------------------|
| openshift_master_sessi<br>on_max_seconds        |                                                                                                    |
| openshift_master_sessi<br>on_auth_secrets       |                                                                                                    |
| openshift_master_sessi<br>on_encryption_secrets |                                                                                                    |
| openshift_portal_net                            | This variable configures the subnet in which services will be created within the OpenShift Enterprise SDN. This network block should be private and must not conflict with any existing network blocks in your infrastructure to which pods, nodes, or the master may require access to, or the installation will fail. Defaults to 172.30.0.0/16, and cannot be reconfigured after deployment. If changing from the default, avoid 172.16.0.0/16, which the docker0 network bridge uses by default, or modify the docker0 network. |
| openshift_master_defau<br>lt_subdomain          | This variable overrides the default subdomain to use for exposed routes.                                                                                                    |
| <pre>openshift_node_proxy_m ode</pre>           | This variable specifies the service proxy mode to use: either <b>iptables</b> for the default, pure- <b>iptables</b> implementation, or <b>userspace</b> for the user space proxy.                                                                                                    |
| <pre>openshift_hosted_route r_selector</pre>    | Default node selector for automatically deploying router pods. See Configuring Node Host Labels for details.                                                                                                    |
| openshift_registry_sel<br>ector                 | Default node selector for automatically deploying registry pods. See Configuring Node Host Labels for details.                                                                                                    |
| osm_default_node_selec<br>tor                   | This variable overrides the node selector that projects will use by default when placing pods.                                                                                                    |
| osm_cluster_network_ci<br>dr                    | This variable overrides the SDN cluster network CIDR block. This is the network from which pod IPs are assigned. This network block should be a private block and must not conflict with existing network blocks in your infrastructure to which pods, nodes, or the master may require access. Defaults to 10.128.0.0/14 and cannot be arbitrarily re-configured after deployment, although certain changes to it can be made in the SDN master configuration.                                                                     |
| osm_host_subnet_length                          | This variable specifies the size of the per host subnet allocated for pod IPs by OpenShift Enterprise SDN. Defaults to <b>9</b> which means that a subnet of size /23 is allocated to each host; for example, given the default 10.128.0.0/14 cluster network, this will allocate 10.128.0.0/23, 10.128.2.0/23, 10.128.4.0/23, and so on. This <b>cannot</b> be re-configured after deployment.                                                                                                    |

| Variable                                 | Purpose                                                                                                    |
|------------------------------------------|----------------------------------------------------------------------------------------------------|
| openshift_docker_addit ional_registries  | OpenShift Enterprise adds the specified additional registry or registries to the Docker configuration.          |
| openshift_docker_insec<br>ure_registries | OpenShift Enterprise adds the specified additional insecure registry or registries to the Docker configuration. |
| openshift_docker_block<br>ed_registries  | OpenShift Enterprise adds the specified blocked registry or registries to the Docker configuration.             |

## 2.5.3.3. Configuring Global Proxy Options

If your hosts require use of a HTTP or HTTPS proxy in order to connect to external hosts, there are many components that must be configured to use the proxy, including masters, Docker, and builds. Node services only connect to the master API requiring no external access and therefore do not need to be configured to use a proxy.

In order to simplify this configuration, the following Ansible variables can be specified at a cluster or host level to apply these settings uniformly across your environment.

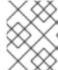

### **NOTE**

See Configuring Global Build Defaults and Overrides for more information on how the proxy environment is defined for builds.

**Table 2.11. Cluster Proxy Variables** 

| Variable              | Purpose                                                                                                    |
|-----------------------|----------------------------------------------------------------------------------------------------|
| openshift_http_proxy  | This variable specifies the <b>HTTP_PROXY</b> environment variable for masters and the Docker daemon.                                                                                                    |
| openshift_https_proxy | This variable specifices the <b>HTTPS_PROXY</b> environment variable for masters and the Docker daemon.                                                                                                    |
| openshift_no_proxy    | This variable is used to set the <b>NO_PROXY</b> environment variable for masters and the Docker daemon. This value should be set to a comma separated list of host names or wildcard host names that should not use the defined proxy. This list will be augmented with the list of all defined OpenShift Enterprise host names by default. |

| Variable                                    | Purpose                                                                                                    |
|---------------------------------------------|----------------------------------------------------------------------------------------------------|
| openshift_generate_no_proxy_hosts           | This boolean variable specifies whether or not the names of all defined OpenShift hosts and *.cluster.local should be automatically appended to the NO_PROXY list. Defaults to true; set it to false to override this option.                                                                                                    |
| openshift_builddefaults_http_proxy          | This variable defines the HTTP_PROXY environment variable inserted into builds using the BuildDefaults admission controller. If openshift_http_proxy is set, this variable will inherit that value; you only need to set this if you want your builds to use a different value.                                                                      |
| openshift_builddefaults_https_proxy         | This variable defines the HTTPS_PROXY environment variable inserted into builds using the BuildDefaults admission controller. If openshift_https_proxy is set, this variable will inherit that value; you only need to set this if you want your builds to use a different value.                                                                    |
| openshift_builddefaults_no_proxy            | This variable defines the NO_PROXY environment variable inserted into builds using the BuildDefaults admission controller. If openshift_no_proxy is set, this variable will inherit that value; you only need to set this if you want your builds to use a different value.                                                                          |
| openshift_builddefaults_git_http_pro<br>xy  | This variable defines the HTTP proxy used by <b>git clone</b> operations during a build, defined using the <b>BuildDefaults</b> admission controller. If <b>openshift_builddefaults_http_proxy</b> is set, this variable will inherit that value; you only need to set this if you want your <b>git clone</b> operations to use a different value.   |
| openshift_builddefaults_git_https_pr<br>oxy | This variable defines the HTTPS proxy used by <b>git clone</b> operations during a build, defined using the <b>BuildDefaults</b> admission controller. If <b>openshift_builddefaults_https_proxy</b> is set, this variable will inherit that value; you only need to set this if you want your <b>git clone</b> operations to use a different value. |

# 2.5.3.4. Configuring Node Host Labels

You can assign labels to node hosts during the Ansible install by configuring the /etc/ansible/hosts file. Labels are useful for determining the placement of pods onto nodes using the scheduler. Other than region=infra (discussed below), the actual label names and values are arbitrary and can be assigned however you see fit per your cluster's requirements.

To assign labels to a node host during an Ansible install, use the **openshift\_node\_labels** variable with the desired labels added to the desired node host entry in the **[nodes]** section. In the following example, labels are set for a region called **primary** and a zone called **east**:

```
[nodes]
node1.example.com openshift_node_labels="{'region': 'primary', 'zone':
'east'}"
```

The openshift\_router\_selector and openshift\_registry\_selector Ansible settings are set to region=infra by default:

```
# default selectors for router and registry services
# openshift_router_selector='region=infra'
# openshift_registry_selector='region=infra'
```

The default router and registry will be automatically deployed if nodes exist that match the selector settings above. For example:

```
[nodes]
node1.example.com openshift_node_labels="
{'region':'infra','zone':'default'}"
```

### 2.5.3.5. Marking Masters as Unschedulable Nodes

Any hosts you designate as masters during the installation process should also be configured as nodes by adding them to the **[nodes]** section so that the masters are configured as part of the OpenShift Enterprise SDN.

However, in order to ensure that your masters are not burdened with running pods, you can make them unschedulable by adding the **openshift\_schedulable=false** option any node that is also a master. For example:

```
[nodes]
master.example.com openshift_node_labels="
{'region':'infra','zone':'default'}" openshift_schedulable=false
```

### 2.5.3.6. Configuring Session Options

Session options in the OAuth configuration are configurable in the inventory file. By default, Ansible populates a **sessionSecretsFile** with generated authentication and encryption secrets so that sessions generated by one master can be decoded by the others. The default location is /etc/origin/master/session-secrets.yaml, and this file will only be re-created if deleted on all masters.

You can set the session name and maximum number of seconds with **openshift\_master\_session\_name** and **openshift\_master\_session\_max\_seconds**:

```
openshift_master_session_name=ssn
openshift_master_session_max_seconds=3600
```

If provided, **openshift\_master\_session\_auth\_secrets** and **openshift\_master\_encryption\_secrets** must be equal length.

For **openshift\_master\_session\_auth\_secrets**, used to authenticate sessions using HMAC, it is recommended to use secrets with 32 or 64 bytes:

```
openshift_master_session_auth_secrets=['DONT+USE+THIS+SECRET+b4NV+pmZNSO']
```

For **openshift\_master\_encryption\_secrets**, used to encrypt sessions, secrets must be 16, 24, or 32 characters long, to select AES-128, AES-192, or AES-256:

```
openshift_master_session_encryption_secrets=
['DONT+USE+THIS+SECRET+b4NV+pmZNS0']
```

### 2.5.3.7. Configuring Custom Certificates

Custom serving certificates for the public host names of the OpenShift Enterprise API and web console can be deployed during an advanced installation and are configurable in the inventory file.

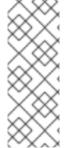

### **NOTE**

Custom certificates should only be configured for the host name associated with the **publicMasterURL** which can be set using

openshift\_master\_cluster\_public\_hostname. Using a custom serving certificate
for the host name associated with the masterURL

(openshift\_master\_cluster\_hostname) will result in TLS errors as infrastructure components will attempt to contact the master API using the internal masterURL host.

Certificate and key file paths can be configured using the **openshift\_master\_named\_certificates** cluster variable:

```
openshift_master_named_certificates=[{"certfile": "/path/to/custom1.crt", "keyfile": "/path/to/custom1.key"}]
```

File paths must be local to the system where Ansible will be run. Certificates are copied to master hosts and are deployed within the /etc/origin/master/named\_certificates/ directory.

Ansible detects a certificate's **Common Name** and **Subject Alternative Names**. Detected names can be overridden by providing the **"names"** key when setting **openshift\_master\_named\_certificates**:

```
openshift_master_named_certificates=[{"certfile": "/path/to/custom1.crt",
    "keyfile": "/path/to/custom1.key", "names": ["public-master-host.com"]}]
```

Certificates configured using **openshift\_master\_named\_certificates** are cached on masters, meaning that each additional Ansible run with a different set of certificates results in all previously deployed certificates remaining in place on master hosts and within the master configuration file.

If you would like **openshift\_master\_named\_certificates** to be overwritten with the provided value (or no value), specify the **openshift\_master\_overwrite\_named\_certificates** cluster variable:

```
openshift_master_overwrite_named_certificates=true
```

For a more complete example, consider the following cluster variables in an inventory file:

```
openshift_master_cluster_method=native
openshift_master_cluster_hostname=lb.openshift.com
openshift_master_cluster_public_hostname=custom.openshift.com
```

To overwrite the certificates on a subsequent Ansible run, you could set the following:

```
openshift_master_named_certificates=[{"certfile":
   "/root/STAR.openshift.com.crt", "keyfile": "/root/STAR.openshift.com.key",
   "names": ["custom.openshift.com"]}]
openshift_master_overwrite_named_certificates=true
```

## 2.5.4. Single Master Examples

You can configure an environment with a single master and multiple nodes, and either a single embedded **etcd** or multiple external **etcd** hosts.

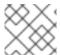

### **NOTE**

Moving from a single master cluster to multiple masters after installation is not supported.

### Single Master and Multiple Nodes

The following table describes an example environment for a single master (with embedded **etcd**) and two nodes:

| Host Name          | Infrastructure Component to Install |
|--------------------|-------------------------------------|
| master.example.com | Master and node                     |
| node1.example.com  | Node                                |
| node2.example.com  |                                     |

You can see these example hosts present in the **[masters]** and **[nodes]** sections of the following example inventory file:

### **Example 2.2. Single Master and Multiple Nodes Inventory File**

```
# Create an OSEv3 group that contains the masters and nodes groups
[OSEv3:children]
masters
nodes

# Set variables common for all OSEv3 hosts
[OSEv3:vars]
# SSH user, this user should allow ssh based auth without requiring a password
ansible_ssh_user=root
```

```
# If ansible_ssh_user is not root, ansible_become must be set to true
#ansible_become=true
deployment_type=openshift-enterprise
# uncomment the following to enable htpasswd authentication; defaults to
DenyAllPasswordIdentityProvider
#openshift_master_identity_providers=[{'name': 'htpasswd_auth', 'login':
'true', 'challenge': 'true', 'kind': 'HTPasswdPasswordIdentityProvider',
'filename': '/etc/origin/master/htpasswd'}]
# host group for masters
[masters]
master.example.com
# host group for nodes, includes region info
[nodes]
master.example.com openshift_node_labels="{'region': 'infra', 'zone':
'default'}"
node1.example.com openshift_node_labels="{'region': 'primary', 'zone':
'east'}"
node2.example.com openshift_node_labels="{'region': 'primary', 'zone':
'west'}"
```

To use this example, modify the file to match your environment and specifications, and save it as /etc/ansible/hosts.

### Single Master, Multiple etcd, and Multiple Nodes

The following table describes an example environment for a single master, three **etcd** hosts, and two nodes:

| Host Name          | Infrastructure Component to Install |
|--------------------|-------------------------------------|
| master.example.com | Master and node                     |
| etcd1.example.com  | etcd                                |
| etcd2.example.com  |                                     |
| etcd3.example.com  |                                     |
| node1.example.com  | Node                                |
| node2.example.com  |                                     |

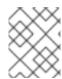

### **NOTE**

When specifying multiple **etcd** hosts, external **etcd** is installed and configured. Clustering of OpenShift Enterprise's embedded **etcd** is not supported.

You can see these example hosts present in the **[masters]**, **[nodes]**, and **[etcd]** sections of the following example inventory file:

Example 2.3. Single Master, Multiple etcd, and Multiple Nodes Inventory File

```
# Create an OSEv3 group that contains the masters, nodes, and etcd
groups
[OSEv3:children]
masters
nodes
etcd
# Set variables common for all OSEv3 hosts
[OSEv3:vars]
ansible_ssh_user=root
deployment_type=openshift-enterprise
# uncomment the following to enable htpasswd authentication; defaults to
DenyAllPasswordIdentityProvider
#openshift_master_identity_providers=[{'name': 'htpasswd_auth', 'login':
'true', 'challenge': 'true', 'kind': 'HTPasswdPasswordIdentityProvider',
'filename': '/etc/origin/master/htpasswd'}]
# host group for masters
[masters]
master.example.com
# host group for etcd
[etcd]
etcd1.example.com
etcd2.example.com
etcd3.example.com
# host group for nodes, includes region info
[nodes]
master.example.com openshift_node_labels="{'region': 'infra', 'zone':
'default'}"
node1.example.com openshift_node_labels="{'region': 'primary', 'zone':
'east'}"
node2.example.com openshift_node_labels="{'region': 'primary', 'zone':
'west'}"
```

To use this example, modify the file to match your environment and specifications, and save it as /etc/ansible/hosts.

### 2.5.5. Multiple Masters Examples

You can configure an environment with multiple masters, multiple **etcd** hosts, and multiple nodes. Configuring multiple masters for high availability (HA) ensures that the cluster has no single point of failure.

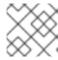

### **NOTE**

Moving from a single master cluster to multiple masters after installation is not supported.

When configuring multiple masters, the advanced installation supports the following high availability (HA) method:

#### native

Leverages the native HA master capabilities built into OpenShift Enterprise and can be combined with any load balancing solution. If a host is defined in the **[lb]** section of the inventory file, Ansible installs and configures HAProxy automatically as the load balancing solution. If no host is defined, it is assumed you have pre-configured a load balancing solution of your choice to balance the master API (port 8443) on all master hosts.

For your pre-configured load balancing solution, you must have:

- A pre-created load balancer VIP configured for SSL passthrough.
- A domain name for VIP registered in DNS.
  - The domain name will become the value of both openshift\_master\_cluster\_public\_hostname and openshift\_master\_cluster\_hostname in the OpenShift Enterprise installer.

See External Load Balancer Integrations for more information.

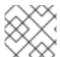

### **NOTE**

For more on the high availability master architecture, see Kubernetes Infrastructure.

Note the following when using the **native** HA method:

- The advanced installation method does not currently support multiple HAProxy load balancers in an active-passive setup. See the Load Balancer Administration documentation for post-installation amendments.
- In a HAProxy setup, controller manager servers run as standalone processes. They elect their
  active leader with a lease stored in etcd. The lease expires after 30 seconds by default. If a
  failure happens on an active controller server, it will take up to this number of seconds to elect
  another leader. The interval can be configured with the osm\_controller\_lease\_ttl
  variable.

To configure multiple masters, refer to the following section.

### Multiple Masters with Multiple etcd, and Using Native HA

The following describes an example environment for three masters, one HAProxy load balancer, three **etcd** hosts, and two nodes using the **native** HA method:

| Host Name           | Infrastructure Component to Install         |
|---------------------|---------------------------------------------|
| master1.example.com | Master (clustered using native HA) and node |
|                     |                                             |

| Host Name           | Infrastructure Component to Install          |
|---------------------|----------------------------------------------|
| master2.example.com |                                              |
| master3.example.com |                                              |
| lb.example.com      | HAProxy to load balance API master endpoints |
| etcd1.example.com   | etcd                                         |
| etcd2.example.com   |                                              |
| etcd3.example.com   |                                              |
| node1.example.com   | Node                                         |
| node2.example.com   |                                              |

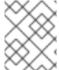

#### NOTE

When specifying multiple **etcd** hosts, external **etcd** is installed and configured. Clustering of OpenShift Enterprise's embedded **etcd** is not supported.

You can see these example hosts present in the **[masters]**, **[etcd]**, **[lb]**, and **[nodes]** sections of the following example inventory file:

### **Example 2.4. Multiple Masters Using HAProxy Inventory File**

```
# Create an OSEv3 group that contains the master, nodes, etcd, and lb
groups.
# The 1b group lets Ansible configure HAProxy as the load balancing
# Comment lb out if your load balancer is pre-configured.
[OSEv3:children]
masters
nodes
etcd
1b
# Set variables common for all OSEv3 hosts
[OSEv3:vars]
ansible_ssh_user=root
deployment_type=openshift-enterprise
# Uncomment the following to enable htpasswd authentication; defaults to
# DenyAllPasswordIdentityProvider.
#openshift_master_identity_providers=[{'name': 'htpasswd_auth', 'login':
'true', 'challenge': 'true', 'kind': 'HTPasswdPasswordIdentityProvider',
'filename': '/etc/origin/master/htpasswd'}]
```

```
# Native high availbility cluster method with optional load balancer.
# If no lb group is defined installer assumes that a load balancer has
# been preconfigured. For installation the value of
# openshift_master_cluster_hostname must resolve to the load balancer
# or to one or all of the masters defined in the inventory if no load
# balancer is present.
openshift_master_cluster_method=native
openshift_master_cluster_hostname=openshift-cluster.example.com
openshift_master_cluster_public_hostname=openshift-cluster.example.com
# override the default controller lease ttl
#osm controller lease ttl=30
# enable ntp on masters to ensure proper failover
openshift_clock_enabled=true
# host group for masters
[masters]
master1.example.com
master2.example.com
master3.example.com
# host group for etcd
[etcd]
etcd1.example.com
etcd2.example.com
etcd3.example.com
# Specify load balancer host
[lb]
lb.example.com
# host group for nodes, includes region info
[nodes]
master[1:3].example.com openshift_node_labels="{'region': 'infra',
'zone': 'default'}"
node1.example.com openshift_node_labels="{'region': 'primary', 'zone':
'east'}"
node2.example.com openshift_node_labels="{'region': 'primary', 'zone':
'west'}"
```

To use this example, modify the file to match your environment and specifications, and save it as /etc/ansible/hosts.

### Multiple Masters with Master and etcd on the Same Host, and Using Native HA

The following describes an example environment for three masters with **etcd** on each host, one HAProxy load balancer, and two **nodes** using the **native** HA method:

| Host Name           | Infrastructure Component to Install                                |
|---------------------|--------------------------------------------------------------------|
| master1.example.com | Master (clustered using native HA) and node with etcd on each host |
|                     |                                                                    |

| Host Name           | Infrastructure Component to Install          |
|---------------------|----------------------------------------------|
| master2.example.com |                                              |
| master3.example.com |                                              |
| lb.example.com      | HAProxy to load balance API master endpoints |
| node1.example.com   | Node                                         |
| node2.example.com   |                                              |

You can see these example hosts present in the **[masters]**, **[etcd]**, **[lb]**, and **[nodes]** sections of the following example inventory file:

```
# Create an OSEv3 group that contains the master, nodes, etcd, and 1b
# The 1b group lets Ansible configure HAProxy as the load balancing
solution.
# Comment lb out if your load balancer is pre-configured.
[OSEv3:children]
masters
nodes
etcd
1b
# Set variables common for all OSEv3 hosts
[OSEv3:vars]
ansible_ssh_user=root
deployment_type=openshift-enterprise
# Uncomment the following to enable htpasswd authentication; defaults to
# DenyAllPasswordIdentityProvider.
#openshift_master_identity_providers=[{'name': 'htpasswd_auth', 'login':
'true', 'challenge': 'true', 'kind': 'HTPasswdPasswordIdentityProvider',
'filename': '/etc/origin/master/htpasswd'}]
# Native high availbility cluster method with optional load balancer.
# If no lb group is defined installer assumes that a load balancer has
# been preconfigured. For installation the value of
# openshift_master_cluster_hostname must resolve to the load balancer
# or to one or all of the masters defined in the inventory if no load
# balancer is present.
openshift_master_cluster_method=native
openshift_master_cluster_hostname=openshift-cluster.example.com
openshift_master_cluster_public_hostname=openshift-cluster.example.com
# override the default controller lease ttl
#osm_controller_lease_ttl=30
# host group for masters
[masters]
master1.example.com
```

```
master2.example.com
master3.example.com
# host group for etcd
[etcd]
master1.example.com
master2.example.com
master3.example.com
# Specify load balancer host
[lb]
lb.example.com
# host group for nodes, includes region info
[nodes]
master[1:3].example.com openshift_node_labels="{'region': 'infra', 'zone':
'default'}"
node1.example.com openshift_node_labels="{'region': 'primary', 'zone':
'east'}"
node2.example.com openshift_node_labels="{'region': 'primary', 'zone':
'west'}"
```

To use this example, modify the file to match your environment and specifications, and save it as /etc/ansible/hosts.

## 2.5.6. Running the Advanced Installation

After you have configured Ansible by defining an inventory file in /etc/ansible/hosts, you can run the advanced installation using the following playbook:

```
# ansible-playbook /usr/share/ansible/openshift-
ansible/playbooks/byo/config.yml
```

If for any reason the installation fails, before re-running the installer, see Known Issues to check for any specific instructions or workarounds.

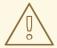

### **WARNING**

The installer caches playbook configuration values for 10 minutes, by default. If you change any system, network, or inventory configuration, and then re-run the installer within that 10 minute period, the new values are not used, and the previous values are used instead. You can delete the contents of the cache, which is defined by the fact\_caching\_connection value in the /etc/ansible/ansible.cfg file.

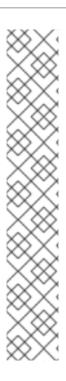

### **NOTE**

Due to a known issue, after running the installation, if NFS volumes are provisioned for any component, the following directories might be created whether their components are being deployed to NFS volumes or not:

- /exports/logging-es
- /exports/logging-es-ops/
- /exports/metrics/
- /exports/prometheus
- /exports/prometheus-alertbuffer/
- /exports/prometheus-alertmanager/

You can delete these directories after installation, as needed.

## 2.5.7. Verifying the Installation

After the installation completes:

1. Verify that the master is started and nodes are registered and reporting in **Ready** status. **On the master host**, run the following as root:

2. To verify that the web console is installed correctly, use the master host name and the console port number to access the console with a web browser.

For example, for a master host with a hostname of **master.openshift.com** and using the default port of **8443**, the web console would be found at:

```
https://master.openshift.com:8443/console
```

3. Now that the install has been verified, run the following command on each master and node host to add the **atomic-openshift** packages back to the list of yum excludes on the host:

```
# atomic-openshift-excluder exclude
```

### **Multiple etcd Hosts**

If you installed multiple etcd hosts:

1. On a etcd host, verify the **etcd** cluster health, substituting for the FQDNs of your **etcd** hosts in the following:

2. Also verify the member list is correct:

```
# etcdctl -C \
https://etcd1.example.com:2379,https://etcd2.example.com:2379,https:
//etcd3.example.com:2379 \
    --ca-file=/etc/origin/master/master.etcd-ca.crt \
    --cert-file=/etc/origin/master/master.etcd-client.crt \
    --key-file=/etc/origin/master/master.etcd-client.key member list
```

### **Multiple Masters Using HAProxy**

If you installed multiple masters using HAProxy as a load balancer, browse to the following URL according to your [**Ib**] section definition and check HAProxy's status:

```
http://<lb_hostname>:9000
```

You can verify your installation by consulting the HAProxy Configuration documentation.

# 2.5.8. Uninstalling OpenShift Enterprise

You can uninstall OpenShift Enterprise hosts in your cluster by running the *uninstall.yml* playbook. This playbook deletes OpenShift Enterprise content installed by Ansible, including:

- Configuration
- Containers
- Default templates and image streams
- Images
- RPM packages

The playbook will delete content for any hosts defined in the inventory file that you specify when running the playbook. If you want to uninstall OpenShift Enterprise across all hosts in your cluster, run the playbook using the inventory file you used when installing OpenShift Enterprise initially or ran most recently:

```
# ansible-playbook [-i /path/to/file] \
    /usr/share/ansible/openshift-ansible/playbooks/adhoc/uninstall.yml
```

### 2.5.8.1. Uninstalling Nodes

You can also uninstall node components from specific hosts using the *uninstall.yml* playbook while leaving the remaining hosts and cluster alone:

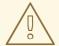

#### **WARNING**

This method should only be used when attempting to uninstall specific node hosts and not for specific masters or etcd hosts, which would require further configuration changes within the cluster.

- 1. First follow the steps in Deleting Nodes to remove the node object from the cluster, then continue with the remaining steps in this procedure.
- 2. Create a different inventory file that only references those hosts. For example, to only delete content from one node:

```
[OSEv3:children]
nodes 1

[OSEv3:vars]
ansible_ssh_user=root
deployment_type=openshift-enterprise

[nodes]
node3.example.com openshift_node_labels="{'region': 'primary',
'zone': 'west'}" 2
```

- Only include the sections that pertain to the hosts you are interested in uninstalling.
- 2 Only include hosts that you want to uninstall.
- 3. Specify that new inventory file using the **-i** option when running the *uninstall.yml* playbook:

```
# ansible-playbook -i /path/to/new/file \
    /usr/share/ansible/openshift-
ansible/playbooks/adhoc/uninstall.yml
```

When the playbook completes, all OpenShift Enterprise content should be removed from any specified hosts.

### 2.5.9. Known Issues

The following are known issues for specified installation configurations.

# **Multiple Masters**

- On failover, it is possible for the controller manager to overcorrect, which causes the system to run more pods than what was intended. However, this is a transient event and the system does correct itself over time. See <a href="https://github.com/kubernetes/kubernetes/issues/10030">https://github.com/kubernetes/kubernetes/issues/10030</a> for details.
- On failure of the Ansible installer, you must start from a clean operating system installation. If you are using virtual machines, start from a fresh image. If you are using bare metal machines, run the following on all hosts:

```
# yum -y remove openshift openshift-* etcd docker docker-common
# rm -rf /etc/origin /var/lib/openshift /etc/etcd \
    /var/lib/etcd /etc/sysconfig/atomic-openshift*
/etc/sysconfig/docker* \
    /root/.kube/config /etc/ansible/facts.d /usr/share/openshift
```

### 2.5.10. What's Next?

Now that you have a working OpenShift Enterprise instance, you can:

- Configure authentication; by default, authentication is set to Deny All.
- Deploy an integrated Docker registry.
- Deploy a router.

# 2.6. DISCONNECTED INSTALLATION

### 2.6.1. Overview

Frequently, portions of a datacenter may not have access to the Internet, even via proxy servers. Installing OpenShift Enterprise in these environments is considered a disconnected installation.

An OpenShift Enterprise disconnected installation differs from a regular installation in two primary ways:

- The OpenShift Enterprise software channels and repositories are not available via Red Hat's content distribution network.
- OpenShift Enterprise uses several containerized components. Normally, these images are pulled directly from Red Hat's Docker registry. In a disconnected environment, this is not possible.

A disconnected installation ensures the OpenShift Enterprise software is made available to the relevant servers, then follows the same installation process as a standard connected installation. This topic additionally details how to manually download the container images and transport them onto the relevant servers.

Once installed, in order to use OpenShift Enterprise, you will need source code in a source control repository (for example, Git). This topic assumes that an internal Git repository is available that can host source code and this repository is accessible from the OpenShift Enterprise nodes. Installing the source control repository is outside the scope of this document.

Also, when building applications in OpenShift Enterprise, your build may have some external dependencies, such as a Maven Repository or Gem files for Ruby applications. For this reason, and because they might require certain tags, many of the Quickstart templates offered by OpenShift Enterprise may not work on a disconnected environment. However, while Red Hat container images try to reach out to external repositories by default, you can configure OpenShift Enterprise to use your own

internal repositories. For the purposes of this document, we assume that such internal repositories already exist and are accessible from the OpenShift Enterprise nodes hosts. Installing such repositories is outside the scope of this document.

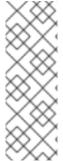

## **NOTE**

You can also have a Red Hat Satellite server that provides access to Red Hat content via an intranet or LAN. For environments with Satellite, you can synchronize the OpenShift Enterprise software onto the Satellite for use with the OpenShift Enterprise servers.

Red Hat Satellite 6.1 also introduces the ability to act as a Docker registry, and it can be used to host the OpenShift Enterprise containerized components. Doing so is outside of the scope of this document.

## 2.6.2. Prerequisites

This document assumes that you understand OpenShift Enterprise's overall architecture and that you have already planned out what the topology of your environment will look like.

## 2.6.3. Required Software and Components

In order to pull down the required software repositories and container images, you will need a Red Hat Enterprise Linux (RHEL) 7 server with access to the Internet and at least 100GB of additional free space. All steps in this section should be performed on the Internet-connected server as the root system user.

## 2.6.3.1. Syncing Repositories

Before you sync with the required repositories, you may need to import the appropriate GPG key:

```
# rpm --import /etc/pki/rpm-gpg/RPM-GPG-KEY-redhat-release
```

If the key is not imported, the indicated package is deleted after syncing the repository.

To sync the required repositories:

1. Register the server with the Red Hat Customer Portal. You must use the login and password associated with the account that has access to the OpenShift Enterprise subscriptions:

```
# subscription-manager register
```

2. Attach to a subscription that provides OpenShift Enterprise channels. You can find the list of available subscriptions using:

```
# subscription-manager list --available
```

Then, find the pool ID for the subscription that provides OpenShift Enterprise, and attach it:

```
# subscription-manager attach --pool=<pool_id>
# subscription-manager repos --disable="*"
# subscription-manager repos \
    --enable="rhel-7-server-rpms" \
    --enable="rhel-7-server-extras-rpms" \
    --enable="rhel-7-server-ose-3.2-rpms"
```

3. The **yum-utils** command provides the **reposync** utility, which lets you mirror yum repositories, and **createrepo** can create a usable **yum** repository from a directory:

```
# yum -y install yum-utils createrepo docker git
```

You will need up to 110GB of free space in order to sync the software. Depending on how restrictive your organization's policies are, you could re-connect this server to the disconnected LAN and use it as the repository server. You could use USB-connected storage and transport the software to another server that will act as the repository server. This topic covers these options.

4. Make a path to where you want to sync the software (either locally or on your USB or other device):

```
# mkdir -p </path/to/repos>
```

5. Sync the packages and create the repository for each of them. You will need to modify the command for the appropriate path you created above:

```
# for repo in \
  rhel-7-server-rpms rhel-7-server-extras-rpms \
  rhel-7-server-ose-3.2-rpms
  do
    reposync --gpgcheck -lm --repoid=${repo} --
  download_path=/path/to/repos
    createrepo -v </path/to/repos/>${repo} -o </path/to/repos/
  done</pre>
```

### 2.6.3.2. Syncing Images

To sync the container images:

1. Start the Docker daemon:

```
# systemctl start docker
```

2. Pull all of the required OpenShift Enterprise containerized components:

```
# docker pull registry.access.redhat.com/openshift3/ose-haproxy-
router:v3.2.1.31
# docker pull registry.access.redhat.com/openshift3/ose-
deployer:v3.2.1.31
# docker pull registry.access.redhat.com/openshift3/ose-sti-
builder:v3.2.1.31
# docker pull registry.access.redhat.com/openshift3/ose-docker-
builder:v3.2.1.31
# docker pull registry.access.redhat.com/openshift3/ose-
pod:v3.2.1.31
# docker pull registry.access.redhat.com/openshift3/ose-docker-
registry:v3.2.1.31
```

3. Pull all of the required OpenShift Enterprise containerized components for the additional centralized log aggregation and metrics aggregation components:

```
# docker pull registry.access.redhat.com/openshift3/logging-
deployment:3.2.1
# docker pull registry.access.redhat.com/openshift3/logging-
elasticsearch:3.2.1
# docker pull registry.access.redhat.com/openshift3/logging-
kibana:3.2.1
# docker pull registry.access.redhat.com/openshift3/logging-
fluentd:3.2.1
# docker pull registry.access.redhat.com/openshift3/logging-auth-
proxy:3.2.1
# docker pull registry.access.redhat.com/openshift3/metrics-
deployer:3.2.1
# docker pull registry.access.redhat.com/openshift3/metrics-
hawkular-metrics:3.2.1
# docker pull registry.access.redhat.com/openshift3/metrics-
cassandra:3.2.1
# docker pull registry.access.redhat.com/openshift3/metrics-
heapster:3.2.1
```

- 4. Pull the Red Hat-certified Source-to-Image (S2I) builder images that you intend to use in your OpenShift environment. You can pull the following images:
  - jboss-eap70-openshift
  - jboss-amq-62
  - jboss-datagrid65-openshift
  - jboss-decisionserver62-openshift
  - jboss-eap64-openshift
  - jboss-eap70-openshift
  - jboss-webserver30-tomcat7-openshift
  - jboss-webserver30-tomcat8-openshift
  - mongodb
  - mysql
  - nodejs
  - perl
  - php
  - postgresql
  - python
  - redhat-sso70-openshift
  - ruby
     Make sure to indicate the correct tag specifying the desired version number. For example, to pull both the previous and latest version of the Tomcat image:

```
# docker pull \
registry.access.redhat.com/jboss-webserver-3/webserver30-tomcat7-
openshift:latest
# docker pull \
registry.access.redhat.com/jboss-webserver-3/webserver30-tomcat7-
openshift:1.1
```

# 2.6.3.3. Preparing Images for Export

Container images can be exported from a system by first saving them to a tarball and then transporting them:

1. Make and change into a repository home directory:

```
# mkdir </path/to/repos/images>
# cd </path/to/repos/images>
```

2. Export the OpenShift Enterprise containerized components:

```
# docker save -o ose3-images.tar \
    registry.access.redhat.com/openshift3/ose-haproxy-router \
    registry.access.redhat.com/openshift3/ose-deployer \
    registry.access.redhat.com/openshift3/ose-sti-builder \
    registry.access.redhat.com/openshift3/ose-docker-builder \
    registry.access.redhat.com/openshift3/ose-pod \
    registry.access.redhat.com/openshift3/ose-docker-registry
```

3. If you synchronized the metrics and log aggregation images, export:

```
# docker save -o ose3-logging-metrics-images.tar \
    registry.access.redhat.com/openshift3/logging-deployment \
    registry.access.redhat.com/openshift3/logging-elasticsearch \
    registry.access.redhat.com/openshift3/logging-kibana \
    registry.access.redhat.com/openshift3/logging-fluentd \
    registry.access.redhat.com/openshift3/logging-auth-proxy \
    registry.access.redhat.com/openshift3/metrics-deployer \
    registry.access.redhat.com/openshift3/metrics-hawkular-metrics \
    registry.access.redhat.com/openshift3/metrics-cassandra \
    registry.access.redhat.com/openshift3/metrics-heapster
```

4. Export the S2I builder images that you synced in the previous section. For example, if you synced only the Tomcat image:

```
# docker save -o ose3-builder-images.tar \
    registry.access.redhat.com/jboss-webserver-3/webserver30-
tomcat7-openshift:latest \
    registry.access.redhat.com/jboss-webserver-3/webserver30-
tomcat7-openshift:1.1
```

# 2.6.4. Repository Server

During the installation (and for later updates, should you so choose), you will need a webserver to host the repositories. RHEL 7 can provide the Apache webserver.

### Option 1: Re-configuring as a Web server

If you can re-connect the server where you synchronized the software and images to your LAN, then you can simply install Apache on the server:

```
# yum install httpd
```

Skip to Placing the Software.

### Option 2: Building a Repository Server

If you need to build a separate server to act as the repository server, install a new RHEL 7 system with at least 110GB of space. On this repository server during the installation, make sure you select the **Basic Web Server** option.

### 2.6.4.1. Placing the Software

 If necessary, attach the external storage, and then copy the repository files into Apache's root folder. Note that the below copy step (cp -a) should be substituted with move (mv) if you are repurposing the server you used to sync:

```
# cp -a /path/to/repos /var/www/html/
# chmod -R +r /var/www/html/repos
# restorecon -vR /var/www/html
```

2. Add the firewall rules:

```
# firewall-cmd --permanent --add-service=http
# firewall-cmd --reload
```

3. Enable and start Apache for the changes to take effect:

```
# systemctl enable httpd
# systemctl start httpd
```

## 2.6.5. OpenShift Enterprise Systems

### 2.6.5.1. Building Your Hosts

At this point you can perform the initial creation of the hosts that will be part of the OpenShift Enterprise environment. It is recommended to use the latest version of RHEL 7 and to perform a minimal installation. You will also want to pay attention to the other OpenShift Enterprise-specific prerequisites.

Once the hosts are initially built, the repositories can be set up.

### 2.6.5.2. Connecting the Repositories

On all of the relevant systems that will need OpenShift Enterprise software components, create the required repository definitions. Place the following text in the /etc/yum.repos.d/ose.repo file, replacing <server\_IP> with the IP or host name of the Apache server hosting the software repositories:

```
[rhel-7-server-rpms]
name=rhel-7-server-rpms
```

```
baseurl=http://<server_IP>/repos/rhel-7-server-rpms
enabled=1
gpgcheck=0
[rhel-7-server-extras-rpms]
name=rhel-7-server-extras-rpms
baseurl=http://<server_IP>/repos/rhel-7-server-extras-rpms
enabled=1
gpgcheck=0
[rhel-7-server-ose-3.2-rpms]
name=rhel-7-server-ose-3.2-rpms
baseurl=http://<server_IP>/repos/rhel-7-server-ose-3.2-rpms
enabled=1
gpgcheck=0
```

### 2.6.5.3. Host Preparation

At this point, the systems are ready to continue to be prepared following the OpenShift Enterprise documentation.

Skip the section titled Registering the Hosts and start with Managing Packages.

# 2.6.6. Installing OpenShift Enterprise

## 2.6.6.1. Importing OpenShift Enterprise Containerized Components

To import the relevant components, securely copy the images from the connected host to the individual OpenShift Enterprise hosts:

```
# scp /var/www/html/repos/images/ose3-images.tar
root@<openshift_host_name>:
# ssh root@<openshift_host_name> "docker load -i ose3-images.tar"
```

If you prefer, you could use **wget** on each OpenShift Enterprise host to fetch the tar file, and then perform the Docker import command locally. Perform the same steps for the metrics and logging images, if you synchronized them.

On the host that will act as an OpenShift Enterprise master, copy and import the builder images:

```
# scp /var/www/html/images/ose3-builder-images.tar
root@<openshift_master_host_name>:
# ssh root@<openshift_master_host_name> "docker load -i ose3-builder-images.tar"
```

### 2.6.6.2. Running the OpenShift Enterprise Installer

You can now choose to follow the quick or advanced OpenShift Enterprise installation instructions in the documentation.

### 2.6.6.3. Creating the Internal Docker Registry

You now need to create the internal Docker registry.

### 2.6.7. Post-Installation Changes

In one of the previous steps, the S2I images were imported into the Docker daemon running on one of the OpenShift Enterprise master hosts. In a connected installation, these images would be pulled from Red Hat's registry on demand. Since the Internet is not available to do this, the images must be made available in another Docker registry.

OpenShift Enterprise provides an internal registry for storing the images that are built as a result of the S2I process, but it can also be used to hold the S2I builder images. The following steps assume you did not customize the service IP subnet (172.30.0.0/16) or the Docker registry port (5000).

## 2.6.7.1. Re-tagging S2I Builder Images

1. On the master host where you imported the S2I builder images, obtain the service address of your Docker registry that you installed on the master:

```
# export REGISTRY=$(oc get service docker-registry -t
'{{.spec.clusterIP}}{{"\n"}}')
```

2. Next, tag all of the builder images that you synced and exported before pushing them into the OpenShift Enterprise Docker registry. For example, if you synced and exported only the Tomcat image:

```
# docker tag \
registry.access.redhat.com/jboss-webserver-3/webserver30-tomcat7-
openshift:1.1 \
$REGISTRY:5000/openshift/webserver30-tomcat7-openshift:1.1
# docker tag \
registry.access.redhat.com/jboss-webserver-3/webserver30-tomcat7-
openshift:latest \
$REGISTRY:5000/openshift/webserver30-tomcat7-openshift:1.2
# docker tag \
registry.access.redhat.com/jboss-webserver-3/webserver30-tomcat7-
openshift:latest \
$REGISTRY:5000/openshift/webserver30-tomcat7-openshift:latest
```

### 2.6.7.2. Creating an Administrative User

Pushing the container images into OpenShift Enterprise's Docker registry requires a user with **cluster-admin** privileges. Because the default OpenShift Enterprise system administrator does not have a standard authorization token, they cannot be used to log in to the Docker registry.

To create an administrative user:

 Create a new user account in the authentication system you are using with OpenShift Enterprise. For example, if you are using local htpasswd-based authentication:

```
# htpasswd -b /etc/openshift/openshift-passwd <admin_username>
<password>
```

2. The external authentication system now has a user account, but a user must log in to OpenShift Enterprise before an account is created in the internal database. Log in to OpenShift Enterprise for this account to be created. This assumes you are using the self-signed certificates generated by OpenShift Enterprise during the installation:

```
# oc login --certificate-authority=/etc/origin/master/ca.crt \
   -u <admin_username> https://<openshift_master_host>:8443
```

3. Get the user's authentication token:

```
# MYTOKEN=$(oc whoami -t)
# echo $MYTOKEN
iwo7hc4XilD2K0LL4V1055ExH2VlPmLD-W2-J0d6Fko
```

# 2.6.7.3. Modifying the Security Policies

1. Using **oc login** switches to the new user. Switch back to the OpenShift Enterprise system administrator in order to make policy changes:

```
# oc login -u system:admin
```

2. In order to push images into the OpenShift Enterprise Docker registry, an account must have the image-builder security role. Add this to your OpenShift Enterprise administrative user:

```
# oadm policy add-role-to-user system:image-builder <admin_username>
```

3. Next, add the administrative role to the user in the **openshift** project. This allows the administrative user to edit the **openshift** project, and, in this case, push the container images:

```
# oadm policy add-role-to-user admin <admin_username> -n openshift
```

## 2.6.7.4. Editing the Image Stream Definitions

The **openshift** project is where all of the image streams for builder images are created by the installer. They are loaded by the installer from the <code>/usr/share/openshift/examples</code> directory. Change all of the definitions by deleting the image streams which had been loaded into OpenShift Enterprise's database, then re-create them:

1. Delete the existing image streams:

```
# oc delete is -n openshift --all
```

Make a backup of the files in /usr/share/openshift/examples/if you desire. Next, edit the file image-streams-rhel7.json in the /usr/share/openshift/examples/image-streams folder. You will find an image stream section for each of the builder images. Edit the spec stanza to point to your internal Docker registry.

For example, change:

```
"spec": {
   "dockerImageRepository":
   "registry.access.redhat.com/rhscl/mongodb-26-rhel7",

to:

   "spec": {
      "dockerImageRepository": "172.30.69.44:5000/openshift/mongodb-26-rhel7",
```

In the above, the repository name was changed from **rhscl** to **openshift**. You will need to ensure the change, regardless of whether the repository is **rhscl**, **openshift3**, or another directory. Every definition should have the following format:

```
<registry_ip>:5000/openshift/<image_name>
```

Repeat this change for every image stream in the file. Ensure you use the correct IP address that you determined earlier. When you are finished, save and exit. Repeat the same process for the JBoss image streams in the /usr/share/openshift/examples/xpaas-streams/jboss-image-streams.json file.

3. Load the updated image stream definitions:

```
# oc create -f /usr/share/openshift/examples/image-streams/image-
streams-rhel7.json -n openshift
# oc create -f /usr/share/openshift/examples/xpaas-streams/jboss-
image-streams.json -n openshift
```

# 2.6.7.5. Loading the Container Images

At this point the system is ready to load the container images.

1. Log in to the Docker registry using the token and registry service IP obtained earlier:

```
# docker login -u adminuser -e mailto:adminuser@abc.com \
    -p $MYTOKEN $REGISTRY:5000
```

2. Push the Docker images:

```
# docker push $REGISTRY:5000/openshift/webserver30-tomcat7-
openshift:1.1
# docker push $REGISTRY:5000/openshift/webserver30-tomcat7-
openshift:1.2
# docker push $REGISTRY:5000/openshift/webserver30-tomcat7-
openshift:latest
```

3. Verify that all the image streams now have the tags populated:

```
# oc get imagestreams -n openshift

NAME DOCKER REPO

TAGS UPDATED

jboss-webserver30-tomcat7-openshift $REGISTRY/jboss-webserver-

3/webserver30-jboss-tomcat7-openshift 1.1,1.1-2,1.1-6 + 2 more...

2 weeks ago
...
```

## 2.6.8. Installing a Router

At this point, the OpenShift Enterprise environment is almost ready for use. It is likely that you will want to install and configure a router.

## 2.7. CONFIGURE OR DEPLOY A DOCKER REGISTRY

### 2.7.1. Overview

OpenShift can build Docker images from your source code, deploy them, and manage their lifecycle. To enable this, OpenShift provides an internal, integrated Docker registry that can be deployed in your OpenShift environment to locally manage images.

# 2.7.2. Deploying the Registry

Starting in OpenShift Enterprise 3.2, quick installations automatically handle the initial deployment of the Docker registry and the OpenShift Enterprise router. However, you may need to manually create the registry if:

 You did an advanced install and did not include the openshift\_registry\_selector variable.

Or,

- For some reason it was not automatically deployed during a quick installation.
   Or,
- You deleted the registry and need to deploy it again.

To deploy the integrated Docker registry, use the **oadm registry** command as a user with cluster administrator privileges. For example:

```
$ oadm registry --config=/etc/origin/master/admin.kubeconfig \1
    --service-account=registry \2
    --images='registry.access.redhat.com/openshift3/ose-
${component}:${version}' \3
    --selector='region=infra' 4
```

During advanced installation, the openshift\_registry\_selector and openshift\_hosted\_router\_selector Ansible settings are set to region=infra by default. The default router and registry will only be automatically deployed if a node exists that matches the region=infra label. <1> --config is the path to the CLI configuration file for the cluster administrator. <2> --service-account is the service account used to run the registry's pod. <3> Required to pull the correct image for OpenShift Enterprise. <4> Optionally, you can specify the node location where you want to install the registry by specifying the corresponding node label.

This creates a service and a deployment configuration, both called **docker-registry**. Once deployed successfully, a pod is created with a name similar to **docker-registry-1-cpty9**.

Use --selector to deploy the registry to any node(s) that match a specified node label:

For example, if you want to create a registry named **registry** and have it placed on a node labeled with **region=infra**:

```
$ oadm registry registry --replicas=1 --selector='region=infra' \
    --service-account=registry
```

To see a full list of options that you can specify when creating the registry:

```
$ oadm registry --help
```

## 2.7.2.1. Registry Compute Resources

By default, the registry is created with no settings for compute resource requests or limits. For production, it is highly recommended that the deployment configuration for the registry be updated to set resource requests and limits for the registry pod. Otherwise, the registry pod will be considered a **BestEffort** pod.

See Compute Resources for more information on configuring requests and limits.

# 2.7.2.2. Storage for the Registry

The registry stores Docker images and metadata. If you simply deploy a pod with the registry, it uses an ephemeral volume that is destroyed if the pod exits. Any images anyone has built or pushed into the registry would disappear.

#### 2.7.2.2.1. Production Use

For production use, attach a remote volume or define and use the persistent storage method of your choice.

For example, to use an existing persistent volume claim:

```
$ oc volume deploymentconfigs/docker-registry --add --name=registry-
storage -t pvc \
    --claim-name=<pvc_name> --overwrite
```

Or, to attach an existing NFS volume to the registry:

```
$ oc volume deploymentconfigs/docker-registry \
    --add --overwrite --name=registry-storage --mount-path=/registry \
    --source='{"nfs": { "server": "<fqdn>", "path": "/path/to/export"}}'
```

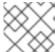

### **NOTE**

See Known Issues if using a scaled registry with a shared NFS volume.

## 2.7.2.2.1.1. Use Amazon S3 as a Storage Back-end

There is also an option to use Amazon Simple Storage Service storage with the internal Docker registry. It is a secure cloud storage manageable through AWS Management Console. To use it, the registry's configuration file must be manually edited and mounted to the registry pod. However, before you start with the configuration, look at upstream's recommended steps.

Take a default YAML configuration file as a base and replace the **filesystem** entry in the **storage** section with **s3** entry such as below. The resulting storage section may look like this:

```
storage:
cache:
layerinfo: inmemory
```

delete:

enabled: true

s3:

accesskey: awsaccesskey secretkey: awssecretkey

region: us-west-1

regionendpoint: http://myobjects.local

bucket: bucketname

encrypt: true keyid: mykeyid secure: true v4auth: false

chunksize: 5242880

rootdirectory: /s3/object/name/prefix

All of the **s3** configuration options are documented in upstream's driver reference documentation.

Overriding the registry configuration will take you through the additional steps on mounting the configuration file into pod.

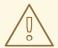

#### **WARNING**

When the registry runs on the S3 storage back-end, there are reported issues.

### 2.7.2.2.2. Non-Production Use

For non-production use, you can use the **--mount-host=<path>** option to specify a directory for the registry to use for persistent storage. The registry volume is then created as a host-mount at the specified **<path>**.

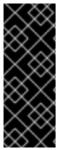

### **IMPORTANT**

The **--mount-host** option mounts a directory from the node on which the registry container lives. If you scale up the **docker-registry** deployment configuration, it is possible that your registry pods and containers will run on different nodes, which can result in two or more registry containers, each with its own local storage. This will lead to unpredictable behavior, as subsequent requests to pull the same image repeatedly may not always succeed, depending on which container the request ultimately goes to.

The --mount-host option requires that the registry container run in privileged mode. This is automatically enabled when you specify --mount-host. However, not all pods are allowed to run privileged containers by default. If you still want to use this option, create the registry and specify that it use the **registry** service account that was created during installation:

```
$ oadm registry --service-account=registry \
    --config=/etc/origin/master/admin.kubeconfig \
    --images='registry.access.redhat.com/openshift3/ose-
${component}:${version}' \
    --mount-host=<path>
```

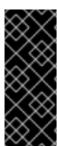

### **IMPORTANT**

The Docker registry pod runs as user **1001**. This user must be able to write to the host directory. You may need to change directory ownership to user ID **1001** with this command:

\$ sudo chown 1001:root <path>

## 2.7.2.3. Maintaining the Registry IP Address

OpenShift Enterprise refers to the integrated registry by its service IP address, so if you decide to delete and recreate the **docker-registry** service, you can ensure a completely transparent transition by arranging to re-use the old IP address in the new service. If a new IP address cannot be avoided, you can minimize cluster disruption by rebooting only the masters.

### Re-using the Address

To re-use the IP address, you must save the IP address of the old **docker-registry** service prior to deleting it, and arrange to replace the newly assigned IP address with the saved one in the new **docker-registry** service.

1. Make a note of the **ClusterIP** for the service:

```
$ oc get svc/docker-registry -o yaml | grep clusterIP:
```

2. Delete the service:

```
$ oc delete svc/docker-registry dc/docker-registry
```

3. Create the registry definition in *registry.yaml*, replacing **<options>** with, for example, those used in step 3 of the instructions in the Non-Production Use section:

```
$ oadm registry <options> -o yaml > registry.yaml
```

- 4. Edit *registry.yaml*, find the **Service** there, and change its **ClusterIP** to the address noted in step 1.
- 5. Create the registry using the modified *registry.yaml*:

```
$ oc create -f registry.yaml
```

## **Rebooting the Masters**

If you are unable to re-use the IP address, any operation that uses a pull specification that includes the old IP address will fail. To minimize cluster disruption, you must reboot the masters:

```
# systemctl restart atomic-openshift-master
```

This ensures that the old registry URL, which includes the old IP address, is cleared from the cache.

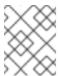

### **NOTE**

We recommend against rebooting the entire cluster because that incurs unnecessary downtime for pods and does not actually clear the cache.

# 2.7.3. Viewing Logs

To view the logs for the Docker registry, use the **oc logs** command with the deployment config:

```
$ oc logs dc/docker-registry 2015-05-01T19:48:36.300593110Z time="2015-05-01T19:48:36Z" level=info msg="version=v2.0.0+unknown" 2015-05-01T19:48:36.303294724Z time="2015-05-01T19:48:36Z" level=info msg="redis not configured" instance.id=9ed6c43d-23ee-453f-9a4b-031fea646002 2015-05-01T19:48:36.303422845Z time="2015-05-01T19:48:36Z" level=info msg="using inmemory layerinfo cache" instance.id=9ed6c43d-23ee-453f-9a4b-031fea646002 2015-05-01T19:48:36.303433991Z time="2015-05-01T19:48:36Z" level=info msg="Using OpenShift Auth handler" 2015-05-01T19:48:36.303439084Z time="2015-05-01T19:48:36Z" level=info msg="listening on :5000" instance.id=9ed6c43d-23ee-453f-9a4b-031fea646002
```

# 2.7.4. File Storage

Tag and image metadata is stored in OpenShift Enterprise, but the registry stores layer and signature data in a volume that is mounted into the registry container at /registry. As oc exec does not work on privileged containers, to view a registry's contents you must manually SSH into the node housing the registry pod's container, then run docker exec on the container itself:

1. List the current pods to find the pod name of your Docker registry:

```
# oc get pods
```

Then, use **oc describe** to find the host name for the node running the container:

```
# oc describe pod <pod_name>
```

2. Log into the desired node:

```
# ssh node.example.com
```

3. List the running containers on the node host and identify the container ID for the Docker registry:

```
# docker ps | grep ose-docker-registry
```

4. List the registry contents using the **docker exec** command:

```
# docker exec -it 4c01db0b339c find /registry
/registry/docker
/registry/docker/registry
/registry/docker/registry/v2
/registry/docker/registry/v2/blobs 1
/registry/docker/registry/v2/blobs/sha256
/registry/docker/registry/v2/blobs/sha256/ed
/registry/docker/registry/v2/blobs/sha256/ed/ede17b139a271d6b1331ca3
d83c648c24f92cece5f89d95ac6c34ce751111810
/registry/docker/registry/v2/blobs/sha256/ed/ede17b139a271d6b1331ca3
```

d83c648c24f92cece5f89d95ac6c34ce751111810/data 2

/registry/docker/registry/v2/blobs/sha256/a3

/registry/docker/registry/v2/blobs/sha256/a3/a3ed95caeb02ffe68cdd9fd 84406680ae93d633cb16422d00e8a7c22955b46d4

/registry/docker/registry/v2/blobs/sha256/a3/a3ed95caeb02ffe68cdd9fd 84406680ae93d633cb16422d00e8a7c22955b46d4/data

/registry/docker/registry/v2/blobs/sha256/f7

/registry/docker/registry/v2/blobs/sha256/f7/f72a00a23f01987b42cb26f 259582bb33502bdb0fcf5011e03c60577c4284845

/registry/docker/registry/v2/blobs/sha256/f7/f72a00a23f01987b42cb26f 259582bb33502bdb0fcf5011e03c60577c4284845/data

/registry/docker/registry/v2/repositories 3

/registry/docker/registry/v2/repositories/p1
/registry/docker/registry/v2/repositories/p1/pause 4

/registry/docker/registry/v2/repositories/p1/pause/\_manifests

/registry/docker/registry/v2/repositories/p1/pause/\_manifests/revisions

/registry/docker/registry/v2/repositories/p1/pause/\_manifests/revisi
ons/sha256

/registry/docker/registry/v2/repositories/p1/pause/\_manifests/revisions/sha256/e9a2ac6418981897b399d3709f1b4a6d2723cd38a4909215ce2752a5c068b1cf

/registry/docker/registry/v2/repositories/p1/pause/\_manifests/revisions/sha256/e9a2ac6418981897b399d3709f1b4a6d2723cd38a4909215ce2752a5c068b1cf/signatures 5

/registry/docker/registry/v2/repositories/p1/pause/\_manifests/revisions/sha256/e9a2ac6418981897b399d3709f1b4a6d2723cd38a4909215ce2752a5c068b1cf/signatures/sha256

/registry/docker/registry/v2/repositories/p1/pause/\_manifests/revisions/sha256/e9a2ac6418981897b399d3709f1b4a6d2723cd38a4909215ce2752a5c068b1cf/signatures/sha256/ede17b139a271d6b1331ca3d83c648c24f92cece5f89d95ac6c34ce751111810

/registry/docker/registry/v2/repositories/p1/pause/\_manifests/revisions/sha256/e9a2ac6418981897b399d3709f1b4a6d2723cd38a4909215ce2752a5c068b1cf/signatures/sha256/ede17b139a271d6b1331ca3d83c648c24f92cece5f89d95ac6c34ce751111810/link 6

/registry/docker/registry/v2/repositories/p1/pause/\_uploads 7
/registry/docker/registry/v2/repositories/p1/pause/\_layers 8
/registry/docker/registry/v2/repositories/p1/pause/\_layers/sha256
/registry/docker/registry/v2/repositories/p1/pause/\_layers/sha256/a3
ed95caeb02ffe68cdd9fd84406680ae93d633cb16422d00e8a7c22955b46d4
/registry/docker/registry/v2/repositories/p1/pause/\_layers/sha256/a3
ed95caeb02ffe68cdd9fd84406680ae93d633cb16422d00e8a7c22955b46d4/link

/registry/docker/registry/v2/repositories/p1/pause/\_layers/sha256/f7 2a00a23f01987b42cb26f259582bb33502bdb0fcf5011e03c60577c4284845 /registry/docker/registry/v2/repositories/p1/pause/\_layers/sha256/f7 2a00a23f01987b42cb26f259582bb33502bdb0fcf5011e03c60577c4284845/link

- 1 1 This directory stores all layers and signatures as blobs.
- 2 2 This file contains the blob's contents.
- 3 This directory stores all the image repositories.

- 4 This directory is for a single image repository p1/pause.
- 5 This directory contains signatures for a particular image manifest revision.
- 6 This file contains a reference back to a blob (which contains the signature data).
- This directory contains any layers that are currently being uploaded and staged for the given repository.
- This directory contains links to all the layers this repository references.
- This file contains a reference to a specific layer that has been linked into this repository via an image.

# 2.7.5. Accessing the Registry Directly

For advanced usage, you can access the registry directly to invoke **docker** commands. This allows you to push images to or pull them from the integrated registry directly using operations like **docker push** or **docker pull**. To do so, you must be logged in to the registry using the **docker login** command. The operations you can perform depend on your user permissions, as described in the following sections.

## 2.7.5.1. User Prerequisites

To access the registry directly, the user that you use must satisfy the following, depending on your intended usage:

- For any direct access, you must have a regular user, if one does not already exist, for your
  preferred identity provider. A regular user can generate an access token required for logging in
  to the registry. System users, such as system:admin, cannot obtain access tokens and,
  therefore, cannot access the registry directly.
  - For example, if you are using **HTPASSWD** authentication, you can create one using the following command:
  - # htpasswd /etc/origin/openshift-htpasswd <user\_name>
- The user must have the **system:registry** role. To add this role:
  - # oadm policy add-role-to-user system:registry <user\_name>
- Have the admin role for the project associated with the Docker operation. For example, if accessing images in the global openshift project:
  - \$ oadm policy add-role-to-user admin <user\_name> -n openshift
- For writing or pushing images, for example when using the **docker push** command, the user must have the **system:image-builder** role. To add this role:
  - \$ oadm policy add-role-to-user system:image-builder <user\_name>

For more information on user permissions, see Managing Role Bindings.

## 2.7.5.2. Logging in to the Registry

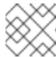

### **NOTE**

Ensure your user satisfies the prerequisites for accessing the registry directly.

To log in to the registry directly:

1. Ensure you are logged in to OpenShift Enterprise as a **regular user**:

```
$ oc login
```

2. Get your access token:

```
$ oc whoami -t
```

3. Log in to the Docker registry:

```
$ docker login -u <username> -e <any_email_address> \
    -p <token_value> <registry_ip>:<port>
```

# 2.7.5.3. Pushing and Pulling Images

After logging in to the registry, you can perform **docker pull** and **docker push** operations against your registry.

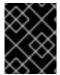

#### **IMPORTANT**

You can pull arbitrary images, but if you have the **system:registry** role added, you can only push images to the registry in your project.

In the following examples, we use:

| Component                                                                                | Value                                |
|------------------------------------------------------------------------------------------|--------------------------------------|
| <registry_ip></registry_ip>                                                              | 172.30.124.220                       |
| <port></port>                                                                            | 5000                                 |
| <pre><pre><pre><pre><pre><pre><pre><pre></pre></pre></pre></pre></pre></pre></pre></pre> | openshift                            |
| <image/>                                                                                 | busybox                              |
| <tag></tag>                                                                              | omitted (defaults to <b>latest</b> ) |

1. Pull an arbitrary image:

\$ docker pull docker.io/busybox

- 2. Tag the new image with the form registry\_ip>:<port>//port>/<image>. The
  project name must appear in this pull specification for OpenShift Enterprise to correctly place
  and later access the image in the registry.
  - \$ docker tag docker.io/busybox 172.30.124.220:5000/openshift/busybox

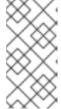

#### NOTE

Your regular user must have the **system:image-builder** role for the specified project, which allows the user to write or push an image. Otherwise, the **docker push** in the next step will fail. To test, you can create a new project to push the **busybox** image.

3. Push the newly-tagged image to your registry:

```
$ docker push 172.30.124.220:5000/openshift/busybox
...
cf2616975b4a: Image successfully pushed
Digest:
sha256:3662dd821983bc4326bee12caec61367e7fb6f6a3ee547cbaff98f77403ca
b55
```

# 2.7.6. Securing the Registry

Optionally, you can secure the registry so that it serves traffic via TLS:

- 1. Deploy the registry.
- 2. Fetch the service IP and port of the registry:

```
$ oc get svc/docker-registry

NAME LABELS

SELECTOR IP(S) PORT(S)

docker-registry docker-registry=default docker-
registry=default 172.30.124.220 5000/TCP
```

3. You can use an existing server certificate, or create a key and server certificate valid for specified IPs and host names, signed by a specified CA. To create a server certificate for the registry service IP and the **docker-registry.default.svc.cluster.local** host name:

```
$ oadm ca create-server-cert \
     --signer-cert=/etc/origin/master/ca.crt \
     --signer-key=/etc/origin/master/ca.key \
     --signer-serial=/etc/origin/master/ca.serial.txt \
     --hostnames='docker-
registry.default.svc.cluster.local,172.30.124.220' \
     --cert=/etc/secrets/registry.crt \
     --key=/etc/secrets/registry.key
```

4. Create the secret for the registry certificates:

```
$ oc secrets new registry-secret \
   /etc/secrets/registry.crt \
   /etc/secrets/registry.key
```

5. Add the secret to the registry pod's service accounts (including the **default** service account):

```
$ oc secrets add serviceaccounts/registry secrets/registry-secret
$ oc secrets add serviceaccounts/default secrets/registry-secret
```

6. Add the secret volume to the registry deployment configuration:

```
$ oc volume dc/docker-registry --add --type=secret \
    --secret-name=registry-secret -m /etc/secrets
```

7. Enable TLS by adding the following environment variables to the registry deployment configuration:

```
$ oc env dc/docker-registry \
    REGISTRY_HTTP_TLS_CERTIFICATE=/etc/secrets/registry.crt \
    REGISTRY_HTTP_TLS_KEY=/etc/secrets/registry.key
```

See more details on overriding registry options.

8. Update the scheme used for the registry's liveness probe from HTTP to HTTPS:

9. If your registry was initially deployed on OpenShift Enterprise 3.2 or later, update the scheme used for the registry's readiness probe from HTTP to HTTPS:

10. Validate the registry is running in TLS mode. Wait until the latest docker-registry deployment completes and verify the Docker logs for the registry container. You should find an entry for listening on :5000, tls.

```
\ oc logs dc/docker-registry | grep tls time="2015-05-27T05:05:53Z" level=info msg="listening on :5000, tls" instance.id=deeba528-c478-41f5-b751-dc48e4935fc2
```

11. Copy the CA certificate to the Docker certificates directory. This must be done on all nodes in the cluster:

```
$ dcertsdir=/etc/docker/certs.d
$ destdir_addr=$dcertsdir/172.30.124.220:5000
```

```
$ destdir_name=$dcertsdir/docker-
registry.default.svc.cluster.local:5000

$ sudo mkdir -p $destdir_addr $destdir_name
$ sudo cp ca.crt $destdir_addr
$ sudo cp ca.crt $destdir_name
```

- The *ca.crt* file is a copy of /etc/origin/master/ca.crt on the master.
- 12. Remove the **--insecure-registry** option only for this particular registry in the /etc/sysconfig/docker file. Then, reload the daemon and restart the docker service to reflect this configuration change:

```
$ sudo systemctl daemon-reload
$ sudo systemctl restart docker
```

- 13. Validate the **docker** client connection. Running **docker push** to the registry or **docker pull** from the registry should succeed. Make sure you have logged into the registry.
  - \$ docker tag|push <registry/image> <internal\_registry/project/image>

For example:

```
$ docker pull busybox
$ docker tag docker.io/busybox 172.30.124.220:5000/openshift/busybox
$ docker push 172.30.124.220:5000/openshift/busybox
...
cf2616975b4a: Image successfully pushed
Digest:
sha256:3662dd821983bc4326bee12caec61367e7fb6f6a3ee547cbaff98f77403ca
b55
```

# 2.7.7. Advanced: Overriding the Registry Configuration

You can override the integrated registry's default configuration, found by default at /config.yml in a running registry's container, with your own custom configuration.

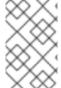

### **NOTE**

Upstream configuration options in this file may also be overridden using environment variables. However, the middleware section may **not** be overridden using environment variables. Learn how to override specific configuration options.

## 2.7.7.1. Deploying Updated Configuration

To enable managing the registry configuration file directly, it is recommended that the configuration file be mounted as a secret volume:

- 1. Deploy the registry.
- 2. Edit the registry configuration file locally as needed. The initial YAML file deployed on the registry is provided below. Review supported options.

## Registry configuration file

```
version: 0.1
log:
  level: debug
http:
  addr: :5000
storage:
  cache:
    blobdescriptor: inmemory
  filesystem:
    rootdirectory: /registry
  delete:
    enabled: true
auth:
  openshift:
    realm: openshift
middleware:
  repository:
    - name: openshift
      options:
        pullthrough: true
```

3. Create a new secret called **registry-config** from your custom registry configuration file you edited locally:

```
$ oc secrets new registry-config config.yml=
</path/to/custom/registry/config.yml>
```

4. Add the **registry-config** secret as a volume to the registry's deployment configuration to mount the custom configuration file at /etc/docker/registry/:

```
$ oc volume dc/docker-registry --add --type=secret \
    --secret-name=registry-config -m /etc/docker/registry/
```

5. Update the registry to reference the configuration path from the previous step by adding the following environment variable to the registry's deployment configuration:

```
$ oc env dc/docker-registry \
    REGISTRY_CONFIGURATION_PATH=/etc/docker/registry/config.yml
```

This may be performed as an iterative process to achieve the desired configuration. For example, during troubleshooting, the configuration may be temporarily updated to put it in **debug** mode.

To update an existing configuration:

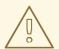

#### **WARNING**

This procedure will overwrite the currently deployed registry configuration.

- 1. Edit the local registry configuration file, *config.yml*.
- 2. Delete the registry-config secret:

```
$ oc delete secret registry-config
```

3. Recreate the secret to reference the updated configuration file:

```
$ oc secrets new registry-config config.yml=
</path/to/custom/registry/config.yml>
```

4. Redeploy the registry to read the updated configuration:

```
$ oc deploy docker-registry --latest
```

### **TIP**

Maintain configuration files in a source control repository.

## 2.7.7.2. Registry Configuration Reference

There are many configuration options available in the upstream docker distribution library. Not all configuration options are supported or enabled. Use this section as a reference.

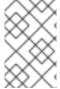

### **NOTE**

Upstream configuration options in this file may also be overridden using environment variables. However, the middleware section may **not** be overridden using environment variables. Learn how to override specific configuration options.

## 2.7.7.2.1. Log

Upstream options are supported.

```
log:
  level: debug
  formatter: text
  fields:
    service: registry
    environment: staging
```

#### 2.7.7.2.2. Hooks

Mail hooks are not supported.

## 2.7.7.2.3. Storage

The following storage drivers are supported:

- Filesystem
- S3. Learn more about CloudFront configuration.

- OpenStack Swift
- Google Cloud Storage (GCS), starting in OpenShift Enterprise 3.2.1.13.

General registry storage configuration options are supported.

## **General Storage Configuration Options**

```
storage:
    delete:
        enabled: true 1
    redirect:
        disable: false
    cache:
        blobdescriptor: inmemory
    maintenance:
        uploadpurging:
        enabled: true
        age: 168h
        interval: 24h
        dryrun: false
    readonly:
        enabled: false
```

This entry is **mandatory** for image pruning to work properly.

### 2.7.7.2.4. Auth

Auth options should not be altered. The **openshift** extension is the only supported option.

```
auth:
openshift:
realm: openshift
```

#### 2.7.7.2.5. Middleware

The **repository** middleware extension allows to configure OpenShift Enterprise middleware responsible for interaction with OpenShift Enterprise and image proxying.

The **repository** middleware extension should not be altered except for the **options** section to disable pull-through cache.

```
middleware:
   repository:
     - name: openshift 1
     options:
        pullthrough: true 2
```

- These entries are mandatory. Their presence ensures required components get loaded. These values shouldn't be changed.
- 2 Let the registry act as a proxy for remote blobs. See below for more details.

#### 2.7.7.2.6. CloudFront Middleware

The **CloudFront** middleware extension can be added to support AWS, CloudFront CDN storage provider. CloudFront middleware speeds up distribution of image content internationally. The blobs are distributed to several edge locations around the world. The client is always directed to the edge with the lowest latency.

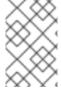

#### **NOTE**

The **CloudFront** middleware extension can be only used with S3 storage. It is utilized only during blob serving. Therefore, only blob downloads can be speeded up, not uploads.

The following is an example of minimal configuration of S3 storage driver with a CloudFront middleware:

```
version: 0.1
log:
  level: debug
http:
  addr: :5000
storage:
  cache:
    blobdescriptor: inmemory
  delete:
    enabled: true
  s3: 1
    accesskey: BJKMSZBRESWJQXRWMAEQ
    secretkey: 5ah5I91SNXbeoUXXDasFtadRqOdy62JzlnOW1goS
    region: us-east-1
    bucket: docker.myregistry.com
auth:
  openshift:
    realm: openshift
middleware:
  registry:
    - name: openshift
  repository:
    - name: openshift
   storage:
    - name: cloudfront 2
      options:
        baseurl: https://jrpbyn0k5k88bi.cloudfront.net/ 3
        privatekey: /etc/docker/cloudfront-ABCEDFGHIJKLMNOPQRST.pem 4
        keypairid: ABCEDFGHIJKLMNOPQRST 5
    - name: openshift
```

- 1 The S3 storage must be configured the same way regardless of CloudFront middleware.
- 2 The CloudFront storage middleware needs to be listed before OpenShift middleware.
- The CloudFront base URL. In the AWS management console, this is listed as **Domain Name** of CloudFront distribution.
- 4

The location of your AWS private key on the filesystem. This must be not confused with Amazon EC2 key pair. Please refer to AWS documentation on creating CloudFront key pairs for your trusted

5 The ID of your Cloudfront key pair.

## 2.7.7.2.7. Overriding Middleware Configuration Options

The **middleware** section cannot be overridden using environment variables. There are a few exceptions, however. For example:

- A configuration option that can be overridden by the boolean environment variable **REGISTRY\_MIDDLEWARE\_REPOSITORY\_OPENSHIFT\_ACCEPTSCHEMA2**, which allows for the ability to accept manifest schema v2 on manifest put requests.
- A configuration option that can be overridden by the boolean environment variable **REGISTRY\_MIDDLEWARE\_REPOSITORY\_OPENSHIFT\_ENFORCEQUOTA**, which allows the ability to turn quota enforcement on or off. By default, quota enforcement is off. It overrides OpenShift Enterprise middleware configuration option. Recognized values are **true** and **false**.
- A configuration option that can be overridden by the environment variable REGISTRY\_MIDDLEWARE\_REPOSITORY\_OPENSHIFT\_PROJECTCACHETTL, specifying an eviction timeout for project quota objects. It takes a valid time duration string (for example, 2m). If empty, you get the default timeout. If zero (0m), caching is disabled.
- A configuration option that can be overriden by the environment variable **REGISTRY\_MIDDLEWARE\_REPOSITORY\_OPENSHIFT\_BLOBREPOSITORYCACHETTL**, specifying an eviction timeout for associations between blob and containing repository. The format of the value is the same as in **projectcachettl** case.

### 2.7.7.2.7.1. Image Pullthrough

If enabled, the registry will attempt to fetch requested blob from a remote registry unless the blob exists locally. The remote candidates are calculated from **DockerImage** entries stored in status of the image stream, a client pulls from. All the unique remote registry references in such entries will be tried in turn until the blob is found. The blob, served this way, will not be stored in the registry.

This feature is on by default. However, it can be disabled using a configuration option.

### 2.7.7.2.7.2. Manifest schema v2 support

Each image has a manifest describing its blobs, instructions for running it and additional metadata. The manifest is versioned which have different structure and fields as it evolves over time. The same image can be represented by multiple manifest versions. Each version will have different digest though.

The registry currently supports manifest v2 schema 1 (**schema1**). The manifest v2 schema 2 (**schema2**) is not yet supported.

You should be wary of compatibility issues with various Docker clients:

- Docker clients of version 1.9 or older support only schema1. Any manifest this client pulls or pushes will be of this legacy schema.
- Docker clients of version 1.10 support both schema1 and schema2. And by default, they will
  push the latter to the registry if it supports newer schema. Which means only schema1 will be
  pushed to the internal Docker registry.

### 2.7.7.2.8. Reporting

Reporting is unsupported.

### 2.7.7.2.9. HTTP

Upstream options are supported. Learn how to alter these settings via environment variables. Only the **tls** section should be altered. For example:

```
http:
   addr: :5000
   tls:
     certificate: /etc/secrets/registry.crt
   key: /etc/secrets/registry.key
```

### 2.7.7.2.10. Notifications

Upstream options are supported. The REST API Reference provides more comprehensive integration options.

Example:

```
notifications:
    endpoints:
    - name: registry
    disabled: false
    url: https://url:port/path
    headers:
        Accept:
        - text/plain
    timeout: 500
    threshold: 5
    backoff: 1000
```

### 2.7.7.2.11. Redis

Redis is not supported.

### 2.7.7.2.12. Health

Upstream options are supported. The registry deployment configuration provides an integrated health check at /healthz.

### 2.7.7.2.13. Proxy

Proxy configuration should not be enabled. This functionality is provided by the OpenShift Enterprise repository middleware extension, pullthrough: true.

# 2.7.8. Whitelisting Docker Registries

You can specify a whitelist of docker registries, allowing you to curate a set of images and templates that are available for download by OpenShift Enterprise users. This curated set can be placed in one or more docker registries, and then added to the whitelist. When using a whitelist, only the specified registries are accessible within OpenShift Enterprise, and all other registries are denied access by default.

To configure a whitelist:

1. Edit the /etc/sysconfig/docker file to block all registries:

```
BLOCK_REGISTRY='--block-registry=all'
```

You may need to uncomment the **BLOCK\_REGISTRY** line.

2. In the same file, add registries to which you want to allow access:

```
ADD_REGISTRY='--add-registry=<registry1> --add-registry=<registry2>'
```

## **Allowing Access to Registries**

```
ADD_REGISTRY='--add-registry=registry.access.redhat.com'
```

This example would restrict access to images available on the Red Hat Customer Portal.

Once the whitelist is configured, if a user tries to pull from a docker registry that is not on the whitelist, they will receive an error message stating that this registry is not allowed.

# 2.7.9. Exposing the Registry

To expose your internal registry externally, it is recommended that you run a secure registry. To expose the registry you must first have deployed a router.

- 1. Deploy the registry.
- 2. Secure the registry.
- 3. Deploy a router.
- 4. Create a passthrough route via the oc create route passthrough command, specifying the registry as the route's service. By default, the name of the created route is the same as the service name.

For example:

```
443/TCP,53/UDP,53/TCP <none> 4h
router 172.30.172.132 <none> 80/TCP
router=router 4h

$ oc create route passthrough \
    --service=docker-registry \
    --hostname=<host>
route "docker-registry" created 2
```

- Specify the registry as the route's service.
- 2 The route name is identical to the service name.

```
$ oc get route/docker-registry -o yaml
apiVersion: v1
kind: Route
metadata:
   name: docker-registry
spec:
   host: <host> 1
   to:
     kind: Service
     name: docker-registry 2
   tls:
     termination: passthrough 3
```

- The host for your route. You must be able to resolve this name externally via DNS to the router's IP address.
- The service name for your registry.
- 3 Specify this route as a passthrough route.

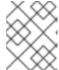

#### **NOTE**

Passthrough is currently the only type of route supported for exposing the secure registry.

5. Next, you must trust the certificates being used for the registry on your host system. The certificates referenced were created when you secured your registry.

```
$ sudo mkdir -p /etc/docker/certs.d/<host>
$ sudo cp <ca certificate file> /etc/docker/certs.d/<host>
$ sudo systemctl restart docker
```

6. Log in to the registry using the information from securing the registry. However, this time point to the host name used in the route rather than your service IP. You should now be able to tag and push images using the route host.

```
$ docker pull busybox
$ docker tag busybox <host>/test/busybox
$ docker push <host>/test/busybox
The push refers to a repository [<host>/test/busybox] (len: 1)
8c2e06607696: Image already exists
6ce2e90b0bc7: Image successfully pushed
cf2616975b4a: Image successfully pushed
Digest:
sha256;6c7e676d76921031532d7d9c0394d0da7c2906f4cb4c049904c4031147d8c
a31
$ docker pull <host>/test/busybox
latest: Pulling from <host>/test/busybox
cf2616975b4a: Already exists
6ce2e90b0bc7: Already exists
8c2e06607696: Already exists
Digest:
sha256;6c7e676d76921031532d7d9c0394d0da7c2906f4cb4c049904c4031147d8c
a31
Status: Image is up to date for <host>/test/busybox:latest
$ oc get imagestreams -n test
NAME
         DOCKER REPO
                                            TAGS
                                                      UPDATED
busybox
         172.30.11.215:5000/test/busybox
                                            latest
                                                      2 seconds ago
```

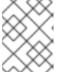

#### **NOTE**

Your image streams will have the IP address and port of the registry service, not the route name and port. See oc get imagestreams for details.

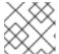

### **NOTE**

In the <host>/test/busybox example above, test refers to the project name.

## 2.7.10. Known Issues

The following are the known issues when deploying or using the integrated registry.

## 2.7.10.1. Image Push Errors with Scaled Registry Using Shared NFS Volume

When using a scaled registry with a shared NFS volume, you may see one of the following errors during the push of an image:

- digest invalid: provided digest did not match uploaded content
- blob upload unknown
- blob upload invalid

These errors are returned by an internal registry service when Docker attempts to push the image. Its cause originates in the synchronization of file attributes across nodes. Factors such as NFS client side caching, network latency, and layer size can all contribute to potential errors that might occur when pushing an image using the default round-robin load balancing configuration.

You can perform the following steps to minimize the probability of such a failure:

1. Ensure that the **sessionAffinity** of your **docker-registry** service is set to **ClientIP**:

```
$ oc get svc/docker-registry --template='{{.spec.sessionAffinity}}'
```

This should return **ClientIP**, which is the default in recent OpenShift Enterprise versions. If not, change it:

```
$ oc get -o yaml svc/docker-registry | \
    sed 's/\(sessionAffinity:\s*\).*/\1ClientIP/' | \
    oc replace -f -
```

2. Ensure that the NFS export line of your registry volume on your NFS server has the **no\_wdelay** options listed. See Export Settings in the Persistent Storage Using NFS topic for details.

## 2.7.10.2. Pull of Internally Managed Image Fails withnot found Error

This error occurs when the pulled image is pushed to an image stream different from the one it is being pulled from. This is caused by re-tagging a built image into an arbitrary image stream:

```
$ oc tag srcimagestream:latest anyproject/pullimagestream:latest
```

And subsequently pulling from it, using an image reference such as:

```
internal.registry.url:5000/anyproject/pullimagestream:latest
```

During a manual Docker pull, this will produce a similar error:

```
Error: image anyproject/pullimagestream:latest not found
```

To prevent this, avoid the tagging of internally managed images completely, or re-push the built image to the desired namespace manually.

## 2.7.10.3. Image Push fails with 500 Internal Server Error on S3 storage

There are problems reported happening when the registry runs on S3 storage back-end. Pushing to a Docker registry occasionally fails with the following error:

```
Received unexpected HTTP status: 500 Internal Server Error
```

To debug this, you need to view the registry logs. In there, look for similar error messages occurring at the time of the failed push:

```
time="2016-03-30T15:01:21.22287816-04:00" level=error msg="unknown error
completing upload: driver.Error{DriverName:\"s3\", Enclosed:(*url.Error)
(0xc20901cea0)}" http.request.method=PUT
...
time="2016-03-30T15:01:21.493067808-04:00" level=error msg="response
completed with error" err.code=UNKNOWN err.detail="s3: Put
https://s3.amazonaws.com/oso-tsi-
docker/registry/docker/registry/v2/blobs/sha256/ab/abe5af443833d60cf672e2a
c57589410dddec060ed725d3e676f1865af63d2e2/data: EOF" err.message="unknown
error" http.request.method=PUT
```

```
time="2016-04-02T07:01:46.056520049-04:00" level=error msg="error putting into main store: s3: The request signature we calculated does not match the signature you provided. Check your key and signing method." http.request.method=PUT atest
```

If you see such errors, contact your Amazon S3 support. There may be a problem in your region or with your particular bucket.

### 2.7.10.4. Build Fails with error: build error: Failed to push image: EOF

Check your registry log. If you see similar error message to the one below:

```
time="2016-08-10T07:29:06.882023903Z" level=panic msg="Configuration error: OpenShift registry middleware not activated" 2016-08-10 07:29:06.882174 I | http: panic serving 10.131.0.1:34558: &{0xc820010680 map[] 2016-08-10 07:29:06.882023903 +0000 UTC panic Configuration error: OpenShift registry middleware not activated}
```

It means that your custom configuration file lacks mandatory entries in the middleware section. Add them, re-deploy the registry, and restart your builds.

# 2.7.10.5. Image Pruning Fails

If you encounter the following error when pruning images:

```
BLOB
```

sha256:49638d540b2b62f3b01c388e9d8134c55493b1fa659ed84e97cb59b87a6b8e6c error deleting blob

And your registry log contains the following information:

```
error deleting blob \verb|\sha| 256:49638d540b2b62f3b01c388e9d8134c55493b1fa659ed84e97cb59b87a6b8e6c| \\ ": operation unsupported
```

It means that your custom configuration file lacks mandatory entries in the storage section, namely **storage:delete:enabled** set to **true**. Add them, re-deploy the registry, and repeat your image pruning operation.

# 2.7.11. What's Next?

After you have a registry deployed, you can:

- Configure authentication; by default, authentication is set to Deny All.
- Deploy a router.

## 2.8. CONFIGURE OR DEPLOY THE ROUTER

### 2.8.1. Overview

The OpenShift Enterprise router is the ingress point for all external traffic destined for services in your OpenShift installation. OpenShift provides and supports the following two router plug-ins:

- The HAProxy template router is the default plug-in. It uses the openshift3/ose-haproxy-router image to run an HAProxy instance alongside the template router plug-in inside a container on OpenShift Enterprise. It currently supports HTTP(S) traffic and TLS-enabled traffic via SNI. The router's container listens on the host network interface, unlike most containers that listen only on private IPs. The router proxies external requests for route names to the IPs of actual pods identified by the service associated with the route.
- The F5 router integrates with an existing F5 BIG-IP® system in your environment to synchronize routes. F5 BIG-IP® version 11.4 or newer is required in order to have the F5 iControl REST API.

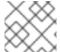

#### **NOTE**

The F5 router plug-in is available starting in OpenShift Enterprise 3.0.2.

### 2.8.2. Router Service Account

Before deploying an OpenShift Enterprise cluster, you must have a service account for the router. Starting in OpenShift Enterprise 3.1, a router service account is automatically created during a quick or advanced installation (previously, this required manual creation). This service account has permissions to a security context constraint (SCC) that allows it to specify host ports.

Use of labels (e.g., to define router shards) requires **cluster-reader** permission.

```
$ oadm policy add-cluster-role-to-user \
    cluster-reader \
    system:serviceaccount:default:router
```

# 2.8.3. Deploying the Default HAProxy Router

The **oadm router** command is provided with the administrator CLI to simplify the tasks of setting up routers in a new installation. If you followed the **quick installation**, then a default router was automatically created for you. The **oadm router** command creates the service and deployment configuration objects. Just about every form of communication between OpenShift Enterprise components is secured by TLS and uses various certificates and authentication methods. Use the **--credentials** option to specify what credentials the router should use to contact the master.

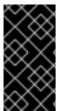

#### **IMPORTANT**

Routers directly attach to port 80 and 443 on all interfaces on a host. Restrict routers to hosts where port 80/443 is available and not being consumed by another service, and set this using node selectors and the scheduler configuration. As an example, you can achieve this by dedicating infrastructure nodes to run services such as routers.

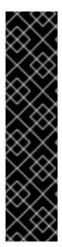

### **IMPORTANT**

It is recommended to use separate distinct **openshift-router** credentials with your router. The credentials can be provided using the **--credentials** flag to the **oadm router** command. Alternatively, the default cluster administrator credentials can be used from the **\$KUBECONFIG** environment variable.

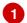

--credentials is the path to the CLI configuration file for the openshift-router.

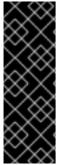

#### **IMPORTANT**

Router pods created using **oadm router** have default resource requests that a node must satisfy for the router pod to be deployed. In an effort to increase the reliability of infrastructure components, the default resource requests are used to increase the QoS tier of the router pods above pods without resource requests. The default values represent the observed minimum resources required for a basic router to be deployed and can be edited in the routers deployment configuration and you may want to increase them based on the load of the router.

# **Checking the Default Router**

The default router service account, named **router**, is automatically created during quick and advanced installations. To verify that this account already exists:

```
$ oadm router --dry-run \
     --credentials='/etc/origin/master/openshift-router.kubeconfig' \
     --service-account=router
```

### Viewing the Default Router

To see what the default router would look like if created:

```
$ oadm router -o yaml \
    --credentials='/etc/origin/master/openshift-router.kubeconfig' \
    --service-account=router
```

### **Creating a Router**

The quick installation process automatically creates a default router. To create a router if it does not exist:

```
$ oadm router <router_name> --replicas=<number> \
    --credentials='/etc/origin/master/openshift-router.kubeconfig' \
    --service-account=router
```

## Deploying the Router to a Labeled Node

To deploy the router to any node(s) that match a specified node label:

For example, if you want to create a router named **router** and have it placed on a node labeled with **region=infra**:

```
$ oadm router router --replicas=1 --selector='region=infra' \
    --credentials='/etc/origin/master/openshift-router.kubeconfig' \
    --service-account=router
```

During advanced installation, the openshift\_hosted\_router\_selector and openshift\_registry\_selector Ansible settings are set to region=infra by default. The default router and registry will only be automatically deployed if a node exists that matches the region=infra label.

Multiple instances are created on different hosts according to the scheduler policy.

To deploy the router to any node(s) that match a specified node label:

For example, if you want to create a router named **router** and have it placed on a node labeled with **region=infra**:

```
$ oadm router router --replicas=1 --selector='region=infra' \
    --service-account=router
```

### **Using a Different Router Image**

To use a different router image and view the router configuration that would be used:

```
$ oadm router <router_name> -o <format> --images=<image> \
    --credentials='/etc/origin/master/openshift-router.kubeconfig' \
    --service-account=router
```

For example:

```
$ oadm router region-west -o yaml --images=myrepo/somerouter:mytag \
    --credentials='/etc/origin/master/openshift-router.kubeconfig' \
    --service-account=router
```

### 2.8.3.1. High Availability

You can set up a highly-available router on your OpenShift Enterprise cluster using IP failover.

### 2.8.3.2. Customizing the Router Service Ports

You can customize the service ports that a template router binds to by setting the environment variables **ROUTER\_SERVICE\_HTTP\_PORT** and **ROUTER\_SERVICE\_HTTPS\_PORT**. This can be done by creating a template router, then editing its deployment configuration.

The following example creates a router deployment with **0** replicas and customizes the router service HTTP and HTTPS ports, then scales it appropriately (to **1** replica).

1 Ensures exposed ports are appropriately set for routers that use the container networking mode -- host-network=false.

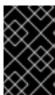

#### **IMPORTANT**

If you do customize the template router service ports, you will also need to ensure that the nodes where the router pods run have those custom ports opened in the firewall (either via Ansible or **iptables**, or any other custom method that you use via **firewall-cmd**).

The following is an example using **iptables** to open the custom router service ports.

```
$ iptables -A INPUT -p tcp --dport 10080 -j ACCEPT
$ iptables -A INPUT -p tcp --dport 10443 -j ACCEPT
```

## 2.8.3.3. Working With Multiple Routers

An administrator can create multiple routers with the same definition to serve the same set of routes. By having different groups of routers with different namespace or route selectors, they can vary the routes that the router serves.

Multiple routers can be grouped to distribute routing load in the cluster and separate tenants to different routers or shards. Each router or shard in the group handles routes based on the selectors in the router. An administrator can create shards over the whole cluster using **ROUTE\_LABELS**. A user can create shards over a namespace (project) by using **NAMESPACE\_LABELS**.

### 2.8.3.4. Adding a Node Selector to a Deployment Configuration

Making specific routers deploy on specific nodes requires two steps:

1. Add a label to the desired node:

```
$ oc label node 10.254.254.28 "router=first"
```

2. Add a node selector to the router deployment configuration:

```
$ oc edit dc <deploymentConfigName>
```

Add the template.spec.nodeSelector field with a key and value corresponding to the label:

```
template:
    metadata:
        creationTimestamp: null
        labels:
        router: router1
        spec:
```

nodeSelector: 1
router: "first"

The key and value are **router** and **first**, respectively, corresponding to the **router=first** label.

## 2.8.3.5. Using Router Shards

The access controls are based on the service account that the router is run with.

Using NAMESPACE\_LABELS and/or ROUTE\_LABELS, a router can filter out the namespaces and/or routes that it should service. This enables you to partition routes amongst multiple router deployments effectively distributing the set of routes.

Example: A router deployment **finops-router** is run with route selector **NAMESPACE\_LABELS="name in (finance, ops)"** and a router deployment **dev-router** is run with route selector **NAMESPACE\_LABELS="name=dev"**.

If all routes are in the 3 namespaces **finance**, **ops** or **dev**, then this could effectively distribute our routes across two router deployments.

In the above scenario, sharding becomes a special case of partitioning with no overlapping sets. Routes are divided amongst multiple router shards.

The criteria for route selection governs how the routes are distributed. It is possible to have routes that overlap accross multiple router deployments.

Example: In addition to the **finops-router** and **dev-router** in the example above, we also have an **devops-router** which is run with a route selector **NAMESPACE\_LABELS="name in (dev, ops)"**.

The routes in namespaces **dev** or **ops** now are serviced by two different router deployments. This becomes a case where we have partitioned the routes with an overlapping set.

In addition, this enables us to create more complex routing rules ala divert high priority traffic to the dedicated **finops-router** but send the lower priority ones to the **devops-router**.

**NAMESPACE\_LABELS** allows filtering the projects to service and selecting all the routes from those projects. But we may want to partition routes based on other criteria in the routes themselves. The **ROUTE\_LABELS** selector allows you to slice-and-dice the routes themselves.

Example: A router deployment **prod-router** is run with route selector **ROUTE\_LABELS="mydeployment=prod"** and a router deployment **devtest-router** is run with route selector **ROUTE\_LABELS="mydeployment in (dev, test)"** 

Example assumes you have all the routes you wish to serviced tagged with a label "mydeployment= <tag>".

## 2.8.3.6. Creating Router Shards

Router sharding lets you select how routes are distributed among a set of routers.

Router sharding is based on labels; you set labels on the routes in the pool, and express the desired subset of those routes for the router to serve with a selection expression via the **oc set env** command.

First, ensure that service account associated with the router has the **cluster reader** permission.

The rest of this section describes an extended example. Suppose there are 26 routes, named  $\mathbf{a} - \mathbf{z}$ , in the pool, with various labels:

## Possible labels on routes in the pool

| sla=high   | geo=east | hw=modest | dept=finance |
|------------|----------|-----------|--------------|
| sla=medium | geo=west | hw=strong | dept=dev     |
| sla=low    |          |           | dept=ops     |

These labels express the concepts: service level agreement, geographical location, hardware requirements, and department. The routes in the pool can have at most one label from each column. Some routes may have other labels, entirely, or none at all.

| Name(s) | SLA    | Geo  | HW     | Dept    | Other Labels |
|---------|--------|------|--------|---------|--------------|
| a       | high   | east | modest | finance | type=static  |
| b       |        | west | strong |         | type=dynamic |
| c, d, e | low    |      | modest |         | type=static  |
| g — k   | medium |      | strong | dev     |              |
| 1—s     | high   |      | modest | ops     |              |
| t — z   |        | west |        |         | type=dynamic |

Here is a convenience script *mkshard* that ilustrates how oadm router, oc set env, and oc scale work together to make a router shard.

```
#!/bin/bash
# Usage: mkshard ID SELECTION-EXPRESSION
id=$1
sel="$2"
router=router-shard-$id
oadm router $router --replicas=0
dc=dc/router-shard-$id
oc set env $dc ROUTE_LABELS="$sel"
oc scale $dc --replicas=3
```

- The created router has name router-shard-<id>.
- Specify no scaling for now.
- 3 The deployment configuration for the router.
- Set the selection expression using **oc set env**. The selection expression is the value of the **ROUTE\_LABELS** environment variable.

5 Scale it up.

Running *mkshard* several times creates several routers:

| Router         | Selection Expression | Routes |
|----------------|----------------------|--------|
| router-shard-1 | sla=high             | a, 1—s |
| router-shard-2 | geo=west             | b, t—z |
| router-shard-3 | dept=dev             | g — k  |

## 2.8.3.7. Modifying Router Shards

Because a router shard is a construct based on labels, you can modify either the labels (via oc label) or the selection expression.

This section extends the example started in the Creating Router Shards section, demonstrating how to change the selection expression.

Here is a convenience script *modshard* that modifies an existing router to use a new selection expression:

```
#!/bin/bash
# Usage: modshard ID SELECTION-EXPRESSION...
id=$1
shift
router=router-shard-$id
dc=dc/$router
oc scale $dc --replicas=0
oc set env $dc "$@"
oc scale $dc --replicas=3
4
```

- The modified router has name router-shard-<id>.
- 2 The deployment configuration where the modifications occur.
- 3 Scale it down.
- Set the new selection expression using **oc set env**. Unlike **mkshard** from the Creating Router Shards section, the selection expression specified as the non-**ID** arguments to **modshard** must include the environment variable name as well as its value.
- 5 Scale it back up.

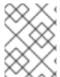

### **NOTE**

In modshard, the oc scale commands are not necessary if the deployment strategy for router-dhsard-<id> is Rolling.

For example, to expand the department for router-shard-3 to include ops as well as dev:

```
$ modshard 3 ROUTE_LABELS='dept in (dev, ops)'
```

The result is that **router-shard-3** now selects routes g - s (the combined sets of g - k and 1 - s).

This example takes into account that there are only three departments in this example scenario, and specifies a department to leave out of the shard, thus achieving the same result as the preceding example:

```
$ modshard 3 ROUTE_LABELS='dept != finanace'
```

This example specifies shows three comma-separated qualities, and results in only route **b** being selected:

```
$ modshard 3 ROUTE_LABELS='hw=strong,type=dynamic,geo=west'
```

Similarly to **ROUTE\_LABELS**, which involve a route's labels, you can select routes based on the labels of the route's namespace labels, with the **NAMESPACE\_LABELS** environment variable. This example modifies **router-shard-3** to serve routes whose namespace has the label **frequency=weekly**:

```
$ modshard 3 NAMESPACE_LABELS='frequency=weekly'
```

The last example combines **ROUTE\_LABELS** and **NAMESPACE\_LABELS** to select routes with label **sla=low** and whose namespace has the label **frequency=weekly**:

```
$ modshard 3 \
   NAMESPACE_LABELS='frequency=weekly' \
   ROUTE_LABELS='sla=low'
```

## 2.8.3.8. Using Namespace Router Shards

The routes for a project can be handled by a selected router by using **NAMESPACE\_LABELS**. The router is given a selector for a **NAMESPACE\_LABELS** label and the project that wants to use the router applies the **NAMESPACE\_LABELS** label to its namespace.

First, ensure that service account associated with the router has the **cluster reader** permission. This permits the router to read the labels that are applied to the namespaces.

Now create and label the router:

```
$ oadm router ... --service-account=router
$ oc set env dc/router NAMESPACE_LABELS="router=r1"
```

Because the router has a selector for a namespace, the router will handle routes for that namespace. So, for example:

```
$ oc label namespace default "router=r1"
```

Now create routes in the default namespace, and the route is available in the default router:

```
$ oc create -f route1.yaml
```

Now create a new project (namespace) and create a route, route2.

```
$ oc new-project p1
$ oc create -f route2.yaml
```

And notice the route is not available in your router. Now label namespace p1 with "router=r1"

```
$ oc label namespace p1 "router=r1"
```

Which makes the route available to the router.

Note that removing the label from the namespace won't have immediate effect (as we don't see the updates in the router), so if you redeploy/start a new router pod, you should see the unlabelled effects.

```
$ oc scale dc/router --replicas=0 && oc scale dc/router --replicas=1
```

## 2.8.4. Finding the Host Name of the Router

When exposing a service, a user can use the same route from the DNS name that external users use to access the application. The network administrator of the external network must make sure the host name resolves to the name of a router that has admitted the route. The user can set up their DNS with a CNAME that points to this host name. However, the user may not know the host name of the router. When it is not known, the cluster administrator can provide it.

The cluster administrator can use the **--router-canonical-hostname** option with the router's canonical host name when creating the router. For example:

```
# oadm router myrouter --router-canonical-hostname="rtr.example.com"
```

This creates the **ROUTER\_CANONCAL\_HOSTNAME** environment variable in the router's deployment configuration containing the host name of the router.

For routers that already exist, the cluster administrator can edit the router's deployment configuration and add the **ROUTER CANONICAL HOSTNAME** environment variable:

```
spec:
template:
spec:
containers:
- env:
name: ROUTER_CANONCAL_HOSTNAME
value: rtr.example.com
```

The **ROUTER\_CANONICAL\_HOSTNAME** value is displayed in the route status for all routers that have admitted the route. The route status is refreshed every time the router is reloaded.

When a user creates a route, all of the active routers evaluate the route and, if conditions are met, admit it. When a router that defines the **ROUTER\_CANONCAL\_HOSTNAME** environment variable admits the route, the router places the value in the **routerCanonicalHostname** field in the route status. The user can examine the route status to determine which, if any, routers have admitted the route, select a router from the list, and find the host name of the router to pass along to the network administrator.

```
status:
  ingress:
  conditions:
    lastTransitionTime: 2016-12-07T15:20:57Z
    status: "True"
    type: Admitted
    host: hello.in.mycloud.com
    routerCanonicalHostname: rtr.example.com
    routerName: myrouter
  wildcardPolicy: None
```

oc describe inclues the host name when available:

```
$ oc describe route/hello-route3
...
Requested Host: hello.in.mycloud.com exposed on router myroute (host rtr.example.com) 12 minutes ago
```

Using the above information, the user can ask the DNS administrator to set up a CNAME from the route's host, **hello.in.mycloud.com**, to the router's canonical hostname, **rtr.example.com**. This results in any traffic to **hello.in.mycloud.com** reaching the user's application.

## 2.8.4.1. Customizing the Default Routing Subdomain

You can customize the default routing subdomain by modifying the master configuration file. Routes that do not specify a host name would have one generated using this default routing subdomain.

### 2.8.4.1.1. Modifying the Master Configuration file

You can customize the suffix used as the default routing subdomain for your environment using the master configuration file (the /etc/origin/master/master-config.yaml file by default).

The following example shows how you can set the configured suffix to v3.openshift.test:

```
routingConfig:
   subdomain: v3.openshift.test
```

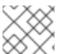

#### **NOTE**

This change requires a restart of the master if it is running.

With the OpenShift Enterprise master(s) running the above configuration, the generated host name for the example of a route named **no-route-hostname** without a host name added to a namespace **mynamespace** would be:

no-route-hostname-mynamespace.v3.openshift.test

## 2.8.4.2. Forcing Route Host Names to a Custom Routing Subdomain

If an administrator wants to restrict all routes to a specific routing subdomain, they can pass the -force-subdomain option to the oadm router command. This forces the router to override any host
names specified in a route and generate one based on the template provided to the --force-

subdomain option.

The following example runs a router, which overrides the route host names using a custom subdomain template \$\{name\}-\$\{namespace\}.apps.example.com.

```
$ oadm router --force-subdomain='${name}-${namespace}.apps.example.com'
```

## 2.8.4.3. Using Wildcard Certificates

A TLS-enabled route that does not include a certificate uses the router's default certificate instead. In most cases, this certificate should be provided by a trusted certificate authority, but for convenience you can use the OpenShift Enterprise CA to create the certificate. For example:

The router expects the certificate and key to be in PEM format in a single file:

```
$ cat cloudapps.crt cloudapps.key $CA/ca.crt > cloudapps.router.pem
```

From there you can use the **--default-cert** flag:

```
$ oadm router --default-cert=cloudapps.router.pem --service-account=router
\
--credentials=${ROUTER_KUBECONFIG:-"$KUBECONFIG"}
```

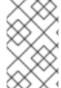

## **NOTE**

Browsers only consider wildcards valid for subdomains one level deep. So in this example, the certificate would be valid for *a.cloudapps.example.com* but not for *a.b.cloudapps.example.com*.

### 2.8.4.4. Using Secured Routes

Currently, password protected key files are not supported. HAProxy prompts for a password upon starting and does not have a way to automate this process. To remove a passphrase from a keyfile, you can run:

```
# openssl rsa -in <passwordProtectedKey.key> -out <new.key>
```

Here is an example of how to use a secure edge terminated route with TLS termination occurring on the router before traffic is proxied to the destination. The secure edge terminated route specifies the TLS certificate and key information. The TLS certificate is served by the router front end.

First, start up a router instance:

```
# oadm router --replicas=1 --service-account=router \
    --credentials=${ROUTER_KUBECONFIG:-"$KUBECONFIG"}
```

Next, create a private key, csr and certificate for our edge secured route. The instructions on how to do that would be specific to your certificate authority and provider. For a simple self-signed certificate for a domain named www.example.test, see the example shown below:

```
# sudo openssl genrsa -out example-test.key 2048
#
# sudo openssl req -new -key example-test.key -out example-test.csr \
    -subj "/C=US/ST=CA/L=Mountain View/0=0S3/OU=Eng/CN=www.example.test"
#
# sudo openssl x509 -req -days 366 -in example-test.csr \
    -signkey example-test.key -out example-test.crt
```

Generate a route using the above certificate and key.

```
$ oc create route edge --service=my-service \
    --hostname=www.example.test \
    --key=example-test.key --cert=example-test.crt
route "my-service" created
```

Look at its definition.

```
$ oc get route/my-service -o yaml
apiVersion: v1
kind: Route
metadata:
  name: my-service
spec:
 host: www.example.test
    kind: Service
    name: my-service
  tls:
    termination: edge
    key: |
     ----BEGIN PRIVATE KEY----
      [...]
      ----END PRIVATE KEY----
    certificate: |
      ----BEGIN CERTIFICATE----
      [...]
      ----END CERTIFICATE----
```

Make sure your DNS entry for www.example.test points to your router instance(s) and the route to your domain should be available. The example below uses curl along with a local resolver to simulate the DNS lookup:

```
# routerip="4.1.1.1" # replace with IP address of one of your router instances.
# curl -k --resolve www.example.test:443:$routerip https://www.example.test/
```

## 2.8.4.5. Using the Container Network Stack

The OpenShift Enterprise router runs inside a container and the default behavior is to use the network

stack of the host (i.e., the node where the router container runs). This default behavior benefits performance because network traffic from remote clients does not need to take multiple hops through user space to reach the target service and container.

Additionally, this default behavior enables the router to get the actual source IP address of the remote connection rather than getting the node's IP address. This is useful for defining ingress rules based on the originating IP, supporting sticky sessions, and monitoring traffic, among other uses.

This host network behavior is controlled by the --host-network router command line option, and the default behaviour is the equivalent of using --host-network=true. If you wish to run the router with the container network stack, use the --host-network=false option when creating the router. For example:

\$ oadm router \

- --credentials='/etc/origin/master/openshift-router.kubeconfig' \
- --service-account=router \
- --host-network=false

Internally, this means the router container must publish the 80 and 443 ports in order for the external network to communicate with the router.

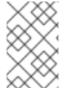

#### **NOTE**

Running with the container network stack means that the router sees the source IP address of a connection to be the NATed IP address of the node, rather than the actual remote IP address.

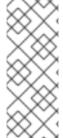

#### **NOTE**

On OpenShift Enterprise clusters using multi-tenant network isolation, routers on a non-default namespace with the --host-network=false option will load all routes in the cluster, but routes across the namespaces will not be reachable due to network isolation. With the --host-network=true option, routes bypass the container network and it can access any pod in the cluster. If isolation is needed in this case, then do not add routes across the namespaces.

## 2.8.4.6. Exposing Router metrics

Using the **--metrics-image** and **--expose-metrics** options, you can configure the OpenShift Enterprise router to run a sidecar container that exposes or publishes router metrics for consumption by external metrics collection and aggregation systems (e.g. Prometheus, statsd).

Depending on your router implementation, the image is appropriately set up and the metrics sidecar container is started when the router is deployed. For example, the HAProxy-based router implementation defaults to using the **prom/haproxy-exporter** image to run as a sidecar container, which can then be used as a metrics datasource by the Prometheus server.

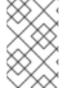

## **NOTE**

The **--metrics-image** option overrides the defaults for HAProxy-based router implementations and, in the case of custom implementations, enables the image to use for a custom metrics exporter or publisher.

1. Grab the HAProxy Prometheus exporter image from the Docker registry:

```
$ sudo docker pull prom/haproxy-exporter
```

2. Create the OpenShift Enterprise router:

```
$ oadm router \
    --credentials='/etc/origin/master/openshift-router.kubeconfig' \
    --service-account=router --expose-metrics
```

Or, optionally, use the **--metrics-image** option to override the HAProxy defaults:

```
$ oadm router \
     --credentials='/etc/origin/master/openshift-router.kubeconfig' \
     --service-account=router --expose-metrics \
     --metrics-image=prom/haproxy-exporter
```

3. Once the haproxy-exporter containers (and your HAProxy router) have started, point Prometheus to the sidecar container on port 9101 on the node where the haproxy-exporter container is running:

```
$ haproxy_exporter_ip="<enter-ip-address-or-hostname>"
$ cat > haproxy-scraper.yml <<CFGEOF</pre>
- - -
qlobal:
  scrape_interval: "60s"
  scrape_timeout: "10s"
  # external_labels:
    # source: openshift-router
scrape_configs:
  - job_name: "haproxy"
    target_groups:
      - targets:
        - "${haproxy_exporter_ip}:9101"
CFGEOF
$ # And start prometheus as you would normally using the above
config file.
$ echo " - Example: prometheus -config.file=haproxy-scraper.yml "
$ echo "
                     or you can start it as a container on
{product-title}!!
$ echo " - Once the prometheus server is up, view the {product-
title} HAProxy "
$ echo " router metrics at:
http://<ip>:9090/consoles/haproxy.html "
```

## 2.8.4.7. Preventing Connection Failures During Restarts

If you connect to the router while the proxy is reloading, there is a small chance that your connection will end up in the wrong network queue and be dropped. The issue is being addressed. In the meantime, it is possible to work around the problem by installing **iptables** rules to prevent connections during the reload window. However, doing so means that the router needs to run with elevated privilege so that it

can manipulate **iptables** on the host. It also means that connections that happen during the reload are temporarily ignored and must retransmit their connection start, lengthening the time it takes to connect, but preventing connection failure.

To prevent this, configure the router to use **iptables** by changing the service account, and setting an environment variable on the router.

### Use a Privileged SCC

When creating the router, allow it to use the privileged SCC. This gives the router user the ability to create containers with root privileges on the nodes:

```
$ oadm policy add-scc-to-user privileged -z router
```

## Patch the Router Deployment Configuration to Create a Privileged Container

You can now create privileged containers. Next, configure the router deployment configuration to use the privilege so that the router can set the iptables rules it needs. This patch changes the router deployment configuration so that the container that is created runs as root:

```
$ oc patch dc router -p '{"spec":{"template":{"spec":{"containers":
[{"name":"router", "securityContext":{"privileged":true}}]}}}}'
```

### Configure the Router to Use iptables

Set the option on the router deployment configuration:

```
$ oc set env dc/router -c router DROP_SYN_DURING_RESTART=1
```

If you used a non-default name for the router, you must change dc/router accordingly.

## 2.8.5. Deploying a Customized HAProxy Router

The HAProxy router is based on a **golang** template that generates the HAProxy configuration file from a list of routes. If you want a customized template router to meet your needs, you can customize the template file, build a new Docker image, and run a customized router. Alternatively you can use a ConfigMap.

One common case for this might be implementing new features within the application back ends. For example, it might be desirable in a highly-available setup to use stick-tables that synchronizes between peers. The router plug-in provides all the facilities necessary to make this customization.

You can obtain a new *haproxy-config.template* file from the latest router image by running:

```
# docker run --rm --interactive=true --tty --entrypoint=cat \
    registry.access.redhat.com/openshift3/ose-haproxy-router:v3.0.2.0
haproxy-config.template
```

Save this content to a file for use as the basis of your customized template.

## 2.8.5.1. Using a ConfigMap to Replace the Router Configuration Template

You can use ConfigMap to customize the router instance without rebuilding the router image. The *haproxy-config.template*, *reload-haproxy*, and other scripts can be modified as well as creating and modifying router environment variables.

- Copy the haproxy-config.template that you want to modify as described above. Modify it as desired.
- 2. Create a ConfigMap:

```
$ oc create configmap customrouter --from-file=haproxy-
config.template
```

The **customrouter** ConfigMap now contains a copy of the modified **haproxy-config.template** file.

3. Modify the router deployment configuration to mount the ConfigMap as a file and point the **TEMPLATE\_FILE** environment variable to it. This can be done via **oc env** and **oc volume** commands, or alternatively by editing the router deployment configuration.

### Using oc commands

```
$ oc env dc/router \
    TEMPLATE_FILE=/var/lib/haproxy/conf/custom/haproxy-
config.template
$ oc volume dc/router --add --overwrite \
    --name=config-volume \
    --mount-path=/var/lib/haproxy/conf/custom \
    --source='{"configMap": { "name": "customrouter"}}'
```

## **Editing the Router Deployment Configuration**

Use **oc edit dc router** to edit the router deployment configuration with a text editor.

```
- name: STATS_USERNAME
          value: admin
        name: TEMPLATE_FILE
          value: /var/lib/haproxy/conf/custom/haproxy-
config.template
        image: openshift/origin-haproxy-routerp
        terminationMessagePath: /dev/termination-log
        volumeMounts: 2
        - mountPath: /var/lib/haproxy/conf/custom
          name: config-volume
      dnsPolicy: ClusterFirst
      terminationGracePeriodSeconds: 30
      volumes: 3
      - configMap:
          name: customrouter
        name: config-volume
  test: false
```

- In the **spec.container.env** field, add the **TEMPLATE\_FILE** environment variable to point to the mounted *haproxy-config.template* file.
- Add the spec.container.volumeMounts field to create the mount point.
- Add a new spec.volumes field to mention the ConfigMap.

Save the changes and exit the editor. This restarts the router.

## 2.8.5.2. Using Stick Tables

The following example customization can be used in a highly-available routing setup to use stick-tables that synchronize between peers.

## Adding a Peer Section

In order to synchronize stick-tables amongst peers you must a define a peers section in your HAProxy configuration. This section determines how HAProxy will identify and connect to peers. The plug-in provides data to the template under the **.PeerEndpoints** variable to allow you to easily identify members of the router service. You may add a peer section to the **haproxy-config.template** file inside the router image by adding:

```
{{ if (len .PeerEndpoints) gt 0 }}
peers openshift_peers
   {{ range $endpointID, $endpoint := .PeerEndpoints }}
   peer {{$endpoint.TargetName}} {{$endpoint.IP}}:1937
   {{ end }}
{{ end }}
```

### **Changing the Reload Script**

When using stick-tables, you have the option of telling HAProxy what it should consider the name of the local host in the peer section. When creating endpoints, the plug-in attempts to set the <code>TargetName</code> to the value of the endpoint's <code>TargetRef.Name</code>. If <code>TargetRef</code> is not set, it will set the <code>TargetName</code> to the IP address. The <code>TargetRef.Name</code> corresponds with the Kubernetes host name, therefore you can add the <code>-L</code> option to the <code>reload-haproxy</code> script to identify the local host in the peer section.

```
peer_name=$HOSTNAME 1

if [ -n "$old_pid" ]; then
   /usr/sbin/haproxy -f $config_file -p $pid_file -L $peer_name -sf
$old_pid
else
   /usr/sbin/haproxy -f $config_file -p $pid_file -L $peer_name
fi
```

Must match an endpoint target name that is used in the peer section.

### **Modifying Back Ends**

Finally, to use the stick-tables within back ends, you can modify the HAProxy configuration to use the stick-tables and peer set. The following is an example of changing the existing back end for TCP connections to use stick-tables:

```
{{ if eq $cfg.TLSTermination "passthrough" }}
backend be_tcp_{{$cfgIdx}}
balance leastconn
timeout check 5000ms
stick-table type ip size 1m expire 5m{{ if (len $.PeerEndpoints) gt 0 }}
peers openshift_peers {{ end }}
stick on src
{ range $endpointID, $endpoint :=
$serviceUnit.EndpointTable }}
server {{$endpointID}} {{$endpoint.IP}}:{{$endpoint.Port}} check inter
5000ms
{{ end }}
{{ end }}
```

After this modification, you can rebuild your router.

## 2.8.5.3. Rebuilding Your Router

After you have made any desired modifications to the template, such as the example stick tables customization, you must rebuild your router for your changes to go in effect:

- 1. Rebuild the Docker image to include your customized template.
- 2. Push the resulting image to your repository.
- 3. Create the router specifying your new image, either:
  - a. in the pod's object definition directly, or
  - b. by adding the --images=<repo>/<image>:<tag> flag to the oadm router command when creating a highly-available routing service.

## 2.8.6. Deploying the F5 Router

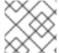

#### **NOTE**

The F5 router plug-in is available starting in OpenShift Enterprise 3.0.2.

The F5 router plug-in is provided as a Docker image and run as a pod, just like the default HAProxy router. Deploying the F5 router is done similarly as well, using the oadm router command but providing additional flags (or environment variables) to specify the following parameters for the F5 BIG-IP® host:

| Flag               | Description                                                                         |
|--------------------|-------------------------------------------------------------------------------------|
| type=f5-<br>router | Specifies that an F5 router should be launched (the defaulttype is haproxy-router). |

| Flag                                | Description                                                                                                    |
|-------------------------------------|----------------------------------------------------------------------------------------------------|
| external-<br>host                   | Specifies the <b>F5 BIG-IP®</b> host's management interface's host name or IP address.                                                             |
| external-<br>host-<br>username      | Specifies the <b>F5 BIG-IP®</b> user name (typically <b>admin</b> ).                                                                               |
| external-<br>host-<br>password      | Specifies the F5 BIG-IP® password.                                                                                                    |
| external-<br>host-http-<br>vserver  | Specifies the name of the F5 virtual server for HTTP connections.                                                                                  |
| external-<br>host-https-<br>vserver | Specifies the name of the F5 virtual server for HTTPS connections.                                                                                 |
| external-<br>host-<br>private-key   | Specifies the path to the SSH private key file for the <b>F5 BIG-IP®</b> host. Required to upload and delete key and certificate files for routes. |
| external-<br>host-<br>insecure      | A Boolean flag that indicates that the F5 router should skip strict certificate verification with the F5 BIG-IP® host.                             |

As with the HAProxy router, the **oadm router** command creates the service and deployment configuration objects, and thus the replication controllers and pod(s) in which the F5 router itself runs. The replication controller restarts the F5 router in case of crashes. Because the F5 router is only watching routes and endpoints and configuring **F5 BIG-IP®** accordingly, running the F5 router in this way along with an appropriately configured **F5 BIG-IP®** deployment should satisfy high-availability requirements.

The F5 router will also need to be run in privileged mode because route certificates get copied using **scp**:

```
$ oadm policy remove-scc-from-user hostnetwork -z router
$ oadm policy add-scc-to-user privileged -z router
```

To deploy the F5 router:

- 1. First, establish a tunnel using a ramp node, which allows for the routing of traffic to pods through the OpenShift Enterprise SDN.
- 2. Run the **oadm router** command with the appropriate flags. For example:

```
$ oadm router \
    --type=f5-router \
    --external-host=10.0.0.2 \
```

```
--external-host-username=admin \
--external-host-password=mypassword \
--external-host-http-vserver=ose-vserver \
--external-host-https-vserver=https-ose-vserver \
--external-host-private-key=/path/to/key \
--credentials='/etc/origin/master/openshift-router.kubeconfig' \

1
--service-account=router
```

--credentials is the path to the CLI configuration file for the openshift-router. It is recommended using an openshift-router specific profile with appropriate permissions.

#### 2.8.7. What's Next?

If you deployed an HAProxy router, you can learn more about monitoring the router.

If you have not yet done so, you can:

- Configure authentication; by default, authentication is set to Deny All.
- Deploy an integrated Docker registry.

# **CHAPTER 3. UPGRADING**

## 3.1. OVERVIEW

When new versions of OpenShift are released, you can upgrade your existing cluster to apply the latest enhancements and bug fixes. This includes upgrading from previous minor versions, such as release 3.1 to 3.2, and applying asynchronous errata updates within a minor version (3.2.z releases). See the OpenShift Enterprise 3.2 Release Notes to review the latest changes.

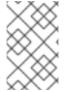

#### **NOTE**

Due to the core architectural changes between the major versions, OpenShift Enterprise 2 environments cannot be upgraded to OpenShift Enterprise 3 and require a fresh installation.

Unless noted otherwise, node and masters within a major version are forward and backward compatible, so upgrading your cluster should go smoothly. However, you should not run mismatched versions longer than necessary to upgrade the entire cluster.

If you installed using the quick or advanced installation and the ~/.config/openshift/installer.cfg.yml or inventory file that was used is available, you can perform an automated upgrade. Alternatively, you can upgrade OpenShift manually.

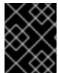

#### **IMPORTANT**

Starting with RHBA-2016:1208, upgrades from OpenShift Enterprise 3.1 to 3.2 are supported for clusters using the containerized installation method. See Known Issues.

## 3.2. PERFORMING AUTOMATED CLUSTER UPGRADES

#### 3.2.1. Overview

Starting with OpenShift 3.0.2, if you installed using the advanced installation and the inventory file that was used is available, you can use the upgrade playbook to automate the OpenShift cluster upgrade process. If you installed using the quick installation method and a ~/.config/openshift/installer.cfg.yml file is available, you can use the installer to perform the automated upgrade.

The automated upgrade performs the following steps for you:

- Applies the latest configuration.
- Upgrades and restart master services.
- Upgrades and restart node services.
- Applies the latest cluster policies.
- Updates the default router if one exists.
- Updates the default registry if one exists.
- Updates default image streams and InstantApp templates.

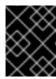

### **IMPORTANT**

Ensure that you have met all prerequisites before proceeding with an upgrade. Failure to do so can result in a failed upgrade.

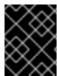

#### **IMPORTANT**

Running Ansible playbooks with the **--tags** or **--check** options is not supported by Red Hat.

## 3.2.2. Preparing for an Automated Upgrade

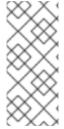

#### **NOTE**

If you are on OpenShift Enterprise 3.0, you must first upgrade to 3.1 before upgrading to 3.2. Further, if you are currently using the Pacemaker HA method, you must first upgrade to the native HA method before upgrading to 3.2, as the Pacemaker method is no longer supported starting with 3.2. See the OpenShift Enterprise 3.1 upgrade documentation for instructions.

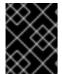

#### **IMPORTANT**

Starting with RHBA-2016:1208, upgrades from OpenShift Enterprise 3.1 to 3.2 are supported for clusters using the containerized installation method. See Known Issues.

To prepare for an automated upgrade:

1. If you are upgrading from OpenShift Enterprise 3.1 to 3.2, on each master and node host you must manually disable the 3.1 channel and enable the 3.2 channel:

2. For any upgrade path, always ensure that you have the latest version of the **atomic-openshift-utils** package, which should also update the **openshift-ansible-\*** packages:

```
# yum update atomic-openshift-utils
```

3. Install or update to the following latest available \*-excluder packages on each RHEL 7 system, which helps ensure your systems stay on the correct versions of atomic-openshift and docker packages when you are not trying to upgrade, according to the OpenShift Enterprise version:

```
# yum install atomic-openshift-excluder atomic-openshift-docker-
excluder
```

These packages add entries to the **exclude** directive in the host's /**etc/yum.conf** file.

4. You must be logged in as a cluster administrative user on the master host for the upgrade to succeed:

\$ oc login

There are two methods for running the automated upgrade: using the installer or running the upgrade playbook directly. Choose and follow one method.

## 3.2.3. Using the Installer to Upgrade

If you installed OpenShift Enterprise using the quick installation method, you should have an installation configuration file located at ~/.config/openshift/installer.cfg.yml. The installer requires this file to start an upgrade.

The installer supports upgrading between minor versions of OpenShift Enterprise (e.g., 3.1 to 3.2) as well as between asynchronous errata updates within a minor version (e.g., 3.2.z).

If you have an older format installation configuration file in ~/.config/openshift/installer.cfg.yml from an existing OpenShift Enterprise 3.0 or 3.1 installation, the installer will attempt to upgrade the file to the new supported format. If you do not have an installation configuration file of any format, you can create one manually.

To start the upgrade, run the installer with the **upgrade** subcommand:

- 1. Satisfy the steps in Preparing for an Automated Upgrade to ensure you are using the latest upgrade playbooks.
- 2. Run the following command on each host to remove the **atomic-openshift** packages from the list of yum excludes on the host:
  - # atomic-openshift-excluder unexclude
- 3. Run the installer with the **upgrade** subcommand:
  - # atomic-openshift-installer upgrade
- 4. Follow the on-screen instructions to upgrade to the latest release.
- 5. After all master and node upgrades have completed, a recommendation will be printed to reboot all hosts. Before rebooting, run the following command on each master and node host to add the atomic-openshift packages back to the list of yum excludes on the host:
  - # atomic-openshift-excluder exclude

Then reboot all hosts.

6. After rebooting, if there are no additional features enabled, you can verify the upgrade.

Otherwise, the next step depends on what additional features have you previously enabled.

| Feature            | Next Step                      |
|--------------------|--------------------------------|
| Aggregated Logging | Upgrade the EFK logging stack. |
| Cluster Metrics    | Upgrade cluster metrics.       |

## 3.2.4. Running the Upgrade Playbook Directly

You can run the automated upgrade playbook using Ansible directly, similar to the advanced installation method, if you have an inventory file.

The same **v3\_2** upgrade playbook can be used to upgrade either of the following to the latest 3.2 release:

- Existing OpenShift Enterprise 3.1 clusters
- Existing OpenShift Enterprise 3.2 clusters

## 3.2.4.1. Upgrading to OpenShift Enterprise 3.2

Before running the upgrade, first ensure the **deployment\_type** parameter in your inventory file is set to **openshift-enterprise**.

If you have multiple masters configured and want to enable rolling, full system restarts of the hosts, you can set the **openshift\_rolling\_restart\_mode** parameter in your inventory file to **system**. Otherwise, the default value **services** performs rolling service restarts on HA masters, but does not reboot the systems. See Configuring Cluster Variables for details.

Then, run the *v3\_2* upgrade playbook. If your inventory file is located somewhere other than the default /*etc/ansible/hosts*, add the -i flag to specify the location. If you previously used the atomic-openshift-installer command to run your installation, you can check ~/.*config/openshift/.ansible/hosts* for the last inventory file that was used, if needed.

```
# ansible-playbook [-i </path/to/inventory/file>] \
    /usr/share/ansible/openshift-ansible/playbooks/byo/openshift-
cluster/upgrades/v3_2/upgrade.yml
```

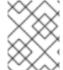

#### **NOTE**

The upgrade playbook was previously located in a **v3\_1\_to\_v3\_2** directory. Ensure you are using the latest playbooks per the Preparing for an Automated Upgrade section.

1. After all master and node upgrades have completed, a recommendation will be printed to reboot all hosts. Before rebooting, run the following command on each master and node host to add the **atomic-openshift** packages back to the list of yum excludes on the host:

# atomic-openshift-excluder exclude

Then reboot all hosts.

2. After rebooting, if there are no additional features enabled, you can verify the upgrade. Otherwise, the next step depends on what additional features have you previously enabled.

| Feature            | Next Step                      |
|--------------------|--------------------------------|
| Aggregated Logging | Upgrade the EFK logging stack. |
| Cluster Metrics    | Upgrade cluster metrics.       |

## 3.2.4.2. Upgrading to OpenShift Enterprise 3.2 Asynchronous Releases

To apply asynchronous errata updates to an existing OpenShift Enterprise 3.2 cluster, first upgrade the **atomic-openshift-utils** package on the Red Hat Enterprise Linux 7 system where you will be running Ansible:

# yum update atomic-openshift-utils

Then, run the same **v3\_2** upgrade playbook that is used for upgrading to OpenShift Enterprise 3.2 from 3.1. If your inventory file is located somewhere other than the default /etc/ansible/hosts, add the -i flag to specify the location. If you previously used the atomic-openshift-installer command to run your installation, you can check ~/.config/openshift/.ansible/hosts for the last inventory file that was used, if needed.

```
# ansible-playbook [-i </path/to/inventory/file>] \
    /usr/share/ansible/openshift-ansible/playbooks/byo/openshift-
cluster/upgrades/v3_2/upgrade.yml
```

1. After all master and node upgrades have completed, a recommendation will be printed to reboot all hosts. Before rebooting, run the following command on each master and node host to add the **atomic-openshift** packages back to the list of yum excludes on the host:

# atomic-openshift-excluder exclude

Then reboot all hosts.

2. After rebooting, if there are no additional features enabled, you can verify the upgrade.

Otherwise, the next step depends on what additional features have you previously enabled.

| Feature               | Next Step                      |
|-----------------------|--------------------------------|
| Aggregated<br>Logging | Upgrade the EFK logging stack. |
| Cluster Metrics       | Upgrade cluster metrics.       |

# 3.2.5. Upgrading the EFK Logging Stack

If you have previously deployed the EFK logging stack and want to upgrade to the latest logging component images, the steps must be performed manually as shown in Manual Upgrades.

## 3.2.6. Upgrading Cluster Metrics

If you have previously deployed cluster metrics, you must manually update to the latest metric components.

## 3.2.7. Verifying the Upgrade

To verify the upgrade, first check that all nodes are marked as **Ready**:

# oc get nodes
NAME LABELS
STATUS

```
master.example.com
kubernetes.io/hostname=master.example.com, region=infra, zone=default
Ready
node1.example.com
kubernetes.io/hostname=node1.example.com, region=primary, zone=east
Ready
```

Then, verify that you are running the expected versions of the **docker-registry** and **router** images, if deployed:

```
# oc get -n default dc/docker-registry -o json | grep \"image\"
    "image": "openshift3/ose-docker-registry:v3.2.1.31",
# oc get -n default dc/router -o json | grep \"image\"
    "image": "openshift3/ose-haproxy-router:v3.2.1.31",
```

After upgrading, you can use the diagnostics tool on the master to look for common issues:

```
# oadm diagnostics
...
[Note] Summary of diagnostics execution:
[Note] Completed with no errors or warnings seen.
```

## 3.3. PERFORMING MANUAL CLUSTER UPGRADES

#### 3.3.1. Overview

As an alternative to performing an automated upgrade, you can manually upgrade your OpenShift cluster. To manually upgrade without disruption, it is important to upgrade each component as documented in this topic.

Before you begin your upgrade, familiarize yourself now with the entire procedure. Specific releases may require additional steps to be performed at key points before or during the standard upgrade process.

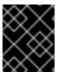

#### **IMPORTANT**

Ensure that you have met all prerequisites before proceeding with an upgrade. Failure to do so can result in a failed upgrade.

## 3.3.2. Preparing for a Manual Upgrade

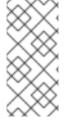

#### **NOTE**

If you are on OpenShift Enterprise 3.0, you must first upgrade to 3.1 before upgrading to 3.2. Further, if you are currently using the Pacemaker HA method, you must first upgrade to the native HA method before upgrading to 3.2, as the Pacemaker method is no longer supported starting with 3.2. See the OpenShift Enterprise 3.1 upgrade documentation for instructions.

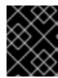

## **IMPORTANT**

Starting with RHBA-2016:1208, upgrades from OpenShift Enterprise 3.1 to 3.2 are supported for clusters using the containerized installation method. See Known Issues.

To prepare for a manual upgrade, follow these steps:

1. If you are upgrading from OpenShift Enterprise 3.1 to 3.2, manually disable the 3.1 channel and enable the 3.2 channel on each host:

```
# subscription-manager repos --disable="rhel-7-server-ose-3.1-rpms"
\
    --enable="rhel-7-server-ose-3.2-rpms" \
    --enable="rhel-7-server-extras-rpms"
```

On RHEL 7 systems, also clear the **yum** cache:

```
# yum clean all
```

2. Install or update to the latest available version of the **atomic-openshift-utils** package on each RHEL 7 system, which provides files that will be used in later sections:

```
# yum install atomic-openshift-utils
```

Because RHEL Atomic Host 7 systems cannot use **yum**, you must download the **atomic-openshift-utils** package on a subscribed RHEL 7 system and copy the following file to any RHEL Atomic Host 7 systems to be used later:

/usr/share/ansible/openshift-ansible/playbooks/common/openshift-cluster/upgrades/files/nuke\_images.sh

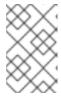

#### **NOTE**

This file was previously located at /usr/share/ansible/openshift-ansible/playbooks/byo/openshift-cluster/upgrades/docker/files/nuke\_images.sh.

3. Install or update to the following latest available \*-excluder packages on each RHEL 7 system, which helps ensure your systems stay on the correct versions of atomic-openshift and docker packages when you are not trying to upgrade, according to the OpenShift Enterprise version:

```
# yum install atomic-openshift-excluder atomic-openshift-docker-
excluder
```

These packages add entries to the **exclude** directive in the host's /etc/yum.conf file.

4. Create an etcd backup on each master. The etcd package is required, even if using embedded etcd, for access to the etcdct1 command to make the backup. The package is installed by default for RHEL Atomic Host 7 systems. If the master is a RHEL 7 system, ensure the package is installed:

```
# yum install etcd
```

Then, create the backup:

```
# ETCD_DATA_DIR=/var/lib/origin 1
# etcdctl backup \
    --data-dir $ETCD_DATA_DIR \
```

- --backup-dir \$ETCD\_DATA\_DIR.bak.<date> 2
- This directory is for embedded etcd. If you use a separate etcd cluster, use /var/lib/etcd instead.
- Use the date of the backup, or some unique identifier, for <date>. The command will not make a backup if the --backup-dir location already exists.
- 5. For any upgrade path, ensure that you are running the latest kernel on each RHEL 7 system:
  - # yum update kernel

# 3.3.3. Upgrading Master Components

Upgrade your master hosts first:

- 1. Run the following command on each master to remove the **atomic-openshift** packages from the list of yum excludes on the host:
  - # atomic-openshift-excluder unexclude
- 2. Upgrade the **atomic-openshift** packages or related images.
  - a. For masters using the RPM-based method on a RHEL 7 system, upgrade all installed **atomic-openshift** packages:
    - # yum upgrade atomic-openshift\\*
  - b. For masters using the containerized method on a RHEL 7 or RHEL Atomic Host 7 system, set the **IMAGE\_VERSION** parameter to the version you are upgrading to in the following files:
    - /etc/sysconfig/atomic-openshift-master (single master clusters only)
    - /etc/sysconfig/atomic-openshift-master-controllers (multi-master clusters only)
    - /etc/sysconfig/atomic-openshift-master-api (multi-master clusters only)
    - /etc/sysconfig/atomic-openshift-node
    - /etc/sysconfig/atomic-openshift-openvswitch
       For example:

```
IMAGE_VERSION=v3.2.1.31
```

3. Restart the master service(s) on each master and review logs to ensure they restart successfully.

For single master clusters:

```
# systemctl restart atomic-openshift-master
# journalctl -r -u atomic-openshift-master
```

For multi-master clusters:

```
# systemctl restart atomic-openshift-master-controllers
# systemctl restart atomic-openshift-master-api
# journalctl -r -u atomic-openshift-master-controllers
# journalctl -r -u atomic-openshift-master-api
```

4. Because masters also have node components running on them in order to be configured as part of the OpenShift SDN, restart the **atomic-openshift-node** and **openvswitch** services:

```
# systemctl restart atomic-openshift-node
# systemctl restart openvswitch
# journalctl -r -u openvswitch
# journalctl -r -u atomic-openshift-node
```

5. Run the following command on each master to add the **atomic-openshift** packages back to the list of yum excludes on the host:

```
# atomic-openshift-excluder exclude
```

Upgrade any external etcd hosts using the RPM-based method on a RHEL 7 system:

1. Upgrade the **etcd** package:

```
# yum update etcd
```

2. Restart the **etcd** service and review the logs to ensure it restarts successfully:

```
# systemctl restart etcd
# journalctl -r -u etcd
```

If you are performing a cluster upgrade that requires updating Docker to version 1.10, such as OpenShift Enterprise 3.1 to 3.2 or 3.2.0 to 3.2.1, you must also perform the following steps if you are not already on Docker 1.10:

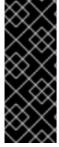

## **IMPORTANT**

The node component on masters is set by default to unschedulable status during initial installation, so that pods are not deployed to them. However, it is possible to set them schedulable during the initial installation or manually thereafter. If any of your masters are also configured as a schedulable node, skip the following Docker upgrade steps for those masters and instead run all steps described in Upgrading Nodes when you get to that section for those hosts as well.

 Run the following script on each master and external etcd host to remove all containers and images, which is required to avoid a long upgrade process for older images after Docker is updated. Containers and images for pods backed by replication controllers will be recreated automatically:

```
# chmod u+x /usr/share/ansible/openshift-
ansible/playbooks/common/openshift-
cluster/upgrades/files/nuke_images.sh
# /usr/share/ansible/openshift-ansible/playbooks/common/openshift-
cluster/upgrades/files/nuke_images.sh
```

- 2. Upgrade Docker.
  - a. For RHEL 7 systems:

```
# yum update docker
```

Then, restart the **docker** service and review the logs to ensure it restarts successfully:

```
# systemctl restart docker
# journalctl -r -u docker
```

b. For RHEL Atomic Host 7 systems, upgrade to the latest Atomic tree if one is available:

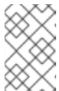

#### **NOTE**

If upgrading to RHEL Atomic Host 7.2.5, this upgrades Docker to version 1.10. See the OpenShift Enterprise 3.2.1.1 release notes for details and known issues.

```
# atomic host upgrade
```

After the upgrade is completed and prepared for the next boot, reboot the host and ensure the **docker** service starts successfully:

```
# systemctl reboot
# journalctl -r -u docker
```

## 3.3.4. Updating Policy Definitions

After a cluster upgrade, the recommended default cluster roles may have been updated. To check if an update is recommended for your environment, you can run:

```
# oadm policy reconcile-cluster-roles
```

This command outputs a list of roles that are out of date and their new proposed values. For example:

```
# oadm policy reconcile-cluster-roles
apiVersion: v1
items:
- apiVersion: v1
kind: ClusterRole
metadata:
    creationTimestamp: null
    name: admin
rules:
- attributeRestrictions: null
    resources:
    - builds/custom
...
```

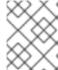

## **NOTE**

Your output will vary based on the OpenShift version and any local customizations you have made. Review the proposed policy carefully.

You can either modify this output to re-apply any local policy changes you have made, or you can automatically apply the new policy using the following process:

1. Reconcile the cluster roles:

```
# oadm policy reconcile-cluster-roles \
    --additive-only=true \
    --confirm
```

2. Reconcile the cluster role bindings:

```
# oadm policy reconcile-cluster-role-bindings \
    --exclude-groups=system:authenticated \
    --exclude-groups=system:authenticated:oauth \
    --exclude-groups=system:unauthenticated \
    --exclude-users=system:anonymous \
    --additive-only=true \
    --confirm
```

3. Reconcile security context constraints:

```
# oadm policy reconcile-sccs \
    --additive-only=true \
    --confirm
```

# 3.3.5. Upgrading Nodes

After upgrading your masters, you can upgrade your nodes. When restarting the **atomic-openshift-node** service, there will be a brief disruption of outbound network connectivity from running pods to services while the <u>service proxy</u> is restarted. The length of this disruption should be very short and scales based on the number of services in the entire cluster.

One at at time for each node that is not also a master, you must disable scheduling and evacuate its pods to other nodes, then upgrade packages and restart services.

1. Run the following command on each node to remove the **atomic-openshift** packages from the list of yum excludes on the host:

```
# atomic-openshift-excluder unexclude
```

2. As a user with **cluster-admin** privileges, disable scheduling for the node:

```
# oadm manage-node <node> --schedulable=false
```

3. Evacuate pods on the node to other nodes:

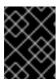

#### **IMPORTANT**

The **--force** option deletes any pods that are not backed by a replication controller.

# oadm manage-node <node> --evacuate --force

- 4. Upgrade the node component packages or related images.
  - a. For nodes using the RPM-based method on a RHEL 7 system, upgrade all installed **atomic-openshift** packages:

```
# yum upgrade atomic-openshift\*
```

b. For nodes using the containerized method on a RHEL 7 or RHEL Atomic Host 7 system, set the IMAGE\_VERSION parameter in the /etc/sysconfig/atomic-openshift-node and /etc/sysconfig/openvswitch files to the version you are upgrading to. For example:

```
IMAGE_VERSION=v3.2.1.31
```

5. Restart the **atomic-openshift-node** and **openvswitch** services and review the logs to ensure they restart successfully:

```
# systemctl restart atomic-openshift-node
# systemctl restart openvswitch
# journalctl -r -u atomic-openshift-node
# journalctl -r -u openvswitch
```

- 6. If you are performing a cluster upgrade that requires updating Docker to version 1.10, such as OpenShift Enterprise 3.1 to 3.2 or 3.2.0 to 3.2.1, you must also perform the following steps if you are not already on Docker 1.10:
  - a. Run the following script to remove all containers and images, which is required to avoid a long upgrade process for older images after Docker is updated. Containers and images for pods backed by replication controllers will be recreated automatically:

```
# chmod u+x /usr/share/ansible/openshift-
ansible/playbooks/common/openshift-
cluster/upgrades/files/nuke_images.sh
# /usr/share/ansible/openshift-
ansible/playbooks/common/openshift-
cluster/upgrades/files/nuke_images.sh
```

- b. Upgrade Docker.
  - i. For RHEL 7 systems:

```
# yum update docker
```

Then, restart the **docker** service and review the logs to ensure it restarts successfully:

```
# systemctl restart docker
# journalctl -r -u docker
```

After Docker is restarted, restart the **atomic-openshift-node** service again and review the logs to ensure it restarts successfully:

```
# systemctl restart atomic-openshift-node
# journalctl -r -u atomic-openshift-node
```

ii. For RHEL Atomic Host 7 systems, upgrade to the latest Atomic tree if one is available:

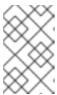

#### NOTE

If upgrading to RHEL Atomic Host 7.2.5, this upgrades Docker to version 1.10. See the OpenShift Enterprise 3.2.1.1 release notes for details and known issues.

# atomic host upgrade

After the upgrade is completed and prepared for the next boot, reboot the host and ensure the **docker** service starts successfully:

```
# systemctl reboot
# journalctl -r -u docker
```

7. Re-enable scheduling for the node:

```
# oadm manage-node <node> --schedulable
```

8. Run the following command on the node to add the **atomic-openshift** packages back to the list of yum excludes on the host:

```
# atomic-openshift-excluder exclude
```

- 9. Repeat these steps on the next node, and continue repeating these steps until all nodes have been upgraded.
- 10. After all nodes have been upgraded, as a user with **cluster-admin** privileges, verify that all nodes are showing as **Ready**:

## 3.3.6. Upgrading the Router

If you have previously deployed a router, the router deployment configuration must be upgraded to apply updates contained in the router image. To upgrade your router without disrupting services, you must have previously deployed a highly-available routing service.

Edit your router's deployment configuration. For example, if it has the default router name:

```
# oc edit dc/router
```

Apply the following changes:

1 Adjust the image version to match the version you are upgrading to.

You should see one router pod updated and then the next.

## 3.3.7. Upgrading the Registry

The registry must also be upgraded for changes to take effect in the registry image. If you have used a **PersistentVolumeClaim** or a host mount point, you may restart the registry without losing the contents of your registry. Deploying a Docker Registry details how to configure persistent storage for the registry.

Edit your registry's deployment configuration:

```
# oc edit dc/docker-registry
```

Apply the following changes:

Adjust the image version to match the version you are upgrading to.

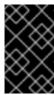

## **IMPORTANT**

Images that are being pushed or pulled from the internal registry at the time of upgrade will fail and should be restarted automatically. This will not disrupt pods that are already running.

## 3.3.8. Updating the Default Image Streams and Templates

By default, the quick and advanced installation methods automatically create default image streams, InstantApp templates, and database service templates in the **openshift** project, which is a default project to which all users have view access. These objects were created during installation from the JSON files located under the /usr/share/ansible/openshift-ansible/roles/openshift\_examples/files/examples/directory.

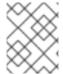

#### **NOTE**

Because RHEL Atomic Host 7 cannot use **yum** to update packages, the following steps must take place on a RHEL 7 system.

1. Update the packages that provide the example JSON files. On a subscribed Red Hat Enterprise Linux 7 system where you can run the CLI as a user with cluster-admin permissions, install or update to the latest version of the atomic-openshift-utils package, which should also update the openshift-ansible- packages:

# yum update atomic-openshift-utils

The **openshift-ansible-roles** package provides the latest example JSON files.

2. After a manual upgrade, get the latest templates from openshift-ansible-roles:

```
rpm -ql openshift-ansible-roles | grep examples | grep v1.2
```

In this example, /usr/share/ansible/openshiftansible/roles/openshift\_examples/files/examples/v1.2/image-streams/image-streamsrhel7.json is the latest file that you want in the latest openshift-ansible-roles package.

/usr/share/openshift/examples/image-streams/image-streams-rhel7.json is not owned by a package, but is updated by Ansible. If you are upgrading outside of Ansible. you need to get the latest .json files on the system where you are running oc, which can run anywhere that has access to the master.

3. Install **atomic-openshift-utils** and its dependencies to install the new content into /usr/share/ansible/openshift-ansible/roles/openshift\_examples/v1.2/.:

\$ oc create -n openshift -f /usr/share/ansible/openshiftansible/roles/openshift\_examples/files/examples/v1.2/imagestreams/image-streams-rhel7.json
\$ oc create -n openshift -f /usr/share/ansible/openshiftansible/roles/openshift\_examples/files/examples/v1.2/imagestreams/dotnet\_imagestreams.json
\$ oc replace -n openshift -f /usr/share/ansible/openshiftansible/roles/openshift\_examples/files/examples/v1.2/imagestreams/image-streams-rhel7.json
\$ oc replace -n openshift -f /usr/share/ansible/openshiftansible/roles/openshift\_examples/files/examples/v1.2/image-

streams/dotnet\_imagestreams.json

### 4. Update the templates:

```
$ oc create -n openshift -f /usr/share/ansible/openshift-
ansible/roles/openshift_examples/files/examples/v1.2/quickstart-
templates/
$ oc create -n openshift -f /usr/share/ansible/openshift-
ansible/roles/openshift_examples/files/examples/v1.2/db-templates/
$ oc create -n openshift -f /usr/share/ansible/openshift-
ansible/roles/openshift_examples/files/examples/v1.2/infrastructure-
templates/
$ oc create -n openshift -f /usr/share/ansible/openshift-
ansible/roles/openshift_examples/files/examples/v1.2/xpaas-
templates/
$ oc create -n openshift -f /usr/share/ansible/openshift-
ansible/roles/openshift_examples/files/examples/v1.2/xpaas-streams/
$ oc replace -n openshift -f /usr/share/ansible/openshift-
ansible/roles/openshift_examples/files/examples/v1.2/quickstart-
templates/
$ oc replace -n openshift -f /usr/share/ansible/openshift-
ansible/roles/openshift_examples/files/examples/v1.2/db-templates/
$ oc replace -n openshift -f /usr/share/ansible/openshift-
ansible/roles/openshift_examples/files/examples/v1.2/infrastructure-
templates/
$ oc replace -n openshift -f /usr/share/ansible/openshift-
ansible/roles/openshift_examples/files/examples/v1.2/xpaas-
templates/
$ oc replace -n openshift -f /usr/share/ansible/openshift-
ansible/roles/openshift_examples/files/examples/v1.2/xpaas-streams/
```

Errors are generated for items that already exist. This is expected behavior:

```
# oc create -n openshift -f /usr/share/ansible/openshift-
ansible/roles/openshift_examples/files/examples/v1.2/quickstart-
Error from server: error when creating
"/usr/share/ansible/openshift-
ansible/roles/openshift_examples/files/examples/v1.2/quickstart-
templates/cakephp-mysql.json": templates "cakephp-mysql-example"
already exists
Error from server: error when creating
"/usr/share/ansible/openshift-
ansible/roles/openshift_examples/files/examples/v1.2/quickstart-
templates/cakephp.json": templates "cakephp-example" already exists
Error from server: error when creating
"/usr/share/ansible/openshift-
ansible/roles/openshift_examples/files/examples/v1.2/quickstart-
templates/dancer-mysql.json": templates "dancer-mysql-example"
already exists
Error from server: error when creating
"/usr/share/ansible/openshift-
ansible/roles/openshift_examples/files/examples/v1.2/quickstart-
templates/dancer.json": templates "dancer-example" already exists
Error from server: error when creating
```

```
"/usr/share/ansible/openshift-
ansible/roles/openshift_examples/files/examples/v1.2/quickstart-
templates/django-postgresql.json": templates "django-psql-example"
already exists
```

Now, content can be updated. Without running the automated upgrade playbooks, the content is not updated in /usr/share/openshift/.

## 3.3.9. Importing the Latest Images

After updating the default image streams, you may also want to ensure that the images within those streams are updated. For each image stream in the default **openshift** project, you can run:

```
# oc import-image -n openshift <imagestream>
```

For example, get the list of all image streams in the default **openshift** project:

Update each image stream one at a time:

```
# oc import-image -n openshift nodejs
The import completed successfully.
Name:
       nodejs
Created: 10 seconds ago
Labels:
         <none>
Annotations: openshift.io/image.dockerRepositoryCheck=2016-07-
05T19:20:30Z
Docker Pull Spec: 172.30.204.22:5000/openshift/nodejs
               Created PullSpec
Tag Spec
                                       Image
latest 4
               9 seconds ago registry.access.redhat.com/rhscl/nodejs-4-
rhel7:latest
570ad8ed927fd5c2c9554ef4d9534cef808dfa05df31ec491c0969c3bd372b05
4 registry.access.redhat.com/rhscl/nodejs-4-rhel7:latest 9 seconds ago
<same>
570ad8ed927fd5c2c9554ef4d9534cef808dfa05df31ec491c0969c3bd372b05
0.10 registry.access.redhat.com/openshift3/nodejs-010-rhel7:latest 9
seconds ago <same>
a1ef33be788a28ec2bdd48a9a5d174ebcfbe11c8e986d2996b77f5bccaaa4774
```

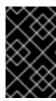

### **IMPORTANT**

In order to update your S2I-based applications, you must manually trigger a new build of those applications after importing the new images using **oc start-build <app-name>**.

## 3.3.10. Upgrading the EFK Logging Stack

Use the following to upgrade an already-deployed EFK logging stack.

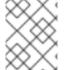

### **NOTE**

The following steps apply when upgrading from OpenShift Enterprise 3.1 to 3.2, or are applying an asynchronous update to 3.2. These steps pull the latest 3.2 logging images.

- 1. Ensure you are working in the project where the EFK stack was previously deployed. For example, if the project is named **logging**:
  - \$ oc project logging
- 2. Scale down your Fluentd instances to 0:
  - \$ oc scale dc/logging-fluentd --replicas=0

Wait until they have terminated. This helps prevent loss of data by giving them time to properly flush their current buffer and send any logs they were processing to Elasticsearch.

3. Scale down your Kibana instances:

```
$ oc scale dc/logging-kibana --replicas=0
```

If you have an operations deployment, also run:

- \$ oc scale dc/logging-kibana-ops --replicas=0
- 4. Once confirming your Fluentd and Kibana pods have been terminated, scale down the Elasticsearch pods:

```
$ oc scale dc/logging-es-<unique_name> --replicas=0
```

If you have an operations deployment, also run:

```
$ oc scale dc/logging-es-ops-<unique_name> --replicas=0
```

- 5. After confirming your Elasticsearch pods have been terminated, rerun the deployer to generate any missing or changed features.
  - a. Follow the first step in Deploying the EFK Stack. After the deployer completes, re-attach the persistent volume claims you were previously using, then deploy a template that is created by the deployer:

```
$ oc process logging-support-template | oc apply -f -
```

6. Deployment of logging components is intended to happen automatically based on tags being imported into the image streams created in the previous step. However, as not all tags are automatically imported, this mechanism has become unreliable as multiple versions are released. Therefore, manual importing may be necessary as follows.

For each image stream **logging-auth-proxy**, **logging-kibana**, **logging-elasticsearch**, and **logging-fluentd**, manually import the tag corresponding to the **IMAGE\_VERSION** specified (or defaulted) for the deployer.

```
$ oc import-image <name>:<version> --from <prefix><name>:<tag>
```

For example:

- 7. Next, scale Elasticsearch back up incrementally so that the cluster has time to rebuild.
  - a. To begin, scale up to 1:

```
$ oc scale dc/logging-es-<unique_name> --replicas=1
```

Follow the logs of the resulting pod to ensure that it is able to recover its indices correctly and that there are no errors:

```
$ oc logs -f <pod_name>
```

If that is successful, you can then do the same for the operations cluster, if one was previously used.

- b. After all Elasticsearch nodes have recovered their indices, continue to scale it back up to the size it was prior to doing maintenance. Check the logs of the Elasticsearch members to verify that they have correctly joined the cluster and recovered.
- 8. Now scale Kibana and Fluentd back up to their previous state. Because Fluentd was shut down and allowed to push its remaining records to Elasticsearch in the previous steps, it can now pick back up from where it left off with no loss of logs, provided any unread log files are still available on the node.
- 9. In the latest version, Kibana will display indices differently now in order to prevent users from being able to access the logs of previously created projects that have been deleted. Due to this change, your old logs will not appear automatically. To migrate your old indices to the new format, rerun the deployer with -v MODE=migrate in addition to your prior flags. This should be run while your Elasticsearch cluster is running, as the script must connect to it to make changes.

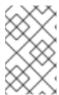

### **NOTE**

This only impacts non-operations logs. Operations logs will appear the same as in previous versions. There should be minimal performance impact to Elasticsearch while running this and it will not perform an install.

## 3.3.11. Upgrading Cluster Metrics

After upgrading an already-deployed Cluster Metrics install, you must update to a newer version of the metrics components.

- The update process stops all the metrics containers, updates the metrics configuration files, and redeploys the newer components.
- It does not change the metrics route.
- It does not delete the metrics persistent volume claim. Metrics stored to persistent volumes before the update are available after the update completes.

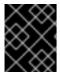

#### **IMPORTANT**

The update deletes all non-persisted metric values and overwrites local changes to the metrics configurations. For example, the number of instances in a replica set is not saved.

To update, follow the same steps as when the metrics components were first deployed, using the correct template, except this time, specify the **MODE=refresh** option:

```
$ oc new-app -f metrics-deployer.yaml \
   -p HAWKULAR_METRICS_HOSTNAME=hm.example.com, MODE=refresh 1
```

1 In the original deployment command, there was no MODE=refresh.

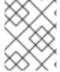

#### **NOTE**

During the update, the metrics components do not run. Because of this, they cannot collect data and a gap normally appears in the graphs.

## 3.3.12. Additional Manual Steps Per Release

Some OpenShift releases may have additional instructions specific to that release that must be performed to fully apply the updates across the cluster. Read through the following sections carefully depending on your upgrade path, as you may be required to perform certain steps at key points during the standard upgrade process described earlier in this topic.

See the OpenShift Enterprise 3.2 Release Notes to review the latest release notes.

## 3.3.12.1. OpenShift Enterprise 3.2.0

There are no additional manual steps for the upgrade to OpenShift Enterprise 3.2.0 that are not already mentioned inline during the standard manual upgrade process.

## 3.3.12.2. OpenShift Enterprise 3.2.1.1

The upgrade to OpenShift Enterprise 3.2.1.1 involves updating to Docker 1.10. The steps to properly upgrade Docker are higlighted and included inline in the Upgrading Master Components and Upgrading Nodes sections. No other additional manual steps are required for this release.

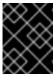

#### **IMPORTANT**

See the Known Issues for OpenShift Enterprise 3.2.1.1 for more details on using OpenShift Enterprise and Docker 1.10.

### 3.3.12.3. OpenShift Enterprise 3.2.1.4

There are no additional manual steps for the upgrade to OpenShift Enterprise 3.2.1.4 that are not already mentioned inline during the standard manual upgrade process.

### 3.3.12.4. OpenShift Enterprise 3.2.1.9

There are no additional manual steps for the upgrade to OpenShift Enterprise 3.2.1.9 that are not already mentioned inline during the standard manual upgrade process.

## 3.3.12.5. OpenShift Enterprise 3.2.1.13

There are no additional manual steps for the upgrade to OpenShift Enterprise 3.2.1.13 that are not already mentioned inline during the standard manual upgrade process.

### 3.3.12.6. OpenShift Enterprise 3.2.1.15

There are no additional manual steps for the upgrade to OpenShift Enterprise 3.2.1.15 that are not already mentioned inline during the standard manual upgrade process.

### 3.3.12.7. OpenShift Enterprise 3.2.1.17

There are no additional manual steps for the upgrade to OpenShift Enterprise 3.2.1.17 that are not already mentioned inline during the standard manual upgrade process.

## 3.3.12.8. OpenShift Enterprise 3.2.1.21

There are no additional manual steps for the upgrade to OpenShift Enterprise 3.2.1.21 that are not already mentioned inline during the standard manual upgrade process.

#### 3.3.12.9. OpenShift Enterprise 3.2.1.23

There are no additional manual steps for the upgrade to OpenShift Enterprise 3.2.1.23 that are not already mentioned inline during the standard manual upgrade process.

## 3.3.12.10. OpenShift Enterprise 3.2.1.26

There are no additional manual steps for the upgrade to OpenShift Enterprise 3.2.1.26 that are not already mentioned inline during the standard manual upgrade process.

## 3.3.12.11. OpenShift Enterprise 3.2.1.28

There are no additional manual steps for the upgrade to OpenShift Enterprise 3.2.1.28 that are not already mentioned inline during the standard manual upgrade process.

### 3.3.12.12. OpenShift Enterprise 3.2.1.30

There are no additional manual steps for the upgrade to OpenShift Enterprise 3.2.1.30 that are not already mentioned inline during the standard manual upgrade process.

## 3.3.12.13. OpenShift Enterprise 3.2.1.31-2

There are no additional manual steps for the upgrade to OpenShift Enterprise 3.2.1.31-2 that are not already mentioned inline during the standard manual upgrade process.

## 3.3.12.14. OpenShift Enterprise 3.2.1.31-4

There are no additional manual steps for the upgrade to OpenShift Enterprise 3.2.1.31-4 that are not already mentioned inline during the standard manual upgrade process.

## 3.3.13. Verifying the Upgrade

To verify the upgrade, first check that all nodes are marked as **Ready**:

Then, verify that you are running the expected versions of the **docker-registry** and **router** images, if deployed:

```
# oc get -n default dc/docker-registry -o json | grep \"image\"
    "image": "openshift3/ose-docker-registry:v3.2.1.31",
# oc get -n default dc/router -o json | grep \"image\"
    "image": "openshift3/ose-haproxy-router:v3.2.1.31",
```

After upgrading, you can use the diagnostics tool on the master to look for common issues:

```
# oadm diagnostics
...
[Note] Summary of diagnostics execution:
[Note] Completed with no errors or warnings seen.
```

# **CHAPTER 4. DOWNGRADING OPENSHIFT**

## 4.1. OVERVIEW

Following an OpenShift Enterprise upgrade, it may be desirable in extreme cases to downgrade your cluster to a previous version. The following sections outline the required steps for each system in a cluster to perform such a downgrade for the OpenShift Enterprise 3.2 to 3.1 downgrade path.

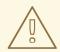

#### **WARNING**

These steps are currently only supported for RPM-based installations of OpenShift Enterprise and assumes downtime of the entire cluster.

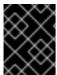

#### **IMPORTANT**

For the OpenShift Enterprise 3.1 to 3.0 downgrade path, see the OpenShift Enterprise 3.1 documentation, which has modified steps.

## 4.2. VERIFYING BACKUPS

The Ansible playbook used during the upgrade process should have created a backup of the *master-config.yaml* file and the etcd data directory. Ensure these exist on your masters and etcd members:

/etc/origin/master/master-config.yaml.<timestamp>
/var/lib/origin/etcd-backup-<timestamp>

Also, back up the *node-config.yaml* file on each node (including masters, which have the node component on them) with a timestamp:

/etc/origin/node/node-config.yaml.<timestamp>

If you use a separate etcd cluster instead of a single embedded etcd instance, the backup is likely created on all etcd members, though only one is required for the recovery process. You can run a separate etcd instance that is co-located with your master nodes.

The RPM downgrade process in a later step should create *.rpmsave* backups of the following files, but it may be a good idea to keep a separate copy regardless:

/etc/sysconfig/atomic-openshift-master
/etc/etcd/etcd.conf 1

1 Only required if using a separate etcd cluster.

## 4.3. SHUTTING DOWN THE CLUSTER

On all masters, nodes, and etcd members, if you use a separate etcd cluster that runs on different nodes, ensure the relevant services are stopped.

On the master in a single master cluster:

```
# systemctl stop atomic-openshift-master
```

On each master in a multi-master cluster:

```
# systemctl stop atomic-openshift-master-api
# systemctl stop atomic-openshift-master-controllers
```

On all master and node hosts:

```
# systemctl stop atomic-openshift-node
```

On any etcd hosts for a separate etcd cluster:

```
# systemctl stop etcd
```

## 4.4. REMOVING RPMS

On all masters, nodes, and etcd members, if you use a separate etcd cluster that runs on different nodes, remove the following packages:

```
# yum remove atomic-openshift \
   atomic-openshift-clients \
   atomic-openshift-node \
   atomic-openshift-master \
   openvswitch \
   atomic-openshift-sdn-ovs \
   tuned-profiles-atomic-openshift-node
```

If you use a separate etcd cluster, also remove the **etcd** package:

```
# yum remove etcd
```

If using the embedded etcd, leave the **etcd** package installed. It is required for running the **etcdct1** command to issue operations in later steps.

## 4.5. DOWNGRADING DOCKER

OpenShift Enterprise 3.2 requires Docker 1.9.1 and also supports Docker 1.10.3, however OpenShift Enterprise 3.1 requires Docker 1.8.2.

Downgrade to Docker 1.8.2 on each host using the following steps:

1. Remove all local containers and images on the host. Any pods backed by a replication controller will be recreated.

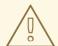

### **WARNING**

The following commands are destructive and should be used with caution.

Delete all containers:

```
# docker rm $(docker ps -a -q)
```

Delete all images:

```
# docker rmi $(docker images -q)
```

2. Use yum swap (instead of yum downgrade) to install Docker 1.8.2:

```
# yum swap docker-* docker-*1.8.2
# sed -i 's/--storage-opt dm.use_deferred_deletion=true//'
/etc/sysconfig/docker-storage
# systemctl restart docker
```

3. You should now have Docker 1.8.2 installed and running on the host. Verify with the following:

## 4.6. REINSTALLING RPMS

Disable the OpenShift Enterprise 3.3 repositories, and re-enable the 3.2 repositories:

```
# subscription-manager repos \
    --disable=rhel-7-server-ose-3.3-rpms \
    --enable=rhel-7-server-ose-3.2-rpms
```

On each master, install the following packages:

```
# yum install atomic-openshift \
    atomic-openshift-clients \
```

```
atomic-openshift-node \
atomic-openshift-master \
openvswitch \
atomic-openshift-sdn-ovs \
tuned-profiles-atomic-openshift-node
```

On each node, install the following packages:

```
# yum install atomic-openshift \
   atomic-openshift-node \
   openvswitch \
   atomic-openshift-sdn-ovs \
   tuned-profiles-atomic-openshift-node
```

If you use a separate etcd cluster, install the following package on each etcd member:

```
# yum install etcd
```

## 4.7. RESTORING ETCD

See Backup and Restore.

## 4.8. BRINGING OPENSHIFT ENTERPRISE SERVICES BACK ONLINE

See Backup and Restore.

## 4.9. VERIFYING THE DOWNGRADE

To verify the downgrade, first check that all nodes are marked as **Ready**:

```
# oc get nodes

NAME STATUS AGE

master.example.com Ready, SchedulingDisabled 165d
node1.example.com Ready 165d
node2.example.com Ready 165d
```

Then, verify that you are running the expected versions of the **docker-registry** and **router** images, if deployed:

```
# oc get -n default dc/docker-registry -o json | grep \"image\"
    "image": "openshift3/ose-docker-registry:v3.1.1.6",
# oc get -n default dc/router -o json | grep \"image\"
    "image": "openshift3/ose-haproxy-router:v3.1.1.6",
```

You can use the diagnostics tool on the master to look for common issues and provide suggestions. In OpenShift Enterprise 3.1, the oc adm diagnostics tool is available as openshift ex diagnostics:

```
# openshift ex diagnostics
...
[Note] Summary of diagnostics execution:
[Note] Completed with no errors or warnings seen.
```

# **CHAPTER 5. MASTER AND NODE CONFIGURATION**

## 5.1. OVERVIEW

The **openshift start** command is used to launch OpenShift Enterprise servers. The command and its subcommands (**master** to launch a **master** server and **node** to launch a **node** server) all take a limited set of arguments that are sufficient for launching servers in a development or experimental environment.

However, these arguments are insufficient to describe and control the full set of configuration and security options that are necessary in a production environment. To provide those options, it is necessary to use the dedicated master and node configuration files.

Master configuration files and node configuration files are fully specified with no default values. Therefore, any empty value indicates that you want to start up with an empty value for that parameter. This makes it easy to reason about exactly what your configuration is, but it also makes it difficult to remember all of the options to specify. To make this easier, the configuration files can be created with the --write-config option and then used with the --config option.

## **5.2. MASTER CONFIGURATION FILES**

This section reviews parameters mentioned in the *master-config.yaml* file.

You can create a new master configuration file to see the valid options for your installed version of OpenShift Enterprise.

# 5.2.1. Admission Control Configuration

**Table 5.1. Admission Control Configuration Parameters** 

| Parameter Name         | Description                                                                                                    |
|------------------------|----------------------------------------------------------------------------------------------------|
| AdmissionConfig        | Contains admission control plug-in configuration.                                                                                                    |
| APIServerArguments     | Key-value pairs that will be passed directly to the Kube API server that match the API servers' command line arguments. These are not migrated, but if you reference a value that does not exist the server will not start. These values may override other settings in <b>KubernetesMasterConfig</b> , which may cause invalid configurations.                 |
| ControllerArguments    | Key-value pairs that will be passed directly to the Kube controller manager that match the controller manager's command line arguments. These are not migrated, but if you reference a value that does not exist the server will not start. These values may override other settings in <b>KubernetesMasterConfig</b> , which may cause invalid configurations. |
| DefaultAdmissionConfig | Used to enable or disable various admission plug-ins. When this type is present as the <b>configuration</b> object under <b>pluginConfig</b> and if the admission plug-in supports it, this will cause an <b>off by default</b> admission plug-in to be enabled.                                                                                                |

| Parameter Name      | Description                                                                                                    |
|---------------------|----------------------------------------------------------------------------------------------------|
| PluginConfig        | Allows specifying a configuration file per admission control plug-in.                                                                                                    |
| PluginOrderOverride | A list of admission control plug-in names that will be installed on the master. Order is significant. If empty, a default list of plug-ins is used.                                                                                                    |
| SchedulerArguments  | Key-value pairs that will be passed directly to the Kube scheduler that match the scheduler's command line arguments. These are not migrated, but if you reference a value that does not exist the server will not start. These values may override other settings in <b>KubernetesMasterConfig</b> , which may cause invalid configurations. |

# 5.2.2. Asset Configuration

**Table 5.2. Asset Configuration Parameters** 

| Parameter Name       | Description                                                                                                    |
|----------------------|----------------------------------------------------------------------------------------------------|
| AssetConfig          | Holds the necessary configuration options for serving assets.                                                                                                    |
| DisabledFeatures     | A list of features that should not be started. You will likely want to set this as <b>null</b> . It is very unlikely that anyone will want to manually disable features and that is not encouraged.                               |
| Extensions           | Files to serve from the asset server file system under a subcontext.                                                                                                    |
| ExtensionDevelopment | When set to <b>true</b> , tells the asset server to reload extension scripts and stylesheets for every request rather than only at startup. It lets you develop extensions without having to restart the server for every change. |
| ExtensionProperties  | Key- (string) and value- (string) pairs that will be injected into the console under the global variable <b>OPENSHIFT_EXTENSION_PROPERTIES</b> .                                                                                  |
| ExtensionScripts     | File paths on the asset server files to load as scripts when the web console loads.                                                                                                    |
| ExtensionStylesheets | File paths on the asset server files to load as style sheets when the web console loads.                                                                                                    |
| LoggingPublicURL     | The public endpoint for logging (optional).                                                                                                    |
| LogoutURL            | An optional, absolute URL to redirect web browsers to after logging out of the web console. If not specified, the built-in logout page is shown.                                                                                  |
| MasterPublicURL      | How the web console can access the OpenShift Enterprise server.                                                                                                    |

| Parameter Name   | Description                                 |
|------------------|---------------------------------------------|
| MetricsPublicURL | The public endpoint for metrics (optional). |
| PublicURL        | URL of the the asset server.                |

# 5.2.3. Authentication and Authorization Configuration

**Table 5.3. Authentication and Authorization Parameters** 

| Parameter Name              | Description                                                                                                    |
|-----------------------------|----------------------------------------------------------------------------------------------------|
| authConfig                  | Holds authentication and authorization configuration options.                                                                                                    |
| AuthenticationCacheSiz<br>e | Indicates how many authentication results should be cached. If 0, the default cache size is used.                                                                                                |
| AuthorizationCacheTTL       | Indicates how long an authorization result should be cached. It takes a valid time duration string (e.g. "5m"). If empty, you get the default timeout. If zero (e.g. "0m"), caching is disabled. |

# 5.2.4. Controller Configuration

**Table 5.4. Controller Configuration Parameters** 

| Parameter Name     | Description                                                                                                    |
|--------------------|----------------------------------------------------------------------------------------------------|
| Controllers        | List of the controllers that should be started. If set to <b>none</b> , no controllers will start automatically. The default value is * which will start all controllers. When using *, you may exclude controllers by prepending a - in front of their name. No other values are recognized at this time.                                  |
| ControllerLeaseTTL | Enables controller election, instructing the master to attempt to acquire a lease before controllers start and renewing it within a number of seconds defined by this value. Setting this value non-negative forces <b>pauseControllers=true</b> . This value defaults off (0, or omitted) and controller election can be disabled with -1. |
| PauseControllers   | Instructs the master to not automatically start controllers, but instead to wait until a notification to the server is received before launching them.                                                                                                    |

# 5.2.5. etcd Configuration

**Table 5.5. etcd Configuration Parameters** 

| Parameter Name | Description                                              |
|----------------|----------------------------------------------------------|
| Address        | The advertised host:port for client connections to etcd. |

| Parameter Name               | Description                                                                                                    |
|------------------------------|----------------------------------------------------------------------------------------------------|
| etcdClientInfo               | Contains information about how to connect to etcd.                                                                                                    |
| etcdConfig                   | Holds the necessary configuration options for connecting with an etcd database.                                                                                                    |
| etcdStorageConfig            | Contains information about how API resources are stored in etcd. These values are only relevant when etcd is the backing store for the cluster.                                                                                     |
| KubernetesStoragePrefi<br>x  | The path within etcd that the Kubernetes resources will be rooted under. This value, if changed, will mean existing objects in <i>etcd</i> will no longer be located. The default value is <b>kubernetes.io</b> .                   |
| KubernetesStorageVersi<br>on | The API version that Kubernetes resources in <i>etcd</i> should be serialized to. This value should <b>not</b> be advanced until all clients in the cluster that read from etcd have code that allows them to read the new version. |
| OpenShiftStoragePrefix       | The path within etcd that the OpenShift Enterprise resources will be rooted under. This value, if changed, will mean existing objects in etcd will no longer be located. The default value is <b>openshift.io</b> .                 |
| OpenShiftStorageVersio<br>n  | API version that OS resources in <i>etcd</i> should be serialized to. This value should <b>not</b> be advanced until all clients in the cluster that read from <i>etcd</i> have code that allows them to read the new version.      |
| PeerAddress                  | The advertised host:port for peer connections to <i>etcd</i> .                                                                                                    |
| PeerServingInfo              | Describes how to start serving the <i>etcd</i> peer.                                                                                                    |
| ServingInfo                  | Describes how to start serving the etcd master.                                                                                                    |
| StorageDir                   | The path to the <i>etcd</i> storage directory.                                                                                                    |

# 5.2.6. Grant Configuration

**Table 5.6. Grant Configuration Parameters** 

| Parameter Name     | Description                                                          |
|--------------------|----------------------------------------------------------------------|
| GrantConfig        | Describes how to handle grants.                                      |
| GrantHandlerAuto   | Auto-approves client authorization grant requests.                   |
| GrantHandlerDeny   | Auto-denies client authorization grant requests.                     |
| GrantHandlerPrompt | Prompts the user to approve new client authorization grant requests. |

| Parameter Name | Description                                                                                                    |
|----------------|----------------------------------------------------------------------------------------------------|
| Method         | Determines the default strategy to use when an OAuth client requests a grant. This method will be used only if the specific OAuth client does not provide a strategy of their own. Valid grant handling methods are: <ul> <li>auto: always approves grant requests, useful for trusted clients</li> <li>prompt: prompts the end user for approval of grant requests, useful for third-party clients</li> <li>deny: always denies grant requests, useful for black-listed clients</li> </ul> |

# **5.2.7. Image Configuration**

**Table 5.7. Image Configuration Parameters** 

| Parameter Name                                 | Description                                                                                                    |
|------------------------------------------------|----------------------------------------------------------------------------------------------------|
| DisableScheduledImport                         | Allows scheduled background import of images to be disabled.                                                                                                    |
| Format                                         | The format of the name to be built for the system component.                                                                                                    |
| ImageConfig                                    | Holds options that describe how to build image names for system components.                                                                                                    |
| ImagePolicyConfig                              | Controls limits and behavior for importing images.                                                                                                    |
| Latest                                         | Determines if the latest tag will be pulled from the registry.                                                                                                    |
| MaxImagesBulkImportedP<br>erRepository         | Controls the number of images that are imported when a user does a bulk import of a Docker repository. This number defaults to 5 to prevent users from importing large numbers of images accidentally. Set <b>-1</b> for no limit. |
| MaxScheduledImageImpor<br>tsPerMinute          | The maximum number of scheduled image streams that will be imported in the background per minute. The default value is 60.                                                                                                    |
| ScheduledImageImportMi<br>nimumIntervalSeconds | The minimum number of seconds that can elapse between when image streams scheduled for background import are checked against the upstream repository. The default value is 15 minutes.                                             |

# **5.2.8. Kubernetes Master Configuration**

# **Table 5.8. Kubernetes Master Configuration Parameters**

| Parameter Name               | Description                                                                                                    |
|------------------------------|----------------------------------------------------------------------------------------------------|
| APILevels                    | A list of API levels that should be enabled on startup, v1 as examples.                                                                                                    |
| DisabledAPIGroupVersio<br>ns | A map of groups to the versions (or *) that should be disabled.                                                                                                    |
| KubeletClientInfo            | Contains information about how to connect to kubelets.                                                                                                    |
| KubernetesMasterConfig       | Holds the necessary configuration options for the Kubernetes master.                                                                                                    |
| MasterCount                  | The number of expected masters that should be running. This value defaults to 1 and may be set to a positive integer, or if set to -1, indicates this is part of a cluster. |
| MasterIP                     | The public IP address of Kubernetes resources. If empty, the first result from <b>net.InterfaceAddrs</b> will be used.                                                      |
| MasterKubeConfig             | File name for the <i>.kubeconfig</i> file that describes how to connect this node to the master.                                                                            |
| ServicesNodePortRange        | The range to use for assigning service public ports on a host.                                                                                                    |
| ServicesSubnet               | The subnet to use for assigning service IPs.                                                                                                    |
| StaticNodeNames              | The list of nodes that are statically known.                                                                                                    |

# 5.2.9. Network Configuration

**Table 5.9. Network Configuration Parameters** 

| Parameter Name         | Description                                                                                                    |
|------------------------|----------------------------------------------------------------------------------------------------|
| ClusterNetworkCIDR     | The CIDR string to specify the global overlay network's L3 space.                                                                                                    |
| ExternalIPNetworkCIDRs | Controls what values are acceptable for the service external IP field. If empty, no <b>externalIP</b> may be set. It may contain a list of CIDRs which are checked for access. If a CIDR is prefixed with !, IPs in that CIDR will be rejected. Rejections will be applied first, then the IP checked against one of the allowed CIDRs. You hould ensure this range does not overlap with your nodes, pods, or service CIDRs for security reasons. |
| HostSubnetLength       | The number of bits to allocate to each host's subnet. For example, 8 would mean a /24 network on the host.                                                                                                    |

| Parameter Name       | Description                                                                                                    |
|----------------------|----------------------------------------------------------------------------------------------------|
| IngressIPNetworkCIDR | Controls the range to assign ingress IPs from for services of type <b>LoadBalancer</b> on bare metal. If empty, ingress IPs will not be assigned. It may contain a single CIDR that will be allocated from. For security reasons, you should ensure that this range does not overlap with the CIDRs reserved for external IPs, nodes, pods, or services. |
| NetworkConfig        | Provides network options for the node.                                                                                                    |
| NetworkPluginName    | The name of the network plug-in to use.                                                                                                    |
| ServiceNetwork       | The CIDR string to specify the service networks.                                                                                                    |

# 5.2.10. OAuth Authentication Configuration

**Table 5.10. OAuth Configuration Parameters** 

| Parameter Name               | Description                                                                                                    |
|------------------------------|----------------------------------------------------------------------------------------------------|
| AlwaysShowProviderSele ction | Forces the provider selection page to render even when there is only a single provider.                                                                      |
| AssetPublicURL               | Used for building valid client redirect URLs for external access.                                                                                            |
| Error                        | A path to a file containing a go template used to render error pages during the authentication or grant flow If unspecified, the default error page is used. |
| IdentityProviders            | Ordered list of ways for a user to identify themselves.                                                                                                    |
| Login                        | A path to a file containing a go template used to render the login page. If unspecified, the default login page is used.                                     |
| MasterCA                     | CA for verifying the TLS connection back to the MasterURL.                                                                                                   |
| MasterPublicURL              | Used for building valid client redirect URLs for external access.                                                                                            |
| MasterURL                    | Used for making server-to-server calls to exchange authorization codes for access tokens.                                                                    |
| <b>OAuthConfig</b>           | Holds the necessary configuration options for OAuth authentication.                                                                                          |
| <b>OAuthTemplates</b>        | Allows for customization of pages like the login page.                                                                                                    |

| Parameter Name    | Description                                                                                                    |
|-------------------|----------------------------------------------------------------------------------------------------|
| ProviderSelection | A path to a file containing a go template used to render the provider selection page. If unspecified, the default provider selection page is used. |
| SessionConfig     | Holds information about configuring sessions.                                                                                                    |
| Templates         | Allows you to customize pages like the login page.                                                                                                 |
| TokenConfig       | Contains options for authorization and access tokens.                                                                                              |

# 5.2.11. Project Configuration

**Table 5.11. Project Configuration Parameters** 

| Parameter Name         | Description                                                                                                    |
|------------------------|----------------------------------------------------------------------------------------------------|
| DefaultNodeSelector    | Holds default project node label selector.                                                                                                    |
| ProjectConfig          | Holds information about project creation and defaults.                                                                                                    |
| ProjectRequestMessage  | The string presented to a user if they are unable to request a project via the project request API endpoint.                                                                                    |
| ProjectRequestTemplate | The template to use for creating projects in response to <b>projectrequest</b> . It is in the format namespace/template and it is optional. If it is not specified, a default template is used. |

# 5.2.12. Scheduler Configuration

**Table 5.12. Scheduler Configuration Parameters** 

| Parameter Name      | Description                                                                                                 |
|---------------------|----------------------------------------------------------------------------------------------------|
| SchedulerConfigFile | Points to a file that describes how to set up the scheduler. If empty, you get the default scheduling rules |

# **5.2.13. Security Allocator Configuration**

**Table 5.13. Security Allocator Parameters** 

| Parameter Name Description |
|----------------------------|
|----------------------------|

| Parameter Name    | Description                                                                                                    |
|-------------------|----------------------------------------------------------------------------------------------------|
| MCSAllocatorRange | Defines the range of MCS categories that will be assigned to namespaces. The format is <pre>refix&gt;/<numberoflabels>[,</numberoflabels></pre> <maxcategory>]. The default is s0/2 and will allocate from c0 to c1023, which means a total of 535k labels are available (1024 choose 2 ~ 535k). If this value is changed after startup, new projects may receive labels that are already allocated to other projects. Prefix may be any valid SELinux set of terms (including user, role, and type), although leaving them as the default will allow the server to set them automatically.</maxcategory> |
| SecurityAllocator | Controls the automatic allocation of UIDs and MCS labels to a project. If nil, allocation is disabled.                                                                                                    |
| UIDAllocatorRange | Defines the total set of Unix user IDs (UIDs) that will be allocated to projects automatically, and the size of the block each namespace gets. For example, 1000-1999/10 will allocate ten UIDs per namespace, and will be able to allocate up to 100 blocks before running out of space. The default is to allocate from 1 billion to 2 billion in 10k blocks (which is the expected size of the ranges container images will use once user namespaces are started).                                                                                                    |

# **5.2.14. Service Account Configuration**

**Table 5.14. Service Account Configuration Parameters** 

| Parameter Name        | Description                                                                                                    |
|-----------------------|----------------------------------------------------------------------------------------------------|
| LimitSecretReferences | Controls whether or not to allow a service account to reference any secret in a namespace without explicitly referencing them.                                                                                                    |
| ManagedNames          | A list of service account names that will be auto-created in every namespace. If no names are specified, the ServiceAccountsController will not be started.                                                                                                    |
| MasterCA              | The CA for verifying the TLS connection back to the master. The service account controller will automatically inject the contents of this file into pods so they can verify connections to the master.                                                                                                    |
| PrivateKeyFile        | A file containing a PEM-encoded private RSA key, used to sign service account tokens. If no private key is specified, the service account <b>TokensController</b> will not be started.                                                                                                    |
| PublicKeyFiles        | A list of files, each containing a PEM-encoded public RSA key. If any file contains a private key, the public portion of the key is used. The list of public keys is used to verify presented service account tokens. Each key is tried in order until the list is exhausted or verification succeeds. If no keys are specified, no service account authentication will be available. |

| Parameter Name       | Description                                                      |
|----------------------|------------------------------------------------------------------|
| ServiceAccountConfig | Holds the necessary configuration options for a service account. |

# **5.2.15. Serving Information Configuration**

**Table 5.15. Serving Information Configuration Parameters** 

| Parameter Name                      | Description                                                                                                    |
|-------------------------------------|----------------------------------------------------------------------------------------------------|
| Parameter Name                      | Description                                                                                                    |
| <b>AllowRecursiveQueries</b>        | Allows the DNS server on the master to answer queries recursively.  Note that open resolvers can be used for DNS amplification attacks and the master DNS should not be made accessible to public networks. |
| BindAddress                         | The <b>ip:port</b> to serve on.                                                                                                    |
| BindNetwork                         | Controls limits and behavior for importing images.                                                                                                    |
| CertFile                            | A file containing a PEM-encoded certificate.                                                                                                    |
| CertInfo                            | TLS cert information for serving secure traffic.                                                                                                    |
| ClientCA                            | The certificate bundle for all the signers that you recognize for incoming client certificates.                                                                                                    |
| dnsConfig                           | Holds the necessary configuration options for DNS.                                                                                                    |
| DNSDomain                           | Holds the domain suffix.                                                                                                    |
| DNSIP                               | Holds the IP.                                                                                                    |
| KeyFile                             | A file containing a PEM-encoded private key for the certificate specified by <b>CertFile</b> .                                                                                                    |
| MasterClientConnection<br>Overrides | Provides overrides to the client connection used to connect to the master.                                                                                                    |
| MaxRequestsInFlight                 | The number of concurrent requests allowed to the server. If zero, no limit.                                                                                                    |
| NamedCertificates                   | A list of certificates to use to secure requests to specific host names.                                                                                                    |
| RequestTimeoutSecond                | The number of seconds before requests are timed out. The default is 60 minutes. If -1, there is no limit on requests.                                                                                       |
| ServingInfo                         | The HTTP serving information for the assets.                                                                                                    |

# 5.2.16. Volume Configuration

**Table 5.16. Volume Configuration Parameters** 

| Parameter Name                 | Description                                                                                                    |
|--------------------------------|----------------------------------------------------------------------------------------------------|
| DynamicProvisioningEna<br>bled | A boolean to enable or disable dynamic provisioning. Default is <b>true</b> .                                                                                                    |
| FSGroup                        | Can be specified to enable a quota on local storage use per unique FSGroup ID. At present this is only implemented for emptyDir volumes, and if the underlying <b>volumeDirectory</b> is on an XFS filesystem. |
| LocalQuota                     | Contains options for controlling local volume quota on the node.                                                                                                    |
| MasterVolumeConfig             | Contains options for configuring volume plug-ins in the master node.                                                                                                    |
| NodeVolumeConfig               | Contains options for configuring volumes on the node.                                                                                                    |
| VolumeConfig                   | Contains options for configuring volumes on the node.                                                                                                    |
| VolumeDirectory                | The directory that volumes are stored under.                                                                                                    |

# **5.3. NODE CONFIGURATION FILES**

The following *node-config.yaml* file is a sample node configuration file that was generated with the default values as of writing. You can create a new node configuration file to see the valid options for your installed version of OpenShift Enterprise.

#### **Example 5.1. Sample Node Configuration File**

```
allowDisabledDocker: false
apiVersion: v1
authConfig:
  authenticationCacheSize: 1000
  authenticationCacheTTL: 5m
  authorizationCacheSize: 1000
  authorizationCacheTTL: 5m
dnsDomain: cluster.local
dnsIP: 10.0.2.15 1
dockerConfig:
  execHandlerName: native
imageConfig:
  format: openshift/origin-${component}:${version}
  latest: false
iptablesSyncPeriod: 5s
kind: NodeConfig
masterKubeConfig: node.kubeconfig
networkConfig:
  mtu: 1450
  networkPluginName: ""
nodeIP: ""
```

nodeName: node1.example.com
podManifestConfig: 2
 path: "/path/to/pod-manifest-file" 3
 fileCheckIntervalSeconds: 30 4
proxyArguments:
 proxy-mode:
 - iptables 5
volumeConfig:
 localQuota:
 perFSGroup: null 6
servingInfo:
 bindAddress: 0.0.0.0:10250
 bindNetwork: tcp4
 certFile: server.crt
 clientCA: node-client-ca.crt

keyFile: server.key
namedCertificates: null

volumeDirectory: /root/openshift.local.volumes

Configures an IP address to be prepended to a pod's /etc/resolv.conf by adding the address here

- Allows pods to be placed directly on certain set of nodes, or on all nodes without going through the scheduler. You can then use pods to perform the same administrative tasks and support the same services on each node.
- 3 Specifies the path for the pod manifest file or directory. If it is a directory, then it is expected to contain one or more manifest files. This is used by the Kubelet to create pods on the node.
- This is the interval (in seconds) for checking the manifest file for new data. The interval must be a positive value.
- 5 The service proxy implementation to use.
- Preliminary support for local emptyDir volume quotas, set this value to a resource quantity representing the desired quota per FSGroup, per node. (i.e. 1Gi, 512Mi, etc) Currently requires that the *volumeDirectory* be on an XFS filesystem mounted with the 'gquota' option, and the matching security context contraint's fsGroup type set to 'MustRunAs'.

# 5.3.1. Pod and Node Configuration

**Table 5.17. Pod and Node Configuration Parameters** 

| Parameter Name | Description                                                                                                    |
|----------------|----------------------------------------------------------------------------------------------------|
| NodeConfig     | The fully specified configuration starting an OpenShift Enterprise node.                                                                                                    |
| NodeIP         | Node may have multiple IPs, so this specifies the IP to use for pod traffic routing. If not specified, network parse/lookup on the <b>nodeName</b> is performed and the first non-loopback address is used. |

| Parameter Name     | Description                                                                                                    |
|--------------------|----------------------------------------------------------------------------------------------------|
| NodeName           | The value used to identify this particular node in the cluster. If possible, this should be your fully qualified hostname. If you are describing a set of static nodes to the master, this value must match one of the values in the list. |
| PodEvictionTimeout | Controls grace period for deleting pods on failed nodes. It takes valid time duration string. If empty, you get the default pod eviction timeout.                                                                                          |
| ProxyClientInfo    | Specifies the client cert/key to use when proxying to pods.                                                                                                    |

# 5.3.2. Docker Configuration

**Table 5.18. Docker Configuration Parameters** 

| Parameter Name      | Description                                                                                                    |
|---------------------|----------------------------------------------------------------------------------------------------|
| AllowDisabledDocker | If true, the kubelet will ignore errors from Docker. This means that a node can start on a machine that does not have docker started. |
| DockerConfig        | Holds Docker related configuration options                                                                                            |
| ExecHandlerName     | The handler to use for executing commands in Docker containers.                                                                       |

# 5.3.3. Parallel Image Pulls with Docker 1.9+

If you are using Docker 1.9+, you may want to consider enabling parallel image pulling, as the default is to pull images one at a time.

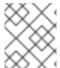

## **NOTE**

There is a potential issue with data corruption prior to Docker 1.9. However, starting with 1.9, the corruption issue is resolved and it is safe to switch to parallel pulls.

kubeletArguments:

serialize-image-pulls:

- "false" 1

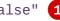

Change to true to disable parallel pulls. (This is the default config)

## 5.4. PASSWORDS AND OTHER SENSITIVE DATA

For some authentication configurations, an LDAP bindPassword or OAuth clientSecret value is required. Instead of specifying these values directly in the master configuration file, these values may be provided as environment variables, external files, or in encrypted files.

#### **Environment Variable Example**

```
...
bindPassword:
  env: BIND_PASSWORD_ENV_VAR_NAME
```

## **External File Example**

```
...
bindPassword:
  file: bindPassword.txt
```

## **Encrypted External File Example**

```
bindPassword:
  file: bindPassword.encrypted
  keyFile: bindPassword.key
```

To create the encrypted file and key file for the above example:

```
$ oadm ca encrypt --genkey=bindPassword.key --out=bindPassword.encrypted
> Data to encrypt: B1ndPass0rd!
```

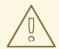

#### **WARNING**

Encrypted data is only as secure as the decrypting key. Care should be taken to limit filesystem permissions and access to the key file.

#### 5.5. CREATING NEW CONFIGURATION FILES

For masters, the **openshift start** command accepts options that indicate that it should simply write the configuration files that it would have used, then terminate. For nodes, a configuration file can be written using the **oadm create-node-config** command. Creating new configuration files is useful to get a starting point for defining your configuration.

The following commands write the relevant launch configuration file(s), certificate files, and any other necessary files to the specified **--write-config** or **--node-dir** directory.

To create configuration files for an all-in-one server (a master and a node on the same host) in the specified directory:

```
$ openshift start --write-config=/openshift.local.config
```

To create a master configuration file and other required files in the specified directory:

```
$ openshift start master --write-config=/openshift.local.config/master
```

To create a node configuration file and other related files in the specified directory:

\$ oadm create-node-config --node-dir=/openshift.local.config/node-<node\_hostname> --node=<node\_hostname> --hostnames=<hostname>,<ip\_address>

For the **--hostnames** option in the above command, use a comma-delimited list of every host name or IP address you want server certificates to be valid for. The above command also assumes that certificate files are located in an **openshift.local.config/master/** directory. If they are not, you can include options to specify their location. Run the command with the **-h** option to see details.

## 5.6. LAUNCHING SERVERS USING CONFIGURATION FILES

Once you have modified the master and/or node configuration files to your specifications, you can use them when launching servers by specifying them as an argument. Keep in mind that if you specify a configuration file, none of the other command line options you pass are respected.

To launch an all-in-one server using a master configuration and a node configuration file:

```
$ openshift start --master-config=/openshift.local.config/master/master-
config.yaml --node-config=/openshift.local.config/node-
<node_hostname>/node-config.yaml
```

To launch a master server using a master configuration file:

```
$ openshift start master --config=/openshift.local.config/master/master-
config.yaml
```

To launch a node server using a node configuration file:

```
$ openshift start node --config=/openshift.local.config/node-
<node_hostname>/node-config.yaml
```

# **CHAPTER 6. ADDING HOSTS TO AN EXISTING CLUSTER**

#### 6.1. OVERVIEW

Depending on how your OpenShift Enterprise cluster was installed, you can add new hosts (either nodes or masters) to your installation by using the install tool for quick installations, or by using the **scaleup.yml** playbook for advanced installations.

## 6.2. ADDING HOSTS USING THE QUICK INSTALLER TOOL

If you used the quick install tool to install your OpenShift Enterprise cluster, you can use the quick install tool to add a new node host to your existing cluster, or to reinstall the cluster entirely.

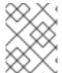

#### **NOTE**

Currently, you can not use the quick installer tool to add new master hosts. You must use the advanced installation method to do so.

If you used the installer in either interactive or unattended mode, you can re-run the installation as long as you have an installation configuration file at ~/.config/openshift/installer.cfg.yml (or specify a different location with the -c option).

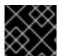

#### **IMPORTANT**

The recommended maximum number of nodes is 300.

To add nodes to your installation:

- 1. Re-run the installer with the **install** subcommand in interactive or unattended mode:
  - \$ atomic-openshift-installer [-u] [-c </path/to/file>] install
- 2. The installer detects your current environment and allows you to either add an additional node or re-perform a clean install:

Gathering information from hosts...

Installed environment detected.

By default the installer only adds new nodes to an installed environment.

Do you want to (1) only add additional nodes or (2) perform a clean install?:

Choose (1) and follow the on-screen instructions to complete your desired task.

## 6.3. ADDING HOSTS USING THE ADVANCED INSTALL

If you installed using the advanced install, you can add new hosts to your cluster by running the **scaleup.yml** playbook. This playbook queries the master, generates and distributes new certificates for the new hosts, then runs the configuration playbooks on the new hosts only. Before running the **scaleup.yml** playbook, complete all prerequisite host preparation steps.

This process is similar to re-running the installer in the quick installation method to add nodes, however you have more configuration options available when using the advanced method and when running the playbooks directly.

You must have an existing inventory file (for example, /etc/ansible/hosts) that is representative of your current cluster configuration in order to run the scaleup.yml playbook. If you previously used the atomic-openshift-installer command to run your installation, you can check ~/.config/openshift/.ansible/hosts for the last inventory file that the installer generated, and use or modify that as needed as your inventory file. You must then specify the file location with -i when calling ansible-playbook later.

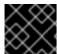

#### **IMPORTANT**

The recommended maximum number of nodes is 300.

To add a host to an existing cluster:

1. Ensure you have the latest playbooks by updating the atomic-openshift-utils package:

```
# yum update atomic-openshift-utils
```

2. Edit your /etc/ansible/hosts file and add new\_<host\_type> to the [OSEv3:children] section: For example, to add a new node host, add new\_nodes:

```
[OSEv3:children]
masters
nodes
new_nodes
```

To add new master hosts, add new masters.

3. Create a [new\_<host\_type>] section much like an existing section, specifying host information for any new hosts you want to add. For example, when adding a new node:

```
[nodes]
master[1:3].example.com openshift_node_labels="{'region': 'infra',
    'zone': 'default'}"
node1.example.com openshift_node_labels="{'region': 'primary',
    'zone': 'east'}"
node2.example.com openshift_node_labels="{'region': 'primary',
    'zone': 'west'}"

[new_nodes]
node3.example.com openshift_node_labels="{'region': 'primary',
    'zone': 'west'}"
```

See Configuring Host Variables for more options.

When adding new masters, hosts added to the **[new\_masters]** section must also be added to the **[new\_nodes]** section with the **openshift\_schedulable=false** variable. This ensures the new master host is part of the OpenShift SDN and that pods are not scheduled for placement on them. For example:

```
[masters]
```

```
master[1:2].example.com

[new_masters]
master3.example.com

[nodes]
node[1:3].example.com openshift_node_labels="{'region': 'infra'}"
master[1:2].example.com openshift_schedulable=false

[new_nodes]
master3.example.com openshift_schedulable=false
```

4. Run the *scaleup.yml* playbook. If your inventory file is located somewhere other than the default of /*etc/ansible/hosts*, specify the location with the -i option.

For additional nodes:

```
# ansible-playbook [-i /path/to/file] \
    /usr/share/ansible/openshift-ansible/playbooks/byo/openshift-
node/scaleup.yml
```

For additional masters:

```
# ansible-playbook [-i /path/to/file] \
     /usr/share/ansible/openshift-ansible/playbooks/byo/openshift-
master/scaleup.yml
```

- 5. After the playbook completes successfully, verify the installation.
- 6. Finally, move any hosts you had defined in the [new\_<host\_type>] section into their appropriate section (but leave the [new\_<host\_type>] section definition itself in place) so that subsequent runs using this inventory file are aware of the nodes but do not handle them as new nodes. For example, when adding new nodes:

```
[nodes]
master[1:3].example.com openshift_node_labels="{'region': 'infra',
    'zone': 'default'}"
node1.example.com openshift_node_labels="{'region': 'primary',
    'zone': 'east'}"
node2.example.com openshift_node_labels="{'region': 'primary',
    'zone': 'west'}"
node3.example.com openshift_node_labels="{'region': 'primary',
    'zone': 'west'}"
[new_nodes]
```

# CHAPTER 7. LOADING THE DEFAULT IMAGE STREAMS AND TEMPLATES

## 7.1. OVERVIEW

Your OpenShift Enterprise installation includes useful sets of Red Hat-provided image streams and templates to make it easy for developers to create new applications. By default, the quick and advanced installation methods automatically create these sets in the **openshift** project, which is a default global project to which all users have view access.

# 7.2. OFFERINGS BY SUBSCRIPTION TYPE

Depending on the active subscriptions on your Red Hat account, the following sets of image streams and templates are provided and supported by Red Hat. Contact your Red Hat sales representative for further subscription details.

# 7.2.1. OpenShift Enterprise Subscription

The core set of image streams and templates are provided and supported with an active *OpenShift Enterprise subscription*. This includes the following technologies:

| Туре                   | Technology                                                                                              |
|------------------------|----------------------------------------------------------------------------------------------------|
| Languages & Frameworks | <ul> <li>.NET Core</li> <li>Node.js</li> <li>Perl</li> <li>PHP</li> <li>Python</li> <li>Ruby</li> </ul> |
| Databases              | <ul><li>MongoDB</li><li>MySQL</li><li>PostgreSQL</li></ul>                                              |
| Middleware Services    | <ul> <li>Red Hat JBoss Web Server (Tomcat)</li> <li>Red Hat Single Sign-on</li> </ul>                   |
| Other Services         | • Jenkins                                                                                               |

# 7.2.2. xPaaS Middleware Add-on Subscriptions

Support for xPaaS middleware images are provided by xPaaS Middleware add-on subscriptions, which are separate subscriptions for each xPaaS product. If the relevant subscription is active on your account, image streams and templates are provided and supported for the following technologies:

| Туре                | Technology                                                                                                    |
|---------------------|----------------------------------------------------------------------------------------------------|
| Middleware Services | <ul> <li>Red Hat JBoss A-MQ</li> <li>Red Hat JBoss BPM Suite Intelligent Process Server</li> <li>Red Hat JBoss BRMS Decision Server</li> <li>Red Hat JBoss Data Grid</li> <li>Red Hat JBoss EAP</li> <li>Red Hat JBoss Fuse Integration Services</li> </ul> |

#### 7.3. BEFORE YOU BEGIN

Before you consider performing the tasks in this topic, confirm if these image streams and templates are already registered in your OpenShift Enterprise cluster by doing one of the following:

- Log into the web console and click Add to Project.
- List them for the **openshift** project using the CLI:

```
$ oc get is -n openshift
$ oc get templates -n openshift
```

If the default image streams and templates are ever removed or changed, you can follow this topic to create the default objects yourself. Otherwise, the following instructions are not necessary.

#### 7.4. PREREQUISITES

Before you can create the default image streams and templates:

- The integrated Docker registry service must be deployed in your OpenShift Enterprise installation.
- You must be able to run the oc create command with cluster-admin privileges, because they
  operate on the default openshiftproject.
- You must have installed the **atomic-openshift-utils** RPM package. See Software Prerequisites for instructions.
- Define shell variables for the directories containing image streams and templates. This significantly shortens the commands in the following sections. To do this:

```
$ IMAGESTREAMDIR="/usr/share/ansible/openshift-
ansible/roles/openshift_examples/files/examples/v1.2/image-streams";
```

```
XPAASSTREAMDIR="/usr/share/ansible/openshift-
ansible/roles/openshift_examples/files/examples/v1.2/xpaas-streams";

XPAASTEMPLATES="/usr/share/ansible/openshift-
ansible/roles/openshift_examples/files/examples/v1.2/xpaas-
templates";

DBTEMPLATES="/usr/share/ansible/openshift-
ansible/roles/openshift_examples/files/examples/v1.2/db-templates";

QSTEMPLATES="/usr/share/ansible/openshift-
ansible/roles/openshift_examples/files/examples/v1.2/quickstart-
templates"
```

# 7.5. CREATING IMAGE STREAMS FOR OPENSHIFT ENTERPRISE IMAGES

If your node hosts are subscribed using Red Hat Subscription Manager and you want to use the core set of image streams that used Red Hat Enterprise Linux (RHEL) 7 based images:

```
$ oc create -f $IMAGESTREAMDIR/image-streams-rhel7.json -n openshift
```

Alternatively, to create the core set of image streams that use the CentOS 7 based images:

```
$ oc create -f $IMAGESTREAMDIR/image-streams-centos7.json -n openshift
```

Creating both the CentOS and RHEL sets of image streams is not possible, because they use the same names. To have both sets of image streams available to users, either create one set in a different project, or edit one of the files and modify the image stream names to make them unique.

## 7.6. CREATING IMAGE STREAMS FOR XPAAS MIDDLEWARE IMAGES

The xPaaS Middleware image streams provide images for JBoss EAP, JBoss JWS, JBoss A-MQ, JBoss Fuse Integration Services, Decision Server, and JBoss Data Grid. They can be used to build applications for those platforms using the provided templates.

To create the xPaaS Middleware set of image streams:

\$ oc create -f \$XPAASSTREAMDIR/jboss-image-streams.json -n openshift

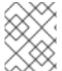

#### **NOTE**

Access to the images referenced by these image streams requires the relevant xPaaS Middleware subscriptions.

#### 7.7. CREATING DATABASE SERVICE TEMPLATES

The database service templates make it easy to run a database image which can be utilized by other components. For each database (MongoDB, MySQL, and PostgreSQL), two templates are defined.

One template uses ephemeral storage in the container which means data stored will be lost if the container is restarted, for example if the pod moves. This template should be used for demonstration purposes only.

The other template defines a persistent volume for storage, however it requires your OpenShift Enterprise installation to have persistent volumes configured.

To create the core set of database templates:

```
$ oc create -f $DBTEMPLATES -n openshift
```

After creating the templates, users are able to easily instantiate the various templates, giving them quick access to a database deployment.

# 7.8. CREATING INSTANT APP AND QUICKSTART TEMPLATES

The Instant App and Quickstart templates define a full set of objects for a running application. These include:

- Build configurations to build the application from source located in a GitHub public repository
- Deployment configurations to deploy the application image after it is built.
- Services to provide load balancing for the application pods.
- Routes to provide external access to the application.

Some of the templates also define a database deployment and service so the application can perform database operations.

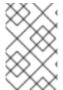

#### NOTE

The templates which define a database use ephemeral storage for the database content. These templates should be used for demonstration purposes only as all database data will be lost if the database pod restarts for any reason.

Using these templates, users are able to easily instantiate full applications using the various language images provided with OpenShift Enterprise. They can also customize the template parameters during instantiation so that it builds source from their own repository rather than the sample repository, so this provides a simple starting point for building new applications.

To create the core Instant App and Quickstart templates:

```
$ oc create -f $QSTEMPLATES -n openshift
```

There is also a set of templates for creating applications using various xPaaS Middleware products (JBoss EAP, JBoss JWS, JBoss A-MQ, JBoss Fuse Integration Services, Decision Server, and JBoss Data Grid), which can be registered by running:

```
$ oc create -f $XPAASTEMPLATES -n openshift
```

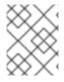

#### **NOTE**

The xPaaS Middleware templates require the xPaaS Middleware image streams, which in turn require the relevant xPaaS Middleware subscriptions.

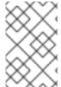

#### **NOTE**

The templates which define a database use ephemeral storage for the database content. These templates should be used for demonstration purposes only as all database data will be lost if the database pod restarts for any reason.

#### 7.9. WHAT'S NEXT?

With these artifacts created, developers can now log into the web console and follow the flow for creating from a template. Any of the database or application templates can be selected to create a running database service or application in the current project. Note that some of the application templates define their own database services as well.

The example applications are all built out of GitHub repositories which are referenced in the templates by default, as seen in the **SOURCE\_REPOSITORY\_URL** parameter value. Those repositories can be forked, and the fork can be provided as the **SOURCE\_REPOSITORY\_URL** parameter value when creating from the templates. This allows developers to experiment with creating their own applications.

You can direct your developers to the Using the Instant App and Quickstart Templates section in the Developer Guide for these instructions.

# **CHAPTER 8. CONFIGURING CUSTOM CERTIFICATES**

#### 8.1. OVERVIEW

Administrators can configure custom serving certificates for the public host names of the OpenShift Enterprise API and web console. This can be done during an advanced installation or configured after installation.

## 8.2. CONFIGURING CUSTOM CERTIFICATES WITH ANSIBLE

During advanced installations, custom certificates can be configured using the **openshift\_master\_named\_certificates** and **openshift\_master\_overwrite\_named\_certificates** parameters, which are configurable in the inventory file. More details are available about configuring custom certificates with Ansible.

#### **Example 8.1. Example Custom Certificate Configuration with Ansible**

```
# Configure custom named certificates
# NOTE: openshift_master_named_certificates is cached on masters and is
# additive fact, meaning that each run with a different set of
certificates
# will add the newly provided certificates to the cached set of
certificates.
# An optional CA may be specified for each named certificate. CAs will
# be added to the OpenShift CA bundle which allows for the named
# certificate to be served for internal cluster communication.
# If you would like openshift_master_named_certificates to be
overwritten with
# the provided value, specify
openshift_master_overwrite_named_certificates.
openshift_master_overwrite_named_certificates=true
# Provide local certificate paths which will be deployed to masters
openshift_master_named_certificates=[{"certfile":
"/path/on/host/to/custom1.crt", "keyfile":
"/path/on/host/to/custom1.key", "cafile": "/path/on/host/to/custom-
ca1.crt"}]
#
# Detected names may be overridden by specifying the "names" key
#openshift_master_named_certificates=[{"certfile":
"/path/on/host/to/custom1.crt", "keyfile":
"/path/on/host/to/custom1.key", "names": ["public-master-host.com"],
"cafile": "/path/on/host/to/custom-ca1.crt"}]
```

#### 8.3. CONFIGURING CUSTOM CERTIFICATES

The namedCertificates section may be listed in the servingInfo and assetConfig.servingInfo sections of the master configuration file or in the servingInfo section of the node configuration file. Multiple certificates can be configured this way and each certificate may be

associated with multiple host names or wildcards.

A default certificate must be configured in the **servingInfo.certFile** and **servingInfo.keyFile** configuration sections in addition to **namedCertificates**.

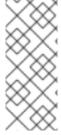

#### **NOTE**

The namedCertificates section should only be configured for the host name associated with the masterPublicURL, assetConfig.publicURL, and oauthConfig.assetPublicURL settings. Using a custom serving certificate for the host name associated with the masterURL will result in TLS errors as infrastructure components will attempt to contact the master API using the internal masterURL host.

# **Example 8.2. Custom Certificates Configuration**

```
servingInfo:
...
namedCertificates:
- certFile: custom.crt
   keyFile: custom.key
   names:
- "customhost.com"
- "api.customhost.com"
- "console.customhost.com"
- certFile: wildcard.crt
   keyFile: wildcard.key
   names:
- "*.wildcardhost.com"
...
```

Relative paths are resolved relative to the master configuration file. Restart the server to pick up the configuration changes.

# **CHAPTER 9. REDEPLOYING CERTIFICATES**

#### 9.1. OVERVIEW

OpenShift Enterprise uses certificates to provide secure connections for the following components:

- masters (API server and controllers)
- etcd
- nodes
- registry
- router

You can use Ansible playbooks provided with the installer to automate checking expiration dates for cluster certificates. Playbooks are also provided to automate backing up and redeploying these certificates, which can fix common certificate errors.

Possible use cases for redeploying certificates include:

- The installer detected the wrong host names and the issue was identified too late.
- The certificates are expired and you need to update them.
- You have a new CA and would like to create certificates using it instead.

# 9.2. CHECKING CERTIFICATE EXPIRATIONS

You can use the installer to warn you about any certificates expiring within a configurable window of days and notify you about any certificates that have already expired. Certificate expiry playbooks use the Ansible role **openshift\_certificate\_expiry**.

Certificates examined by the role include:

- Master and node service certificates
- Router and registry service certificates from etcd secrets
- Master, node, router, registry, and kubeconfig files for cluster-admin users
- etcd certificates (including embedded)

#### 9.2.1. Role Variables

The **openshift\_certificate\_expiry** role uses the following variables:

Table 9.1. Core Variables

| Variable Name                                | Default Value | Description                                        |
|----------------------------------------------|---------------|----------------------------------------------------|
| openshift_certificate_expiry<br>_config_base | /etc/origin   | Base OpenShift Enterprise configuration directory. |

| Variable Name                                 | Default Value | Description                                                            |
|-----------------------------------------------|---------------|------------------------------------------------------------------------|
| openshift_certificate_expiry<br>_warning_days | 30            | Flag certificates that will expire in this many days from now.         |
| openshift_certificate_expiry<br>_show_all     | no            | Include healthy (non-expired and non-warning) certificates in results. |

**Table 9.2. Optional Variables** 

| Variable Name                                         | Default Value                        | Description                                          |
|-------------------------------------------------------|--------------------------------------|------------------------------------------------------|
| openshift_certificate_expiry<br>_generate_html_report | no                                   | Generate an HTML report of the expiry check results. |
| openshift_certificate_expiry<br>_html_report_path     | /tmp/cert-<br>expiry-<br>report.html | The full path for saving the HTML report.            |
| openshift_certificate_expiry<br>_save_json_results    | no                                   | Save expiry check results as a JSON file.            |
| openshift_certificate_expiry<br>_json_results_path    | /tmp/cert-<br>expiry-<br>report.json | The full path for saving the JSON report.            |

# 9.2.2. Running Certificate Expiration Playbooks

The OpenShift Enterprise installer provides a set of example certificate expiration playbooks, using different sets of configuration for the **openshift\_certificate\_expiry** role.

These playbooks must be used with an inventory file that is representative of the cluster. For best results, run ansible-playbook with the -v option.

Using the *easy-mode.yaml* example playbook, you can try the role out before tweaking it to your specifications as needed. This playbook:

- Produces JSON and stylized HTML reports in /tmp/.
- Sets the warning window very large, so you will almost always get results back.
- Includes all certificates (healthy or not) in the results.

# easy-mode.yaml Playbook

 name: Check cert expirys hosts: nodes:masters:etcd

become: yes
gather\_facts: no

vars:

```
openshift_certificate_expiry_warning_days: 1500
openshift_certificate_expiry_save_json_results: yes
openshift_certificate_expiry_generate_html_report: yes
openshift_certificate_expiry_show_all: yes
roles:
    role: openshift_certificate_expiry
```

To run the *easy-mode.yaml* playbook:

```
$ ansible-playbook -v -i <inventory_file> \
    /usr/share/ansible/openshift-
ansible/playbooks/certificate_expiry/easy-mode.yaml
```

#### Other Example Playbooks

The other example playbooks are also available to run directly out of the /usr/share/ansible/openshift-ansible/playbooks/certificate\_expiry/ directory.

**Table 9.3. Other Example Playbooks** 

| File Name                               | Usage                                                                                    |
|-----------------------------------------|------------------------------------------------------------------------------------------|
| default.yaml                            | Produces the default behavior of the openshift_certificate_expiry role.                  |
| html_and_json_default_paths.yaml        | Generates HTML and JSON artifacts in their default paths.                                |
| longer_warning_period.yaml              | Changes the expiration warning window to 1500 days.                                      |
| longer-warning-period-json-results.yaml | Changes the expiration warning window to 1500 days and saves the results as a JSON file. |

To run any of these example playbooks:

```
$ ansible-playbook -v -i <inventory_file> \
    /usr/share/ansible/openshift-
ansible/playbooks/certificate_expiry/<playbook>
```

## 9.2.3. Output Formats

As noted above, there are two ways to format your check report. In JSON format for machine parsing, or as a stylized HTML page for easy skimming.

#### **HTML** Report

An example of an HTML report is provided with the installer. You can open the following file in your browser to view it:

/usr/share/ansible/openshift-ansible/roles/openshift\_certificate\_expiry/examples/cert-expiry-report.html

**JSON Report** 

There are two top-level keys in the saved JSON results: data and summary.

The **data** key is a hash where the keys are the names of each host examined and the values are the check results for the certificates identified on each respective host.

The **summary** key is a hash that summarizes the total number of certificates:

- examined on the entire cluster
- that are OK
- expiring within the configured warning window
- already expired

For an example of the full JSON report, see /usr/share/ansible/openshift-ansible/roles/openshift\_certificate\_expiry/examples/cert-expiry-report.json.

The summary from the JSON data can be easily checked for warnings or expirations using a variety of command-line tools. For example, using **grep** you can look for the word **summary** and print out the two lines after the match (**-A2**):

```
$ grep -A2 summary /tmp/cert-expiry-report.json
"summary": {
    "warning": 16,
    "expired": 0
```

If available, the **jq** tool can also be used to pick out specific values. The first two examples below show how to select just one value, either **warning** or **expired**. The third example shows how to select both values at once:

```
$ jq '.summary.warning' /tmp/cert-expiry-report.json
16

$ jq '.summary.expired' /tmp/cert-expiry-report.json
0

$ jq '.summary.warning,.summary.expired' /tmp/cert-expiry-report.json
16
0
```

#### 9.3. REDEPLOYING CERTIFICATES

Use the following playbooks to redeploy master, etcd, node, registry, and router certificates on all relevant hosts. You can redeploy all of them at once using the current CA, redeploy certificates for specific components only, or redeploy a newly generated or custom CA on its own.

Just like the certificate expiry playbooks, these playbooks must be run with an inventory file that is representative of the cluster.

In particular, the inventory must specify or override all host names and IP addresses set via the following variables such that they match the current cluster configuration:

• openshift\_hostname

- openshift\_public\_hostname
- openshift\_ip
- openshift\_public\_ip
- openshift\_master\_cluster\_hostname
- openshift\_master\_cluster\_public\_hostname

# 9.3.1. Redeploying All Certificates Using the Current OpenShift Enterprise and etcd CA

The *redeploy-certificates.yml* playbook does *not* regenerate the OpenShift Enterprise CA certificate. New master, etcd, node, registry, and router certificates are created using the current CA certificate to sign new certificates.

This also includes serial restarts of:

- etcd
- master services
- node services

To redeploy master, etcd, and node certificates using the current OpenShift Enterprise CA, run this playbook, specifying your inventory file:

```
$ ansible-playbook -i <inventory_file> \
    /usr/share/ansible/openshift-ansible/playbooks/byo/openshift-
cluster/redeploy-certificates.yml
```

# 9.3.2. Redeploying a New or Custom OpenShift Enterprise CA

The *redeploy-openshift-ca.yml* playbook redeploys the OpenShift Enterprise CA certificate by generating a new CA certificate and distributing an updated bundle to all components including client *kubeconfig* files and the node's database of trusted CAs (the CA-trust).

This also includes serial restarts of:

- master services
- node services
- docker

Additionally, you can specify a custom CA certificate when redeploying certificates instead of relying on a CA generated by OpenShift Enterprise.

When the master services are restarted, the registry and routers can continue to communicate with the master without being redeployed because the master's serving certificate is the same, and the CA the registry and routers have are still valid.

To redeploy a newly generated or custom CA:

1. If you want to use a custom CA, set the following variable in your inventory file:

```
# Configure custom ca certificate
# NOTE: CA certificate will not be replaced with existing clusters.
# This option may only be specified when creating a new cluster or
# when redeploying cluster certificates with the redeploy-
certificates
# playbook.
openshift_master_ca_certificate={'certfile': '</path/to/ca.crt>',
   'keyfile': '</path/to/ca.key>'}
```

If you do not set the above, then the current CA will be regenerated in the next step.

2. Run the *redeploy-openshift-ca.yml* playbook, specifying your inventory file:

```
$ ansible-playbook -i <inventory_file> \
    /usr/share/ansible/openshift-ansible/playbooks/byo/openshift-
cluster/redeploy-openshift-ca.yml
```

With the new OpenShift Enterprise CA in place, you can then use the *redeploy-certificates.yml* playbook at your discretion whenever you want to redeploy certificates signed by the new CA on all components.

# 9.3.3. Redeploying a New etcd CA

The *redeploy-etcd-ca.yml* playbook redeploys the etcd CA certificate by generating a new CA certificate and distributing an updated bundle to all etcd peers and master clients.

This also includes serial restarts of:

- etcd
- master services

To redeploy a newly generated etcd CA:

1. Run the *redeploy-etcd-ca.yml* playbook, specifying your inventory file:

```
$ ansible-playbook -i <inventory_file> \
    /usr/share/ansible/openshift-ansible/playbooks/byo/openshift-
cluster/redeploy-etcd-ca.yml
```

With the new etcd CA in place, you can then use the *redeploy-etcd-certificates.yml* playbook at your discretion whenever you want to redeploy certificates signed by the new etcd CA on etcd peers and master clients. Alternatively, you can use the *redeploy-certificates.yml* playbook to redeploy certificates for OpenShift Enterprise components in addition to etcd peers and master clients.

# 9.3.4. Redeploying Master Certificates Only

The *redeploy-master-certificates.yml* playbook only redeploys master certificates. This also includes serial restarts of master services.

To redeploy master certificates, run this playbook, specifying your inventory file:

```
$ ansible-playbook -i <inventory_file> \
    /usr/share/ansible/openshift-ansible/playbooks/byo/openshift-
cluster/redeploy-master-certificates.yml
```

# 9.3.5. Redeploying etcd Certificates Only

The *redeploy-etcd-certificates.yml* playbook only redeploys etcd certificates including master client certificates.

This also include serial restarts of:

- etcd
- master services.

To redeploy etcd certificates, run this playbook, specifying your inventory file:

```
$ ansible-playbook -i <inventory_file> \
    /usr/share/ansible/openshift-ansible/playbooks/byo/openshift-
cluster/redeploy-etcd-certificates.yml
```

# 9.3.6. Redeploying Node Certificates Only

The *redeploy-node-certificates.yml* playbook only redeploys node certificates. This also include serial restarts of node services.

To redeploy node certificates, run this playbook, specifying your inventory file:

```
$ ansible-playbook -i <inventory_file> \
    /usr/share/ansible/openshift-ansible/playbooks/byo/openshift-
cluster/redeploy-node-certificates.yml
```

## 9.3.7. Redeploying Registry or Router Certificates Only

The *redeploy-registry-certificates.yml* and *redeploy-router-certificates.yml* playbooks replace installer-created certificates for the registry and router. If custom certificates are in use for these components, see Redeploying Custom Registry or Router Certificates to replace them manually.

## 9.3.7.1. Redeploying Registry Certificates Only

To redeploy registry certificates, run the following playbook, specifying your inventory file:

```
$ ansible-playbook -i <inventory_file> \
    /usr/share/ansible/openshift-ansible/playbooks/byo/openshift-
cluster/redeploy-registry-certificates.yml
```

#### 9.3.7.2. Redeploying Router Certificates Only

To redeploy router certificates, run the following playbook, specifying your inventory file:

```
$ ansible-playbook -i <inventory_file> \
    /usr/share/ansible/openshift-ansible/playbooks/byo/openshift-
cluster/redeploy-router-certificates.yml
```

## 9.3.8. Redeploying Custom Registry or Router Certificates

When nodes are evacuated due to a redeployed CA, registry and router pods are restarted. If the registry and router certificates were not also redeployed with the new CA, this can cause outages because they cannot reach the masters using their old certificates.

The playbooks for redeploying certificates cannot redeploy custom registry or router certificates, so to address this issue, you can manually redeploy the registry and router certificates.

## 9.3.8.1. Redeploying Registry Certificates Manually

To redeploy registry certificates manually, you must add new registry certificates to a secret named **registry-certificates**, then redeploy the registry:

1. Switch to the **default** project for the remainder of these steps:

```
$ oc project default
```

- 2. If your registry was initially created on OpenShift Enterprise 3.1 or earlier, it may still be using environment variables to store certificates (which has been deprecated in favor of using secrets).
  - a. Run the following and look for the **OPENSHIFT\_CA\_DATA**, **OPENSHIFT\_KEY\_DATA** environment variables:

```
$ oc env dc/docker-registry --list
```

b. If they do not exist, skip this step. If they do, create the following **ClusterRoleBinding**:

```
$ cat <<EOF |
apiVersion: v1
groupNames: null
kind: ClusterRoleBinding
metadata:
  creationTimestamp: null
  name: registry-registry-role
roleRef:
  kind: ClusterRole
  name: system:registry
subjects:
- kind: ServiceAccount
  name: registry
  namespace: default
userNames:
- system:serviceaccount:default:registry
EOF
oc create -f -
```

Then, run the following to remove the environment variables:

```
$ oc env dc/docker-registry OPENSHIFT_CA_DATA-
```

OPENSHIFT\_CERT\_DATA- OPENSHIFT\_KEY\_DATA- OPENSHIFT\_MASTER-

3. Set the following environment variables locally to make later commands less complex:

```
$ REGISTRY_IP=`oc get service docker-registry -o
jsonpath='{.spec.clusterIP}'`
$ REGISTRY_HOSTNAME=`oc get route/docker-registry -o
jsonpath='{.spec.host}'`
```

4. Create new registry certificates:

```
$ oc adm ca create-server-cert \
    --signer-cert=/etc/origin/master/ca.crt \
    --signer-key=/etc/origin/master/ca.key \
    --hostnames=$REGISTRY_IP, docker-
registry.default.svc.cluster.local,$REGISTRY_HOSTNAME \
    --cert=/etc/origin/master/registry.crt \
    --key=/etc/origin/master/registry.key \
    --signer-serial=/etc/origin/master/ca.serial.txt
```

5. Update the **registry-certificates** secret with the new registry certificates:

```
$ oc secret new registry-certificates \
   /etc/origin/master/registry.crt \
   /etc/origin/master/registry.key \
   -o json | oc replace -f -
```

6. Redeploy the registry:

#### 9.3.8.2. Redeploying Router Certificates Manually

When routers are initially deployed, an annotation is added to the router's service that automatically creates a service serving certificate secret.

To redeploy router certificates manually, that service serving certificate can be triggered to be recreated by deleting the secret, adding a new secret, then redeploying the router:

1. Switch to the **default** project for the remainder of these steps:

```
$ oc project default
```

- 2. If your router was initially created on OpenShift Enterprise 3.1 or earlier, it may still be using environment variables to store certificates (which has been deprecated in favor of using service serving certificate secret).
  - a. Run the following and look for the **OPENSHIFT\_CA\_DATA**, **OPENSHIFT\_CERT\_DATA**, **OPENSHIFT\_KEY\_DATA** environment variables:

```
$ oc env dc/router --list
```

b. If they do not exist, skip this step. If they do, create the following **ClusterRoleBinding**:

```
$ cat <<EOF |
apiVersion: v1
groupNames: null
kind: ClusterRoleBinding
metadata:
  creationTimestamp: null
  name: router-router-role
roleRef:
  kind: ClusterRole
  name: system:router
subjects:
- kind: ServiceAccount
  name: router
  namespace: default
userNames:
- system:serviceaccount:default:router
E0F
oc create -f -
```

Then, run the following to remove the environment variables:

```
\ oc env dc/router OPENSHIFT_CA_DATA- OPENSHIFT_KEY_DATA- OPENSHIFT_MASTER-
```

3. To obtain a new certificate, run:

```
# cd /root
# mkdir cert ; cd cert
# CA=/etc/origin/master
# oadm ca create-server-cert --signer-cert=$CA/ca.crt --signer-key=$CA/ca.key \
--signer-serial=$CA/ca.serial.txt --hostnames=hostnames.for.the.certificate \
--cert=router.crt --key=router.key
```

This will generate:

- A new certificate (router.crt in this example).
- Its corresponding private key (*router.key* in this example).
- A copy of the signing certificate authority (CA) certificate chain (**\$CA/ca.crt** in this example; it can contain more than one certificate if intermediate CAs are involved).
- 4. Create a new file by concatenating these three files in that specific order:

```
# cat router.crt router.key $CA/ca.crt > router.pem
```

5. To back up the old certificate:

```
# oc export secret router-certs > ~/old-router-certs-secret.yaml
```

router-certs is the default name of the secret, as it is the name used by the oadm router --default-cert option.

6. Delete the **router-certs** secret:

```
$ oc delete secret router-certs
```

7. Create a new secret.

```
# oc secrets new router-certs tls.crt=router.pem tls.key=router.key
\ 1
    -o json --type='kubernetes.io/tls' --confirm | \
    oc replace -f -
```

- router.pem contains the certificate, its key, and its signing CA.
- 8. Redeploy the router:

```
$ oc deploy dc/router --latest
```

# CHAPTER 10. CONFIGURING AUTHENTICATION AND USER AGENT

#### 10.1. OVERVIEW

The OpenShift Enterprise master includes a built-in OAuth server. Developers and administrators obtain OAuth access tokens to authenticate themselves to the API.

As an administrator, you can configure OAuth using the master configuration file to specify an identity provider. This can be done during an advanced installation or configured after installation.

If you installed OpenShift Enterprise using the Quick Installation or Advanced Installation method, the Deny All identity provider is used by default, which denies access for all user names and passwords. To allow access, you must choose a different identity provider and configure the master configuration file appropriately (located at /etc/origin/master/master-config.yaml by default).

When running a master without a configuration file, the Allow All identity provider is used by default, which allows any non-empty user name and password to log in. This is useful for testing purposes. To use other identity providers, or to modify any token, grant, or session options, you must run the master from a configuration file.

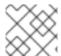

#### **NOTE**

Roles need to be assigned to administer the setup with an external user.

## 10.2. CONFIGURING IDENTITY PROVIDERS WITH ANSIBLE

For initial advanced installations, the Deny All identity provider is configured by default, though it can be overridden during installation using the **openshift\_master\_identity\_providers** parameter, which is configurable in the inventory file. Session options in the OAuth configuration are also configurable in the inventory file.

#### **Example 10.1. Example Identity Provider Configuration with Ansible**

```
# htpasswd auth
openshift_master_identity_providers=[{'name': 'htpasswd_auth', 'login':
'true', 'challenge': 'true', 'kind': 'HTPasswdPasswordIdentityProvider',
'filename': '/etc/origin/master/htpasswd'}]
# Defining htpasswd users
#openshift_master_htpasswd_users={'user1': '<pre-hashed password>',
'user2': '<pre-hashed password>'
#openshift_master_htpasswd_file=<path to local pre-generated htpasswd</pre>
file>
# Allow all auth
#openshift_master_identity_providers=[{'name': 'allow_all', 'login':
'true', 'challenge': 'true', 'kind':
'AllowAllPasswordIdentityProvider'}]
# LDAP auth
#openshift_master_identity_providers=[{'name': 'my_ldap_provider',
'challenge': 'true', 'login': 'true', 'kind':
```

```
'LDAPPasswordIdentityProvider', 'attributes': {'id': ['dn'], 'email': ['mail'], 'name': ['cn'], 'preferredUsername': ['uid']}, 'bindDN': '', 'bindPassword': '', 'ca': '', 'insecure': 'false', 'url': 'ldap://ldap.example.com:389/ou=users,dc=example,dc=com?uid'}]
# Configuring the ldap ca certificate
#openshift_master_ldap_ca=<ca text>
# or
#openshift_master_ldap_ca_file=<path to local ca file to use>

# Available variables for configuring certificates for other identity providers:
#openshift_master_openid_ca
#openshift_master_openid_ca_file
#openshift_master_request_header_ca
#openshift_master_request_header_ca_file
```

# 10.3. IDENTITY PROVIDERS

You can configure the master host for authentication using your desired identity provider by modifying the master configuration file. The following sections detail the identity providers supported by OpenShift Enterprise.

There are four parameters common to all identity providers:

| Parameter         | Description                                                                                                    |
|-------------------|----------------------------------------------------------------------------------------------------|
| name              | The provider name is prefixed to provider user names to form an identity name.                                                                                                    |
| challenge         | When <b>true</b> , unauthenticated token requests from non-web clients (like the CLI) are sent a <b>WWW-Authenticate</b> challenge header. Not supported by all identity providers.  To prevent cross-site request forgery (CSRF) attacks against browser clients Basic authentication challenges are only sent if a <b>X-CSRF-Token</b> header is present on the request. Clients that expect to receive Basic <b>WWW-Authenticate</b> challenges should set this header to a non-empty value. |
| login             | When <b>true</b> , unauthenticated token requests from web clients (like the web console) are redirected to a login page backed by this provider. Not supported by all identity providers.  If you want users to be sent to a branded page before being redirected to the identity provider's login, then set <b>oauthConfig</b> → <b>alwaysShowProviderSelection</b> : <b>true</b> in the master configuration file. This provider selection page can be <b>customized</b> .                   |
| mappingMetho<br>d | Defines how new identities are mapped to users when they login. See Mapping Identities to Users for more information.                                                                                                    |

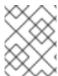

## **NOTE**

When adding or changing identity providers, you can map identities from the new provider to existing users by setting the **mappingMethod** parameter to **add**.

# 10.3.1. Mapping Identities to Users

Setting the **mappingMethod** parameter in a master configuration file determines how identities are mapped to users:

oauthConfig:
 identityProviders:
 - name: htpasswd\_auth
 challenge: true
 login: false
 mappingMethod: "claim"
...

When set to the default **claim** value, OAuth will fail if the identity is mapped to a previously-existing user name. The following table outlines the use cases for the available **mappingMethod** parameter values:

| Parameter | Description                                                                                                    |
|-----------|----------------------------------------------------------------------------------------------------|
| claim     | The default value. Provisions a user with the identity's preferred user name. Fails if a user with that user name is already mapped to another identity.                                                                                                    |
| lookup    | Looks up an existing identity, user identity mapping, and user, but does not automatically provision users or identities. This allows cluster administrators to set up identities and users manually, or using an external process.                                                                                                    |
| generate  | Provisions a user with the identity's preferred user name. If a user with the preferred user name is already mapped to an existing identity, a unique user name is generated. For example, <b>myuser2</b> . This method should not be used in combination with external processes that require exact matches between OpenShift Enterprise user names and identity provider user names, such as LDAP group sync. |
| add       | Provisions a user with the identity's preferred user name. If a user with that user name already exists, the identity is mapped to the existing user, adding to any existing identity mappings for the user. Required when multiple identity providers are configured that identify the same set of users and map to the same user names.                                                                       |

## 10.3.2. Allow All

Set **AllowAllPasswordIdentityProvider** in the **identityProviders** stanza to allow any non-empty user name and password to log in. This is the default identity provider when running OpenShift Enterprise without a master configuration file.

# Example 10.2. Master Configuration Using AllowAllPasswordIdentityProvider

oauthConfig:
...
identityProviders:
- name: my\_allow\_provider 1
 challenge: true 2
 login: true 3

mappingMethod: claim 4

provider:

apiVersion: v1

kind: AllowAllPasswordIdentityProvider

- This provider name is prefixed to provider user names to form an identity name.
- When **true**, unauthenticated token requests from non-web clients (like the CLI) are sent a **WWW-Authenticate** challenge header for this provider.
- When **true**, unauthenticated token requests from web clients (like the web console) are redirected to a login page backed by this provider.
- Controls how mappings are established between this provider's identities and user objects, as described above.

# 10.3.3. Deny All

Set **DenyAllPasswordIdentityProvider** in the **identityProviders** stanza to deny access for all user names and passwords.

# Example 10.3. Master Configuration Using DenyAllPasswordIdentityProvider

oauthConfig:

. . .

identityProviders:

- name: my\_deny\_provider 1

challenge: true 2

login: true 3

mappingMethod: claim 4

provider:

apiVersion: v1

kind: DenyAllPasswordIdentityProvider

- 1 This provider name is prefixed to provider user names to form an identity name.
- When **true**, unauthenticated token requests from non-web clients (like the CLI) are sent a **WWW-Authenticate** challenge header for this provider.
- When **true**, unauthenticated token requests from web clients (like the web console) are redirected to a login page backed by this provider.
- Controls how mappings are established between this provider's identities and user objects, as described above.

#### 10.3.4. HTPasswd

Set **HTPasswdPasswordIdentityProvider** in the **identityProviders** stanza to validate user names and passwords against a flat file generated using **htpasswd**.

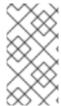

## **NOTE**

The **htpasswd** utility is in the **httpd-tools** package:

# yum install httpd-tools

OpenShift Enterprise supports the Bcrypt, SHA-1, and MD5 cryptographic hash functions, and MD5 is the default for **htpasswd**. Plaintext, encrypted text, and other hash functions are not currently supported.

The flat file is reread if its modification time changes, without requiring a server restart.

To create the file, run:

\$ htpasswd -c </path/to/users.htpasswd> <user\_name>

To add or update a login to the file, run:

\$ htpasswd </path/to/users.htpasswd> <user\_name>

To remove a login from the file, run:

\$ htpasswd -D </path/to/users.htpasswd> <user\_name>

# Example 10.4. Master Configuration Using HTPasswdPasswordIdentityProvider

## oauthConfig:

. . .

identityProviders:

- name: my\_htpasswd\_provider 1

challenge: true 2

login: true 3

mappingMethod: claim 4

provider:

apiVersion: v1

kind: HTPasswdPasswordIdentityProvider

file: /path/to/users.htpasswd 5

- This provider name is prefixed to provider user names to form an identity name.
- When **true**, unauthenticated token requests from non-web clients (like the CLI) are sent a **WWW-Authenticate** challenge header for this provider.
- When **true**, unauthenticated token requests from web clients (like the web console) are redirected to a login page backed by this provider.
- Controls how mappings are established between this provider's identities and user objects, as described above.
- 5 File generated using htpasswd.

# 10.3.5. Keystone

Set **KeystonePasswordIdentityProvider** in the **identityProviders** stanza to validate user names and passwords against an OpenStack Keystone v3 server. This enables shared authentication with an OpenStack server configured to store users in an internal Keystone database.

# Example 10.5. Master Configuration Using KeystonePasswordIdentityProvider

```
oauthConfig:
...
identityProviders:
- name: my_keystone_provider 1
   challenge: true 2
   login: true 3
   mappingMethod: claim 4
   provider:
      apiVersion: v1
      kind: KeystonePasswordIdentityProvider
      domainName: default 5
      ca: ca.pem 6
      certFile: keystone.pem 7
      keyFile: keystonekey.pem 8
```

- 1 This provider name is prefixed to provider user names to form an identity name.
- When **true**, unauthenticated token requests from non-web clients (like the CLI) are sent a **WWW-Authenticate** challenge header for this provider.
- When **true**, unauthenticated token requests from web clients (like the web console) are redirected to a login page backed by this provider.
- Controls how mappings are established between this provider's identities and user objects, as described above.
- Keystone domain name. In Keystone, usernames are domain-specific. Only a single domain is supported.
- The URL to use to connect to the Keystone server (required).
- Optional: Certificate bundle to use to validate server certificates for the configured URL.
- 8 Optional: Client certificate to present when making requests to the configured URL.

Key for the client certificate. Required if **certFile** is specified.

# 10.3.6. LDAP Authentication

Set **LDAPPasswordIdentityProvider** in the **identityProviders** stanza to validate user names and passwords against an LDAPv3 server, using simple bind authentication.

During authentication, the LDAP directory is searched for an entry that matches the provided user name. If a single unique match is found, a simple bind is attempted using the distinguished name (DN) of the entry plus the provided password. Here are the steps taken:

- 1. Generate a search filter by combining the attribute and filter in the configured **ur1** with the user-provided user name.
- 2. Search the directory using the generated filter. If the search does not return exactly one entry, deny access.
- 3. Attempt to bind to the LDAP server using the DN of the entry retrieved from the search, and the user-provided password.
- 4. If the bind is unsuccessful, deny access.
- 5. If the bind is successful, build an identity using the configured attributes as the identity, email address, display name, and preferred user name.

The configured **ur1** is an RFC 2255 URL, which specifies the LDAP host and search parameters to use. The syntax of the URL is:

ldap://host:port/basedn?attribute?scope?filter

For the above example:

| URL Component | Description                                                                                                    |
|---------------|----------------------------------------------------------------------------------------------------|
| ldap          | For regular LDAP, use the string <b>1dap</b> . For secure LDAP (LDAPS), use <b>1daps</b> instead.                                                                                                    |
| host:port     | The name and port of the LDAP server. Defaults to <b>localhost:389</b> for Idap and <b>localhost:636</b> for LDAPS.                                                                                                    |
| basedn        | The DN of the branch of the directory where all searches should start from. At the very least, this must be the top of your directory tree, but it could also specify a subtree in the directory.                                                                                                    |
| attribute     | The attribute to search for. Although RFC 2255 allows a comma-separated list of attributes, only the first attribute will be used, no matter how many are provided. If no attributes are provided, the default is to use <b>uid</b> . It is recommended to choose an attribute that will be unique across all entries in the subtree you will be using. |
| scope         | The scope of the search. Can be either either <b>one</b> or <b>sub</b> . If the scope is not provided, the default is to use a scope of <b>sub</b> .                                                                                                    |
| filter        | A valid LDAP search filter. If not provided, defaults to (objectClass=*)                                                                                                    |

When doing searches, the attribute, filter, and provided user name are combined to create a search filter that looks like:

(&(<filter>)(<attribute>=<username>))

For example, consider a URL of:

```
ldap://ldap.example.com/o=Acme?cn?sub?(enabled=true)
```

When a client attempts to connect using a user name of **bob**, the resulting search filter will be (& (enabled=true)(cn=bob)).

If the LDAP directory requires authentication to search, specify a **bindDN** and **bindPassword** to use to perform the entry search.

# Example 10.6. Master Configuration Using LDAPPasswordIdentityProvider

```
oauthConfig:
  identityProviders:
  - name: "my_ldap_provider" 1
    challenge: true 2
    login: true 3
    mappingMethod: claim 4
    provider:
      apiVersion: v1
      kind: LDAPPasswordIdentityProvider
      attributes:
        id: 5
        - dn
        email: 6
        - mail
       name: 7
        - cn
        preferredUsername: 8
        - uid
     bindDN: "" 9
     bindPassword: "" 10
     ca: my-ldap-ca-bundle.crt 111
      insecure: false 12
     url: "ldap://ldap.example.com/ou=users,dc=acme,dc=com?uid" 13
```

- 1 This provider name is prefixed to the returned user ID to form an identity name.
- When **true**, unauthenticated token requests from non-web clients (like the CLI) are sent a **WWW-Authenticate** challenge header for this provider.
- When **true**, unauthenticated token requests from web clients (like the web console) are redirected to a login page backed by this provider.
- Controls how mappings are established between this provider's identities and user objects, as described above.
- List of attributes to use as the identity. First non-empty attribute is used. At least one attribute is required. If none of the listed attribute have a value, authentication fails.
- 6 List of attributes to use as the email address. First non-empty attribute is used.

- List of attributes to use as the display name. First non-empty attribute is used.
- List of attributes to use as the preferred user name when provisioning a user for this identity. First non-empty attribute is used.
- Optional DN to use to bind during the search phase.
- Optional password to use to bind during the search phase. This value may also be provided in an environment variable, external file, or encrypted file.
- Certificate bundle to use to validate server certificates for the configured URL. If empty, system trusted roots are used. Only applies if **insecure: false**.
- When **true**, no TLS connection is made to the server. When **false**, **ldaps:**// URLs connect using TLS, and **ldap:**// URLs are upgraded to TLS.
- An RFC 2255 URL which specifies the LDAP host and search parameters to use, as described above.

# 10.3.7. Basic Authentication (Remote)

Set BasicAuthPasswordIdentityProvider in the identityProviders stanza to validate user names and passwords against a remote server using a server-to-server Basic authentication request. User names and passwords are validated against a remote URL that is protected by Basic authentication and returns JSON.

A **401** response indicates failed authentication.

A non-200 status, or the presence of a non-empty "error" key, indicates an error:

```
{"error":"Error message"}
```

A 200 status with a sub (subject) key indicates success:

1 The subject must be unique to the authenticated user and must not be able to be modified.

A successful response may optionally provide additional data, such as:

• A display name using the **name** key. For example:

```
{"sub":"userid", "name": "User Name", ...}
```

• An email address using the email key. For example:

```
{"sub":"userid", "email":"user@example.com", ...}
```

• A preferred user name using the **preferred\_username** key. This is useful when the unique, unchangeable subject is a database key or UID, and a more human-readable name exists. This is used as a hint when provisioning the OpenShift Enterprise user for the authenticated identity.

## For example:

```
{"sub":"014fbff9a07c", "preferred_username":"bob", ...}
```

# Example 10.7. Master Configuration Using BasicAuthPasswordIdentityProvider

```
oauthConfig:
...
identityProviders:
- name: my_remote_basic_auth_provider 1
    challenge: true 2
    login: true 3
    mappingMethod: claim 4
    provider:
        apiVersion: v1
        kind: BasicAuthPasswordIdentityProvider
        url: https://www.example.com/remote-idp 5
        ca: /path/to/ca.file 6
        certFile: /path/to/client.crt 7
        keyFile: /path/to/client.key 8
```

- 1 This provider name is prefixed to the returned user ID to form an identity name.
- When **true**, unauthenticated token requests from non-web clients (like the CLI) are sent a **WWW-Authenticate** challenge header for this provider.
- When **true**, unauthenticated token requests from web clients (like the web console) are redirected to a login page backed by this provider.
- Controls how mappings are established between this provider's identities and user objects, as described above.
- 5 URL accepting credentials in Basic authentication headers.
- 6 Optional: Certificate bundle to use to validate server certificates for the configured URL.
- Optional: Client certificate to present when making requests to the configured URL.
- 8 Key for the client certificate. Required if **certFile** is specified.

# 10.3.8. Request Header

Set **RequestHeaderIdentityProvider** in the **identityProviders** stanza to identify users from request header values, such as **X-Remote-User**. It is typically used in combination with an authenticating proxy, which sets the request header value. This is similar to how the remote user plug-in in OpenShift Enterprise 2 allowed administrators to provide Kerberos, LDAP, and many other forms of enterprise authentication.

For users to authenticate using this identity provider, they must access <master>/oauth/authorize via an authenticating proxy. You can either proxy the entire master API server so that all access goes through the proxy, or you can configure the OAuth server to redirect unauthenticated requests to the proxy.

To redirect unauthenticated requests from clients expecting login flows:

- 1. Set the **login** parameter to **true**.
- 2. Set the **provider.loginURL** parameter to the proxy URL to send those clients to.

To redirect unauthenticated requests from clients expecting **WWW-Authenticate** challenges:

- 1. Set the **challenge** parameter to **true**.
- 2. Set the **provider.challengeURL** parameter to the proxy URL to send those clients to.

The **provider.challengeURL** and **provider.loginURL** parameters can include the following tokens in the query portion of the URL:

- **\${ur1}** is replaced with the current URL, escaped to be safe in a query parameter. For example: **https://www.example.com/sso-login?then=\${ur1}**
- **\${query}** is replaced with the current query string, unescaped.

  For example: https://www.example.com/auth-proxy/oauth/authorize?\${query}

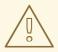

#### **WARNING**

If you expect unauthenticated requests to reach the OAuth server, a **clientCA** parameter should be set for this identity provider, so that incoming requests are checked for a valid client certificate before the request's headers are checked for a user name. Otherwise, any direct request to the OAuth server can impersonate any identity from this provider, merely by setting a request header.

## Example 10.8. Master Configuration Using RequestHeaderIdentityProvider

```
oauthConfig:
  identityProviders:
  - name: my_request_header_provider 1
    challenge: true 2
    login: true 3
    mappingMethod: claim 4
    provider:
      apiVersion: v1
      kind: RequestHeaderIdentityProvider
      challengeURL: "https://www.example.com/challenging-
proxy/oauth/authorize?${query}" 5
     loginURL: "https://www.example.com/login-proxy/oauth/authorize?
${query}" 6
      clientCA: /path/to/client-ca.file 7
     clientCommonNames: 8
      - my-auth-proxy
     headers: 9
```

- X-Remote-User
- SSO-User

emailHeaders: 10

- X-Remote-User-Email

nameHeaders: 111

- X-Remote-User-Display-Name preferredUsernameHeaders: 12

- X-Remote-User-Login

- This provider name is prefixed to the user name in the request header to form an identity name.
- RequestHeaderIdentityProvider can only respond to clients that request WWW-Authenticate challenges by redirecting to a configured challengeURL. The configured URL should respond with a WWW-Authenticate challenge.
- **RequestHeaderIdentityProvider** can only respond to clients requesting a login flow by redirecting to a configured **loginURL**. The configured URL should respond with a login flow.
- Controls how mappings are established between this provider's identities and user objects, as described above.
- Optional: URL to redirect unauthenticated /oauth/authorize requests to, for clients which expect interactive logins. \${url} is replaced with the current URL, escaped to be safe in a query parameter. \${query} is replaced with the current query string.
- Optional: URL to redirect unauthenticated /oauth/authorize requests to, for clients which expect **WWW-Authenticate** challenges. \${url} is replaced with the current URL, escaped to be safe in a query parameter. \${query} is replaced with the current query string.
- Optional: PEM-encoded certificate bundle. If set, a valid client certificate must be presented and validated against the certificate authorities in the specified file before the request headers are checked for user names.
- Optional: list of common names (cn). If set, a valid client certificate with a Common Name (cn) in the specified list must be presented before the request headers are checked for user names. If empty, any Common Name is allowed. Can only be used in combination with clientCA.
- 9 Header names to check, in order, for the user identity. The first header containing a value is used as the identity. Required, case-insensitive.
- Header names to check, in order, for an email address. The first header containing a value is used as the email address. Optional, case-insensitive.
- Header names to check, in order, for a display name. The first header containing a value is used as the display name. Optional, case-insensitive.
- Header names to check, in order, for a preferred user name, if different than the immutable identity determined from the headers specified in **headers**. The first header containing a value is used as the preferred user name when provisioning. Optional, case-insensitive.

## Example 10.9. Apache Authentication Using RequestHeaderIdentityProvider

This example configures an authentication proxy on the same host as the master. Having the proxy and master on the same host is merely a convenience and may not be suitable for your environment. For example, if you were already running a router on the master, port 443 would not be available.

It is also important to note that while this reference configuration uses Apache's **mod\_auth\_form**, it is by no means required and other proxies can easily be used if the following requirements are met:

- 1. Block the X-Remote-User header from client requests to prevent spoofing.
- 2. Enforce client certificate authentication in the **RequestHeaderIdentityProvider** configuration.
- 3. Require the **X-Csrf-Token** header be set for all authentication request using the challenge flow.
- 4. Only the /oauth/authorize endpoint should be proxied, and redirects should not be rewritten to allow the backend server to send the client to the correct location.

## **Installing the Prerequisites**

The **mod\_auth\_form** module is shipped as part of the **mod\_session** package that is found in the Optional channel:

```
# yum install -y httpd mod_ssl mod_session apr-util-openssl
```

Generate a CA for validating requests that submit the trusted header. This CA should be used as the file name for **clientCA** in the master's identity provider configuration.

```
# oadm ca create-signer-cert \
    --cert='/etc/origin/master/proxyca.crt' \
    --key='/etc/origin/master/proxyca.key' \
    --name='openshift-proxy-signer@1432232228' \
    --serial='/etc/origin/master/proxyca.serial.txt'
```

Generate a client certificate for the proxy. This can be done using any x509 certificate tooling. For convenience, the **oadm** CLI can be used:

```
# oadm create-api-client-config \
    --certificate-authority='/etc/origin/master/proxyca.crt' \
    --client-dir='/etc/origin/master/proxyca.crt' \
    --signer-cert='/etc/origin/master/proxyca.crt' \
    --signer-key='/etc/origin/master/proxyca.key' \
    --signer-serial='/etc/origin/master/proxyca.serial.txt' \
    --user='system:proxy' 1

# pushd /etc/origin/master

# cp master.server.crt /etc/pki/tls/certs/localhost.crt 2

# cp master.server.key /etc/pki/tls/private/localhost.key

# cp ca.crt /etc/pki/CA/certs/ca.crt

# cat proxy/system\:proxy.crt \
    proxy/system\:proxy.key > \
    /etc/pki/tls/certs/authproxy.pem

# popd
```

- The user name can be anything, however it is useful to give it a descriptive name as it will appear in logs.
- When running the authentication proxy on a different host name than the master, it is important to generate a certificate that matches the host name instead of using the default master certificate as shown above. The value for masterPublicURL in the /etc/origin/master/master-config.yaml file must be included in the X509v3 Subject Alternative Name in the certificate that is specified for SSLCertificateFile. If a new certificate needs to be created, the oadm ca create-server-cert command can be used.

#### **Configuring Apache**

Unlike OpenShift Enterprise 2, this proxy does not need to reside on the same host as the master. It uses a client certificate to connect to the master, which is configured to trust the **X-Remote-User** header.

Configure Apache per the following:

```
LoadModule auth_form_module modules/mod_auth_form.so
LoadModule session_module modules/mod_session.so
LoadModule request_module modules/mod_request.so
# Nothing needs to be served over HTTP. This virtual host simply
redirects to
# HTTPS.
<VirtualHost *:80>
  DocumentRoot /var/www/html
  RewriteEngine
                            https://%{HTTP_HOST}$1 [R,L]
                ^(.*)$
  RewriteRule
</VirtualHost>
<VirtualHost *:443>
  # This needs to match the certificates you generated. See the CN and
X509v3
  # Subject Alternative Name in the output of:
  # openssl x509 -text -in /etc/pki/tls/certs/localhost.crt
  ServerName www.example.com
  DocumentRoot /var/www/html
  SSLEngine on
  SSLCertificateFile /etc/pki/tls/certs/localhost.crt
  SSLCertificateKeyFile /etc/pki/tls/private/localhost.key
  SSLCACertificateFile /etc/pki/CA/certs/ca.crt
 SSLProxyEngine on
  SSLProxyCACertificateFile /etc/pki/CA/certs/ca.crt
  # It's critical to enforce client certificates on the Master.
  # requests could spoof the X-Remote-User header by accessing the
Master's
  # /oauth/authorize endpoint directly.
  SSLProxyMachineCertificateFile /etc/pki/tls/certs/authproxy.pem
  # Send all requests to the console
  RewriteEngine
                             0n
```

```
RewriteRule
                  ^/console(.*)$
                                     https://%
{HTTP_HOST}:8443/console$1 [R,L]
  # In order to using the challenging-proxy an X-Csrf-Token must be
present.
  RewriteCond %{REQUEST_URI} ^/challenging-proxy
  RewriteCond %{HTTP:X-Csrf-Token} ^$ [NC]
  RewriteRule ^.* - [F,L]
  <Location /challenging-proxy/oauth/authorize>
    # Insert your backend server name/ip here.
    ProxyPass https://[MASTER]:8443/oauth/authorize
    AuthType basic
  </Location>
  <Location /login-proxy/oauth/authorize>
    # Insert your backend server name/ip here.
    ProxyPass https://[MASTER]:8443/oauth/authorize
    # mod_auth_form providers are implemented by mod_authn_dbm,
mod_authn_file,
    # mod_authn_dbd, mod_authnz_ldap and mod_authn_socache.
    AuthFormProvider file
    AuthType form
    AuthName openshift
    ErrorDocument 401 /login.html
  </Location>
  <ProxyMatch /oauth/authorize>
    AuthUserFile /etc/origin/master/htpasswd
    AuthName openshift
    Require valid-user
    RequestHeader set X-Remote-User %{REMOTE_USER}s env=REMOTE_USER
    # For ldap:
    # AuthBasicProvider ldap
    # AuthLDAPURL "ldap://ldap.example.com:389/ou=People,dc=my-
domain, dc=com?uid?sub?(objectClass=*)"
    # It's possible to remove the mod_auth_form usage and replace it
with
    # something like mod_auth_kerb, mod_auth_gssapi or even
mod auth mellon.
    # The former would be able to support both the login and challenge
flows
    # from the Master. Mellon would likely only support the login flow.
    # For Kerberos
    # yum install mod_auth_gssapi
    # AuthType GSSAPI
    # GssapiCredStore keytab:/etc/httpd.keytab
  </ProxyMatch>
</VirtualHost>
RequestHeader unset X-Remote-User
```

## Additional mod\_auth\_form Requirements

A sample login page is available from the openshift\_extras repository. This file should be placed in the **DocumentRoot** location (/var/www/html by default).

## **Creating Users**

At this point, you can create the users in the system Apache is using to store accounts information. In this example, file-backed authentication is used:

```
# yum -y install httpd-tools
# touch /etc/origin/master/htpasswd
# htpasswd /etc/origin/master/htpasswd <user_name>
```

# **Configuring the Master**

The **identityProviders** stanza in the /etc/origin/master/master-config.yaml file must be updated as well:

```
identityProviders:
    name: requestheader
    challenge: true
    login: true
    provider:
        apiVersion: v1
        kind: RequestHeaderIdentityProvider
        challengeURL: "https://[MASTER]/challenging-proxy/oauth/authorize?
${query}"
    loginURL: "https://[MASTER]/login-proxy/oauth/authorize?${query}"
    clientCA: /etc/origin/master/proxyca.crt
    headers:
        - X-Remote-User
```

## **Restarting Services**

Finally, restart the following services:

```
# systemctl restart httpd
# systemctl restart atomic-openshift-master
```

## **Verifying the Configuration**

1. Test by bypassing the proxy. You should be able to request a token if you supply the correct client certificate and header:

```
# curl -L -k -H "X-Remote-User: joe" \
    --cert /etc/pki/tls/certs/authproxy.pem \
    https://[MASTER]:8443/oauth/token/request
```

2. If you do not supply the client certificate, the request should be denied:

```
# curl -L -k -H "X-Remote-User: joe" \
   https://[MASTER]:8443/oauth/token/request
```

3. This should show a redirect to the configured **challengeURL** (with additional query parameters):

```
# curl -k -v -H 'X-Csrf-Token: 1' \
    '<masterPublicURL>/oauth/authorize?client_id=openshift-
challenging-client&response_type=token'
```

4. This should show a 401 response with a **WWW-Authenticate** basic challenge:

```
# curl -k -v -H 'X-Csrf-Token: 1' \
'<redirected challengeURL from step 3 +query>'
```

5. This should show a redirect with an access token:

```
# curl -k -v -u <your_user>:<your_password> \
    -H 'X-Csrf-Token: 1' '<redirected_challengeURL_from_step_3
+query>'
```

## 10.3.9. GitHub

Set **GitHubIdentityProvider** in the **identityProviders** stanza to use **GitHub** as an identity provider, using the OAuth integration.

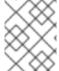

#### **NOTE**

Using GitHub as an identity provider requires users to get a token using <master>/oauth/token/request to use with command-line tools.

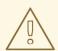

#### **WARNING**

Using GitHub as an identity provider allows any GitHub user to authenticate to your server. You can limit authentication to members of specific GitHub organizations with the **organizations** configuration attribute, as shown below.

## Example 10.10. Master Configuration Using GitHubIdentityProvider

```
oauthConfig:
...
identityProviders:
- name: github 1
challenge: false 2
login: true 3
mappingMethod: claim 4
provider:
apiVersion: v1
kind: GitHubIdentityProvider
```

clientID: ... 5
clientSecret: ... 6
organizations: 7
- myorganization1
- myorganization2

- This provider name is prefixed to the GitHub numeric user ID to form an identity name. It is also used to build the callback URL.
- GitHubldentityProvider cannot be used to send WWW-Authenticate challenges.
- When **true**, unauthenticated token requests from web clients (like the web console) are redirected to GitHub to log in.
- Controls how mappings are established between this provider's identities and user objects, as described above.
- The client ID of a registered GitHub OAuth application. The application must be configured with a callback URL of <master>/oauth2callback/<identityProviderName>.
- The client secret issued by GitHub. This value may also be provided in an environment variable, external file, or encrypted file.
- Optional list of organizations. If specified, only GitHub users that are members of at least one of the listed organizations will be allowed to log in. If the GitHub OAuth application configured in clientID is not owned by the organization, an organization owner must grant third-party access in order to use this option. This can be done during the first GitHub login by the organization's administrator, or from the GitHub organization settings.

# 10.3.10. GitLab

Set **GitLabIdentityProvider** in the **identityProviders** stanza to use **GitLab.com** or any other GitLab instance as an identity provider, using the OAuth integration. The OAuth provider feature requires GitLab version 7.7.0 or higher.

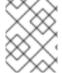

## **NOTE**

Using GitLab as an identity provider requires users to get a token using <master>/oauth/token/request to use with command-line tools.

# **Example 10.11. Master Configuration Using GitLabIdentityProvider**

oauthConfig:
...
identityProviders:
- name: gitlab 1
 challenge: false 2
 login: true 3
 mappingMethod: claim 4
 provider:
 apiVersion: v1

kind: GitLabIdentityProvider

url: ... 5

clientID: ... 6

clientSecret: ... 7

ca: ... 8

This provider name is prefixed to the GitLab numeric user ID to form an identity name. It is also used to build the callback URL.

- When **true**, unauthenticated token requests from non-web clients (like the CLI) are sent a **www-Authenticate** challenge header for this provider. This uses the Resource Owner Password Credentials grant flow to obtain an access token from GitLab.
- When **true**, unauthenticated token requests from web clients (like the web console) are redirected to GitLab to log in.
- Controls how mappings are established between this provider's identities and user objects, as described above.
- The host URL of a GitLab OAuth provider. This could either be <a href="https://gitlab.com/">https://gitlab.com/</a> or any other self hosted instance of GitLab.
- The client ID of a registered GitLab OAuth application. The application must be configured with a callback URL of <master>/oauth2callback/<identityProviderName>.
- 7 The client secret issued by GitLab. This value may also be provided in an environment variable, external file, or encrypted file.
- 8 CA is an optional trusted certificate authority bundle to use when making requests to the GitLab instance. If empty, the default system roots are used.

# 10.3.11. Google

Set **GoogleIdentityProvider** in the **identityProviders** stanza to use Google as an identity provider, using Google's OpenID Connect integration.

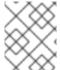

# **NOTE**

Using Google as an identity provider requires users to get a token using <master>/oauth/token/request to use with command-line tools.

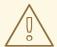

## **WARNING**

Using Google as an identity provider allows any Google user to authenticate to your server. You can limit authentication to members of a specific hosted domain with the **hostedDomain** configuration attribute, as shown below.

# **Example 10.12. Master Configuration Using GoogleIdentityProvider**

oauthConfig:

. . .

identityProviders:

- name: google 1

challenge: false 2

login: true 3

mappingMethod: claim 4

provider:

apiVersion: v1

kind: GoogleIdentityProvider

clientID: ... 5
clientSecret: ... 6
hostedDomain: "" 7

- This provider name is prefixed to the Google numeric user ID to form an identity name. It is also used to build the redirect URL.
- GoogleIdentityProvider cannot be used to send WWW-Authenticate challenges.
- When **true**, unauthenticated token requests from web clients (like the web console) are redirected to Google to log in.
- Controls how mappings are established between this provider's identities and user objects, as described above.
- The client ID of a registered Google project. The project must be configured with a redirect URI of <master>/oauth2callback/<identityProviderName>.
- The client secret issued by Google. This value may also be provided in an environment variable, external file, or encrypted file.
- Optional hosted domain to restrict sign-in accounts to. If empty, any Google account is allowed to authenticate.

# 10.3.12. OpenID Connect

Set **OpenIDIdentityProvider** in the **identityProviders** stanza to integrate with an OpenID Connect identity provider using an Authorization Code Flow.

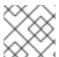

# **NOTE**

**ID Token** and **UserInfo** decryptions are not supported.

By default, the **openid** scope is requested. If required, extra scopes can be specified in the **extraScopes** field.

Claims are read from the JWT **id\_token** returned from the OpenID identity provider and, if specified, from the JSON returned by the **UserInfo** URL.

At least one claim must be configured to use as the user's identity. The standard identity claim is **sub**.

You can also indicate which claims to use as the user's preferred user name, display name, and email address. If multiple claims are specified, the first one with a non-empty value is used. The standard claims are:

| sub                    | The user identity.                                |
|------------------------|---------------------------------------------------|
| preferred<br>_username | The preferred user name when provisioning a user. |
| email                  | Email address.                                    |
| name                   | Display name.                                     |

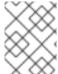

#### **NOTE**

Using an OpenID Connect identity provider requires users to get a token using <master>/oauth/token/request to use with command-line tools.

# **Example 10.13. Standard Master Configuration Using OpenIDIdentityProvider**

```
oauthConfig:
  identityProviders:
  - name: my_openid_connect 1
    challenge: false 2
    login: true 3
    mappingMethod: claim 4
    provider:
      apiVersion: v1
      kind: OpenIDIdentityProvider
     clientID: ... 5
     clientSecret: ... 6
     claims:
        id:
        - sub 7
       preferredUsername:
        - preferred_username
       name:
        - name
       email:
        - email
     urls:
        authorize: https://myidp.example.com/oauth2/authorize 8
        token: https://myidp.example.com/oauth2/token 9
```

This provider name is prefixed to the value of the identity claim to form an identity name. It is also used to build the redirect URL.

2

When **true**, unauthenticated token requests from non-web clients (like the CLI) are sent a **www- Authenticate** challenge header for this provider. This requires the OpenID provider to

- When **true**, unauthenticated token requests from web clients (like the web console) are redirected to the authorize URL to log in.
- Controls how mappings are established between this provider's identities and user objects, as described above.
- The client ID of a client registered with the OpenID provider. The client must be allowed to redirect to <master>/oauth2callback/<identityProviderName>.
- The client secret. This value may also be provided in an environment variable, external file, or encrypted file.
- Use the value of the **sub** claim in the returned **id\_token** as the user's identity.
- 8 Authorization Endpoint described in the OpenID spec. Must use https.
- Token Endpoint described in the OpenID spec. Must use https.

A custom certificate bundle, extra scopes, extra authorization request parameters, and **userInfo** URL can also be specified:

# Example 10.14. Full Master Configuration Using OpenIDIdentityProvider

```
oauthConfig:
  identityProviders:
  - name: my_openid_connect
    challenge: false
    login: true
    mappingMethod: claim
    provider:
      apiVersion: v1
      kind: OpenIDIdentityProvider
      clientID: ...
      clientSecret: ...
      ca: my-openid-ca-bundle.crt 1
      extraScopes: 2
      - email
      - profile
      extraAuthorizeParameters: 3
        include_granted_scopes: "true"
      claims:
        id: 4
        - custom_id_claim
        - sub
        preferredUsername: 5
        - preferred_username
        - email
        name: 6
        - nickname
```

- given\_name
- name
email: 7
- custom\_email\_claim
- email
urls:
 authorize: https://myidp.example.com/oauth2/authorize
 token: https://myidp.example.com/oauth2/token
 userInfo: https://myidp.example.com/oauth2/userinfo
8

- Certificate bundle to use to validate server certificates for the configured URLs. If empty, system trusted roots are used.
- Optional list of scopes to request, in addition to the **openid** scope, during the authorization token request.
- Optional map of extra parameters to add to the authorization token request.
- List of claims to use as the identity. First non-empty claim is used. At least one claim is required. If none of the listed claims have a value, authentication fails.
- List of claims to use as the preferred user name when provisioning a user for this identity. First non-empty claim is used.
- 6 List of claims to use as the display name. First non-empty claim is used.
- List of claims to use as the email address. First non-empty claim is used.
- 8 UserInfo Endpoint described in the OpenID spec. Must use https.

# 10.4. TOKEN OPTIONS

The OAuth server generates two kinds of tokens:

| Access<br>tokens | Longer-lived tokens that grant access to the API.                         |
|------------------|---------------------------------------------------------------------------|
| Authorize codes  | Short-lived tokens whose only use is to be exchanged for an access token. |

Use the **tokenConfig** stanza to set token options:

# **Example 10.15. Master Configuration Token Options**

```
oauthConfig:
...
tokenConfig:
   accessTokenMaxAgeSeconds: 86400 1
   authorizeTokenMaxAgeSeconds: 300 2
```

- Set accessTokenMaxAgeSeconds to control the lifetime of access tokens. The default lifetime is 24 hours.
- Set authorizeTokenMaxAgeSeconds to control the lifetime of authorize codes. The default lifetime is five minutes.

# 10.5. GRANT OPTIONS

To configure how the OAuth server responds to token requests for a client the user has not previously granted permission, set the **method** value in the **grantConfig** stanza. Valid values for **method** are:

| auto   | Auto-approve the grant and retry the request.                 |
|--------|---------------------------------------------------------------|
| prompt | Prompt the user to approve or deny the grant.                 |
| deny   | Auto-deny the grant and return a failure error to the client. |

# **Example 10.16. Master Configuration Grant Options**

```
oauthConfig:
...
grantConfig:
method: auto
```

# 10.6. SESSION OPTIONS

The OAuth server uses a signed and encrypted cookie-based session during login and redirect flows.

Use the **sessionConfig** stanza to set session options:

# **Example 10.17. Master Configuration Session Options**

```
oauthConfig:
...
sessionConfig:
   sessionMaxAgeSeconds: 300 1
   sessionName: ssn 2
   sessionSecretsFile: "..." 3
```

- Controls the maximum age of a session; sessions auto-expire once a token request is complete. If auto-grant is not enabled, sessions must last as long as the user is expected to take to approve or reject a client authorization request.
- Name of the cookie used to store the session.
- File name containing serialized **SessionSecrets** object. If empty, a random signing and encryption secret is generated at each server start.

If no **sessionSecretsFile** is specified, a random signing and encryption secret is generated at each start of the master server. This means that any logins in progress will have their sessions invalidated if the master is restarted. It also means that if multiple masters are configured, they will not be able to decode sessions generated by one of the other masters.

To specify the signing and encryption secret to use, specify a **sessionSecretsFile**. This allows you separate secret values from the configuration file and keep the configuration file distributable, for example for debugging purposes.

Multiple secrets can be specified in the **sessionSecretsFile** to enable rotation. New sessions are signed and encrypted using the first secret in the list. Existing sessions are decrypted and authenticated by each secret until one succeeds.

# **Example 10.18. Session Secret Configuration:**

```
apiVersion: v1
kind: SessionSecrets
secrets: 1
- authentication: "..." 2
  encryption: "..." 3
- authentication: "..."
  encryption: "..."
```

- List of secrets used to authenticate and encrypt cookie sessions. At least one secret must be specified. Each secret must set an authentication and encryption secret.
- 2 Signing secret, used to authenticate sessions using HMAC. Recommended to use a secret with 32 or 64 bytes.
- 3 Encrypting secret, used to encrypt sessions. Must be 16, 24, or 32 characters long, to select AES-128, AES-192, or AES-256.

# 10.7. PREVENTING CLI VERSION MISMATCH WITH USER AGENT

OpenShift Enterprise implements a user agent that can be used to prevent an application developer's CLI accessing the OpenShift Enterprise API.

User agents for the OpenShift Enterprise CLI are constructed from a set of values within OpenShift Enterprise:

```
<command>/<version> (<platform>/<architecture>) <client>/<git_commit>
```

So, for example, when:

- <command> = **oc**
- <version> = The client version. For example, v3.3.0. This can change depending on if the request is made against the Kubernetes API at /api, or the OpenShift Enterprise API at /oapi

- <platform> = linux
- <architecture> = amd64
- <cli><cli><= openshift, or kubernetes depending on if the request is made against the Kubernetes API at /api, or the OpenShift Enterprise API at /oapi.
- <git\_commit> = The Git commit of the client version (for example, **f034127**)

the user agent will be:

```
oc/v3.3.0 (linux/amd64) openshift/f034127
```

As an OpenShift Enterprise administrator, you can prevent clients from accessing the API with the **userAgentMatching** configuration setting of a master configuration. So, if a client is using a particular library or binary, they will be prevented from accessing the API.

The following user agent example denies the Kubernetes 1.2 client binary, OpenShift Origin 1.1.3 binary, and the POST and PUT httpVerbs:

```
policyConfig:
    userAgentMatchingConfig:
    defaultRejectionMessage: "Your client is too old. Go to
https://example.org to update it."
    deniedClients:
        - regex: '\w+/v(?:(?:1\.1\.1)|(?:1\.0\.1)) \(.+/.+\) openshift/\w{7}'
        - regex: '\w+/v(?:1\.1\.3) \(.+/.+\) openshift/\w{7}'
        httpVerbs:
        - POST
        - PUT
        - regex: '\w+/v1\.2\.0 \(.+/.+\) kubernetes/\w{7}'
        httpVerbs:
        - POST
        - POST
        - PUT
        requiredClients: null
```

Administrators can also deny clients that do not exactly match the expected clients:

```
policyConfig:
    userAgentMatchingConfig:
    defaultRejectionMessage: "Your client is too old. Go to
https://example.org to update it."
    deniedClients: []
    requiredClients:
    - regex: '\w+/v1\.1\.3 \(.+/.+\) openshift/\w{7}'
    - regex: '\w+/v1\.2\.0 \(.+/.+\) kubernetes/\w{7}'
    httpVerbs:
    - POST
    - PUT
```

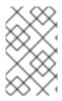

# **NOTE**

When the client's user agent mismatches the configuration, errors occur. To ensure that mutating requests match, enforce a whitelist. Rules are mapped to specific verbs, so you can ban mutating requests while allowing non-mutating requests.

# **CHAPTER 11. SYNCING GROUPS WITH LDAP**

# 11.1. OVERVIEW

As an OpenShift Enterprise administrator, you can use groups to manage users, change their permissions, and enhance collaboration. Your organization may have already created user groups and stored them in an LDAP server. OpenShift Enterprise can sync those LDAP records with internal OpenShift Enterprise records, enabling you to manage your groups in one place. OpenShift Enterprise currently supports group sync with LDAP servers using three common schemas for defining group membership: RFC 2307, Active Directory, and augmented Active Directory.

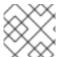

#### **NOTE**

You must have **cluster-admin** privileges to sync groups.

# 11.2. CONFIGURING LDAP SYNC

Before you can run LDAP sync, you need a sync configuration file. This file contains LDAP client configuration details:

- Configuration for connecting to your LDAP server.
- Sync configuration options that are dependent on the schema used in your LDAP server.

A sync configuration file can also contain an administrator-defined list of name mappings that maps OpenShift Enterprise Group names to groups in your LDAP server.

# 11.2.1. LDAP Client Configuration

# **Example 11.1. LDAP Client Configuration**

url: ldap://10.0.0.0:389 1

bindDN: cn=admin, dc=example, dc=com 2

bindPassword: password 3

insecure: false 4

ca: my-ldap-ca-bundle.crt 5

- The connection protocol, IP address of the LDAP server hosting your database, and the port to connect to, formatted as **scheme://host:port**.
- Optional distinguished name (DN) to use as the Bind DN. OpenShift Enterprise uses this if elevated privilege is required to retrieve entries for the sync operation.
- Optional password to use to bind. OpenShift Enterprise uses this if elevated privilege is necessary to retrieve entries for the sync operation. This value may also be provided in an environment variable, external file, or encrypted file.
- When true, no TLS connection is made to the server. When false, secure LDAP (ldaps://) URLs connect using TLS, and insecure LDAP (ldap://) URLs are upgraded to TLS.
- The certificate bundle to use for validating server certificates for the configured URL. If empty, OpenShift Enterprise uses system-trusted roots. This only applies if **insecure** is set to **false**.

# 11.2.2. LDAP Query Definition

Sync configurations consist of LDAP query definitions for the entries that are required for synchronization. The specific definition of an LDAP query depends on the schema used to store membership information in the LDAP server.

# **Example 11.2. LDAP Query Definition**

baseDN: ou=users, dc=example, dc=com 1

scope: sub 2

derefAliases: never 3

timeout: 0 4

filter: (objectClass=inetOrgPerson) 5

pageSize: 0 6

- The distinguished name (DN) of the branch of the directory where all searches will start from. It is required that you specify the top of your directory tree, but you can also specify a subtree in the directory.
- The scope of the search. Valid values are **base**, **one**, or **sub**. If this is left undefined, then a scope of **sub** is assumed. Descriptions of the scope options can be found in the table below.
- The behavior of the search with respect to aliases in the LDAP tree. Valid values are **never**, **search**, **base**, or **always**. If this is left undefined, then the default is to **always** dereference aliases. Descriptions of the dereferencing behaviors can be found in the table below.
- The time limit allowed for the search by the client, in seconds. A value of 0 imposes no client-side limit.
- A valid LDAP search filter. If this is left undefined, then the default is (objectClass=\*).
- The optional maximum size of response pages from the server, measured in LDAP entries. If set to 0, no size restrictions will be made on pages of responses. Setting paging sizes is necessary when queries return more entries than the client or server allow by default.

**Table 11.1. LDAP Search Scope Options** 

| LDAP Search<br>Scope | Description                                                                             |
|----------------------|-----------------------------------------------------------------------------------------|
| base                 | Only consider the object specified by the base DN given for the query.                  |
| one                  | Consider all of the objects on the same level in the tree as the base DN for the query. |
| sub                  | Consider the entire subtree rooted at the base DN given for the query.                  |

Table 11.2. LDAP Dereferencing Behaviors

| Dereferencing<br>Behavior | Description                                             |
|---------------------------|---------------------------------------------------------|
| never                     | Never dereference any aliases found in the LDAP tree.   |
| search                    | Only dereference aliases found while searching.         |
| base                      | Only dereference aliases while finding the base object. |
| always                    | Always dereference all aliases found in the LDAP tree.  |

# 11.2.3. User-Defined Name Mapping

A user-defined name mapping explicitly maps the names of OpenShift Enterprise Groups to unique identifiers that find groups on your LDAP server. The mapping uses normal YAML syntax. A user-defined mapping can contain an entry for every group in your LDAP server or only a subset of those groups. If there are groups on the LDAP server that do not have a user-defined name mapping, the default behavior during sync is to use the attribute specified as the Group's name.

# **Example 11.3. User-Defined Name Mapping**

```
groupUIDNameMapping:
```

```
"cn=group1, ou=groups, dc=example, dc=com": firstgroup
```

# 11.3. RUNNING LDAP SYNC

Once you have created a sync configuration file, then sync can begin. OpenShift Enterprise allows administrators to perform a number of different sync types with the same server.

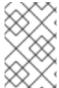

#### **NOTE**

By default, all group synchronization or pruning operations are dry-run, so you must set the **--confirm** flag on the **sync-groups** command in order to make changes to OpenShift Enterprise Group records.

To sync all groups from the LDAP server with OpenShift Enterprise:

```
$ oadm groups sync --sync-config=config.yaml --confirm
```

To sync all Groups already in OpenShift Enterprise that correspond to groups in the LDAP server specified in the configuration file:

```
$ oadm groups sync --type=openshift --sync-config=config.yaml --confirm
```

To sync a subset of LDAP groups with OpenShift Enterprise, you can use whitelist files, blacklist files, or both:

<sup>&</sup>quot;cn=group2,ou=groups,dc=example,dc=com": secondgroup

<sup>&</sup>quot;cn=group3, ou=groups, dc=example, dc=com": thirdgroup

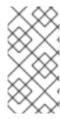

#### **NOTE**

Any combination of blacklist files, whitelist files, or whitelist literals will work; whitelist literals can be included directly in the command itself. This applies to groups found on LDAP servers, as well as Groups already present in OpenShift Enterprise. Your files must contain one unique group identifier per line.

```
$ oadm groups sync --whitelist=<whitelist_file> \
                   --sync-config=config.yaml
                   --confirm
$ oadm groups sync --blacklist=<blacklist_file> \
                   --sync-config=config.yaml
                   --confirm
$ oadm groups sync <group_unique_identifier>
                   --sync-config=config.yaml
                   --confirm
$ oadm groups sync <group_unique_identifier>
                   --whitelist=<whitelist_file>
                   --blacklist=<blacklist_file>
                   --sync-config=config.yaml
                   --confirm
$ oadm groups sync --type=openshift
                   --whitelist=<whitelist_file>
                   --sync-config=config.yaml
                   --confirm
```

# 11.4. RUNNING A GROUP PRUNING JOB

An administrator can also choose to remove groups from OpenShift Enterprise records if the records on the LDAP server that created them are no longer present. The prune job will accept the same sync configuration file and white- or black-lists as used for the sync job.

For example, if groups had previously been synchronized from LDAP using some *config.yaml* file, and some of those groups no longer existed on the LDAP server, the following command would determine which Groups in OpenShift Enterprise corresponded to the deleted groups in LDAP and then remove them from OpenShift Enterprise:

```
$ oadm groups prune --sync-config=config.yaml --confirm
```

# 11.5. SYNC EXAMPLES

This section contains examples for the RFC 2307, Active Directory, and augmented Active Directory schemas. All of the following examples synchronize a group named **admins** that has two members: **Jane** and **Jim**. Each example explains:

- How the group and users are added to the LDAP server.
- What the LDAP sync configuration file looks like.
- What the resulting Group record in OpenShift Enterprise will be after synchronization.

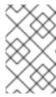

## **NOTE**

These examples assume that all users are direct members of their respective groups. Specifically, no groups have other groups as members. See Nested Membership Sync Example for information on how to sync nested groups.

#### 11.5.1. RFC 2307

In the RFC 2307 schema, both users (Jane and Jim) and groups exist on the LDAP server as first-class entries, and group membership is stored in attributes on the group. The following snippet of **ldif** defines the users and group for this schema:

# Example 11.4. LDAP Entries Using RFC 2307 Schema: rfc2307.ldif

dn: ou=users, dc=example, dc=com objectClass: organizationalUnit ou: users dn: cn=Jane, ou=users, dc=example, dc=com objectClass: person objectClass: organizationalPerson objectClass: inetOrgPerson cn: Jane sn: Smith displayName: Jane Smith mail: jane.smith@example.com dn: cn=Jim, ou=users, dc=example, dc=com objectClass: person objectClass: organizationalPerson objectClass: inetOrgPerson cn: Jim sn: Adams displayName: Jim Adams mail: jim.adams@example.com dn: ou=groups, dc=example, dc=com objectClass: organizationalUnit ou: groups dn: cn=admins, ou=groups, dc=example, dc=com 1 objectClass: groupOfNames cn: admins owner: cn=admin, dc=example, dc=com description: System Administrators member: cn=Jane, ou=users, dc=example, dc=com 2

The group is a first-class entry in the LDAP server.

member: cn=Jim,ou=users,dc=example,dc=com

2 Members of a group are listed with an identifying reference as attributes on the group.

To sync this group, you must first create the configuration file. The RFC 2307 schema requires you to provide an LDAP query definition for both user and group entries, as well as the attributes with which to represent them in the internal OpenShift Enterprise records.

For clarity, the Group you create in OpenShift Enterprise should use attributes other than the distinguished name whenever possible for user- or administrator-facing fields. For example, identify the users of a Group by their e-mail, and use the name of the group as the common name. The following configuration file creates these relationships:

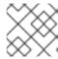

#### **NOTE**

If using user-defined name mappings, your configuration file will differ.

## Example 11.5. LDAP Sync Configuration Using RFC 2307 Schema: rfc2307\_config.yaml

```
kind: LDAPSyncConfig
apiVersion: v1
url: ldap://LDAP_SERVICE_IP:389 (1)
insecure: false 2
rfc2307:
    groupsQuery:
        baseDN: "ou=groups, dc=example, dc=com"
        scope: sub
        derefAliases: never
        filter: (objectclass=groupOfNames)
        pageSize: 0
    groupUIDAttribute: dn 3
    groupNameAttributes: [ cn ] 4
    groupMembershipAttributes: [ member ] 5
    usersQuery:
        baseDN: "ou=users, dc=example, dc=com"
        scope: sub
        derefAliases: never
        filter: (objectclass=inetOrgPerson)
        pageSize: 0
    userUIDAttribute: dn 6
    userNameAttributes: [ mail ] 7
    tolerateMemberNotFoundErrors: false
    tolerateMemberOutOfScopeErrors: false
```

- The IP address and host of the LDAP server where this group's record is stored.
- When **true**, no TLS connection is made to the server. When **false**, secure LDAP (**ldaps://**) URLs connect using TLS, and insecure LDAP (**ldap://**) URLs are upgraded to TLS.
- The attribute that uniquely identifies a group on the LDAP server.
- The attribute to use as the name of the Group.
- The attribute on the group that stores the membership information.
- 6 The attribute that uniquely identifies a user on the LDAP server.
- 7 The attribute to use as the name of the user in the OpenShift Enterprise Group record.

To run sync with the **rfc2307\_config.yaml** file:

```
$ oadm groups sync --sync-config=rfc2307_config.yaml --confirm
```

OpenShift Enterprise creates the following Group record as a result of the above sync operation:

# Example 11.6. OpenShift Enterprise Group Created Using rfc2307\_config.yaml

- The last time this Group was synchronized with the LDAP server, in ISO 6801 format.
- The unique identifier for the group on the LDAP server.
- 3 The IP address and host of the LDAP server where this Group's record is stored.
- The name of the Group as specified by the sync file.
- The users that are members of the Group, named as specified by the sync file.

# 11.5.1.1. RFC2307 with User-Defined Name Mappings

When syncing groups with user-defined name mappings, the configuration file changes to contain these mappings as shown below.

# Example 11.7. LDAP Sync Configuration Using RFC 2307 Schema With User-Defined Name Mappings: rfc2307\_config\_user\_defined.yaml

```
kind: LDAPSyncConfig
apiVersion: v1
groupUIDNameMapping:
    "cn=admins,ou=groups,dc=example,dc=com": Administrators 1
rfc2307:
    groupsQuery:
        baseDN: "ou=groups,dc=example,dc=com"
        scope: sub
        derefAliases: never
        filter: (objectclass=groupOfNames)
        pageSize: 0
```

```
groupUIDAttribute: dn 2
groupNameAttributes: [ cn ] 3
groupMembershipAttributes: [ member ]
usersQuery:
    baseDN: "ou=users,dc=example,dc=com"
    scope: sub
    derefAliases: never
    filter: (objectclass=inetOrgPerson)
    pageSize: 0
userUIDAttribute: dn
userNameAttributes: [ mail ]
tolerateMemberNotFoundErrors: false
tolerateMemberOutOfScopeErrors: false
```

- The user-defined name mapping.
- The unique identifier attribute that is used for the keys in the user-defined name mapping.
- The attribute to name OpenShift Enterprise Groups with if their unique identifier is not in the user-defined name mapping.

To run sync with the *rfc2307\_config\_user\_defined.yaml* file:

```
$ oadm groups sync --sync-config=rfc2307_config_user_defined.yaml --
confirm
```

OpenShift Enterprise creates the following Group record as a result of the above sync operation:

# Example 11.8. OpenShift Enterprise Group Created Using rfc2307\_config\_user\_defined.yaml

The name of the Group as specified by the user-defined name mapping.

## 11.5.2. RFC 2307 with User-Defined Error Tolerances

By default, if the groups being synced contain members whose entries are outside of the scope defined in the member query, the group sync fails with an error:

Error determining LDAP group membership for "<group>": membership lookup for user "<user>" in group "<group>" failed because of "search for entry with dn="<user-dn>" would search outside of the base dn specified (dn=" <base-dn>")".

This often indicates a mis-configured **baseDN** in the **usersQuery** field. However, in cases where the **baseDN** intentionally does not contain some of the members of the group, setting **tolerateMemberOutOfScopeErrors: true** allows the group sync to continue. Out of scope members will be ignored.

Similarly, when the group sync process fails to locate a member for a group, it fails outright with errors:

Error determining LDAP group membership for "<group>": membership lookup for user "<user>" in group "<group>" failed because of "search for entry with base dn="<user-dn>" refers to a non-existent entry".

Error determining LDAP group membership for "<group>": membership lookup for user "<user>" in group "<group>" failed because of "search for entry with base dn="<user-dn>" and filter "<filter>" did not return any results".

This often indicates a mis-configured **usersQuery** field. However, in cases where the group contains member entries that are known to be missing, setting **tolerateMemberNotFoundErrors: true** allows the group sync to continue. Problematic members will be ignored.

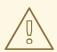

#### **WARNING**

Enabling error tolerances for the LDAP group sync causes the sync process to ignore problematic member entries. If the LDAP group sync is not configured correctly, this could result in synced OpenShift Enterprise groups missing members.

# Example 11.9. LDAP Entries Using RFC 2307 Schema With Problematic Group Membership: rfc2307\_problematic\_users.ldif

dn: ou=users, dc=example, dc=com
objectClass: organizationalUnit

ou: users

dn: cn=Jane, ou=users, dc=example, dc=com

objectClass: person

objectClass: organizationalPerson

objectClass: inetOrgPerson

cn: Jane
sn: Smith

displayName: Jane Smith
mail: jane.smith@example.com

dn: cn=Jim, ou=users, dc=example, dc=com

objectClass: person

objectClass: organizationalPerson

```
objectClass: inetOrgPerson
cn: Jim
sn: Adams
displayName: Jim Adams
mail: jim.adams@example.com
dn: ou=groups,dc=example,dc=com
objectClass: organizationalUnit
ou: groups
dn: cn=admins, ou=groups, dc=example, dc=com
objectClass: groupOfNames
cn: admins
owner: cn=admin, dc=example, dc=com
description: System Administrators
member: cn=Jane, ou=users, dc=example, dc=com
member: cn=Jim, ou=users, dc=example, dc=com
member: cn=INVALID, ou=users, dc=example, dc=com 1
member: cn=Jim,ou=OUTOFSCOPE,dc=example,dc=com 2
```

- A member that does not exist on the LDAP server.
- A member that may exist, but is not under the **baseDN** in the user query for the sync job.

In order to tolerate the errors in the above example, the following additions to your sync configuration file must be made:

# Example 11.10. LDAP Sync Configuration Using RFC 2307 Schema Tolerating Errors: rfc2307\_config\_tolerating.yaml

```
kind: LDAPSyncConfig
apiVersion: v1
url: ldap://LDAP_SERVICE_IP:389
rfc2307:
    groupsQuery:
        baseDN: "ou=groups, dc=example, dc=com"
        scope: sub
        derefAliases: never
        filter: (objectclass=groupOfNames)
    groupUIDAttribute: dn
    groupNameAttributes: [ cn ]
    groupMembershipAttributes: [ member ]
    usersQuery:
        baseDN: "ou=users, dc=example, dc=com"
        scope: sub
        derefAliases: never
        filter: (objectclass=inetOrgPerson)
    userUIDAttribute: dn
    userNameAttributes: [ mail ]
    tolerateMemberNotFoundErrors: true 1
    tolerateMemberOutOfScopeErrors: true 2
```

- When **true**, the sync job tolerates groups for which some members were not found, and members whose LDAP entries are not found are ignored. The default behavior for the sync job is to fail if a member of a group is not found.
- When true, the sync job tolerates groups for which some members are outside the user scope given in the usersQuery base DN, and members outside the member query scope are ignored. The default behavior for the sync job is to fail if a member of a group is out of scope.

To run sync with the **rfc2307\_config\_tolerating.yaml** file:

```
$ oadm groups sync --sync-config=rfc2307_config_tolerating.yaml --confirm
```

OpenShift Enterprise creates the following group record as a result of the above sync operation:

### Example 11.11. OpenShift Enterprise Group Created Using rfc2307\_config.yaml

```
apiVersion: v1
kind: Group
metadata:
    annotations:
    openshift.io/ldap.sync-time: 2015-10-13T10:08:38-0400
    openshift.io/ldap.uid: cn=admins,ou=groups,dc=example,dc=com
    openshift.io/ldap.url: LDAP_SERVER_IP:389
    creationTimestamp:
    name: admins
users: 1
- jane.smith@example.com
- jim.adams@example.com
```

The users that are members of the group, as specified by the sync file. Members for which lookup encountered tolerated errors are absent.

### 11.5.3. Active Directory

In the Active Directory schema, both users (Jane and Jim) exist in the LDAP server as first-class entries, and group membership is stored in attributes on the user. The following snippet of **ldif** defines the users and group for this schema:

Example 11.12. LDAP Entries Using Active Directory Schema: active directory.ldif

```
dn: ou=users, dc=example, dc=com
  objectClass: organizationalUnit
  ou: users

dn: cn=Jane, ou=users, dc=example, dc=com
  objectClass: person
  objectClass: organizationalPerson
  objectClass: inetOrgPerson
  objectClass: testPerson
  cn: Jane
```

```
sn: Smith
displayName: Jane Smith
mail: jane.smith@example.com
memberOf: admins 1

dn: cn=Jim,ou=users,dc=example,dc=com
objectClass: person
objectClass: organizationalPerson
objectClass: inetOrgPerson
objectClass: testPerson
cn: Jim
sn: Adams
displayName: Jim Adams
mail: jim.adams@example.com
memberOf: admins
```

The user's group memberships are listed as attributes on the user, and the group does not exist as an entry on the server. The **memberOf** attribute does not have to be a literal attribute on the user; in some LDAP servers, it is created during search and returned to the client, but not committed to the database.

To sync this group, you must first create the configuration file. The Active Directory schema requires you to provide an LDAP query definition for user entries, as well as the attributes to represent them with in the internal OpenShift Enterprise Group records.

For clarity, the Group you create in OpenShift Enterprise should use attributes other than the distinguished name whenever possible for user- or administrator-facing fields. For example, identify the users of a Group by their e-mail, but define the name of the Group by the name of the group on the LDAP server. The following configuration file creates these relationships:

# Example 11.13. LDAP Sync Configuration Using Active Directory Schema: active directory config.yaml

```
kind: LDAPSyncConfig
apiVersion: v1
url: ldap://LDAP_SERVICE_IP:389
activeDirectory:
    usersQuery:
        baseDN: "ou=users, dc=example, dc=com"
        scope: sub
        derefAliases: never
        filter: (objectclass=inetOrgPerson)
        pageSize: 0
    userNameAttributes: [ mail ] 1
    groupMembershipAttributes: [ memberOf ] 2
```

- 1 The attribute to use as the name of the user in the OpenShift Enterprise Group record.
- The attribute on the user that stores the membership information.

To run sync with the *active\_directory\_config.yaml* file:

\$ oadm groups sync --sync-config=active\_directory\_config.yaml --confirm

OpenShift Enterprise creates the following Group record as a result of the above sync operation:

### Example 11.14. OpenShift Enterprise Group Created Using active\_directory\_config.yaml

```
apiVersion: v1
kind: Group
metadata:
    annotations:
    openshift.io/ldap.sync-time: 2015-10-13T10:08:38-0400 1
    openshift.io/ldap.uid: admins 2
    openshift.io/ldap.url: LDAP_SERVER_IP:389 3
    creationTimestamp:
    name: admins 4
users: 5
- jane.smith@example.com
- jim.adams@example.com
```

- 1 The last time this Group was synchronized with the LDAP server, in ISO 6801 format.
- The unique identifier for the group on the LDAP server.
- The IP address and host of the LDAP server where this Group's record is stored.
- The name of the group as listed in the LDAP server.
- The users that are members of the Group, named as specified by the sync file.

### 11.5.4. Augmented Active Directory

In the augmented Active Directory schema, both users (Jane and Jim) and groups exist in the LDAP server as first-class entries, and group membership is stored in attributes on the user. The following snippet of **ldif** defines the users and group for this schema:

# Example 11.15. LDAP Entries Using Augmented Active Directory Schema: augmented\_active\_directory.ldif

```
dn: ou=users,dc=example,dc=com
objectClass: organizationalUnit
ou: users

dn: cn=Jane,ou=users,dc=example,dc=com
objectClass: person
objectClass: organizationalPerson
objectClass: inetOrgPerson
objectClass: testPerson
cn: Jane
sn: Smith
displayName: Jane Smith
mail: jane.smith@example.com
memberOf: cn=admins,ou=groups,dc=example,dc=com
1
```

```
dn: cn=Jim, ou=users, dc=example, dc=com
objectClass: person
objectClass: organizationalPerson
objectClass: inetOrgPerson
objectClass: testPerson
cn: Jim
sn: Adams
displayName: Jim Adams
mail: jim.adams@example.com
memberOf: cn=admins,ou=groups,dc=example,dc=com
dn: ou=groups, dc=example, dc=com
objectClass: organizationalUnit
ou: groups
dn: cn=admins,ou=groups,dc=example,dc=com 2
objectClass: groupOfNames
cn: admins
owner: cn=admin,dc=example,dc=com
description: System Administrators
member: cn=Jane, ou=users, dc=example, dc=com
member: cn=Jim, ou=users, dc=example, dc=com
```

- The user's group memberships are listed as attributes on the user.
- 2 The group is a first-class entry on the LDAP server.

To sync this group, you must first create the configuration file. The augmented Active Directory schema requires you to provide an LDAP query definition for both user entries and group entries, as well as the attributes with which to represent them in the internal OpenShift Enterprise Group records.

For clarity, the Group you create in OpenShift Enterprise should use attributes other than the distinguished name whenever possible for user- or administrator-facing fields. For example, identify the users of a Group by their e-mail, and use the name of the Group as the common name. The following configuration file creates these relationships.

# Example 11.16. LDAP Sync Configuration Using Augmented Active Directory Schema: augmented\_active\_directory\_config.yaml

```
kind: LDAPSyncConfig
apiVersion: v1
url: ldap://LDAP_SERVICE_IP:389
augmentedActiveDirectory:
    groupsQuery:
        baseDN: "ou=groups,dc=example,dc=com"
        scope: sub
        derefAliases: never
        filter: (objectclass=groupOfNames)
        pageSize: 0
    groupUIDAttribute: dn 1
    groupNameAttributes: [ cn ] 2
    usersQuery:
```

```
baseDN: "ou=users,dc=example,dc=com"
scope: sub
derefAliases: never
filter: (objectclass=inetOrgPerson)
pageSize: 0
userNameAttributes: [ mail ] 3
groupMembershipAttributes: [ memberOf ] 4
```

- The attribute that uniquely identifies a group on the LDAP server.
- The attribute to use as the name of the Group.
- The attribute to use as the name of the user in the OpenShift Enterprise Group record.
- The attribute on the user that stores the membership information.

To run sync with the **augmented\_active\_directory\_config.yaml** file:

```
$ oadm groups sync --sync-config=augmented_active_directory_config.yaml --
confirm
```

OpenShift Enterprise creates the following Group record as a result of the above sync operation:

# Example 11.17. OpenShift Group Created Using augmented\_active\_directory\_config.yaml

- The last time this Group was synchronized with the LDAP server, in ISO 6801 format.
- The unique identifier for the group on the LDAP server.
- The IP address and host of the LDAP server where this Group's record is stored.
- The name of the Group as specified by the sync file.
- 5 The users that are members of the Group, named as specified by the sync file.

### 11.6. NESTED MEMBERSHIP SYNC EXAMPLE

Groups in OpenShift Enterprise do not nest. The LDAP server must flatten group membership before the data can be consumed. Microsoft's Active Directory Server supports this feature via the LDAP\_MATCHING\_RULE\_IN\_CHAIN rule, which has the OID 1.2.840.113556.1.4.1941. Furthermore, only explicitly whitelisted groups can be synced when using this matching rule.

This section has an example for the augmented Active Directory schema, which synchronizes a group named **admins** that has one user **Jane** and one group **otheradmins** as members. The **otheradmins** group has one user member: **Jim**. This example explains:

- How the group and users are added to the LDAP server.
- What the LDAP sync configuration file looks like.
- What the resulting Group record in OpenShift Enterprise will be after synchronization.

In the augmented Active Directory schema, both users (**Jane** and **Jim**) and groups exist in the LDAP server as first-class entries, and group membership is stored in attributes on the user or the group. The following snippet of **ldif** defines the users and groups for this schema:

# LDAP Entries Using Augmented Active Directory Schema With Nested Members: augmented active directory nested.ldif

```
dn: ou=users,dc=example,dc=com
objectClass: organizationalUnit
ou: users
dn: cn=Jane, ou=users, dc=example, dc=com
objectClass: person
objectClass: organizationalPerson
objectClass: inetOrgPerson
objectClass: testPerson
cn: Jane
sn: Smith
displayName: Jane Smith
mail: jane.smith@example.com
memberOf: cn=admins, ou=groups, dc=example, dc=com 1
dn: cn=Jim, ou=users, dc=example, dc=com
objectClass: person
objectClass: organizationalPerson
objectClass: inetOrgPerson
objectClass: testPerson
cn: Jim
sn: Adams
displayName: Jim Adams
mail: jim.adams@example.com
memberOf: cn=otheradmins, ou=groups, dc=example, dc=com 2
dn: ou=groups,dc=example,dc=com
objectClass: organizationalUnit
ou: groups
dn: cn=admins,ou=groups,dc=example,dc=com 3
objectClass: group
cn: admins
owner: cn=admin, dc=example, dc=com
```

description: System Administrators

member: cn=Jane, ou=users, dc=example, dc=com

member: cn=otheradmins,ou=groups,dc=example,dc=com

dn: cn=otheradmins,ou=groups,dc=example,dc=com 4

objectClass: group cn: otheradmins

owner: cn=admin, dc=example, dc=com

description: Other System Administrators

memberOf: cn=admins,ou=groups,dc=example,dc=com 5 6

member: cn=Jim, ou=users, dc=example, dc=com

The user's and group's memberships are listed as attributes on the object.

The groups are first-class entries on the LDAP server.

The **otheradmins** group is a member of the **admins** group.

To sync nested groups with Active Directory, you must provide an LDAP guery definition for both user entries and group entries, as well as the attributes with which to represent them in the internal OpenShift Enterprise Group records. Furthermore, certain changes are required in this configuration:

- The oadm groups sync command must explicitly whitelist groups.
- The user's **groupMembershipAttributes** must include "member0f:1.2.840.113556.1.4.1941:" to comply with the LDAP\_MATCHING\_RULE\_IN\_CHAIN rule.
- The **groupUIDAttribute** must be set to **dn**.
- The groupsQuery:
  - Must not set filter.
  - Must set a valid derefAliases.
  - Should not set baseDN as that value is ignored.
  - Should not set **scope** as that value is ignored.

For clarity, the Group you create in OpenShift Enterprise should use attributes other than the distinguished name whenever possible for user- or administrator-facing fields. For example, identify the users of a Group by their e-mail, and use the name of the Group as the common name. The following configuration file creates these relationships:

# LDAP Sync Configuration Using Augmented Active Directory Schema With Nested Members: augmented\_active\_directory\_config\_nested.yaml

kind: LDAPSyncConfig

apiVersion: v1

url: ldap://LDAP\_SERVICE\_IP:389

augmentedActiveDirectory:

groupsQuery: 1

derefAliases: never

pageSize: 0

```
groupUIDAttribute: dn 2
groupNameAttributes: [ cn ] 3
usersQuery:
   baseDN: "ou=users, dc=example, dc=com"
   scope: sub
   derefAliases: never
   filter: (objectclass=inetOrgPerson)
   pageSize: 0
userNameAttributes: [ mail ] 4
groupMembershipAttributes: [ "memberOf:1.2.840.113556.1.4.1941:" ] 5
```

- **groupsQuery** filters cannot be specified. The **groupsQuery** base DN and scope values are ignored. **groupsQuery** must set a valid **derefAliases**.
- The attribute that uniquely identifies a group on the LDAP server. It must be set to dn.
- The attribute to use as the name of the Group.
- The attribute to use as the name of the user in the OpenShift Enterprise Group record. mail or sAMAccountName are preferred choices in most installations.
- The attribute on the user that stores the membership information. Note the use of LDAP\_MATCHING\_RULE\_IN\_CHAIN.

To run sync with the *augmented\_active\_directory\_config\_nested.yaml* file:

```
$ oadm groups sync \
    'cn=admins,ou=groups,dc=example,dc=com' \
    --sync-config=augmented_active_directory_config_nested.yaml \
    --confirm
```

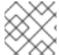

### **NOTE**

You must explicitly whitelist the cn=admins, ou=groups, dc=example, dc=com group.

OpenShift Enterprise creates the following Group record as a result of the above sync operation:

# OpenShift Group Created Using augmented\_active\_directory\_config\_nested.yaml

- The last time this Group was synchronized with the LDAP server, in ISO 6801 format.
- The unique identifier for the group on the LDAP server.
- The IP address and host of the LDAP server where this Group's record is stored.
- 4 The name of the Group as specified by the sync file.
- The users that are members of the Group, named as specified by the sync file. Note that members of nested groups are included since the group membership was flattened by the Microsoft Active Directory Server.

# 11.7. LDAP SYNC CONFIGURATION SPECIFICATION

The object specification for the configuration file is below. Note that the different schema objects have different fields. For example, v1.ActiveDirectoryConfig has no **groupsQuery** field whereas v1.RFC2307Config and v1.AugmentedActiveDirectoryConfig both do.

# 11.7.1. v1.LDAPSyncConfig

LDAPSyncConfig holds the necessary configuration options to define an LDAP group sync.

| Name       | Description                                                                                                    | Schema |
|------------|----------------------------------------------------------------------------------------------------|--------|
| kind       | String value representing the REST resource this object represents. Servers may infer this from the endpoint the client submits requests to. Cannot be updated. In CamelCase. More info: http://releases.k8s.io/HEAD/docs/devel/api-conventions.md#types-kinds | string |
| apiVersion | Defines the versioned schema of this representation of an object. Servers should convert recognized schemas to the latest internal value, and may reject unrecognized values. More info: http://releases.k8s.io/HEAD/docs/devel/api-conventions.md#resources   | string |
| url        | Host is the scheme, host and port of the LDAP server to connect to: scheme://host:port                                                                                                    | string |
| bindDN     | Optional DN to bind to the LDAP server with.                                                                                                    | string |

| Name                | Description                                                                                                    | Schema                   |
|---------------------|----------------------------------------------------------------------------------------------------|--------------------------|
| bindPassword        | Optional password to bind with during the search phase.                                                                                                    | v1.StringSource          |
| insecure            | If true, indicates the connection should not use TLS. Cannot be set to true with a URL scheme of ldaps:// If false, ldaps:// URLs connect using TLS, and ldap:// URLs are upgraded to a TLS connection using StartTLS as specified in https://tools.ietf.org/html/rfc2830. | boolean.                 |
| ca                  | Optional trusted certificate authority bundle to use when making requests to the server. If empty, the default system roots are used.                                                                                                    | string                   |
| groupUIDNameMapping | Optional direct mapping of LDAP group UIDs to OpenShift Enterprise Group names.                                                                                                    | object                   |
| rfc2307             | Holds the configuration for extracting data from an LDAP server set up in a fashion similar to RFC2307: first-class group and user entries, with group membership determined by a multi-valued attribute on the group entry listing its members.                           | v1.RFC2307Config         |
| activeDirectory     | Holds the configuration for extracting data from an LDAP server set up in a fashion similar to that used in Active Directory: first-class user entries, with group membership determined by a multi-valued attribute on members listing groups they are a member of.       | v1.ActiveDirectoryConfig |

| Name                         | Description                                                                                                    | Schema                             |
|------------------------------|----------------------------------------------------------------------------------------------------|------------------------------------|
| augmentedActiveDirector<br>y | Holds the configuration for extracting data from an LDAP server set up in a fashion similar to that used in Active Directory as described above, with one addition: first-class group entries exist and are used to hold metadata but not group membership. | v1.AugmentedActiveDirectoryCon fig |

# 11.7.2. v1.StringSource

**StringSource** allows specifying a string inline, or externally via environment variable or file. When it contains only a string value, it marshals to a simple JSON string.

| Name    | Description                                                                                                    | Schema |
|---------|----------------------------------------------------------------------------------------------------|--------|
| value   | Specifies the cleartext value, or an encrypted value if <b>keyFile</b> is specified.                                        | string |
| env     | Specifies an environment variable containing the cleartext value, or an encrypted value if the <b>keyFile</b> is specified. | string |
| file    | References a file containing the cleartext value, or an encrypted value if a <b>keyFile</b> is specified.                   | string |
| keyFile | References a file containing the key to use to decrypt the value.                                                           | string |

# 11.7.3. v1.LDAPQuery

**LDAPQuery** holds the options necessary to build an LDAP query.

| Name   | Description                                                             | Schema |
|--------|-------------------------------------------------------------------------|--------|
| baseDN | DN of the branch of the directory where all searches should start from. | string |

| Name         | Description                                                                                                    | Schema  |
|--------------|----------------------------------------------------------------------------------------------------|---------|
| scope        | The (optional) scope of the search. Can be <b>base</b> (only the base object), <b>one</b> (all objects on the base level), <b>sub</b> (the entire subtree). Defaults to <b>sub</b> if not set.                                                                                                    | string  |
| derefAliases | The (optional) behavior of the search with regards to alisases. Can be <b>never</b> (never dereference aliases), <b>search</b> (only dereference in searching), <b>base</b> (only dereference in finding the base object), <b>always</b> (always dereference). Defaults to <b>always</b> if not set. | string  |
| timeout      | Holds the limit of time in seconds that any request to the server can remain outstanding before the wait for a response is given up. If this is <b>0</b> , no client-side limit is imposed.                                                                                                    | integer |
| filter       | A valid LDAP search filter that retrieves all relevant entries from the LDAP server with the base DN.                                                                                                    | string  |
| pageSize     | Maximum preferred page size, measured in LDAP entries. A page size of <b>0</b> means no paging will be done.                                                                                                    | integer |

# 11.7.4. v1.RFC2307Config

**RFC2307Config** holds the necessary configuration options to define how an LDAP group sync interacts with an LDAP server using the RFC2307 schema.

| Name        | Description                                                      | Schema       |
|-------------|------------------------------------------------------------------|--------------|
| groupsQuery | Holds the template for an LDAP query that returns group entries. | v1.LDAPQuery |

| Name                          | Description                                                                                                    | Schema       |
|-------------------------------|----------------------------------------------------------------------------------------------------|--------------|
| groupUIDAttribute             | Defines which attribute on an LDAP group entry will be interpreted as its unique identifier. ( <b>1dapGroupUID</b> )                                                                                                    | string       |
| groupNameAttributes           | Defines which attributes on an LDAP group entry will be interpreted as its name to use for an OpenShift Enterprise group.                                                                                                    | string array |
| groupMembershipAttribut<br>es | Defines which attributes on an LDAP group entry will be interpreted as its members. The values contained in those attributes must be queryable by your <b>UserUIDAttribute</b> .                                                                           | string array |
| usersQuery                    | Holds the template for an LDAP query that returns user entries.                                                                                                    | v1.LDAPQuery |
| userUIDAttribute              | Defines which attribute on an LDAP user entry will be interpreted as its unique identifier. It must correspond to values that will be found from the <b>GroupMembershipAttributes</b> .                                                                    | string       |
| userNameAttributes            | Defines which attributes on an LDAP user entry will be used, in order, as its OpenShift Enterprise user name. The first attribute with a non-empty value is used. This should match your PreferredUsername setting for your LDAPPasswordIdentityPro vider. | string array |

| Name                               | Description                                                                                                    | Schema  |
|------------------------------------|----------------------------------------------------------------------------------------------------|---------|
| tolerateMemberNotFoundE<br>rrors   | Determines the behavior of the LDAP sync job when missing user entries are encountered. If <b>true</b> , an LDAP query for users that does not find any will be tolerated and an only and error will be logged. If <b>false</b> , the LDAP sync job will fail if a query for users doesn't find any. The default value is 'false'. Misconfigured LDAP sync jobs with this flag set to 'true' can cause group membership to be removed, so it is recommended to use this flag with caution.                                                          | boolean |
| tolerateMemberOutOfScop<br>eErrors | Determines the behavior of the LDAP sync job when out-of-scope user entries are encountered. If <b>true</b> , an LDAP query for a user that falls outside of the base DN given for the all user query will be tolerated and only an error will be logged. If <b>false</b> , the LDAP sync job will fail if a user query would search outside of the base DN specified by the all user query. Misconfigured LDAP sync jobs with this flag set to <b>true</b> can result in groups missing users, so it is recommended to use this flag with caution. | boolean |

# 11.7.5. v1.ActiveDirectoryConfig

**ActiveDirectoryConfig** holds the necessary configuration options to define how an LDAP group sync interacts with an LDAP server using the Active Directory schema.

| Name               | Description                                                                                               | Schema       |
|--------------------|----------------------------------------------------------------------------------------------------|--------------|
| usersQuery         | Holds the template for an LDAP query that returns user entries.                                           | v1.LDAPQuery |
| userNameAttributes | Defines which attributes on an LDAP user entry will be interpreted as its OpenShift Enterprise user name. | string array |

| Name                          | Description                                                                                         | Schema       |
|-------------------------------|----------------------------------------------------------------------------------------------------|--------------|
| groupMembershipAttribut<br>es | Defines which attributes on an LDAP user entry will be interpreted as the groups it is a member of. | string array |

# 11.7.6. v1.AugmentedActiveDirectoryConfig

**AugmentedActiveDirectoryConfig** holds the necessary configuration options to define how an LDAP group sync interacts with an LDAP server using the augmented Active Directory schema.

| Name                          | Description                                                                                                    | Schema       |
|-------------------------------|----------------------------------------------------------------------------------------------------|--------------|
| usersQuery                    | Holds the template for an LDAP query that returns user entries.                                                           | v1.LDAPQuery |
| userNameAttributes            | Defines which attributes on an LDAP user entry will be interpreted as its OpenShift Enterprise user name.                 | string array |
| groupMembershipAttribut<br>es | Defines which attributes on an LDAP user entry will be interpreted as the groups it is a member of.                       | string array |
| groupsQuery                   | Holds the template for an LDAP query that returns group entries.                                                          | v1.LDAPQuery |
| groupUIDAttribute             | Defines which attribute on an LDAP group entry will be interpreted as its unique identifier. (ldapGroupUID)               | string       |
| groupNameAttributes           | Defines which attributes on an LDAP group entry will be interpreted as its name to use for an OpenShift Enterprise group. | string array |

# **CHAPTER 12. ADVANCED LDAP CONFIGURATION**

### 12.1. OVERVIEW

OpenShift Enterprise Advanced Lightweight Directory Access Protocol (LDAP) Configuration covers the following topics:

- Setting up SSSD for LDAP Failover
- Configuring Form-Based Authentication
- Configuring Extended LDAP Attributes

### 12.2. SETTING UP SSSD FOR LDAP FAILOVER

### 12.2.1. Overview

OpenShift Enterprise provides an authentication provider for use with Lightweight Directory Access Protocol (LDAP) setups, but it can only connect to a single LDAP server. This can be problematic if that LDAP server becomes unavailable. System Security Services Daemon (SSSD) can be used to solve the issue.

Originally designed to manage local and remote authentication to the host operating system, SSSD can now be configured to provide identity, authentication, and authorization services to web services like OpenShift Enterprise. SSSD provides advantages over the built-in LDAP provider, including the ability to connect to any number of failover LDAP servers, as well as the ability to cache authentication attempts in case it can no longer reach any of those servers.

The setup for this configuration is advanced and requires a separate authentication server (also called an **authenticating proxy**) for OpenShift Enterprise to communicate with. This topic describes how to do this setup on a dedicated physical or virtual machine (VM), but the concepts are also applicable to a setup in a container.

# 12.2.2. Prerequisites for Authenticating Proxy Setup

- 1. Before starting setup, you need to know the following information about your LDAP server.
  - Whether the directory server is powered by FreeIPA, Active Directory, or another LDAP solution.
  - The Uniform Resource Identifier (URI) for the LDAP server (for example, Idap.example.com).
  - The location of the CA certificate for the LDAP server.
  - Whether the LDAP server corresponds to RFC 2307 or RFC2307bis for user groups.

# 2. Prepare the VMs:

- *proxy.example.com*: A VM to use as the authenticating proxy. This machine must have at least SSSD 1.12.0 available, which means a fairly recent operating system. This topic uses a Red Hat Enterprise Linux 7.2 server for its examples.
- openshift.example.com: A VM to use to run OpenShift Enterprise.

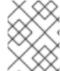

### **NOTE**

These VMs can be configured to run on the same system, but for the examples used in this topic they are kept separate.

### 12.2.3. Phase 1: Certificate Generation

1. To ensure that communication between the authenticating proxy and OpenShift Enterprise is trustworthy, create a set of Transport Layer Security (TLS) certificates to use during the other phases of this setup. In the OpenShift Enterprise system, start by using the auto-generated certificates created as part of running:

```
# openshift start \
    --public-master=https://openshift.example.com:8443 \
    --write-config=/etc/origin/
```

Among other things, this generates a /etc/origin/master/ca.{cert/key}. Use this signing certificate to generate keys to use on the authenticating proxy.

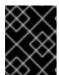

### **IMPORTANT**

Ensure that any host names and interface IP addresses that need to access the proxy are listed. Otherwise, the HTTPS connection will fail.

2. Create a new CA to sign this client certificate:

```
# oadm ca create-signer-cert \
    --cert='/etc/origin/proxy/proxyca.crt' \
    --key='/etc/origin/proxy/proxyca.key' \
    --name='openshift-proxy-signer@UNIQUESTRING' \ 1
    --serial='/etc/origin/proxy/proxyca.serial.txt'
```

- 1 Make UNIQUESTRING something unique.
- 3. Generate the API client certificate that the authenticating proxy will use to prove its identity to OpenShift Enterprise.

This prevents malicious users from impersonating the proxy and sending fake identities.

4. Copy the certificate and key information to the appropriate file for future steps:

# 12.2.4. Phase 2: Authenticating Proxy Setup

This section guides you through the steps to authenticate the proxy setup.

# 12.2.4.1. Step 1: Copy Certificates

From *openshift.example.com*, securely copy the necessary certificates to the proxy machine:

```
# scp /etc/origin/master/ca.crt \
    root@proxy.example.com:/etc/pki/CA/certs/

# scp /etc/origin/proxy/proxy.example.com.crt \
    /etc/origin/proxy/authproxy.pem \
    root@proxy.example.com:/etc/pki/tls/certs/

# scp /etc/origin/proxy/proxy.example.com.key \
    root@proxy.example.com:/etc/pki/tls/private/
```

# 12.2.4.2. Step 2: SSSD Configuration

- Install a new VM with an operating system that includes 1.12.0 or later so that you can use the mod\_identity\_lookup module. The examples in this topic use a Red Hat Enterprise Linux 7.2 Server.
- 2. Install all of the necessary dependencies:

This gives you the needed SSSD and the web server components.

3. Edit the /etc/httpd/conf.modules.d/55-authnz\_pam.conf file and remove the comment from the following:

```
LoadModule authnz_pam_module modules/mod_authnz_pam.so
```

4. Set up SSSD to authenticate this VM against the LDAP server. If the LDAP server is a FreeIPA or Active Directory environment, then **realmd** can be used to join this machine to the domain.

# realm join ldap.example.com

For more advanced case, see the System-Level Authentication Guide

If you want to use SSSD to manage failover situations for LDAP, this can be configured by adding additional entries in /etc/sssd/sssd.conf on the Idap\_uri line. Systems enrolled with FreeIPA can automatically handle failover using DNS SRV records.

5. Restart SSSD to ensure that all of the changes are applied properly:

```
$ systemctl restart sssd.service
```

6. Test that the user information can be retrieved properly:

```
$ getent passwd <username>
username:*:12345:12345:Example User:/home/username:/usr/bin/bash
```

7. Attempt to log into the VM as an LDAP user and confirm that the authentication is properly set up. This can be done via the local console or a remote service such as SSH.

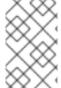

### **NOTE**

If you do not want LDAP users to be able to log into this machine, it is recommended to modify /etc/pam.d/system-auth and /etc/pam.d/password-auth to remove the lines containing pam\_sss.so.

# 12.2.4.3. Step 3: Apache Configuration

You need to set up Apache to communicate with SSSD. Create a PAM stack file for use with Apache. To do so:

1. Create the /etc/pam.d/openshift file and add the following contents:

```
auth required pam_sss.so
account required pam_sss.so
```

This configuration enables PAM (the pluggable authentication module) to use **pam\_sss.so** to determine authentication and access control when an authentication request is issued for the **openshift** stack.

2. Configure the Apache *httpd.conf*. The steps in this section focus on setting up the challenge authentication, which is useful for logging in with **oc login** and similar automated tools.

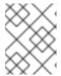

### **NOTE**

Configuring Form-Based Authentication explains how to set up a graphical login using SSSD as well, but it requires the rest of this setup as a prerequisite.

3. Create the new file *openshift-proxy.conf* in /*etc/httpd/conf.d* (substituting the correct host names where indicated):

```
LoadModule request_module modules/mod_request.so
LoadModule lookup_identity_module modules/mod_lookup_identity.so
```

```
# Nothing needs to be served over HTTP. This virtual host simply
redirects to
# HTTPS.
<VirtualHost *:80>
  DocumentRoot /var/www/html
  RewriteEngine
  RewriteRule ^(.*)$
                           https://%{HTTP_HOST}$1 [R,L]
</VirtualHost>
<VirtualHost *:443>
  # This needs to match the certificates you generated. See the CN
and X509v3
  # Subject Alternative Name in the output of:
  # openssl x509 -text -in /etc/pki/tls/certs/proxy.example.com.crt
  ServerName proxy.example.com
  DocumentRoot /var/www/html
  SSLEngine on
  SSLCertificateFile /etc/pki/tls/certs/proxy.example.com.crt
  SSLCertificateKeyFile /etc/pki/tls/private/proxy.example.com.key
  SSLCACertificateFile /etc/pki/CA/certs/ca.crt
  # Send logs to a specific location to make them easier to find
  ErrorLog logs/proxy_error_log
  TransferLog logs/proxy_access_log
  LogLevel warn
  SSLProxyEngine on
  SSLProxyCACertificateFile /etc/pki/CA/certs/ca.crt
  # It's critical to enforce client certificates on the Master.
Otherwise
  # requests could spoof the X-Remote-User header by accessing the
Master's
  # /oauth/authorize endpoint directly.
  SSLProxyMachineCertificateFile /etc/pki/tls/certs/authproxy.pem
  # Send all requests to the console
  RewriteEngine
  RewriteRule ^/console(.*)$
                                   https://%
{HTTP_HOST}:8443/console$1 [R,L]
  # In order to using the challenging-proxy an X-Csrf-Token must be
present.
  RewriteCond %{REQUEST_URI} ^/challenging-proxy
  RewriteCond %{HTTP:X-Csrf-Token} ^$ [NC]
  RewriteRule ^.* - [F,L]
  <Location /challenging-proxy/oauth/authorize>
    # Insert your backend server name/ip here.
    ProxyPass https://openshift.example.com:8443/oauth/authorize
    AuthType Basic
    AuthBasicProvider PAM
    AuthPAMService openshift
    Require valid-user
  </Location>
  <ProxyMatch /oauth/authorize>
```

```
AuthName openshift
RequestHeader set X-Remote-User %{REMOTE_USER}s env=REMOTE_USER
</ProxyMatch>
</VirtualHost>
```

RequestHeader unset X-Remote-User

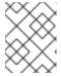

### **NOTE**

Configuring Form-Based Authentication explains how to add the **login-proxy** block to support form authentication.

4. Set a boolean to tell SELinux that it is acceptable for Apache to contact the PAM subsystem:

```
# setsebool -P allow_httpd_mod_auth_pam on
```

5. Start up Apache:

```
# systemctl start httpd.service
```

# 12.2.5. Phase 3: OpenShift Enterprise Configuration

This section describes how to set up an OpenShift Enterprise server from scratch in an "all in one" configuration. Master and Node Configuration provides more information on alternate configurations.

Modify the default configuration to use the new identity provider just created. To do so:

- 1. Modify the /etc/origin/master/master-config.yaml file.
- 2. Scan through it and locate the **identityProviders** section and replace it with:

```
identityProviders:
    name: any_provider_name
    challenge: true
    login: false
    mappingMethod: claim
    provider:
        apiVersion: v1
        kind: RequestHeaderIdentityProvider
        challengeURL: "https://proxy.example.com/challenging-proxy/oauth/authorize?${query}"
        clientCA: /etc/origin/master/proxy/proxyca.crt
        headers:
        - X-Remote-User
```

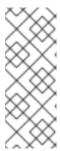

### **NOTE**

Configuring Form-Based Authentication explains how to add the login URL to support web logins.

Configuring Extended LDAP Attributes explains how to add the email and full-name attributes. Note that the full-name attributes are only stored to the database on the first login.

3. Start OpenShift Enterprise with the updated configuration:

```
# openshift start \
    --public-master=https://openshift.example.com:8443 \
    --master-config=/etc/origin/master/master-config.yaml \
    --node-config=/etc/origin/node-node1.example.com/node-config.yaml
```

4. Test logins:

```
oc login https://openshift.example.com:8443
```

It should now be possible to log in with only valid LDAP credentials.

# 12.3. CONFIGURING FORM-BASED AUTHENTICATION

### 12.3.1. Overview

This topic builds upon Setting up SSSD for LDAP Failover and describes how to set up form-based authentication for signing into the OpenShift Enterprise web console.

# 12.3.2. Prepare a Login Page

The OpenShift Enterprise upstream repositories have a template for forms. Copy that to your authenticating proxy on *proxy.example.com*:

```
# curl -o /var/www/html/login.html \
   https://raw.githubusercontent.com/openshift/openshift-
extras/master/misc/form_auth/login.html
```

Modify this .html file to change the logo icon and "Welcome" content for your environment.

### 12.3.3. Install Another Apache Module

To intercept form-based authentication, install an Apache module:

```
# yum -y install mod_intercept_form_submit
```

# 12.3.4. Apache Configuration

- Modify /etc/httpd/conf.modules.d/55-intercept\_form\_submit.conf and uncomment the LoadModule line.
- 2. Add a new section to your *openshift-proxy.conf* file inside the *<VirtualHost \*:443>* block.

```
<Location /login-proxy/oauth/authorize>
# Insert your backend server name/ip here.
ProxyPass https://openshift.example.com:8443/oauth/authorize

InterceptFormPAMService openshift
InterceptFormLogin httpd_username
InterceptFormPassword httpd_password
```

```
RewriteCond %{REQUEST_METHOD} GET
RewriteRule ^.*$ /login.html [L]
</Location>
```

This tells Apache to listen for POST requests on the /login-proxy/oauth/authorize and to pass the user name and password over to the openshift PAM service.

3. Restart the service and move back over to the OpenShift Enterprise configuration.

# 12.3.5. OpenShift Enterprise Configuration

1. In the *master-config.yaml* file, update the **identityProviders** section:

- Note that **login** is set to **true**, not **false**.
- 2 Newly added line.
- 2. Restart OpenShift Enterprise with the updated configuration.

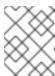

### NOTE

You should be able to browse to *https://openshift.example.com:8443* and use your LDAP credentials to sign in via the login form.

# 12.4. CONFIGURING EXTENDED LDAP ATTRIBUTES

### **12.4.1. Overview**

This topic builds upon Setting up SSSD for LDAP Failover and Configuring Form-Based Authentication and focuses on configuring extended Lightweight Directory Access Protocol (LDAP) attributes.

# 12.4.2. Prerequisites

SSSD 1.12.0 or later. This is available on Red Hat Enterprise Linux 7.0 and later.

- mod\_lookup\_identity 0.9.4 or later.
  - The required version is not yet available on any version of Red Hat Enterprise Linux.
     However, compatible packages (RPMs) are available from upstream until they arrive in Red Hat Enterprise Linux.

# 12.4.3. Configuring SSSD

You need to ask System Security Services Daemon (SSSD) to look up attributes in LDAP that it normally does not care about for simple system-login use-cases. In the case of OpenShift Enterprise, there is only one such attribute: email. So, you need to:

1. Modify the **[domain/DOMAINNAME]** section of /etc/sssd/sssd.conf on the authenticating proxy and add this attribute:

```
[domain/example.com]
...
ldap_user_extra_attrs = mail
```

2. Tell SSSD that it is acceptable for this attribute to be retrieved by Apache. Add the following two lines to the **[ifp]** section of /etc/sssd/sssd.conf.

```
[ifp]
user_attributes = +mail
allowed_uids = apache, root
```

3. Restart SSSD:

```
# systemctl restart sssd.service
```

4. Test this configuration.

# 12.4.4. Configuring Apache

Now that SSSD is set up and successfully serving extended attributes, configure the web server to ask for them and to insert them in the correct places.

1. Enable the module to be loaded by Apache. To do so, modify /etc/httpd/conf.modules.d/55-lookup\_identity.conf and uncomment the line:

```
LoadModule lookup_identity_module modules/mod_lookup_identity.so
```

2. Set an SELinux boolean so that SElinux allows Apache to connect to SSSD over D-BUS:

```
# setsebool -P httpd_dbus_sssd on
```

3. Edit /etc/httpd/conf.d/openshift-proxy.conf and add the following lines inside the <ProxyMatch /oauth/authorize> section:

```
<ProxyMatch /oauth/authorize>
AuthName openshift
LookupOutput Headers 1
```

```
LookupUserAttr mail X-Remote-User-Email 2
LookupUserGECOS X-Remote-User-Display-Name 3

RequestHeader set X-Remote-User %{REMOTE_USER}s env=REMOTE_USER
```

123 Added line.

</ProxyMatch>

4. Restart Apache to pick up the changes:

```
# systemctl restart httpd.service
```

# 12.4.5. Configuring OpenShift Enterprise

Tell OpenShift Enterprise where to find these new attributes during login. To do so:

1. Edit the /etc/origin/master/master-config.yaml file and add the following lines to the identityProviders section:

```
identityProviders:
 - name: sssd
 challenge: true
 login: true
 mappingMethod: claim
 provider:
   apiVersion: v1
   kind: RequestHeaderIdentityProvider
   challengeURL: "https://proxy.example.com/challenging-
proxy/oauth/authorize?${query}"
   loginURL: "https://proxy.example.com/login-proxy/oauth/authorize?
${query}"
/home/example/workspace/openshift/configs/openshift.example.com/prox
y/proxyca.crt
   headers:
   - X-Remote-User
   emailHeaders: 1
   - X-Remote-User-Email 2
   nameHeaders: (3)
   - X-Remote-User-Display-Name 4
```

- 1 2 3 4 Added line.
- 2. Launch OpenShift Enterprise with this updated configuration and log in to the web as a new user.

You should see their full name appear in the upper-right of the screen. You can also verify with **oc get identities -o yaml** that both email addresses and full names are available.

### 12.4.6. Debugging Notes

Currently, OpenShift Enterprise only saves these attributes to the user at the time of the first login and does not update them again after that. So, while you are testing (and only while testing), run **oc delete users,identities --all** to clear the identities out so you can log in again.

# **CHAPTER 13. CONFIGURING THE SDN**

### **13.1. OVERVIEW**

The OpenShift Enterprise SDN enables communication between pods across the OpenShift Enterprise cluster, establishing a *pod network*. Two SDN plug-ins are currently available (**ovs-subnet** and **ovs-multitenant**), which provide different methods for configuring the pod network.

### 13.2. CONFIGURING THE POD NETWORK WITH ANSIBLE

For initial advanced installations, the **ovs-subnet** plug-in is installed and configured by default, though it can be overridden during installation using the **os\_sdn\_network\_plugin\_name** parameter, which is configurable in the Ansible inventory file.

### **Example 13.1. Example SDN Configuration with Ansible**

```
# Configure the multi-tenant SDN plugin (default is 'redhat/openshift-
ovs-subnet')
# os_sdn_network_plugin_name='redhat/openshift-ovs-multitenant'
# Disable the OpenShift SDN plugin
# openshift_use_openshift_sdn=False
# Configure SDN cluster network CIDR block. This network block should
# be a private block and should not conflict with existing network
# blocks in your infrastructure that pods may require access to.
# Can not be changed after deployment.
#osm cluster network cidr=10.1.0.0/16
# default subdomain to use for exposed routes
#openshift_master_default_subdomain=apps.test.example.com
# Configure SDN cluster network and kubernetes service CIDR blocks.
# network blocks should be private and should not conflict with network
blocks
# in your infrastructure that pods may require access to. Can not be
changed
# after deployment.
#osm_cluster_network_cidr=10.1.0.0/16
#openshift_portal_net=172.30.0.0/16
# Configure number of bits to allocate to each host's subnet e.g. 8
# would mean a /24 network on the host.
#osm_host_subnet_length=8
# This variable specifies the service proxy implementation to use:
# either iptables for the pure-iptables version (the default),
# or userspace for the userspace proxy.
#openshift_node_proxy_mode=iptables
```

For initial quick installations, the **ovs-subnet** plug-in is installed and configured by default as well, and can be reconfigured post-installation using the networkConfig stanza of the master-config.yaml file.

# 13.3. CONFIGURING THE POD NETWORK ON MASTERS

Cluster administrators can control pod network settings on masters by modifying parameters in the networkConfig section of the master configuration file (located at /etc/origin/master/masterconfig.yaml by default):

networkConfig:

clusterNetworkCIDR: 10.128.0.0/14 1

hostSubnetLength: 9 (2)

networkPluginName: "redhat/openshift-ovs-subnet" 3

serviceNetworkCIDR: 172.30.0.0/16 4

Cluster network for node IP allocation

Number of bits for pod IP allocation within a node

- Set to redhat/openshift-ovs-subnet for the ovs-subnet plug-in or redhat/openshift-ovsmultitenant for the ovs-multitenant plug-in
- Service IP allocation for the cluster

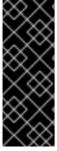

### **IMPORTANT**

The serviceNetworkCIDR and hostSubnetLength values cannot be changed after the cluster is first created, and clusterNetworkCIDR can only be changed to be a larger network that still contains the original network. For example, given the default value of 10.128.0.0/14, you could change clusterNetworkCIDR to 10.128.0.0/9 (i.e., the entire upper half of net 10) but not to 10.64.0.0/16, because that does not overlap the original value.

### 13.4. CONFIGURING THE POD NETWORK ON NODES

Cluster administrators can control pod network settings on nodes by modifying parameters in the networkConfig section of the node configuration file (located at /etc/origin/node/node-config.yaml by default):

networkConfig:

mtu: 1450 (1)

networkPluginName: "redhat/openshift-ovs-subnet" (2)

- Maximum transmission unit (MTU) for the pod overlay network
- Set to redhat/openshift-ovs-subnet for the ovs-subnet plug-in or redhat/openshift-ovsmultitenant for the ovs-multitenant plug-in

# 13.5. MIGRATING BETWEEN SDN PLUG-INS

If you are already using one SDN plug-in and want to switch to another:

- 1. Change the **networkPluginName** parameter on all masters and nodes in their configuration files
- 2. Restart the **atomic-openshift-master** service on masters and the **atomic-openshift-node** service on nodes.

When switching from the **ovs-subnet** to the **ovs-multitenant** plug-in, all the existing projects in the cluster will be fully isolated (assigned unique VNIDs). Cluster administrators can choose to modify the project networks using the administrator CLI.

# 13.6. EXTERNAL ACCESS TO THE CLUSTER NETWORK

If a host that is external to OpenShift Enterprise requires access to the cluster network, you have two options:

- 1. Configure the host as an OpenShift Enterprise node but mark it unschedulable so that the master does not schedule containers on it.
- 2. Create a tunnel between your host and a host that is on the cluster network.

Both options are presented as part of a practical use-case in the documentation for configuring routing from an edge load-balancer to containers within OpenShift Enterprise SDN.

# **CHAPTER 14. CONFIGURING FOR AWS**

### 14.1. OVERVIEW

OpenShift Enterprise can be configured to access an AWS EC2 infrastructure, including using AWS volumes as persistent storage for application data. After AWS is configured properly, some additional configurations will need to be completed on the OpenShift Enterprise hosts.

### 14.2. CONFIGURING AWS VARIABLES

To set the required AWS variables, create a /etc/aws/aws.conf file with the following contents on all of your OpenShift Enterprise hosts, both masters and nodes:

```
[Global]
Zone = us-east-1c 1
```

This is the Availability Zone of your AWS Instance and where your EBS Volume resides; this information is obtained from the AWS Managment Console.

### 14.3. CONFIGURING OPENSHIFT ENTERPRISE MASTERS FOR AWS

You can set the AWS configuration on your OpenShift Enterprise master hosts in two ways:

- using Ansible and the advanced installation tool
- manually, by modifying the *master-config.yaml* file

# 14.3.1. Configuring OpenShift Enterprise for AWS with Ansible

```
During advanced installations, AWS can be configured using the openshift_cloudprovider_aws_access_key, openshift_cloudprovider_aws_secret_key, and openshift_cloudprovider_kind parameters, which are configurable in the inventory file.
```

### **Example 14.1. Example AWS Configuration with Ansible**

```
# Cloud Provider Configuration
#
# Note: You may make use of environment variables rather than store
# sensitive configuration within the ansible inventory.
# For example:
#openshift_cloudprovider_aws_access_key="{{
lookup('env', 'AWS_ACCESS_KEY_ID') }}"
#openshift_cloudprovider_aws_secret_key="{{
lookup('env', 'AWS_SECRET_ACCESS_KEY') }}"
#
# AWS
#openshift_cloudprovider_kind=aws
# Note: IAM profiles may be used instead of storing API credentials on disk.
#openshift_cloudprovider_aws_access_key=aws_access_key_id
#openshift_cloudprovider_aws_secret_key=aws_secret_access_key
```

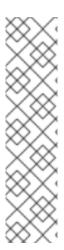

### **NOTE**

When Ansible configures AWS, the following files are created for you:

- /etc/aws/aws.conf
- /etc/origin/master/master-config.yaml
- /etc/origin/node/node-config.yaml
- /etc/sysconfig/atomic-openshift-master
- /etc/sysconfig/atomic-openshift-node

# 14.3.2. Manually Configuring OpenShift Enterprise Masters for AWS

Edit or create the master configuration file on all masters (/etc/origin/master/master-config.yaml by default) and update the contents of the apiServerArguments and controllerArguments sections:

```
kubernetesMasterConfig:
...
apiServerArguments:
    cloud-provider:
        - "aws"
    cloud-config:
        - "/etc/aws/aws.conf"
controllerArguments:
    cloud-provider:
        - "aws"
    cloud-config:
        - "/etc/aws/aws.conf"
```

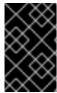

### **IMPORTANT**

When triggering a containerized installation, only the directories of /etc/origin and /var/lib/origin are mounted to the master and node container. Therefore, aws.conf should be in /etc/origin/ instead of /etc/.

# 14.3.3. Manually Configuring OpenShift Enterprise Nodes for AWS

Edit or create the node configuration file on all nodes (/etc/origin/node/node-config.yaml by default) and update the contents of the kubeletArguments section:

```
kubeletArguments:
   cloud-provider:
    - "aws"
   cloud-config:
    - "/etc/aws/aws.conf"
```

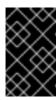

### **IMPORTANT**

When triggering a containerized installation, only the directories of /etc/origin and /var/lib/origin are mounted to the master and node container. Therefore, aws.conf should be in /etc/origin/ instead of /etc/.

# 14.4. SETTING KEY VALUE ACCESS PAIRS

Make sure the following environment variables are set in the /etc/sysconfig/atomic-openshift-master file on masters and the /etc/sysconfig/atomic-openshift-node file on nodes:

```
AWS_ACCESS_KEY_ID=<key_ID>
AWS_SECRET_ACCESS_KEY=<secret_key>
```

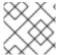

### **NOTE**

Access keys are obtained when setting up your AWS IAM user.

# 14.5. APPLYING CONFIGURATION CHANGES

Start or restart OpenShift Enterprise services on all master and node hosts to apply your configuration changes:

```
# systemctl restart atomic-openshift-master
# systemctl restart atomic-openshift-node
```

Switching from not using a cloud provider to using a cloud provider produces an error message. Adding the cloud provider tries to delete the node because the node switches from using the **hostname** as the **externalID** (which would have been the case when no cloud provider was being used) to using the AWS **instance-id** (which is what the AWS cloud provider specifies). To resolve this issue:

- 1. Log in to the CLI as a cluster administrator.
- 2. Delete the nodes:

```
$ oc delete node <node_name>
```

- 3. On each node host, restart the **atomic-openshift-node** service.
- 4. Add back any labels on each node that you previously had.

# **CHAPTER 15. CONFIGURING FOR OPENSTACK**

# 15.1. OVERVIEW

When deployed on OpenStack, OpenShift Enterprise can be configured to access OpenStack infrastructure, including using OpenStack Cinder volumes as persistent storage for application data.

# 15.2. CONFIGURING OPENSTACK VARIABLES

To set the required OpenStack variables, create a /etc/cloud.conf file with the following contents on all of your OpenShift Enterprise hosts, both masters and nodes:

```
[Global]
auth-url = <0S_AUTH_URL>
username = <0S_USERNAME>
password = <password>
domain-id = <0S_USER_DOMAIN_ID>
tenant-id = <0S_TENANT_ID>
region = <0S_REGION_NAME>

[LoadBalancer]
subnet-id = <UUID of the load balancer subnet>
```

Consult your OpenStack administrators for values of the **0S**\_ variables, which are commonly used in OpenStack configuration.

# 15.3. CONFIGURING OPENSHIFT ENTERPRISE MASTERS FOR OPENSTACK

You can set an OpenStack configuration on your OpenShift Enterprise master and node hosts in two different ways:

- Using Ansible and the advanced installation tool
- Manually, by modifying the *master-config.yaml* and *node-config.yaml* files.

# 15.3.1. Configuring OpenShift Enterprise for OpenStack with Ansible

During advanced installations, OpenStack can be configured using the following parameters, which are configurable in the inventory file:

- openshift\_cloudprovider\_kind
- openshift\_cloudprovider\_openstack\_auth\_url
- openshift\_cloudprovider\_openstack\_username
- openshift\_cloudprovider\_openstack\_password
- openshift\_cloudprovider\_openstack\_domain\_id
- openshift\_cloudprovider\_openstack\_domain\_name

- openshift\_cloudprovider\_openstack\_tenant\_id
- openshift\_cloudprovider\_openstack\_tenant\_name
- openshift\_cloudprovider\_openstack\_region
- openshift\_cloudprovider\_openstack\_lb\_subnet\_id

# **Example 15.1. Example OpenStack Configuration with Ansible**

```
# Cloud Provider Configuration
# Note: You may make use of environment variables rather than store
# sensitive configuration within the ansible inventory.
# For example:
#openshift_cloudprovider_openstack_username="{{ lookup('env', 'USERNAME')}
#openshift_cloudprovider_openstack_password="{{ lookup('env', 'PASSWORD')}
}}"
# Openstack
#openshift_cloudprovider_kind=openstack
#openshift_cloudprovider_openstack_auth_url=http://openstack.example.com
:35357/v2.0/
#openshift_cloudprovider_openstack_username=username
#openshift_cloudprovider_openstack_password=password
#openshift_cloudprovider_openstack_domain_id=domain_id
#openshift_cloudprovider_openstack_domain_name=domain_name
#openshift_cloudprovider_openstack_tenant_id=tenant_id
#openshift_cloudprovider_openstack_tenant_name=tenant_name
#openshift_cloudprovider_openstack_region=region
#openshift_cloudprovider_openstack_lb_subnet_id=subnet_id
```

### 15.3.2. Manually Configuring OpenShift Enterprise Masters for OpenStack

Edit or create the master configuration file on all masters (/etc/origin/master/master-config.yaml by default) and update the contents of the apiServerArguments and controllerArguments sections:

```
kubernetesMasterConfig:
    ...
    apiServerArguments:
        cloud-provider:
            - "openstack"
        cloud-config:
            - "/etc/cloud.conf"
    controllerArguments:
        cloud-provider:
            - "openstack"
        cloud-config:
            - "/etc/cloud.conf"
```

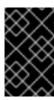

### **IMPORTANT**

When triggering a containerized installation, only the directories of /etc/origin and /var/lib/origin are mounted to the master and node container. Therefore, cloud.conf should be in /etc/origin/ instead of /etc/.

# 15.3.3. Manually Configuring OpenShift Enterprise Nodes for OpenStack

Edit or create the node configuration file on all nodes (/etc/origin/node/node-config.yaml by default) and update the contents of the kubeletArguments and nodeName sections:

# nodeName: <instance\_name> 1 kubeletArguments: cloud-provider: - "openstack" cloud-config: - "/etc/cloud.conf"

Name of the OpenStack instance where the node runs (i.e., name of the virtual machine)

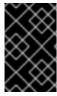

### **IMPORTANT**

When triggering a containerized installation, only the directories of /etc/origin and /var/lib/origin are mounted to the master and node container. Therefore, cloud.conf should be in /etc/origin/ instead of /etc/.

# CHAPTER 16. CONFIGURING FOR GCE

### 16.1. OVERVIEW

OpenShift Enterprise can be configured to access an GCE infrastructure, including using GCE volumes as persistent storage for application data. After GCE is configured properly, some additional configurations will need to be completed on the OpenShift Enterprise hosts.

# 16.2. CONFIGURING MASTERS

Edit or create the master configuration file on all masters (/etc/origin/master/master-config.yaml by default) and update the contents of the apiServerArguments and controllerArguments sections:

```
kubernetesMasterConfig:
    ...
    apiServerArguments:
        cloud-provider:
        - "gce"
    controllerArguments:
        cloud-provider:
        - "gce"
```

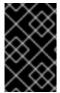

### **IMPORTANT**

When triggering a containerized installation, only the directories of /etc/origin and /var/lib/origin are mounted to the master and node container. Therefore, master-config.yaml should be in /etc/origin/master instead of /etc/.

### 16.3. CONFIGURING NODES

Edit or create the node configuration file on all nodes (/etc/origin/node/node-config.yaml by default) and update the contents of the kubeletArguments section:

```
kubeletArguments:
   cloud-provider:
   - "gce"
```

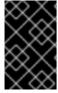

### **IMPORTANT**

When triggering a containerized installation, only the directories of /etc/origin and /var/lib/origin are mounted to the master and node container. Therefore, node-config.yaml should be in /etc/origin/node instead of /etc/.

Then, start or restart the OpenShift Enterprise services on the master and all nodes.

# **CHAPTER 17. CONFIGURING PERSISTENT STORAGE**

## 17.1. OVERVIEW

The Kubernetes persistent volume framework allows you to provision an OpenShift Enterprise cluster with persistent storage using networked storage available in your environment. This can be done after completing the initial OpenShift Enterprise installation depending on your application needs, giving users a way to request those resources without having any knowledge of the underlying infrastructure.

These topics show how to configure persistent volumes in OpenShift Enterprise using the following supported volume plug-ins:

- NFS
- GlusterFS
- OpenStack Cinder
- Ceph RBD
- AWS Elastic Block Store (EBS)
- GCE Persistent Disk
- iSCSI
- Fibre Channel

## 17.2. PERSISTENT STORAGE USING NFS

#### 17.2.1. Overview

OpenShift Enterprise clusters can be provisioned with persistent storage using NFS. Persistent volumes (PVs) and persistent volume claims (PVCs) provide a convenient method for sharing a volume across a project. While the NFS-specific information contained in a PV definition could also be defined directly in a pod definition, doing so does not create the volume as a distinct cluster resource, making the volume more susceptible to conflicts.

This topic covers the specifics of using the NFS persistent storage type. Some familiarity with OpenShift Enterprise and NFS is beneficial. See the Persistent Storage concept topic for details on the OpenShift Enterprise persistent volume (PV) framework in general.

# 17.2.2. Provisioning

Storage must exist in the underlying infrastructure before it can be mounted as a volume in OpenShift Enterprise. To provision NFS volumes, a list of NFS servers and export paths are all that is required.

You must first create an object definition for the PV:

## **Example 17.1. PV Object Definition Using NFS**

apiVersion: v1

kind: PersistentVolume

metadata:

```
name: pv0001 1
spec:
  capacity:
    storage: 5Gi 2
  accessModes:
    ReadWriteOnce 3
  nfs: 4
    path: /tmp 5
    server: 172.17.0.2 6
  persistentVolumeReclaimPolicy: Recycle 7
```

- The name of the volume. This is the PV identity in various oc <command> pod commands.
- The amount of storage allocated to this volume.
- Though this appears to be related to controlling access to the volume, it is actually used similarly to labels and used to match a PVC to a PV. Currently, no access rules are enforced based on the accessModes.
- The volume type being used, in this case the **nfs** plug-in.
- The path that is exported by the NFS server.
- 6 The host name or IP address of the NFS server.
- The reclaim policy for the PV. This defines what happens to a volume when released from its claim. Valid options are **Retain** (default) and **Recycle**. See Reclaiming Resources.

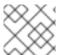

#### NOTE

Each NFS volume must be mountable by all schedulable nodes in the cluster.

Save the definition to a file, for example *nfs-pv.yaml*, and create the PV:

```
$ oc create -f nfs-pv.yaml
persistentvolume "pv0001" created
```

Verify that the PV was created:

```
# oc get pv
NAME LABELS CAPACITY ACCESSMODES STATUS
CLAIM REASON AGE
pv0001 < none> 5368709120 RW0 Available
31s
```

The next step can be to create a PVC, which binds to the new PV:

## **Example 17.2. PVC Object Definition**

apiVersion: v1

kind: PersistentVolumeClaim

- As mentioned above for PVs, the **accessModes** do not enforce security, but rather act as labels to match a PV to a PVC.
- This claim looks for PVs offering 1Gi or greater capacity.

Save the definition to a file, for example *nfs-claim.yaml*, and create the PVC:

```
# oc create -f nfs-claim.yaml
```

# 17.2.3. Enforcing Disk Quotas

You can use disk partitions to enforce disk quotas and size constraints. Each partition can be its own export. Each export is one PV. OpenShift Enterprise enforces unique names for PVs, but the uniqueness of the NFS volume's server and path is up to the administrator.

Enforcing quotas in this way allows the developer to request persistent storage by a specific amount (for example, 10Gi) and be matched with a corresponding volume of equal or greater capacity.

## 17.2.4. NFS Volume Security

This section covers NFS volume security, including matching permissions and SELinux considerations. The user is expected to understand the basics of POSIX permissions, process UIDs, supplemental groups, and SELinux.

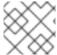

#### **NOTE**

See the full Volume Security topic before implementing NFS volumes.

Developers request NFS storage by referencing, in the **volumes** section of their pod definition, either a PVC by name or the NFS volume plug-in directly.

The /etc/exports file on the NFS server contains the accessible NFS directories. The target NFS directory has POSIX owner and group IDs. The OpenShift Enterprise NFS plug-in mounts the container's NFS directory with the same POSIX ownership and permissions found on the exported NFS directory. However, the container is not run with its effective UID equal to the owner of the NFS mount, which is the desired behavior.

As an example, if the target NFS directory appears on the NFS server as:

```
# ls -lZ /opt/nfs -d
drwxrws---. nfsnobody 5555 unconfined_u:object_r:usr_t:s0 /opt/nfs
# id nfsnobody
```

uid=65534(nfsnobody) gid=65534(nfsnobody) groups=65534(nfsnobody)

Then the container must match SELinux labels, and either run with a UID of **65534** (**nfsnobody** owner) or with **5555** in its supplemental groups in order to access the directory.

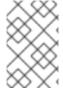

#### **NOTE**

The owner ID of 65534 is used as an example. Even though NFS's **root\_squash** maps **root** (0) to **nfsnobody** (65534), NFS exports can have arbitrary owner IDs. Owner 65534 is not required for NFS exports.

## 17.2.4.1. Group IDs

The recommended way to handle NFS access (assuming it is not an option to change permissions on the NFS export) is to use supplemental groups. Supplemental groups in OpenShift Enterprise are used for shared storage, of which NFS is an example. In contrast, block storage, such as Ceph RBD or iSCSI, use the **fsGroup** SCC strategy and the **fsGroup** value in the pod's **securityContext**.

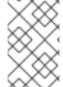

#### **NOTE**

It is generally preferable to use supplemental group IDs to gain access to persistent storage versus using user IDs. Supplemental groups are covered further in the full Volume Security topic.

Because the group ID on the example target NFS directory shown above is 5555, the pod can define that group ID using **supplementalGroups** under the pod-level **securityContext** definition. For example:

```
spec:
  containers:
    - name:
    ...
securityContext: 1
  supplementalGroups: [5555] 2
```

- securityContext must be defined at the pod level, not under a specific container.
- An array of GIDs defined for the pod. In this case, there is one element in the array; additional GIDs would be comma-separated.

Assuming there are no custom SCCs that might satisfy the pod's requirements, the pod likely matches the **restricted** SCC. This SCC has the **supplementalGroups** strategy set to **RunAsAny**, meaning that any supplied group ID is accepted without range checking.

As a result, the above pod passes admissions and is launched. However, if group ID range checking is desired, a custom SCC, as described in pod security and custom SCCs, is the preferred solution. A custom SCC can be created such that minimum and maximum group IDs are defined, group ID range checking is enforced, and a group ID of 5555 is allowed.

#### 17.2.4.2. User IDs

User IDs can be defined in the container image or in the pod definition. The full Volume Security topic covers controlling storage access based on user IDs, and should be read prior to setting up NFS persistent storage.

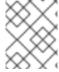

#### **NOTE**

It is generally preferable to use supplemental group IDs to gain access to persistent storage versus using user IDs.

In the example target NFS directory shown above, the container needs its UID set to 65534 (ignoring group IDs for the moment), so the following can be added to the pod definition:

spec:
 containers: 1
 - name:
 ...
 securityContext:
 runAsUser: 65534 2

- Pods contain a **securityContext** specific to each container (shown here) and a pod-level **securityContext** which applies to all containers defined in the pod.
- 65534 is the nfsnobody user.

Assuming the **default** project and the **restricted** SCC, the pod's requested user ID of 65534 is not allowed, and therefore the pod fails. The pod fails for the following reasons:

- It requests 65534 as its user ID.
- All SCCs available to the pod are examined to see which SCC allows a user ID of 65534 (actually, all policies of the SCCs are checked but the focus here is on user ID).
- Because all available SCCs use MustRunAsRange for their runAsUser strategy, UID range checking is required.
- 65534 is not included in the SCC or project's user ID range.

It is generally considered a good practice not to modify the predefined SCCs. The preferred way to fix this situation is to create a custom SCC, as described in the full Volume Security topic. A custom SCC can be created such that minimum and maximum user IDs are defined, UID range checking is still enforced, and the UID of 65534 is allowed.

#### 17.2.4.3. SELinux

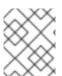

#### **NOTE**

See the full Volume Security topic for information on controlling storage access in conjunction with using SELinux.

By default, SELinux does not allow writing from a pod to a remote NFS server. The NFS volume mounts correctly, but is read-only.

To enable writing to NFS volumes with SELinux enforcing on each node, run:

```
# setsebool -P virt_use_nfs 1
# setsebool -P virt_sandbox_use_nfs 1
```

The **-P** option above makes the bool persistent between reboots.

The **virt\_use\_nfs** boolean is defined by the **docker-selinux** package. If an error is seen indicating that this bool is not defined, ensure this package has been installed.

## 17.2.4.4. Export Settings

In order to enable arbitrary container users to read and write the volume, each exported volume on the NFS server should conform to the following conditions:

• Each export must be:

```
/<example_fs> *(rw,root_squash,no_wdelay)
```

The **no\_wdelay** option prevents the server from delaying writes, which greatly improves readafter-write consistency.

 The firewall must be configured to allow traffic to the mount point. For NFSv4, the default port is 2049 (nfs). For NFSv3, there are three ports to configure: 2049 (nfs), 20048 (mountd), and 111 (portmapper).

#### NFSv4

```
# iptables -I INPUT 1 -p tcp --dport 2049 -j ACCEPT
```

## NFSv3

```
# iptables -I INPUT 1 -p tcp --dport 2049 -j ACCEPT
# iptables -I INPUT 1 -p tcp --dport 20048 -j ACCEPT
# iptables -I INPUT 1 -p tcp --dport 111 -j ACCEPT
```

• The NFS export and directory must be set up so that it is accessible by the target pods. Either set the export to be owned by the container's primary UID, or supply the pod group access using **supplementalGroups**, as shown in Group IDs above. See the full Volume Security topic for additional pod security information as well.

## 17.2.5. Reclaiming Resources

NFS implements the OpenShift Enterprise **Recyclable** plug-in interface. Automatic processes handle reclamation tasks based on policies set on each persistent volume.

By default, PVs are set to **Retain**. NFS volumes which are set to **Recycle** are scrubbed (i.e., **rm** -**rf** is run on the volume) after being released from their claim (i.e, after the user's **PersistentVolumeClaim** bound to the volume is deleted). Once recycled, the NFS volume can be bound to a new claim.

Once claim to a PV is released (that is, the PVC is deleted), the PV object should not be re-used. Instead, a new PV should be created with the same basic volume details as the original.

For example, the administrator creates a PV named **nfs1**:

```
apiVersion: v1
kind: PersistentVolume
metadata:
   name: nfs1
spec:
   capacity:
   storage: 1Mi
   accessModes:
   - ReadWriteMany
   nfs:
   server: 192.168.1.1
   path: "/"
```

The user creates **PVC1**, which binds to **nfs1**. The user then deletes **PVC1**, releasing claim to **nfs1**, which causes **nfs1** to be **Released**. If the administrator wishes to make the same NFS share available, they should create a new PV with the same NFS server details, but a different PV name:

```
apiVersion: v1
kind: PersistentVolume
metadata:
   name: nfs2
spec:
   capacity:
    storage: 1Mi
   accessModes:
    - ReadWriteMany
   nfs:
    server: 192.168.1.1
   path: "/"
```

Deleting the original PV and re-creating it with the same name is discouraged. Attempting to manually change the status of a PV from **Released** to **Available** causes errors and potential data loss.

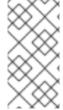

#### **NOTE**

A PV with retention policy of **Recycle** scrubs (**rm** -**rf**) the data and marks it as **Available** for claim. The **Recycle** retention policy is deprecated starting in OpenShift Enterprise 3.6 and should be avoided. Anyone using recycler should use dynamic provision and volume deletion instead.

## 17.2.6. Automation

Clusters can be provisioned with persistent storage using NFS in the following ways:

- Enforce storage quotas using disk partitions.
- Enforce security by restricting volumes to the project that has a claim to them.
- Configure reclamation of discarded resources for each PV.

They are many ways that you can use scripts to automate the above tasks. You can use an example Ansible playbook to help you get started.

## 17.2.7. Additional Configuration and Troubleshooting

Depending on what version of NFS is being used and how it is configured, there may be additional configuration steps needed for proper export and security mapping. The following are some that may apply:

| NFSv4 mount incorrectly shows all files with ownership of nobody:nobody | <ul> <li>Could be attributed to the ID mapping settings<br/>(/etc/idmapd.conf) on your NFS</li> <li>See this Red Hat Solution.</li> </ul>                |
|-------------------------------------------------------------------------|----------------------------------------------------------------------------------------------------|
| Disabling ID mapping on NFSv4                                           | <ul> <li>On both the NFS client and server, run:</li> <li># echo 'Y' &gt;         /sys/module/nfsd/parameters/nfs4_disable         _idmapping</li> </ul> |

## 17.3. PERSISTENT STORAGE USING GLUSTERFS

## 17.3.1. Overview

You can configure your OpenShift Enterprise cluster to use Red Hat Gluster Storage as persistent storage for containerized applications. There are two deployment solutions available when using Red Hat Gluster Storage, using either a containerized or dedicated storage cluster. This topic focuses mainly on the the persistent volume plug-in solution using a dedicated Red Hat Gluster Storage cluster.

## 17.3.1.1. Containerized Red Hat Gluster Storage

Starting with the Red Hat Gluster Storage 3.1 update 3 release, you can deploy containerized Red Hat Gluster Storage directly on OpenShift Enterprise. Containerized Red Hat Gluster Storage converged with OpenShift Enterprise addresses the use case where containerized applications require both shared file storage and the flexibility of a converged infrastructure with compute and storage instances being scheduled and run from the same set of hardware.

Figure 17.1. Architecture - Red Hat Gluster Storage Container Converged with OpenShift

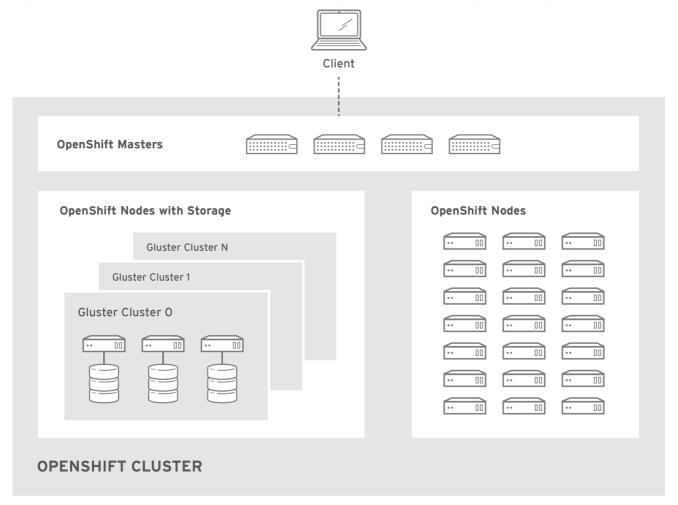

OPENSHIFT\_412816\_0716

Step-by-step instructions for this containerized solution are provided separately in the following Red Hat Gluster Storage documentation:

Container-Native Storage for OpenShift Container Platform

## 17.3.1.2. Dedicated Storage Cluster

If you have a dedicated Red Hat Gluster Storage cluster available in your environment, you can configure OpenShift Enterprise's Gluster volume plug-in. The dedicated storage cluster delivers persistent Red Hat Gluster Storage file storage for containerized applications over the network. The applications access storage served out from the storage clusters through common storage protocols.

Figure 17.2. Architecture - Dedicated Red Hat Gluster Storage Cluster Using the OpenShift Enterprise Volume Plug-in

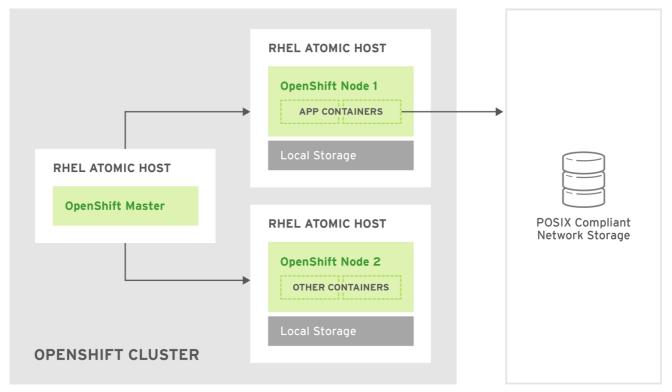

OPENSHIFT\_412816\_0716

This solution is a conventional deployment where containerized compute applications run on an OpenShift Enterprise cluster. The remaining sections in this topic provide the step-by-step instructions for the dedicated Red Hat Gluster Storage solution.

This topic presumes some familiarity with OpenShift Enterprise and GlusterFS; see the Red Hat Gluster Storage 3 Administration Guide for more on GlusterFS. See the Persistent Storage topic for details on the OpenShift Enterprise PV framework in general.

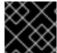

#### **IMPORTANT**

High-availability of storage in the infrastructure is left to the underlying storage provider.

## 17.3.2. Support Requirements

The following requirements must be met to create a supported integration of Red Hat Gluster Storage and OpenShift Enterprise.

## 17.3.2.1. Supported Operating Systems

The following table lists the supported versions of OpenShift Enterprise with Red Hat Gluster Storage Server.

| Red Hat Gluster Storage | OpenShift Enterprise |
|-------------------------|----------------------|
| 3.1.3                   | 3.1 or later         |

## 17.3.2.2. Environment Requirements

The environment requirements for OpenShift Enterprise and Red Hat Gluster Storage are described in this section.

## **Red Hat Gluster Storage**

- All installations of Red Hat Gluster Storage must have valid subscriptions to Red Hat Network channels and Subscription Management repositories.
- Red Hat Gluster Storage installations must adhere to the requirements laid out in the Red Hat Gluster Storage Installation Guide.
- Red Hat Gluster Storage installations must be completely up to date with the latest patches and upgrades. Refer to the Red Hat Gluster Storage 3.1 Installation Guideto upgrade to the latest version.
- The versions of OpenShift Enterprise and Red Hat Gluster Storage integrated must be compatible, according to the information in Supported Operating Systems.
- A fully-qualified domain name (FQDN) must be set for each hypervisor and Red Hat Gluster Storage server node. Ensure that correct DNS records exist, and that the FQDN is resolvable via both forward and reverse DNS lookup.

## **Red Hat OpenShift Enterprise**

- All installations of OpenShift Enterprise must have valid subscriptions to Red Hat Network channels and Subscription Management repositories.
- OpenShift Enterprise installations must adhere to the requirements laid out in the Installation and Configuration documentation.
- The OpenShift Enterprise cluster must be up and running.
- A user with **cluster-admin** permissions must be created.
- All OpenShift Enterprise nodes on RHEL systems must have the glusterfs-fuse RPM installed, which should match the version of Red Hat Gluster Storage server running in the containers. For more information on installing glusterfs-fuse, see Native Client in the Red Hat Gluster Storage Administration Guide.

## 17.3.3. Provisioning

To provision GlusterFS volumes the following are required:

- An existing storage device in your underlying infrastructure.
- A distinct list of servers (IP addresses) in the Gluster cluster, to be defined as endpoints.
- A service, to persist the endpoints (optional).
- An existing Gluster volume to be referenced in the persistent volume object.
- glusterfs-fuse installed on each schedulable OpenShift Enterprise node in your cluster:

# yum install glusterfs-fuse

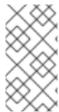

#### **NOTE**

Persistent volumes (PVs) and persistent volume claims (PVCs) can share volumes across a single project. While the GlusterFS-specific information contained in a PV definition could also be defined directly in a pod definition, doing so does not create the volume as a distinct cluster resource, making the volume more susceptible to conflicts.

## 17.3.3.1. Creating Gluster Endpoints

An endpoints definition defines the GlusterFS cluster as **EndPoints** and includes the IP addresses of your Gluster servers. The port value can be any numeric value within the accepted range of ports. Optionally, you can create a service that persists the endpoints.

1. Define the following service:

## **Example 17.3. Gluster Service Definition**

```
apiVersion: v1
kind: Service
metadata:
   name: glusterfs-cluster 1
spec:
   ports:
   - port: 1
```

- This name must be defined in the endpoints definition to match the endpoints to this service
- 2. Save the service definition to a file, for example *gluster-service.yaml*, then create the service:

```
$ oc create -f gluster-service.yaml
```

3. Verify that the service was created:

4. Define the Gluster endpoints:

# **Example 17.4. Gluster Endpoints Definition**

```
apiVersion: v1
kind: Endpoints
metadata:
  name: glusterfs-cluster 1
subsets:
  - addresses:
    - ip: 192.168.122.221 2
  ports:
    - port: 1
```

- This name must match the service name from step 1.
- 2 3 The **ip** values must be the actual IP addresses of a Gluster server, not fully-qualified host names.
- The port number is ignored.
- 5. Save the endpoints definition to a file, for example *gluster-endpoints.yaml*, then create the endpoints:

```
$ oc create -f gluster-endpoints.yaml
endpoints "glusterfs-cluster" created
```

6. Verify that the endpoints were created:

```
      $ oc get endpoints

      NAME
      ENDPOINTS
      AGE

      docker-registry
      10.1.0.3:5000
      4h

      glusterfs-cluster
      192.168.122.221:1,192.168.122.222:1
      11s

      kubernetes
      172.16.35.3:8443
      4d
```

## 17.3.3.2. Creating the Persistent Volume

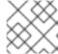

#### **NOTE**

GlusterFS does not support the 'Recycle' recycling policy.

1. Next, define the PV in an object definition before creating it in OpenShift Enterprise:

## Example 17.5. Persistent Volume Object Definition Using GlusterFS

```
apiVersion: v1
kind: PersistentVolume
metadata:
  name: gluster-default-volume 1
spec:
  capacity:
    storage: 2Gi 2
  accessModes: 3
    - ReadWriteMany
  glusterfs: 4
    endpoints: glusterfs-cluster 5
    path: myVol1 6
    readOnly: false
  persistentVolumeReclaimPolicy: Retain 7
```

- The name of the volume. This is how it is identified via persistent volume claims or from pods.
- The amount of storage allocated to this volume.
- **accessModes** are used as labels to match a PV and a PVC. They currently do not define any form of access control.
- The volume type being used, in this case the **glusterfs** plug-in.
- The endpoints name that defines the Gluster cluster created in Creating Gluster Endpoints.
- The Gluster volume that will be accessed, as shown in the **gluster volume status** command.
- The Recycle policy is currently not supported with glusterfs
- 2. Save the definition to a file, for example *gluster-pv.yaml*, and create the persistent volume:

```
# oc create -f gluster-pv.yaml
```

3. Verify that the persistent volume was created:

```
# oc get pv

NAME LABELS CAPACITY ACCESSMODES

STATUS CLAIM REASON AGE
gluster-default-volume <none> 2147483648 RWX

Available 2s
```

## 17.3.3.3. Creating the Persistent Volume Claim

Developers request GlusterFS storage by referencing either a PVC or the Gluster volume plug-in directly in the **volumes** section of a pod spec. A PVC exists only in the user's project and can only be referenced by pods within that project. Any attempt to access a PV across a project causes the pod to fail.

1. Create a PVC that will bind to the new PV:

## **Example 17.6. PVC Object Definition**

```
apiVersion: v1
kind: PersistentVolumeClaim
metadata:
   name: gluster-claim
spec:
   accessModes:
   - ReadWriteMany 1
   resources:
      requests:
      storage: 1Gi 2
```

accessModes do not enforce security, but rather act as labels to match a PV to a PVC.

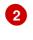

This claim will look for PVs offering 1Gi or greater capacity.

2. Save the definition to a file, for example *gluster-claim.yaml*, and create the PVC:

# oc create -f gluster-claim.yaml

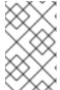

#### **NOTE**

PVs and PVCs make sharing a volume across a project simpler. The glusterspecific information contained in the PV definition can also be defined directly in a pod specification.

# 17.3.4. Gluster Volume Security

This section covers Gluster volume security, including matching permissions and SELinux considerations. Understanding the basics of POSIX permissions, process UIDs, supplemental groups, and SELinux is presumed.

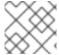

#### **NOTE**

See the full Volume Security topic before implementing Gluster volumes.

As an example, assume that the target Gluster volume, **HadoopVol** is mounted under /*mnt/glusterfs*/, with the following POSIX permissions and SELinux labels:

In order to access the <code>HadoopVol</code> volume, containers must match the SELinux label, and run with a UID of 592 or 590 in their supplemental groups. The OpenShift Enterprise GlusterFS plug-in mounts the volume in the container with the same POSIX ownership and permissions found on the target gluster mount, namely the owner will be <code>592</code> and group ID will be <code>590</code>. However, the container is not run with its effective UID equal to <code>592</code>, nor with its GID equal to <code>590</code>, which is the desired behavior. Instead, a container's UID and supplemental groups are determined by Security Context Constraints (SCCs) and the project defaults.

#### 17.3.4.1. Group IDs

Configure Gluster volume access by using supplemental groups, assuming it is not an option to change permissions on the Gluster mount. Supplemental groups in OpenShift Enterprise are used for shared storage, such as GlusterFS. In contrast, block storage, such as Ceph RBD or iSCSI, use the **fsGroup** SCC strategy and the **fsGroup** value in the pod's **securityContext**.

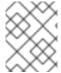

#### **NOTE**

Use supplemental group IDs instead of user IDs to gain access to persistent storage. Supplemental groups are covered further in the full Volume Security topic.

The group ID on the target Gluster mount example above is 590. Therefore, a pod can define that group ID using **supplementalGroups** under the pod-level **securityContext** definition. For example:

```
spec:
  containers:
    - name:
    ...
securityContext: 1
  supplementalGroups: [590] 2
```

- securityContext must be defined at the pod level, not under a specific container.
- 2 An array of GIDs defined at the pod level.

Assuming there are no custom SCCs that satisfy the pod's requirements, the pod matches the **restricted** SCC. This SCC has the **supplementalGroups** strategy set to **RunAsAny**, meaning that any supplied group IDs are accepted without range checking.

As a result, the above pod will pass admissions and can be launched. However, if group ID range checking is desired, use a custom SCC, as described in pod security and custom SCCs. A custom SCC can be created to define minimum and maximum group IDs, enforce group ID range checking, and allow a group ID of **590**.

## 17.3.4.2. User IDs

User IDs can be defined in the container image or in the pod definition. The full Volume Security topic covers controlling storage access based on user IDs, and should be read prior to setting up NFS persistent storage.

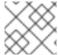

#### **NOTE**

Use supplemental group IDs instead of user IDs to gain access to persistent storage.

In the target Gluster mount example above, the container needs a UID set to **592**, so the following can be added to the pod definition:

```
spec:
   containers: 1
   - name:
    ...
    securityContext:
     runAsUser: 592 2
```

- 1 Pods contain a **securtityContext** specific to each container and a pod-level **securityContext**, which applies to all containers defined in the pod.
- The UID defined on the Gluster mount.

With the **default** project and the **restricted** SCC, a pod's requested user ID of **592** will not be allowed, and the pod will fail. This is because:

The pod requests 592 as its user ID.

- All SCCs available to the pod are examined to see which SCC will allow a user ID of 592.
- Because all available SCCs use **MustRunAsRange** for their **runAsUser** strategy, UID range checking is required.
- **592** is not included in the SCC or project's user ID range.

Do not modify the predefined SCCs. Insead, create a custom SCC so that minimum and maximum user IDs are defined, UID range checking is still enforced, and the UID of **592** will be allowed.

#### 17.3.4.3. SELinux

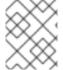

#### **NOTE**

See the full Volume Security topic for information on controlling storage access in conjunction with using SELinux.

By default, SELinux does not allow writing from a pod to a remote Gluster server.

To enable writing to GlusterFS volumes with SELinux enforcing on each node, run:

\$ sudo setsebool -P virt\_sandbox\_use\_fusefs on

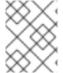

#### NOTE

The **virt\_sandbox\_use\_fusefs** boolean is defined by the **docker-selinux** package. If you get an error saying it is not defined, please ensure that this package is installed.

The **-P** option makes the bool persistent between reboots.

## 17.4. PERSISTENT STORAGE USING OPENSTACK CINDER

#### 17.4.1. Overview

You can provision your OpenShift Enterprise cluster with persistent storage using OpenStack Cinder. Some familiarity with Kubernetes and OpenStack is assumed.

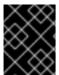

## **IMPORTANT**

Before creating persistent volumes using Cinder, OpenShift Enterprise must first be properly configured for OpenStack.

The Kubernetes persistent volume framework allows administrators to provision a cluster with persistent storage and gives users a way to request those resources without having any knowledge of the underlying infrastructure. OpenStack Cinder volumes can be provisioned dynamically. Persistent volumes are not bound to a single project or namespace; they can be shared across the OpenShift Enterprise cluster. Persistent volume claims, however, are specific to a project or namespace and can be requested by users.

For a detailed example, see the guide for WordPress and MySQL using persistent volumes.

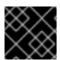

## **IMPORTANT**

High-availability of storage in the infrastructure is left to the underlying storage provider.

## 17.4.2. Provisioning

Storage must exist in the underlying infrastructure before it can be mounted as a volume in OpenShift Enterprise. After ensuring OpenShift Enterprise is configured for OpenStack, all that is required for Cinder is a Cinder volume ID and the **PersistentVolume** API.

## 17.4.2.1. Creating the Persistent Volume

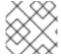

#### **NOTE**

Cinder does not support the 'Recycle' recycling policy.

You must define your persistent volume in an object definition before creating it in OpenShift Enterprise:

## **Example 17.7. Persistent Volume Object Definition Using Cinder**

```
apiVersion: "v1"
kind: "PersistentVolume"
metadata:
    name: "pv0001" 1
spec:
    capacity:
     storage: "5Gi" 2
    accessModes:
        - "ReadWriteOnce"
    cinder: 3
        fsType: "ext3" 4
        volumeID: "f37a03aa-6212-4c62-a805-9ce139fab180" 5
```

- The name of the volume. This will be how it is identified via persistent volume claims or from pods.
- 2 The amount of storage allocated to this volume.
- This defines the volume type being used, in this case the **cinder** plug-in.
- 4 File system type to mount.
- 5 This is the Cinder volume that will be used.

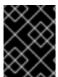

#### **IMPORTANT**

Changing the value of the **fstype** parameter after the volume has been formatted and provisioned can result in data loss and pod failure.

Save your definition to a file, for example *cinder-pv.yaml*, and create the persistent volume:

-

# oc create -f cinder-pv.yaml
persistentvolume "pv0001" created

Verify that the persistent volume was created:

# oc get pv
NAME LABELS CAPACITY ACCESSMODES STATUS CLAIM REASON
AGE
pv0001 <none> 5Gi RWO Available
2s

Users can then request storage using persistent volume claims, which can now utilize your new persistent volume.

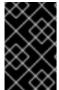

#### **IMPORTANT**

Persistent volume claims only exist in the user's namespace and can only be referenced by a pod within that same namespace. Any attempt to access a persistent volume from a different namespace causes the pod to fail.

## 17.4.2.2. Volume Format

Before OpenShift Enterprise mounts the volume and passes it to a container, it checks that it contains a file system as specified by the **fsType** parameter in the persistent volume definition. If the device is not formatted with the file system, all data from the device is erased and the device is automatically formatted with the given file system.

This allows using unformatted Cinder volumes as persistent volumes, because OpenShift Enterprise formats them before the first use.

# 17.5. PERSISTENT STORAGE USING CEPH RADOS BLOCK DEVICE (RBD)

#### 17.5.1. Overview

OpenShift Enterprise clusters can be provisioned with persistent storage using Ceph RBD.

Persistent volumes (PVs) and persistent volume claims (PVCs) can share volumes across a single project. While the Ceph RBD-specific information contained in a PV definition could also be defined directly in a pod definition, doing so does not create the volume as a distinct cluster resource, making the volume more susceptible to conflicts.

This topic presumes some familiarity with OpenShift Enterprise and Ceph RBD. See the Persistent Storage concept topic for details on the OpenShift Enterprise persistent volume (PV) framework in general.

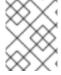

## **NOTE**

*Project* and *namespace* are used interchangeably throughout this document. See Projects and Users for details on the relationship.

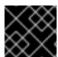

## **IMPORTANT**

High-availability of storage in the infrastructure is left to the underlying storage provider.

## 17.5.2. Provisioning

To provision Ceph volumes, the following are required:

- An existing storage device in your underlying infrastructure.
- The Ceph key to be used in an OpenShift Enterprise secret object.
- The Ceph image name.
- The file system type on top of the block storage (e.g., ext4).
- **ceph-common** installed on each schedulable OpenShift Enterprise node in your cluster:

# yum install ceph-common

## 17.5.2.1. Creating the Ceph Secret

Define the authorization key in a secret configuration, which is then converted to base64 for use by OpenShift Enterprise.

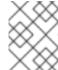

#### **NOTE**

In order to use Ceph storage to back a persistent volume, the secret must be created in the same project as the PVC and pod. The secret cannot simply be in the default project.

1. Run **ceph auth get-key** on a Ceph MON node to display the key value for the **client.admin** user:

apiVersion: v1
kind: Secret
metadata:

name: ceph-secret

data:

key: QVFB0FF2SlZheUJQRVJBQWgvS2cwT1laQUhPQno3akZwekxxdGc9PQ==

2. Save the secret definition to a file, for example *ceph-secret.yaml*, then create the secret:

```
$ oc create -f ceph-secret.yaml
```

3. Verify that the secret was created:

```
# oc get secret ceph-secret
NAME TYPE DATA AGE
ceph-secret Opaque 1 23d
```

## 17.5.2.2. Creating the Persistent Volume

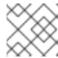

#### **NOTE**

Ceph RBD does not support the 'Recycle' recycling policy.

Developers request Ceph RBD storage by referencing either a PVC, or the Gluster volume plug-in directly in the **volumes** section of a pod specification. A PVC exists only in the user's namespace and can be referenced only by pods within that same namespace. Any attempt to access a PV from a different namespace causes the pod to fail.

1. Define the PV in an object definition before creating it in OpenShift Enterprise:

# **Example 17.8. Persistent Volume Object Definition Using Ceph RBD**

```
apiVersion: v1
kind: PersistentVolume
metadata:
  name: ceph-pv 1
spec:
  capacity:
    storage: 2Gi 2
  accessModes:
    - ReadWriteOnce 3
  rbd: 4
   monitors: 5
      - 192.168.122.133:6789
    pool: rbd
    image: ceph-image
    user: admin
    secretRef:
      name: ceph-secret 6
    fsType: ext4 7
    readOnly: false
  persistentVolumeReclaimPolicy: Retain
```

- The name of the PV that is referenced in pod definitions or displayed in various oc volume commands.
- The amount of storage allocated to this volume.
- **accessModes** are used as labels to match a PV and a PVC. They currently do not define any form of access control. All block storage is defined to be single user (non-shared storage).
- The volume type being used, in this case the **rbd** plug-in.
- 5 An array of Ceph monitor IP addresses and ports.
- The Ceph secret used to create a secure connection from OpenShift Enterprise to the Ceph server.
- 7 The file system type mounted on the Ceph RBD block device.

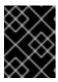

## **IMPORTANT**

Changing the value of the **fstype** parameter after the volume has been formatted and provisioned can result in data loss and pod failure.

2. Save your definition to a file, for example *ceph-pv.yaml*, and create the PV:

```
# oc create -f ceph-pv.yaml
```

3. Verify that the persistent volume was created:

```
# oc get pv

NAME LABELS CAPACITY ACCESSMODES

STATUS CLAIM REASON AGE

ceph-pv < none> 2147483648 RWO

Available 2s
```

4. Create a PVC that will bind to the new PV:

## **Example 17.9. PVC Object Definition**

```
kind: PersistentVolumeClaim
apiVersion: v1
metadata:
   name: ceph-claim
spec:
   accessModes: 1
        - ReadWriteOnce
   resources:
        requests:
        storage: 2Gi 2
```

- The accessModes do not enforce access right, but instead act as labels to match a PV to a PVC.
- This claim looks for PVs offering 2Gi or greater capacity.
- 5. Save the definition to a file, for example *ceph-claim.yaml*, and create the PVC:

```
# oc create -f ceph-claim.yaml
```

# 17.5.3. Ceph Volume Security

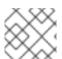

#### **NOTE**

See the full Volume Security topic before implementing Ceph RBD volumes.

A significant difference between shared volumes (NFS and GlusterFS) and block volumes (Ceph RBD, iSCSI, and most cloud storage), is that the user and group IDs defined in the pod definition or container image are applied to the target physical storage. This is referred to as managing ownership of the block

device. For example, if the Ceph RBD mount has its owner set to **123** and its group ID set to **567**, and if the pod defines its **runAsUser** set to **222** and its **fsGroup** to be **7777**, then the Ceph RBD physical mount's ownership will be changed to **222:7777**.

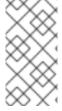

#### **NOTE**

Even if the user and group IDs are not defined in the pod specification, the resulting pod may have defaults defined for these IDs based on its matching SCC, or its project. See the full Volume Security topic which covers storage aspects of SCCs and defaults in greater detail.

A pod defines the group ownership of a Ceph RBD volume using the **fsGroup** stanza under the pod's **securityContext** definition:

spec:
 containers:
 - name:
 ...
securityContext: 1
 fsGroup: 7777 2

- 1 The securityContext must be defined at the pod level, not under a specific container.
- All containers in the pod will have the same fsGroup ID.

# 17.6. PERSISTENT STORAGE USING AWS ELASTIC BLOCK STORE

## 17.6.1. Overview

OpenShift Enterprise supports AWS Elastic Block Store volumes (EBS). You can provision your OpenShift Enterprise cluster with persistent storage using AWS EC2. Some familiarity with Kubernetes and AWS is assumed.

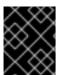

#### **IMPORTANT**

Before creating persistent volumes using AWS, OpenShift Enterprise must first be properly configured for AWS ElasticBlockStore.

The Kubernetes persistent volume framework allows administrators to provision a cluster with persistent storage and gives users a way to request those resources without having any knowledge of the underlying infrastructure. AWS Elastic Block Store volumes can be provisioned dynamically. Persistent volumes are not bound to a single project or namespace; they can be shared across the OpenShift Enterprise cluster. Persistent volume claims, however, are specific to a project or namespace and can be requested by users.

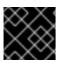

#### **IMPORTANT**

High-availability of storage in the infrastructure is left to the underlying storage provider.

# 17.6.2. Provisioning

Storage must exist in the underlying infrastructure before it can be mounted as a volume in OpenShift Enterprise. After ensuring OpenShift is configured for AWS Elastic Block Store, all that is required for OpenShift and AWS is an AWS EBS volume ID and the **PersistentVolume** API.

## 17.6.2.1. Creating the Persistent Volume

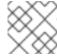

#### **NOTE**

AWS does not support the 'Recycle' recycling policy.

You must define your persistent volume in an object definition before creating it in OpenShift Enterprise:

## **Example 17.10. Persistent Volume Object Definition Using AWS**

```
apiVersion: "v1"
kind: "PersistentVolume"
metadata:
   name: "pv0001" 1
spec:
   capacity:
    storage: "5Gi" 2
   accessModes:
    - "ReadWriteOnce"
   awsElasticBlockStore: 3
    fsType: "ext4" 4
   volumeID: "vol-f37a03aa" 5
```

- The name of the volume. This will be how it is identified via persistent volume claims or from pods.
- The amount of storage allocated to this volume.
- 3 This defines the volume type being used, in this case the awsElasticBlockStore plug-in.
- 4 File system type to mount.
- This is the AWS volume that will be used.

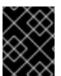

#### **IMPORTANT**

Changing the value of the **fstype** parameter after the volume has been formatted and provisioned can result in data loss and pod failure.

Save your definition to a file, for example *aws-pv.yaml*, and create the persistent volume:

```
# oc create -f aws-pv.yaml
persistentvolume "pv0001" created
```

Verify that the persistent volume was created:

# oc get pv
NAME LABELS CAPACITY ACCESSMODES STATUS CLAIM REASON
AGE
pv0001 <none> 5Gi RWO Available
2s

Users can then request storage using persistent volume claims, which can now utilize your new persistent volume.

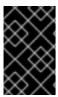

#### **IMPORTANT**

Persistent volume claims only exist in the user's namespace and can only be referenced by a pod within that same namespace. Any attempt to access a persistent volume from a different namespace causes the pod to fail.

## 17.6.2.2. Volume Format

Before OpenShift Enterprise mounts the volume and passes it to a container, it checks that it contains a file system as specified by the **fsType** parameter in the persistent volume definition. If the device is not formatted with the file system, all data from the device is erased and the device is automatically formatted with the given file system.

This allows using unformatted AWS volumes as persistent volumes, because OpenShift Enterprise formats them before the first use.

# 17.7. PERSISTENT STORAGE USING GCE PERSISTENT DISK

## 17.7.1. Overview

OpenShift Enterprise supports GCE Persistent Disk volumes (gcePD). You can provision your OpenShift Enterprise cluster with persistent storage using GCE. Some familiarity with Kubernetes and GCE is assumed.

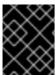

## **IMPORTANT**

Before creating persistent volumes using GCE, OpenShift Enterprise must first be properly configured for GCE Persistent Disk.

The Kubernetes persistent volume framework allows administrators to provision a cluster with persistent storage and gives users a way to request those resources without having any knowledge of the underlying infrastructure. GCE Persistent Disk volumes can be provisioned dynamically. Persistent volumes are not bound to a single project or namespace; they can be shared across the OpenShift Enterprise cluster. Persistent volume claims, however, are specific to a project or namespace and can be requested by users.

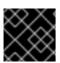

## **IMPORTANT**

High-availability of storage in the infrastructure is left to the underlying storage provider.

## 17.7.2. Provisioning

Storage must exist in the underlying infrastructure before it can be mounted as a volume in OpenShift Enterprise. After ensuring OpenShift Enterprise is configured for GCE PersistentDisk, all that is required for OpenShift and GCE is an GCE Persistent Disk volume ID and the **PersistentVolume** API.

## 17.7.2.1. Creating the Persistent Volume

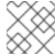

#### **NOTE**

GCE does not support the 'Recycle' recycling policy.

You must define your persistent volume in an object definition before creating it in OpenShift Enterprise:

## **Example 17.11. Persistent Volume Object Definition Using GCE**

```
apiVersion: "v1"
kind: "PersistentVolume"
metadata:
   name: "pv0001" 1
spec:
   capacity:
    storage: "5Gi" 2
   accessModes:
    - "ReadWriteOnce"
   gcePersistentDisk: 3
    fsType: "ext4" 4
   pdName: "pd-disk-1" 5
```

- The name of the volume. This will be how it is identified via persistent volume claims or from pods.
- The amount of storage allocated to this volume.
- 3 This defines the volume type being used, in this case the gcePersistentDisk plug-in.
- 4 File system type to mount.
- This is the GCE Persistent Disk volume that will be used.

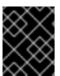

#### **IMPORTANT**

Changing the value of the **fstype** parameter after the volume has been formatted and provisioned can result in data loss and pod failure.

Save your definition to a file, for example *gce-pv.yaml*, and create the persistent volume:

```
# oc create -f gce-pv.yaml
persistentvolume "pv0001" created
```

Verify that the persistent volume was created:

| # oc get | pv            |          |             |           |       |        |
|----------|---------------|----------|-------------|-----------|-------|--------|
| NAME     | LABELS        | CAPACITY | ACCESSMODES | STATUS    | CLAIM | REASON |
| AGE      |               |          |             |           |       |        |
| pv0001   | <none></none> | 5Gi      | RW0         | Available |       |        |
| 2s       |               |          |             |           |       |        |

Users can then request storage using persistent volume claims, which can now utilize your new persistent volume.

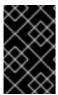

#### **IMPORTANT**

Persistent volume claims only exist in the user's namespace and can only be referenced by a pod within that same namespace. Any attempt to access a persistent volume from a different namespace causes the pod to fail.

## 17.7.2.2. Volume Format

Before OpenShift Enterprise mounts the volume and passes it to a container, it checks that it contains a file system as specified by the **fsType** parameter in the persistent volume definition. If the device is not formatted with the file system, all data from the device is erased and the device is automatically formatted with the given file system.

This allows using unformatted GCE volumes as persistent volumes, because OpenShift Enterprise formats them before the first use.

# 17.8. PERSISTENT STORAGE USING ISCSI

## 17.8.1. Overview

You can provision your OpenShift Enterprise cluster with persistent storage using iSCSI. Some familiarity with Kubernetes and iSCSI is assumed.

The Kubernetes persistent volume framework allows administrators to provision a cluster with persistent storage and gives users a way to request those resources without having any knowledge of the underlying infrastructure.

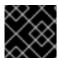

## **IMPORTANT**

High-availability of storage in the infrastructure is left to the underlying storage provider.

## 17.8.2. Provisioning

Storage must exist in the underlying infrastructure before it can be mounted as a volume in OpenShift Enterprise. All that is required for iSCSI is iSCSI target portal, valid iSCSI IQN, valid LUN number, and filesystem type, and the **PersistentVolume** API.

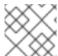

## **NOTE**

iSCSI does not support the 'Recycle' recycling policy.

**Example 17.12. Persistent Volume Object Definition** 

```
apiVersion: v1
kind: PersistentVolume
metadata:
   name: iscsi-pv
spec:
   capacity:
    storage: 1Gi
accessModes:
    - ReadWriteOnce
iscsi:
    targetPortal: 10.16.154.81
   iqn: iqn.2014-12.example.server:storage.target00
lun: 0
   fsType: 'ext4'
   readOnly: false
```

## 17.8.2.1. Enforcing Disk Quotas

Use LUN partitions to enforce disk quotas and size constraints. Each LUN is one persistent volume. Kubernetes enforces unique names for persistent volumes.

Enforcing quotas in this way allows the end user to request persistent storage by a specific amount (e.g, 10Gi) and be matched with a corresponding volume of equal or greater capacity.

## 17.8.2.2. iSCSI Volume Security

Users request storage with a **PersistentVolumeClaim**. This claim only lives in the user's namespace and can only be referenced by a pod within that same namespace. Any attempt to access a persistent volume across a namespace causes the pod to fail.

Each iSCSI LUN must be accessible by all nodes in the cluster.

## 17.9. PERSISTENT STORAGE USING FIBRE CHANNEL

#### 17.9.1. Overview

You can provision your OpenShift Enterprise cluster with persistent storage using Fibre Channel. Some familiarity with Kubernetes and Fibre Channel is assumed.

The Kubernetes persistent volume framework allows administrators to provision a cluster with persistent storage and gives users a way to request those resources without having any knowledge of the underlying infrastructure.

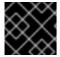

#### **IMPORTANT**

High-availability of storage in the infrastructure is left to the underlying storage provider.

# 17.9.2. Provisioning

Storage must exist in the underlying infrastructure before it can be mounted as a volume in OpenShift Enterprise. All that is required for Fibre Channel persistent storage is the targetWWNs (array of Fibre Channel target's World Wide Names), a valid LUN number, and filesystem type, and the

**PersistentVolume** API. Note, the number of LUNs must correspond to the number of Persistent Volumes that are created. In the example below, we have LUN as 2, therefore we have created two Persistent Volume definitions.

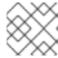

#### **NOTE**

Fiber Channel does not support the 'Recycle' recycling policy.

## **Example 17.13. Persistent Volumes Object Definition**

```
apiVersion: v1
kind: PersistentVolume
metadata:
  name: pv0001
spec:
  capacity:
    storage: 1Gi
 accessModes:
    - ReadWriteOnce
  fc:
    targetWWNs: ['500a0981891b8dc5', '500a0981991b8dc5']
    lun: 2
    fsType: ext4
apiVersion: v1
kind: PersistentVolume
metadata:
  name: pv0002
spec:
  capacity:
    storage: 1Gi
  accessModes:
    - ReadOnlyMany
  fc:
    targetWWNs: ['500a0981891b8dc5', '500a0981991b8dc5']
    lun: 2
    fsType: ext4
```

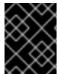

#### **IMPORTANT**

Changing the value of the **fstype** parameter after the volume has been formatted and provisioned can result in data loss and pod failure.

## 17.9.2.1. Enforcing Disk Quotas

Use LUN partitions to enforce disk quotas and size constraints. Each LUN is one persistent volume. Kubernetes enforces unique names for persistent volumes.

Enforcing quotas in this way allows the end user to request persistent storage by a specific amount (e.g, 10Gi) and be matched with a corresponding volume of equal or greater capacity.

## 17.9.2.2. Fibre Channel Volume Security

Users request storage with a **PersistentVolumeClaim**. This claim only lives in the user's namespace and can only be referenced by a pod within that same namespace. Any attempt to access a persistent volume across a namespace causes the pod to fail.

Each Fibre Channel LUN must be accessible by all nodes in the cluster.

## 17.10. DYNAMICALLY PROVISIONING PERSISTENT VOLUMES

#### 17.10.1. Overview

You can provision your OpenShift Enterprise cluster with storage dynamically when running in a cloud environment. The Kubernetes persistent volume framework allows administrators to provision a cluster with persistent storage and gives users a way to request those resources without having any knowledge of the underlying infrastructure.

Many storage types are available for use as persistent volumes in OpenShift Enterprise. While all of them can be statically provisioned by an administrator, some types of storage can be created dynamically using an API. These types of storage can be provisioned in an OpenShift Enterprise cluster using the new and experimental dynamic storage feature.

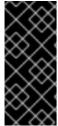

#### **IMPORTANT**

Dynamic provisioning of persistent volumes is currently a Technology Preview feature, introduced in OpenShift Enterprise 3.1.1. This feature is experimental and expected to change in the future as it matures and feedback is received from users. New ways to provision the cluster are planned and the means by which one accesses this feature is going to change. Backwards compatibility is not guaranteed.

# 17.10.2. Enabling Provisioner Plug-ins

OpenShift Enterprise provides the following *provisioner plug-ins*, which have generic implementations for dynamic provisioning that use the cluster's configured cloud provider's API to create new storage resources:

| Storage Type                  | Provisioner Plug-in<br>Name | Required Cloud Configuration | Notes                                                                                                    |
|-------------------------------|-----------------------------|------------------------------|----------------------------------------------------------------------------------------------------|
| OpenStack Cinder              | kubernetes.io/ci<br>nder    | Configuring for OpenStack    |                                                                                                    |
| AWS Elastic Block Store (EBS) | kubernetes.io/aw<br>s-ebs   | Configuring for AWS          | For dynamic provisioning when using multiple clusters in different zones, each node must be tagged with Key=KubernetesCl uster, Value=clus terid. |

| Storage Type                   | Provisioner Plug-in<br>Name | Required Cloud Configuration | Notes                                                                                                    |
|--------------------------------|-----------------------------|------------------------------|----------------------------------------------------------------------------------------------------|
| GCE Persistent Disk<br>(gcePD) | kubernetes.io/gc<br>e-pd    | Configuring for GCE          | In multi-zone configurations, PVs must be created in the same region/zone as the master node. Do this by setting the failure-domain.beta.kube rnetes.io/region and failure-domain.beta.kube rnetes.io/zone PV labels to match the master node. |

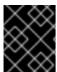

#### **IMPORTANT**

For any chosen provisioner plug-ins, the relevant cloud configuration must also be set up, per **Required Cloud Configuration** in the above table.

When your OpenShift Enterprise cluster is configured for EBS, GCE, or Cinder, the associated provisioner plug-in is implied and automatically enabled. No additional OpenShift Enterprise configuration by the cluster administration is required for dynamic provisioning.

For example, if your OpenShift Enterprise cluster is configured to run in AWS, the EBS provisioner plugin is automatically available for creating dynamically provisioned storage requested by a user.

Future provisioner plug-ins will include the many types of storage a single provider offers. AWS, for example, has several types of EBS volumes to offer, each with its own performance characteristics; there is also an NFS-like storage option. More provisioner plug-ins will be implemented for the supported storage types available in OpenShift Enterprise.

## 17.10.3. Requesting Dynamically Provisioned Storage

Users can request dynamically provisioned storage by including a storage class annotation in their persistent volume claim:

## **Example 17.14. Persistent Volume Claim Requesting Dynamic Storage**

resources: requests:

storage: "3Gi"

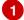

The value of the **volume.alpha.kubernetes.io/storage-class** annotation is not meaningful at this time. The presence of the annotation, with any arbitrary value, triggers provisioning using the single implied provisioner plug-in per cloud.

## 17.10.3.1. Volume Owner Information

For dynamically provisioned storage, OpenShift Enterprise defines three key/value pairs, collectively known as the *volume owner information*, and arranges for the storage to associate this triplet with the provisioned volume. The keys are normally not visible to OpenShift Enterprise users, while the values are taken from user-visible PV and PVC objects.

#### **Keys**

## kubernetes.io/created-for/pv/name

Name of the **PersistentVolume**.

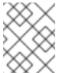

#### **NOTE**

There is no key for the PV namespace because that has value **default** and cannot be changed.

kubernetes.io/created-for/pvc/namespace, kubernetes.io/created-for/pvc/name Namespace and name, respectively, of the **PersistentVolumeClaim**.

## Other Terms for Volume Owner Information

Each storage type saves the volume owner information in its own way. When communicating with the storage administrator, use these specific terms to avoid confusion:

| Term for Key/Value Pairs | Storage Type     |
|--------------------------|------------------|
| tags                     | AWS EBS          |
| metadata                 | OpenStack Cinder |
| JSON-in-description      | GCE PD           |

## **Using Volume Owner Information**

The main benefit of saving the volume owner information is to enable storage administrators to recognize volumes dynamically created by OpenShift Enterprise.

Example scenarios:

• OpenShift Enterprise terminates unexpectedly and the dynamically provisioned AWS EBS contains useful data that must be recovered. The OpenShift Enterprise users provide the storage administrators with a list of affected projects and their PVCs:

| Project Name  | PVC Name |
|---------------|----------|
| app-server    | a-pv-01  |
|               | a-pv-02  |
| notifications | n-pv-01  |

The storage administrators search for the orphaned volumes, matching project names and PVC names to the **kubernetes.io/created-for/pvc/namespace** and **kubernetes.io/created-for/pvc/name** tags, respectively. They find them and arrange to make them available again for data-recovery efforts.

The users do not explicitly delete the dynamically provisioned storage volumes when they are
finished with a project. The storage administrators find the defunct volumes and delete them.
Unlike the preceding scenario, they need match only the project names to
kubernetes.io/created-for/pvc/namespace.

## 17.10.4. Volume Recycling

Volumes created dynamically by a provisioner have their **persistentVolumeReclaimPolicy** set to **Delete**. When a persistent volume claim is deleted, its backing persistent volume is considered released of its claim, and that resource can be reclaimed by the cluster. Dynamic provisioning utilizes the provider's API to delete the volume from the provider and then removes the persistent volume from the cluster.

## 17.11. VOLUME SECURITY

## 17.11.1. Overview

This topic provides a general guide on pod security as it relates to volume security. For information on pod-level security in general, see Managing Security Context Constraints (SCC) and the Security Context Constraint concept topic. For information on the OpenShift Enterprise persistent volume (PV) framework in general, see the Persistent Storage concept topic.

Accessing persistent storage requires coordination between the cluster and/or storage administrator and the end developer. The cluster administrator creates PVs, which abstract the underlying physical storage. The developer creates pods and, optionally, PVCs, which bind to PVs, based on matching criteria, such as capacity.

Multiple persistent volume claims (PVCs) within the same project can bind to the same PV. However, once a PVC binds to a PV, that PV cannot be bound by a claim outside of the first claim's project. If the underlying storage needs to be accessed by multiple projects, then each project needs its own PV, which can point to the same physical storage. In this sense, a bound PV is tied to a project. For a detailed PV and PVC example, see the guide for WordPress and MySQL using NFS.

For the cluster administrator, granting pods access to PVs involves:

knowing the group ID and/or user ID assigned to the actual storage,

- understanding SELinux considerations, and
- ensuring that these IDs are allowed in the range of legal IDs defined for the project and/or the SCC that matches the requirements of the pod.

Group IDs, the user ID, and SELinux values are defined in the **SecurityContext** section in a pod definition. Group IDs are global to the pod and apply to all containers defined in the pod. User IDs can also be global, or specific to each container. Four sections control access to volumes:

- supplementalGroups
- fsGroup
- runAsUser
- seLinuxOptions

# 17.11.2. SCCs, Defaults, and Allowed Ranges

SCCs influence whether or not a pod is given a default user ID, **fsGroup** ID, supplemental group ID, and SELinux label. They also influence whether or not IDs supplied in the pod definition (or in the image) will be validated against a range of allowable IDs. If validation is required and fails, then the pod will also fail.

SCCs define strategies, such as **runAsUser**, **supplementalGroups**, and **fsGroup**. These strategies help decide whether the pod is authorized. Strategy values set to **RunAsAny** are essentially stating that the pod can do what it wants regarding that strategy. Authorization is skipped for that strategy and no OpenShift Enterprise default is produced based on that strategy. Therefore, IDs and SELinux labels in the resulting container are based on container defaults instead of OpenShift Enterprise policies.

For a quick summary of **RunAsAny**:

- Any ID defined in the pod definition (or image) is allowed.
- Absence of an ID in the pod definition (and in the image) results in the container assigning an ID, which is **root** (0) for Docker.
- No SELinux labels are defined, so Docker will assign a unique label.

For these reasons, SCCs with **RunAsAny** for ID-related strategies should be protected so that ordinary developers do not have access to the SCC. On the other hand, SCC strategies set to **MustRunAs** or **MustRunAsRange** trigger ID validation (for ID-related strategies), and cause default values to be supplied by OpenShift Enterprise to the container when those values are not supplied directly in the pod definition or image.

SCCs may define the range of allowed IDs (user or groups). If range checking is required (for example, using **MustRunAs**) and the allowable range is not defined in the SCC, then the project determines the ID range. Therefore, projects support ranges of allowable ID. However, unlike SCCs, projects do not define strategies, such as **runAsUser**.

Allowable ranges are helpful not only because they define the boundaries for container IDs, but also because the minimum value in the range becomes the default value for the ID in question. For example, if the SCC ID strategy value is **MustRunAs**, the minimum value of an ID range is **100**, and the ID is absent from the pod definition, then 100 is provided as the default for this ID.

As part of pod admission, the SCCs available to a pod are examined (roughly, in priority order followed by most restrictive) to best match the requests of the pod. Setting a SCC's strategy type to **RunAsAny** is

less restrictive, whereas a type of **MustRunAs** is more restrictive. All of these strategies are evaluated. To see which SCC was assigned to a pod, use the **oc get pod** command:

```
# oc get pod <pod_name> -o yaml
...
metadata:
   annotations:
    openshift.io/scc: nfs-scc 1
   name: nfs-pod1 2
   namespace: default 3
...
```

- 1 Name of the SCC that the pod used (in this case, a custom SCC).
- Name of the pod.
- Name of the project. "Namespace" is interchangeable with "project" in OpenShift Enterprise. See Projects and Users for details.

It may not be immediately obvious which SCC was matched by a pod, so the command above can be very useful in understanding the UID, supplemental groups, and SELinux relabeling in a live container.

Any SCC with a strategy set to **RunAsAny** allows specific values for that strategy to be defined in the pod definition (and/or image). When this applies to the user ID (**runAsUser**) it is prudent to restrict access to the SCC to prevent a container from being able to run as root.

Because pods often match the **restricted** SCC, it is worth knowing the security this entails. The **restricted** SCC has the following characteristics:

- User IDs are constrained due to the **runAsUser** strategy being set to **MustRunAsRange**. This forces user ID validation.
- Because a range of allowable user IDs is not defined in the SCC (see oc export scc restricted for more details), the project's openshift.io/sa.scc.uid-range range will be used for range checking and for a default ID, if needed.
- A default user ID is produced when a user ID is not specified in the pod definition due to runAsUser being set to MustRunAsRange.
- An SELinux label is required (seLinuxContext set to MustRunAs), which uses the project's default MCS label.
- Arbitrary supplemental group IDs are allowed because no range checking is required. This is a result of both the **supplementalGroups** and **fsGroup** strategies being set to **RunAsAny**.
- Default supplemental groups are not produced for the running pod due to **RunAsAny** for the two group strategies above. Therefore, if no groups are defined in the pod definition (or in the image), the container(s) will have no supplemental groups predefined.

The following shows the **default** project and a custom SCC (**my-custom-scc**), which summarizes the interactions of the SCC and the project:

```
$ oc get project default -o yaml 1
```

```
metadata:
  annotations: 2
    openshift.io/sa.scc.mcs: s0:c1,c0 3
    openshift.io/sa.scc.supplemental-groups: 1000000000/10000 4
    openshift.io/sa.scc.uid-range: 1000000000/10000 5
$ oc get scc my-custom-scc -o yaml
fsGroup:
  type: MustRunAs 6
  ranges:
  - min: 5000
    max: 6000
runAsUser:
  type: MustRunAsRange 7
  uidRangeMin: 65534
  uidRangeMax: 65634
seLinuxContext: 8
  type: MustRunAs
  SELinuxOptions: 9
    user: <selinux-user-name>
    role: ...
    type: ...
    level: ...
supplementalGroups:
  type: MustRunAs 10
  ranges:
  - min: 5000
    max: 6000
```

- default is the name of the project.
- Default values are only produced when the corresponding SCC strategy is not RunAsAny.
- 3 SELinux default when not defined in the pod definition or in the SCC.
- Range of allowable group IDs. ID validation only occurs when the SCC strategy is **RunAsAny**. There can be more than one range specified, separated by commas. See below for supported formats.
- 5 Same as <4> but for user IDs. Also, only a single range of user IDs is supported.
- 6 10 MustRunAs enforces group ID range checking and provides the container's groups default. Based on this SCC definition, the default is 5000 (the minimum ID value). If the range was omitted from the SCC, then the default would be 1000000000 (derived from the project). The other supported type, RunAsAny, does not perform range checking, thus allowing any group ID, and produces no default groups.
- MustRunAsRange enforces user ID range checking and provides a UID default. Based on this SCC, the default UID is 65534 (the minimum value). If the minimum \*and maximum range were omitted from the SCC, the default user ID would be \*1000000000 (derived from the project). \*MustRunAsNonRoot and RunAsAny are \*the other supported types. The range of allowed IDs can be defined to include \*any user IDs required for the target storage.

8

When set to **MustRunAs**, the container is created with the SCC's SELinux options, or the MCS default defined in the project. A type of **RunAsAny** indicates that SELinux context is not required,

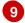

The SELinux user name, role name, type, and labels can be defined here.

Two formats are supported for allowed ranges:

- 1. M/N, where M is the starting ID and N is the count, so the range becomes M through (and including) M+N-1.
- 2. M-N, where M is again the starting ID and N is the ending ID. The default group ID is the starting ID in the first range, which is **1000000000** in this project. If the SCC did not define a minimum group ID, then the project's default ID is applied.

### 17.11.3. Supplemental Groups

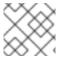

#### **NOTE**

Read SCCs, Defaults, and Allowed Ranges before working with supplemental groups.

#### **TIP**

It is generally preferable to use group IDs (supplemental or fsGroup) to gain access to persistent storage versus using user IDs.

Supplemental groups are regular Linux groups. When a process runs in Linux, it has a UID, a GID, and one or more supplemental groups. These attributes can be set for a container's main process. The **supplementalGroups** IDs are typically used for controlling access to shared storage, such as NFS and GlusterFS, whereas fsGroup is used for controlling access to block storage, such as Ceph RBD and iSCSI.

The OpenShift Enterprise shared storage plug-ins mount volumes such that the POSIX permissions on the mount match the permissions on the target storage. For example, if the target storage's owner ID is **1234** and its group ID is **5678**, then the mount on the host node and in the container will have those same IDs. Therefore, the container's main process must match one or both of those IDs in order to access the volume.

For example, consider the following NFS export.

On an OpenShift Enterprise node:

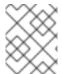

### **NOTE**

showmount requires access to the ports used by rpcbind and rpc.mount on the NFS
server

```
# showmount -e <nfs-server-ip-or-hostname>
Export list for f21-nfs.vm:
/opt/nfs *
```

On the NFS server:

```
# cat /etc/exports
/opt/nfs *(rw,sync,root_squash)
...

# ls -lZ /opt/nfs -d
drwxrws---. nfsnobody 5555 unconfined_u:object_r:usr_t:s0 /opt/nfs

# id nfsnobody
uid=65534(nfsnobody) gid=65534(nfsnobody)
```

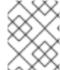

#### **NOTE**

In the above, the owner is 65534 (**nfsnobody**), but the suggestions and examples in this topic apply to any non-root owner.

The /opt/nfs/ export is accessible by UID 65534 and the group 5555. In general, containers should not run as root, so in this NFS example, containers which are not run as UID 65534 or are not members the group 5555 will not be able to access the NFS export.

Often, the SCC matching the pod does not allow a specific user ID to be specified, thus using supplemental groups is a more flexible way to grant storage access to a pod. For example, to grant NFS access to the export above, the group **5555** can be defined in the pod definition:

```
apiVersion: v1
kind: Pod
. . .
spec:
  containers:
  - name: ...
    volumeMounts:
    - name: nfs 🚺
      mountPath: /usr/share/... 2
  securityContext: 3
    supplementalGroups: [5555] 4
  volumes:
  - name: nfs 5
    nfs:
      server: <nfs_server_ip_or_host>
      path: /opt/nfs 6
```

- Name of the volume mount. Must match the name in the **volumes** section.
- 2 NFS export path as seen in the container.
- Pod global security context. Applies to all containers in the pod. Each container can also define its **securityContext**, however group IDs are global to the pod and cannot be defined for individual containers.
- 4 Supplemental groups, which is an array of IDs, is set to 5555. This grants group access to the export.
- Name of the volume. Must match the name in the **volumeMounts** section.

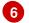

Actual NFS export path on the NFS server.

All containers in the above pod (assuming the matching SCC or project allows the group **5555**) will be members of the group **5555** and have access to the volume, regardless of the container's user ID. However, the assumption above is critical. Sometimes, the SCC does not define a range of allowable group IDs but requires group ID validation (due to **supplementalGroups** set to **MustRunAs**; note this is not the case for the **restricted** SCC). The project will not likely allow a group ID of **5555**, unless the project has been customized for access to this NFS export. So in this scenario, the above pod will fail because its group ID of **5555** is not within the SCC's or the project's range of allowed group IDs.

### **Supplemental Groups and Custom SCCs**

To remedy the situation in the previous example, a custom SCC can be created such that:

- a minimum and max group ID are defined,
- ID range checking is enforced, and
- the group ID of **5555** is allowed.

It is better to create new SCCs versus modifying a predefined SCC, or changing the range of allowed IDs in the predefined projects.

The easiest way to create a new SCC is to export an existing SCC and customize the YAML file to meet the requirements of the new SCC. For example:

1. Use the **restricted** SCC as a template for the new SCC:

```
$ oc export scc restricted > new-scc.yaml
```

- 2. Edit the *new-scc.yaml* file to your desired specifications.
- 3. Create the new SCC:

```
$ oc create -f new-scc.yaml
```

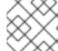

#### **NOTE**

The oc edit scc command can be used to modify an instantiated SCC.

Here is a fragment of a new SCC named **nfs-scc**:

```
$ oc export scc nfs-scc
allowHostDirVolumePlugin: false 1
...
kind: SecurityContextConstraints
metadata:
...
name: nfs-scc 2
priority: 9 3
...
supplementalGroups:
```

type: MustRunAs 4
ranges:
- min: 5000 5
max: 6000

- The allow\* bools are the same as for the restricted SCC.
- Name of the new SCC.
- Numerically larger numbers have greater priority. Nil or omitted is the lowest priority. Higher priority SCCs sort before lower priority SCCs and thus have a better chance of matching a new pod.
- **supplementalGroups** is a strategy and it is set to **MustRunAs**, which means group ID checking is required.
- Multiple ranges are supported. The allowed group ID range here is 5000 through 5999, with the default supplemental group being 5000.

When the same pod shown earlier runs against this new SCC (assuming, of course, the pod has access to the new SCC), it will start because the group **5555**, supplied in the pod definition, is now allowed by the custom SCC.

### 17.11.4. fsGroup

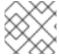

#### **NOTE**

Read SCCs, Defaults, and Allowed Ranges before working with supplemental groups.

### **TIP**

It is generally preferable to use group IDs (supplemental or **fsGroup**) to gain access to persistent storage versus using user IDs.

**fsGroup** defines a pod's "file system group" ID, which is added to the container's supplemental groups. The **supplementalGroups** ID applies to shared storage, whereas the **fsGroup** ID is used for block storage.

Block storage, such as Ceph RBD, iSCSI, and various cloud storage, is typically dedicated to a single pod which has requested the block storage volume, either directly or using a PVC. Unlike shared storage, block storage is taken over by a pod, meaning that user and group IDs supplied in the pod definition (or image) are applied to the actual, physical block device. Typically, block storage is not shared.

A **fsGroup** definition is shown below in the following pod definition fragment:

```
kind: Pod
...
spec:
containers:
name: ...
```

```
securityContext: 1
fsGroup: 5555 2
```

- As with **supplementalGroups**, **fsGroup** must be defined globally to the pod, not per container.
- 2 5555 will become the group ID for the volume's group permissions and for all new files created in the volume.

As with **supplementalGroups**, all containers in the above pod (assuming the matching SCC or project allows the group **5555**) will be members of the group **5555**, and will have access to the block volume, regardless of the container's user ID. If the pod matches the **restricted** SCC, whose **fsGroup** strategy is **RunAsAny**, then any **fsGroup** ID (including **5555**) will be accepted. However, if the SCC has its **fsGroup** strategy set to **MustRunAs**, and **5555** is not in the allowable range of **fsGroup** IDs, then the pod will fail to run.

#### fsGroups and Custom SCCs

To remedy the situation in the previous example, a custom SCC can be created such that:

- a minimum and maximum group ID are defined,
- ID range checking is enforced, and
- the group ID of **5555** is allowed.

It is better to create new SCCs versus modifying a predefined SCC, or changing the range of allowed IDs in the predefined projects.

Consider the following fragment of a new SCC definition:

```
# oc export scc new-scc
...
kind: SecurityContextConstraints
...
fsGroup:
   type: MustRunAs 1
   ranges: 2
   - max: 6000
    min: 5000 3
...
```

- MustRunAs triggers group ID range checking, whereas RunAsAny does not require range checking.
- The range of allowed group IDs is 5000 through, and including, 5999. Multiple ranges are supported. The allowed group ID range here is 5000 through 5999, with the default **fsGroup** being 5000.
- The minimum value (or the entire range) can be omitted from the SCC, and thus range checking and generating a default value will defer to the project's openshift.io/sa.scc.supplemental-groups range. fsGroup and supplementalGroups use the same group field in the project; there is not a separate range for fsGroup.

When the pod shown above runs against this new SCC (assuming, of course, the pod has access to the new SCC), it will start because the group **5555**, supplied in the pod definition, is allowed by the custom SCC. Additionally, the pod will "take over" the block device, so when the block storage is viewed by a process outside of the pod, it will actually have **5555** as its group ID.

Currently the list of volumes which support block ownership (block) management include:

- AWS Elastic Block Store
- OpenStack Cinder
- Ceph RBD
- GCE Persistent Disk
- iSCSI
- emptyDir
- gitRepo

#### 17.11.5. User IDs

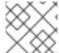

#### **NOTE**

Read SCCs, Defaults, and Allowed Ranges before working with supplemental groups.

#### **TIP**

It is generally preferable to use group IDs (supplemental or fsGroup) to gain access to persistent storage versus using user IDs.

User IDs can be defined in the container image or in the pod definition. In the pod definition, a single user ID can be defined globally to all containers, or specific to individual containers (or both). A user ID is supplied as shown in the pod definition fragment below:

```
spec:
  containers:
  name: ...
  securityContext:
    runAsUser: 65534
```

ID 65534 in the above is container-specific and matches the owner ID on the export. If the NFS export's owner ID was **54321**, then that number would be used in the pod definition. Specifying **securityContext** outside of the container definition makes the ID global to all containers in the pod.

Similar to group IDs, user IDs may be validated according to policies set in the SCC and/or project. If the SCC's **runAsUser** strategy is set to **RunAsAny**, then any user ID defined in the pod definition or in the image is allowed.

#### **WARNING**

This means even a UID of **0** (root) is allowed.

If, instead, the **runAsUser** strategy is set to **MustRunAsRange**, then a supplied user ID will be validated against a range of allowed IDs. If the pod supplies no user ID, then the default ID is the minimum value of the range of allowable user IDs.

Returning to the earlier NFS example, the container needs its UID set to **65534**, which is shown in the pod fragment above. Assuming the **default** project and the **restricted** SCC, the pod's requested user ID of **65534** will **not** be allowed, and therefore the pod will fail. The pod fails because:

- it requests 65534 as its user ID,
- all available SCCs use MustRunAsRange for their runAsUser strategy, so UID range checking is required, and
- 65534 is not included in the SCC or project's user ID range.

To address this situation, the recommended path would be to create a new SCC with the appropriate user ID range. A new project could also be created with the appropriate user ID range defined. There are other, less-preferred options:

- The restricted SCC could be modified to include 65534 within its minimum and maximum user ID range. This is not recommended as you should avoid modifying the predefined SCCs if possible.
- The restricted SCC could be modified to use RunAsAny for the runAsUser value, thus
  eliminating ID range checking. This is strongly not recommended, as containers could run as
  root.
- The **default** project's UID range could be changed to allow a user ID of **65534**. This is not generally advisable because only a single range of user IDs can be specified.

### **User IDs and Custom SCCs**

It is good practice to avoid modifying the predefined SCCs if possible. The preferred approach is to create a custom SCC that better fits an organization's security needs, or create a new project that supports the desired user IDs.

To remedy the situation in the previous example, a custom SCC can be created such that:

- a minimum and maximum user ID is defined,
- UID range checking is still enforced, and
- the UID of 65534 will be allowed.

### For example:

\$ oc export scc nfs-scc

```
allowHostDirVolumePlugin: false 1
...
kind: SecurityContextConstraints
metadata:
...
name: nfs-scc 2
priority: 9 3
requiredDropCapabilities: null
runAsUser:
type: MustRunAsRange 4
uidRangeMax: 65534
uidRangeMin: 65534
```

- The allow\* bools are the same as for the restricted SCC.
- The name of this new SCC is nfs-scc.
- Numerically larger numbers have greater priority. Nil or omitted is the lowest priority. Higher priority SCCs sort before lower priority SCCs, and thus have a better chance of matching a new pod.
- The **runAsUser** strategy is set to **MustRunAsRange**, which means UID range checking is enforced.
- The UID range is 65534 through 65534 (a range of one value).

Now, with **runAsUser: 65534** shown in the previous pod definition fragment, the pod matches the new **nfs-scc** and is able to run with a UID of 65534.

### 17.11.6. SELinux Options

All predefined SCCs, except for the **privileged** SCC, set the **seLinuxContext** to **MustRunAs**. So the SCCs most likely to match a pod's requirements will force the pod to use an SELinux policy. The SELinux policy used by the pod can be defined in the pod itself, in the image, in the SCC, or in the project (which provides the default).

SELinux labels can be defined in a pod's **securityContext.seLinuxOptions** section, and supports **user**, **role**, **type**, and **level**:

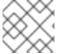

#### **NOTE**

Level and MCS label are used interchangeably in this topic.

```
securityContext: 1
seLinuxOptions:
    level: "s0:c123,c456" 2
...
```

- **1evel** can be defined globally for the entire pod, or individually for each container.
- SELinux level label.

Here are fragments from an SCC and from the **default** project:

```
$ oc export scc scc-name
...
seLinuxContext:
   type: MustRunAs 1

# oc export project default
...
metadata:
   annotations:
    openshift.io/sa.scc.mcs: s0:c1,c0 2
...
```

- MustRunAs causes volume relabeling.
- 2 If the label is not provided in the pod or in the SCC, then the default comes from the project.

All predefined SCCs, except for the **privileged** SCC, set the **seLinuxContext** to **MustRunAs**. This forces pods to use MCS labels, which can be defined in the pod definition, the image, or provided as a default.

The SCC determines whether or not to require an SELinux label and can provide a default label. If the **seLinuxContext** strategy is set to **MustRunAs** and the pod (or image) does not define a label, OpenShift Enterprise defaults to a label chosen from the SCC itself or from the project.

If **seLinuxContext** is set to **RunAsAny**, then no default labels are provided, and the container determines the final label. In the case of Docker, the container will use a unique MCS label, which will not likely match the labeling on existing storage mounts. Volumes which support SELinux management will be relabeled so that they are accessible by the specified label and, depending on how exclusionary the label is, only that label.

This means two things for unprivileged containers:

- The volume will be given a **type** which is accessible by unprivileged containers. This **type** is usually **svirt sandbox file t**.
- If a **level** is specified, the volume will be labeled with the given MCS label.

For a volume to be accessible by a pod, the pod must have both categories of the volume. So a pod with **s0:c1,c2** will be able to access a volume with **s0:c1,c2**. A volume with **s0** will be accessible by all pods.

If pods fail authorization, or if the storage mount is failing due to permissions errors, then there is a possibility that SELinux enforcement is interfering. One way to check for this is to run:

```
# ausearch -m avc --start recent
```

This examines the log file for AVC (Access Vector Cache) errors.

## **CHAPTER 18. PERSISTENT STORAGE EXAMPLES**

### **18.1. OVERVIEW**

The following sections provide detailed, comprehensive instructions on setting up and configuring common storage use cases. These examples cover both the administration of persistent volumes and their security, and how to claim against the volumes as a user of the system.

- Sharing an NFS PV Across Two Pods
- Ceph-RBD Block Storage Volume
- Shared Storage Using a GlusterFS Volume
- Backing Docker Registry with GlusterFS Storage
- Mounting a PV to Privileged Pods

# 18.2. SHARING AN NFS MOUNT ACROSS TWO PERSISTENT VOLUME CLAIMS

#### 18.2.1. Overview

The following use case describes how a cluster administrator wanting to leverage shared storage for use by two separate containers would configure the solution. This example highlights the use of NFS, but can easily be adapted to other shared storage types, such as GlusterFS. In addition, this example will show configuration of pod security as it relates to shared storage.

Persistent Storage Using NFS provides an explanation of persistent volumes (PVs), persistent volume claims (PVCs), and using NFS as persistent storage. This topic shows and end-to-end example of using an existing NFS cluster and OpenShift Enterprise persistent store, and assumes an existing NFS server and exports exist in your OpenShift Enterprise infrastructure.

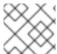

#### **NOTE**

All oc commands are executed on the OpenShift Enterprise master host.

### 18.2.2. Creating the Persistent Volume

Before creating the PV object in OpenShift Enterprise, the persistent volume (PV) file is defined:

#### **Example 18.1. Persistent Volume Object Definition Using NFS**

apiVersion: v1
kind: PersistentVolume
metadata:
 name: nfs-pv 1
spec:
 capacity:
 storage: 1Gi 2
 accessModes:
 - ReadWriteMany 3

persistentVolumeReclaimPolicy: Retain 4

nfs: 5

path: /opt/nfs 6
server: nfs.f22 7
readOnly: false

- The name of the PV, which is referenced in pod definitions or displayed in various **oc** volume commands.
- The amount of storage allocated to this volume.
- accessModes are used as labels to match a PV and a PVC. They currently do not define any form of access control.
- A volume reclaim policy of **retain** indicates to preserve the volume after the pods.
- This defines the volume type being used, in this case the **NFS** plug-in.
- 6 This is the NFS mount path.
- 7 This is the NFS server. This can also be specified by IP address.

Save the PV definition to a file, for example *nfs-pv.yaml*, and create the persistent volume:

```
# oc create -f nfs-pv.yaml
persistentvolume "nfs-pv" created
```

Verify that the persistent volume was created:

```
# oc get pv
NAME LABELS CAPACITY ACCESSMODES STATUS CLAIM
REASON AGE
nfs-pv <none> 1Gi RWX Available
37s
```

### 18.2.3. Creating the Persistent Volume Claim

A persistent volume claim (PVC) specifies the desired access mode and storage capacity. Currently, based on only these two attributes, a PVC is bound to a single PV. Once a PV is bound to a PVC, that PV is essentially tied to the PVC's project and cannot be bound to by another PVC. There is a one-to-one mapping of PVs and PVCs. However, multiple pods in the same project can use the same PVC. This is the use case we are highlighting in this example.

#### **Example 18.2. PVC Object Definition**

accessModes:

- ReadWriteMany
resources:
requests:
storage: 1Gi

- The claim name is referenced by the pod under its **volumes** section.
- As mentioned above for PVs, the **accessModes** do not enforce access right, but rather act as labels to match a PV to a PVC.
- This claim will look for PVs offering 1Gi or greater capacity.

Save the PVC definition to a file, for example *nfs-pvc.yaml*, and create the PVC:

```
# oc create -f nfs-pvc.yaml
persistentvolumeclaim "nfs-pvc" created
```

Verify that the PVC was created and bound to the expected PV:

```
# oc get pvc
                           STATUS
                                                               ACCESSMODES
NAME
                LABELS
                                      VOLUME
                                                    CAPACITY
AGE
                           Bound
                                      nfs-pv
                                                    1Gi
                                                               RWX
nfs-pvc
                <none>
24s
                                      1
```

The claim, **nfs-pvc**, was bound to the **nfs-pv** PV.

### 18.2.4. Ensuring NFS Volume Access

Access is necessary to a node in the NFS server. On this node, examine the NFS export mount:

- the owner has ID 0.
- the group has ID 100003.

In order to access the NFS mount, the container must match the SELinux label, and either run with a UID of 0, or with 100003 in its supplemental groups range. Gain access to the volume by matching the NFS mount's groups, which will be defined in the pod definition below.

By default, SELinux does not allow writing from a pod to a remote NFS server. To enable writing to NFS volumes with SELinux enforcing on each node, run:

```
# setsebool -P virt_sandbox_use_nfs on
# setsebool -P virt_use_nfs on
```

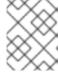

#### **NOTE**

The **virt\_sandbox\_use\_nfs** boolean is defined by the **docker-selinux** package. If you get an error saying it is not defined, ensure that this package is installed.

### 18.2.5. Creating the Pod

A pod definition file or a template file can be used to define a pod. Below is a pod specification that creates a single container and mounts the NFS volume for read-write access:

### **Example 18.3. Pod Object Definition**

```
apiVersion: v1
kind: Pod
metadata:
  name: hello-openshift-nfs-pod 1
  labels:
    name: hello-openshift-nfs-pod
spec:
  containers:
    - name: hello-openshift-nfs-pod
      image: openshift/hello-openshift 2
      ports:
        - name: web
          containerPort: 80
      volumeMounts:
        - name: nfsvol 3
          mountPath: /usr/share/nginx/html 4
  securityContext:
      supplementalGroups: [100003] 5
      privileged: false
  volumes:
    - name: nfsvol
      persistentVolumeClaim:
        claimName: nfs-pvc 6
```

- 1 The name of this pod as displayed by oc get pod.
- 2 The image run by this pod.
- The name of the volume. This name must be the same in both the **containers** and **volumes** sections.
- The mount path as seen in the container.
- 5 The group ID to be assigned to the container.
- 6 The PVC that was created in the previous step.

Save the pod definition to a file, for example *nfs.yaml*, and create the pod:

```
# oc create -f nfs.yaml
pod "hello-openshift-nfs-pod" created
```

Verify that the pod was created:

```
# oc get pods

NAME READY STATUS RESTARTS AGE
hello-openshift-nfs-pod 1/1 Running 0 4s
```

More details are shown in the oc describe pod command:

```
[root@ose70 nfs]# oc describe pod hello-openshift-nfs-pod
Name: hello-openshift-nfs-pod
Namespace: default 1
Image(s): fedora/S3
Node: ose70.rh7/192.168.234.148 (2)
Start Time: Mon, 21 Mar 2016 09:59:47 -0400
Labels: name=hello-openshift-nfs-pod
Status:
          Running
Reason:
Message:
      10.1.0.4
Replication Controllers: <none>
Containers:
  hello-openshift-nfs-pod:
    Container ID:
docker://a3292104d6c28d9cf49f440b2967a0fc5583540fc3b062db598557b93893bc6f
    Image: fedora/S3
    Image ID:
docker://403d268c640894cbd76d84a1de3995d2549a93af51c8e16e89842e4c3ed6a00a
    OoS Tier:
     cpu: BestEffort
     memory: BestEffort
    State: Running
     Started: Mon, 21 Mar 2016 09:59:49 -0400
    Ready: True
    Restart Count: 0
    Environment Variables:
Conditions:
  Type Status
  Ready True
Volumes:
 nfsvol:
    Type: PersistentVolumeClaim (a reference to a PersistentVolumeClaim in
the same namespace)
    ClaimName: nfs-pvc 3
    ReadOnly: false
  default-token-a06zb:
    Type: Secret (a secret that should populate this volume)
    SecretName: default-token-a06zb
Events: 4
  FirstSeen LastSeen Count From SubobjectPath
```

#### Reason Message

```
4m 4m 1 {scheduler }
Scheduled Successfully assigned hello-openshift-nfs-pod to ose70.rh7
    4m 4m 1 {kubelet ose70.rh7} implicitly required container POD
Pulled Container image "openshift3/ose-pod:v3.1.0.4" already present on
machine
    4m 4m 1 {kubelet ose70.rh7} implicitly required container POD
Created Created with docker id 866a37108041
    4m 4m 1 {kubelet ose70.rh7} implicitly required container POD
Started Started with docker id 866a37108041
    4m 4m 1 {kubelet ose70.rh7} spec.containers{hello-openshift-nfs-pod}
Pulled Container image "fedora/S3" already present on machine
    4m 4m 1 {kubelet ose70.rh7} spec.containers{hello-openshift-nfs-pod}
Created Created with docker id a3292104d6c2
    4m 4m 1 {kubelet ose70.rh7} spec.containers{hello-openshift-nfs-pod}
Started Started with docker id a3292104d6c2
```

- The project (namespace) name.
- 2 The IP address of the OpenShift Enterprise node running the pod.
- The PVC name used by the pod.
- The list of events resulting in the pod being launched and the NFS volume being mounted. The container will not start correctly if the volume cannot mount.

There is more internal information, including the SCC used to authorize the pod, the pod's user and group IDs, the SELinux label, and more, shown in the **oc get pod <name> -o yaml** command:

```
[root@ose70 nfs]# oc get pod hello-openshift-nfs-pod -o yaml
apiVersion: v1
kind: Pod
metadata:
  annotations:
    openshift.io/scc: restricted 1
  creationTimestamp: 2016-03-21T13:59:47Z
  labels:
    name: hello-openshift-nfs-pod
  name: hello-openshift-nfs-pod
  namespace: default 2
  resourceVersion: "2814411"
  selflink: /api/v1/namespaces/default/pods/hello-openshift-nfs-pod
 uid: 2c22d2ea-ef6d-11e5-adc7-000c2900f1e3
spec:
 containers:
  - image: fedora/S3
    imagePullPolicy: IfNotPresent
    name: hello-openshift-nfs-pod
    ports:
    - containerPort: 80
      name: web
      protocol: TCP
    resources: {}
```

```
securityContext:
      privileged: false
    terminationMessagePath: /dev/termination-log
    volumeMounts:
    - mountPath: /usr/share/S3/html
      name: nfsvol
    - mountPath: /var/run/secrets/kubernetes.io/serviceaccount
      name: default-token-a06zb
      readOnly: true
  dnsPolicy: ClusterFirst
  host: ose70.rh7
  imagePullSecrets:
  - name: default-dockercfg-xvdew
  nodeName: ose70.rh7
  restartPolicy: Always
  securityContext:
    supplementalGroups:
    - 100003 3
  serviceAccount: default
  serviceAccountName: default
  terminationGracePeriodSeconds: 30
  volumes:
  - name: nfsvol
    persistentVolumeClaim:
      claimName: nfs-pvc 4
  - name: default-token-a06zb
    secret:
      secretName: default-token-a06zb
status:
  conditions:
  - lastProbeTime: null
    lastTransitionTime: 2016-03-21T13:59:49Z
    status: "True"
    type: Ready
  containerStatuses:
  - containerID:
docker://a3292104d6c28d9cf49f440b2967a0fc5583540fc3b062db598557b93893bc6f
    image: fedora/S3
    imageID:
docker://403d268c640894cbd76d84a1de3995d2549a93af51c8e16e89842e4c3ed6a00a
    lastState: {}
    name: hello-openshift-nfs-pod
    ready: true
    restartCount: 0
    state:
      running:
        startedAt: 2016-03-21T13:59:49Z
  hostIP: 192.168.234.148
  phase: Running
  podIP: 10.1.0.4
  startTime: 2016-03-21T13:59:47Z
```

- The SCC used by the pod.
- 2 The project (namespace) name.

- The supplemental group ID for the pod (all containers).
- The PVC name used by the pod.

### 18.2.6. Creating an Additional Pod to Reference the Same PVC

This pod definition, created in the same namespace, uses a different container. However, we can use the same backing storage by specifying the claim name in the volumes section below:

### **Example 18.4. Pod Object Definition**

```
apiVersion: v1
kind: Pod
metadata:
  name: busybox-nfs-pod 1
  labels:
    name: busybox-nfs-pod
spec:
  containers:
  - name: busybox-nfs-pod
    image: busybox 2
    command: ["sleep", "60000"]
    volumeMounts:
    - name: nfsvol-2 3
      mountPath: /usr/share/busybox 4
      readOnly: false
  securityContext:
    supplementalGroups: [100003] 5
    privileged: false
  volumes:
  - name: nfsvol-2
    persistentVolumeClaim:
      claimName: nfs-pvc 6
```

- 1 The name of this pod as displayed by oc get pod.
- The image run by this pod.
- The name of the volume. This name must be the same in both the **containers** and **volumes** sections.
- The mount path as seen in the container.
- 5 The group ID to be assigned to the container.
- 6 The PVC that was created earlier and is also being used by a different container.

Save the pod definition to a file, for example *nfs-2.yaml*, and create the pod:

```
# oc create -f nfs-2.yaml
pod "busybox-nfs-pod" created
```

Verify that the pod was created:

```
# oc get pods

NAME READY STATUS RESTARTS AGE
busybox-nfs-pod 1/1 Running 0 3s
```

More details are shown in the **oc describe pod** command:

```
[root@ose70 nfs]# oc describe pod busybox-nfs-pod
       busybox-nfs-pod
Name:
Namespace: default
Image(s): busybox
      ose70.rh7/192.168.234.148
Node:
Start Time: Mon, 21 Mar 2016 10:19:46 -0400
Labels: name=busybox-nfs-pod
Status:
          Running
Reason:
Message:
      10.1.0.5
Replication Controllers: <none>
Containers:
  busybox-nfs-pod:
   Container ID:
docker://346d432e5a4824ebf5a47fceb4247e0568ecc64eadcc160e9bab481aecfb0594
   Image: busybox
   Image ID:
docker://17583c7dd0dae6244203b8029733bdb7d17fccbb2b5d93e2b24cf48b8bfd06e2
   QoS Tier:
     cpu: BestEffort
     memory: BestEffort
   State: Running
     Started: Mon, 21 Mar 2016 10:19:48 -0400
   Readv: True
   Restart Count: 0
   Environment Variables:
Conditions:
  Type Status
  Ready True
Volumes:
 nfsvol-2:
   Type: PersistentVolumeClaim (a reference to a PersistentVolumeClaim in
the same namespace)
   ClaimName: nfs-pvc
   ReadOnly: false
 default-token-32d2z:
   Type: Secret (a secret that should populate this volume)
   SecretName: default-token-32d2z
Events:
 FirstSeen LastSeen Count From SubobjectPath
                                                  Reason Message
  4m 4m 1 {scheduler } Scheduled Successfully assigned busybox-
nfs-pod to ose70.rh7
  4m 4m 1 {kubelet ose70.rh7} implicitly required container POD Pulled
Container image "openshift3/ose-pod:v3.1.0.4" already present on machine
  4m 4m 1 {kubelet ose70.rh7} implicitly required container POD Created
```

Created with docker id 249b7d7519b1

4m 4m 1 {kubelet ose70.rh7} implicitly required container POD Started Started with docker id 249b7d7519b1

4m 4m 1 {kubelet ose70.rh7} spec.containers{busybox-nfs-pod} Pulled Container image "busybox" already present on machine

4m 4m 1 {kubelet ose70.rh7} spec.containers{busybox-nfs-pod} Created Created with docker id 346d432e5a48

4m 4m 1 {kubelet ose70.rh7} spec.containers{busybox-nfs-pod} Started Started with docker id 346d432e5a48

As you can see, both containers are using the same storage claim that is attached to the same NFS mount on the back end.

### 18.3. COMPLETE EXAMPLE USING CEPH RBD

#### 18.3.1. Overview

This topic provides an end-to-end example of using an existing Ceph cluster as an OpenShift Enterprise persistent store. It is assumed that a working Ceph cluster is already set up. If not, consult the Overview of Red Hat Ceph Storage.

Persistent Storage Using Ceph Rados Block Device provides an explanation of persistent volumes (PVs), persistent volume claims (PVCs), and using Ceph RBD as persistent storage.

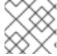

#### **NOTE**

All **oc** ... commands are executed on the OpenShift Enterprise master host.

### 18.3.2. Installing the ceph-common Package

The **ceph-common** library must be installed on **all schedulable** OpenShift Enterprise nodes:

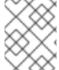

#### **NOTE**

The OpenShift Enterprise all-in-one host is not often used to run pod workloads and, thus, is not included as a schedulable node.

yum install -y ceph-common

## 18.3.3. Creating the Ceph Secret

The ceph auth get-key command is run on a Ceph MON node to display the key value for the client.admin user:

#### **Example 18.5. Ceph Secret Definition**

apiVersion: v1 kind: Secret metadata:

name: ceph-secret

data:

key: QVFB0FF2S1ZheUJQRVJBQWgvS2cwT1laQUhPQno3akZwekxxdGc9PQ== 1

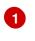

This base64 key is generated on one of the Ceph MON nodes using the **ceph auth get-key client.admin | base64** command, then copying the output and pasting it as the secret key's value.

Save the secret definition to a file, for example *ceph-secret.yaml*, then create the secret:

```
$ oc create -f ceph-secret.yaml
secret "ceph-secret" created
```

Verify that the secret was created:

```
# oc get secret ceph-secret
NAME TYPE DATA AGE
ceph-secret Opaque 1 23d
```

### 18.3.4. Creating the Persistent Volume

Next, before creating the PV object in OpenShift Enterprise, define the persistent volume file:

### Example 18.6. Persistent Volume Object Definition Using Ceph RBD

```
apiVersion: v1
kind: PersistentVolume
metadata:
  name: ceph-pv
spec:
  capacity:
    storage: 2Gi
  accessModes:
    - ReadWriteOnce
  rbd:
    monitors:
      - 192.168.122.133:6789
    pool: rbd
    image: ceph-image
    user: admin
    secretRef:
      name: ceph-secret
    fsType: ext4
    readOnly: false
  persistentVolumeReclaimPolicy: Recycle
```

- The name of the PV, which is referenced in pod definitions or displayed in various **oc** volume commands.
- The amount of storage allocated to this volume.
- **accessModes** are used as labels to match a PV and a PVC. They currently do not define any form of access control. All block storage is defined to be single user (non-shared storage).

- This defines the volume type being used. In this case, the **rbd** plug-in is defined.
- This is an array of Ceph monitor IP addresses and ports.
- This is the Ceph secret, defined above. It is used to create a secure connection from OpenShift Enterprise to the Ceph server.
- 7 This is the file system type mounted on the Ceph RBD block device.

Save the PV definition to a file, for example *ceph-pv.yaml*, and create the persistent volume:

```
# oc create -f ceph-pv.yaml
persistentvolume "ceph-pv" created
```

Verify that the persistent volume was created:

```
# oc get pv
NAME LABELS CAPACITY ACCESSMODES STATUS
CLAIM REASON AGE
ceph-pv < none> 2147483648 RW0 Available
2s
```

### 18.3.5. Creating the Persistent Volume Claim

A persistent volume claim (PVC) specifies the desired access mode and storage capacity. Currently, based on only these two attributes, a PVC is bound to a single PV. Once a PV is bound to a PVC, that PV is essentially tied to the PVC's project and cannot be bound to by another PVC. There is a one-to-one mapping of PVs and PVCs. However, multiple pods in the same project can use the same PVC.

#### **Example 18.7. PVC Object Definition**

```
kind: PersistentVolumeClaim
apiVersion: v1
metadata:
   name: ceph-claim
spec:
   accessModes:
    - ReadWriteOnce
   resources:
    requests:
     storage: 2Gi 2
```

- As mentioned above for PVs, the **accessModes** do not enforce access right, but rather act as labels to match a PV to a PVC.
- 2 This claim will look for PVs offering 2Gi or greater capacity.

Save the PVC definition to a file, for example *ceph-claim.yaml*, and create the PVC:

```
# oc create -f ceph-claim.yaml
```

```
persistentvolumeclaim "ceph-claim" created
#and verify the PVC was created and bound to the expected PV:
# oc get pvc
                                  VOLUME
NAME
             LABELS
                       STATUS
                                            CAPACITY
                                                       ACCESSMODES
                                                                      AGE
ceph-claim
             <none>
                       Bound
                                  ceph-pv
                                            1Gi
                                                       RWX
                                                                      21s
```

the claim was bound to the ceph-pv PV.

### 18.3.6. Creating the Pod

A pod definition file or a template file can be used to define a pod. Below is a pod specification that creates a single container and mounts the Ceph RBD volume for read-write access:

### **Example 18.8. Pod Object Definition**

```
apiVersion: v1
kind: Pod
metadata:
  name: ceph-pod1
spec:
  containers:
  - name: ceph-busybox
    image: busybox
    command: ["sleep", "60000"]
    volumeMounts:
    - name: ceph-vol1
      mountPath: /usr/share/busybox 4
      readOnly: false
  volumes:
  - name: ceph-vol1
                             5
    persistentVolumeClaim:
      claimName: ceph-claim 6
```

- The name of this pod as displayed by oc get pod.
- 2 The image run by this pod. In this case, we are telling **busybox** to sleep.
- 3 5 The name of the volume. This name must be the same in both the **containers** and **volumes** sections.
- The mount path as seen in the container.
- 6 The PVC that is bound to the Ceph RBD cluster.

Save the pod definition to a file, for example *ceph-pod1.yaml*, and create the pod:

```
# oc create -f ceph-pod1.yaml
pod "ceph-pod1" created
```

After a minute or so, the pod will be in the **Running** state.

### 18.3.7. Defining Group and Owner IDs (Optional)

When using block storage, such as Ceph RBD, the physical block storage is **managed** by the pod. The group ID defined in the pod becomes the group ID of **both** the Ceph RBD mount inside the container, and the group ID of the actual storage itself. Thus, it is usually unnecessary to define a group ID in the pod specifiation. However, if a group ID is desired, it can be defined using **fsGroup**, as shown in the following pod definition fragment:

### **Example 18.9. Group ID Pod Definition**

```
spec:
containers:
- name:
...
securityContext: 1
fsGroup: 7777 2
```

- **securityContext** must be defined at the pod level, not under a specific container.
- All containers in the pod will have the same fsGroup ID.

### 18.4. COMPLETE EXAMPLE USING GLUSTERFS

### **18.4.1. Overview**

This topic provides an end-to-end example of how to use an existing Gluster cluster as an OpenShift Enterprise persistent store. It is assumed that a working Gluster cluster is already set up. If not, consult the Red Hat Gluster Storage Administration Guide.

Persistent Storage Using GlusterFS provides an explanation of persistent volumes (PVs), persistent volume claims (PVCs), and using GlusterFS as persistent storage.

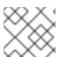

### **NOTE**

All oc ... commands are executed on the OpenShift Enterprise master host.

## 18.4.2. Installing the glusterfs-fuse Package

The glusterfs-fuse library must be installed on all schedulable OpenShift Enterprise nodes:

# yum install -y glusterfs-fuse

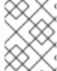

#### **NOTE**

The OpenShift Enterprise all-in-one host is often not used to run pod workloads and, thus, is not included as a schedulable node.

### 18.4.3. Creating the Gluster Endpoints and Gluster Service for Persistence

The named endpoints define each node in the Gluster-trusted storage pool:

### **Example 18.10. GlusterFS Endpoint Definition**

```
apiVersion: v1
kind: Endpoints
metadata:
   name: gluster-endpoints 1
subsets:
- addresses:
- ip: 192.168.122.21
ports:
- port: 1
   protocol: TCP
- addresses:
- ip: 192.168.122.22
ports:
- port: 1
   protocol: TCP
```

- The name of the endpoints is used in the PV definition below.
- 2 An array of IP addresses for each node in the Gluster pool. Currently, host names are not supported.
- The port numbers are ignored, but must be legal port numbers. The value 1 is commonly used.

Save the endpoints definition to a file, for example *gluster-endpoints.yaml*, then create the endpoints object:

```
# oc create -f gluster-endpoints.yaml
endpoints "gluster-endpoints" created
```

Verify that the endpoints were created:

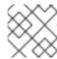

### **NOTE**

To persist the Gluster endpoints, you also need to create a service.

### **Example 18.11. GlusterFS Service Definition**

```
apiVersion: v1
kind: Service
metadata:
   name: gluster-service 1
spec:
   ports:
   - port: 1 2
```

- The name of the service.
- The port should match the same port used in the endpoints.

Save the service definition to a file, for example *gluster-service.yaml*, then create the endpoints object:

```
# oc create -f gluster-service.yaml
endpoints "gluster-service" created
```

Verify that the service was created:

### 18.4.4. Creating the Persistent Volume

Next, before creating the PV object, define the persistent volume in OpenShift Enterprise:

#### Example 18.12. Persistent Volume Object Definition Using GlusterFS

- The name of the PV, which is referenced in pod definitions or displayed in various **oc** volume commands.
- The amount of storage allocated to this volume.
- accessModes are used as labels to match a PV and a PVC. They currently do not define any form of access control.
- This defines the volume type being used. In this case, the **glusterfs** plug-in is defined.
- This references the endpoints named above.
- This is the Gluster volume name, preceded by /.
- A volume reclaim policy of **retain** indicates that the volume will be preserved after the pods accessing it terminate. Accepted values include Retain, Delete, and Recycle.

Save the PV definition to a file, for example *gluster-pv.yaml*, and create the persistent volume:

```
# oc create -f gluster-pv.yaml
persistentvolume "gluster-pv" created
```

Verify that the persistent volume was created:

```
# oc get pv
NAME LABELS CAPACITY ACCESSMODES STATUS CLAIM
REASON AGE
gluster-pv <none> 1Gi RWX Available
37s
```

### 18.4.5. Creating the Persistent Volume Claim

A persistent volume claim (PVC) specifies the desired access mode and storage capacity. Currently, based on only these two attributes, a PVC is bound to a single PV. Once a PV is bound to a PVC, that PV is essentially tied to the PVC's project and cannot be bound to by another PVC. There is a one-to-one mapping of PVs and PVCs. However, multiple pods in the same project can use the same PVC.

### **Example 18.13. PVC Object Definition**

1 The claim name is referenced by the pod under its **volumes** section.

- As mentioned above for PVs, the **accessModes** do not enforce access rights, but rather act as labels to match a PV to a PVC.
- This claim will look for PVs offering 1Gi or greater capacity.

Save the PVC definition to a file, for example *gluster-claim.yaml*, and create the PVC:

```
# oc create -f gluster-claim.yaml
persistentvolumeclaim "gluster-claim" created
```

Verify the PVC was created and bound to the expected PV:

```
# oc get pvc
NAME LABELS STATUS VOLUME CAPACITY ACCESSMODES
AGE
gluster-claim <none> Bound gluster-pv 1Gi RWX
24s
```

The claim was bound to the **gluster-pv** PV.

### 18.4.6. Defining GlusterFS Volume Access

Access is necessary to a node in the Gluster-trusted storage pool. On this node, examine the **glusterfs-fuse** mount:

- The owner has ID 592.
- The group has ID 590.

In order to access the **HadoopVol** volume, the container must match the SELinux label, and either run with a UID of 592, or with 590 in its supplemental groups. It is recommended to gain access to the volume by matching the Gluster mount's groups, which is defined in the pod definition below.

By default, SELinux does not allow writing from a pod to a remote Gluster server. To enable writing to GlusterFS volumes with SELinux enforcing on each node, run:

```
# setsebool -P virt_sandbox_use_fusefs on
```

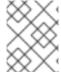

### **NOTE**

The **virt\_sandbox\_use\_fusefs** boolean is defined by the **docker-selinux** package. If you get an error saying it is not defined, ensure that this package is installed.

### 18.4.7. Creating the Pod using NGINX Web Server image

A pod definition file or a template file can be used to define a pod. Below is a pod specification that creates a single container and mounts the Gluster volume for read-write access:

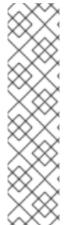

#### **NOTE**

The NGINX image may require to run in privileged mode to create the mount and run properly. An easy way to accomplish this is to simply add your user to the **privileged** Security Context Constraint (SCC):

\$ oadm policy add-scc-to-user privileged myuser

Then, add the **privileged: true** to the containers **securityContext:** section of the YAML file (as seen in the example below).

Managing Security Context Constraints provides additional information regarding SCCs.

### **Example 18.14. Pod Object Definition using NGINX image**

```
apiVersion: v1
kind: Pod
metadata:
  name: gluster-pod1
  labels:
    name: gluster-pod1
spec:
  containers:
  - name: gluster-pod1
    image: nginx
    ports:
    - name: web
      containerPort: 80
    securityContext:
      privileged: true
    volumeMounts:
    - name: gluster-vol1 3
      mountPath: /usr/share/nginx/html 4
      readOnly: false
  securityContext:
    supplementalGroups: [590]
  volumes:
  - name: gluster-vol1
    persistentVolumeClaim:
      claimName: gluster-claim
```

The name of this pod as displayed by oc get pod.

- The image run by this pod. In this case, we are using a standard NGINX image.
- The name of the volume. This name must be the same in both the **containers** and **volumes** sections.
- The mount path as seen in the container.
- The **SupplementalGroup** ID (Linux Groups) to be assigned at the pod level and as discussed this should match the POSIX permissions on the Gluster volume.
- The PVC that is bound to the Gluster cluster.

Save the pod definition to a file, for example *gluster-pod1.yaml*, and create the pod:

```
# oc create -f gluster-pod1.yaml
pod "gluster-pod1" created
```

Verify the pod was created:

```
# oc get pod
NAME READY STATUS RESTARTS AGE
gluster-pod1 1/1 Running 0 31s
```

After a minute or so, the pod will be in the **Running** state.

More details are shown in the **oc describe pod** command:

```
# oc describe pod gluster-pod1
       gluster-pod1
Name:
Namespace: default 1
Security Policy: privileged
       ose1.rhs/192.168.122.251
Start Time: Wed, 24 Aug 2016 12:37:45 -0400
Labels: name=gluster-pod1
Status:
         Running
     172.17.0.2
IP:
Controllers: <none>
Containers:
  gluster-pod1:
    Container ID:
docker://e67ed01729e1dc7369c5112d07531a27a7a02a7eb942f17d1c5fce32d8c31a2d
    Image: nginx
    Image ID:
docker://sha256:4efb2fcdb1ab05fb03c9435234343c1cc65289eeb016be86193e88d3a5
d84f6b
    Port: 80/TCP
    State: Running
      Started: Wed, 24 Aug 2016 12:37:52 -0400
    Ready: True
    Restart Count: 0
```

```
Volume Mounts:
     /usr/share/nginx/html/test from glustervol (rw)
     /var/run/secrets/kubernetes.io/serviceaccount from default-token-
1n70u (ro)
   Environment Variables: <none>
Conditions:
 Type Status
 Initialized True
 Ready True
 PodScheduled True
Volumes:
 qlustervol:
   Type: PersistentVolumeClaim (a reference to a PersistentVolumeClaim in
the same namespace)
   ClaimName: gluster-claim 3
   ReadOnly: false
 default-token-1n70u:
   Type: Secret (a volume populated by a Secret)
   SecretName: default-token-1n70u
OoS Tier: BestEffort
Events:
          4
 FirstSeen LastSeen Count From SubobjectPath Type Reason Message
  10s 10s 1 {default-scheduler } Normal Scheduled Successfully
assigned gluster-pod1 to ose1.rhs
 9s 9s 1 {kubelet ose1.rhs} spec.containers{gluster-pod1} Normal
Pulling pulling image "nginx"
 4s 4s 1 {kubelet ose1.rhs} spec.containers{gluster-pod1} Normal
Pulled Successfully pulled image "nginx"
 3s 3s 1 {kubelet ose1.rhs} spec.containers{gluster-pod1} Normal
Created Created container with docker id e67ed01729e1
 3s 3s 1 {kubelet ose1.rhs} spec.containers{gluster-pod1} Normal
Started Started container with docker id e67ed01729e1
```

- The project (namespace) name.
- The IP address of the OpenShift Enterprise node running the pod.
- The PVC name used by the pod.
- The list of events resulting in the pod being launched and the Gluster volume being mounted.

There is more internal information, including the SCC used to authorize the pod, the pod's user and group IDs, the SELinux label, and more shown in the oc get pod <name> -o yaml command:

```
name: gluster-pod1
  namespace: default
  resourceVersion: "482"
  selfLink: /api/v1/namespaces/default/pods/gluster-pod1
  uid: 15afda77-6a19-11e6-aadb-525400f7256d
spec:
  containers:
  - image: nginx
    imagePullPolicy: Always
    name: gluster-pod1
    ports:
    - containerPort: 80
      name: web
      protocol: TCP
    resources: {}
    securityContext:
      privileged: true 3
    terminationMessagePath: /dev/termination-log
    volumeMounts:
    - mountPath: /usr/share/nginx/html
      name: glustervol
    - mountPath: /var/run/secrets/kubernetes.io/serviceaccount
      name: default-token-1n70u
      readOnly: true
  dnsPolicy: ClusterFirst
  host: ose1.rhs
  imagePullSecrets:
  - name: default-dockercfg-20xg9
  nodeName: ose1.rhs
  restartPolicy: Always
  securityContext:
    supplementalGroups:
    - 590
  serviceAccount: default
  serviceAccountName: default
  terminationGracePeriodSeconds: 30
  volumes:
  - name: glustervol
    persistentVolumeClaim:
      claimName: gluster-claim 5
  - name: default-token-1n70u
      secretName: default-token-1n70u
status:
  conditions:
  - lastProbeTime: null
    lastTransitionTime: 2016-08-24T16:37:45Z
    status: "True"
    type: Initialized
  lastProbeTime: null
    lastTransitionTime: 2016-08-24T16:37:53Z
    status: "True"
    type: Ready
  - lastProbeTime: null
    lastTransitionTime: 2016-08-24T16:37:45Z
    status: "True"
```

```
type: PodScheduled
  containerStatuses:
  - containerID:
docker://e67ed01729e1dc7369c5112d07531a27a7a02a7eb942f17d1c5fce32d8c31a2d
    image: nginx
    imageID:
docker://sha256:4efb2fcdb1ab05fb03c9435234343c1cc65289eeb016be86193e88d3a5
d84f6b
    lastState: {}
    name: gluster-pod1
    ready: true
    restartCount: 0
    state:
      running:
        startedAt: 2016-08-24T16:37:52Z
  hostIP: 192.168.122.251
  phase: Running
  podIP: 172.17.0.2
  startTime: 2016-08-24T16:37:45Z
```

- The SCC used by the pod.
- The project (namespace) name.
- The security context level requested, in this case privileged
- The supplemental group ID for the pod (all containers).
- The PVC name used by the pod.

### 18.5. BACKING DOCKER REGISTRY WITH GLUSTERFS STORAGE

### 18.5.1. Overview

This topic reviews how to attach a GlusterFS persistent volume to the Docker Registry.

It is assumed that the Docker registry service has already been started and the Gluster volume has been created.

### 18.5.2. Prerequisites

- The docker-registry was deployed **without** configuring storage.
- A Gluster volume exists and **glusterfs-fuse** is installed on schedulable nodes.
- Definitions written for GlusterFS endpoints and service, persistent volume (PV), and persistent volume claim (PVC).
  - o For this guide, these will be:
    - gluster-endpoints-service.yaml
    - gluster-endpoints.yaml
    - gluster-pv.yaml

### ■ gluster-pvc.yaml

- A user with the cluster-admin role binding.
  - For this guide, that user is admin.

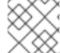

#### **NOTE**

All oc commands are executed on the master node as the admin user.

#### 18.5.3. Create the Gluster Persistent Volume

First, make the Gluster volume available to the registry.

```
$ oc create -f gluster-endpoints-service.yaml
$ oc create -f gluster-endpoints.yaml
$ oc create -f gluster-pv.yaml
$ oc create -f gluster-pvc.yaml
```

Check to make sure the PV and PVC were created and bound successfully. The expected output should resemble the following. Note that the PVC status is **Bound**, indicating that it has bound to the PV.

```
$ oc get pv
NAME
             LABELS
                        CAPACITY
                                   ACCESSMODES
                                                  STATUS
                                                               CLAIM
REASON
          AGE
gluster-pv
             <none>
                        1Gi
                                   RWX
                                                  Available
37s
$ oc get pvc
NAME
                LABELS
                           STATUS
                                     VOLUME
                                                   CAPACITY
                                                               ACCESSMODES
AGE
gluster-claim
                           Bound
                                     gluster-pv
                                                   1Gi
                                                               RWX
                <none>
```

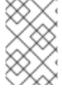

#### **NOTE**

If either the PVC or PV failed to create or the PVC failed to bind, refer back to the GlusterFS Persistent Storage guide. **Do not** proceed until they initialize and the PVC status is **Bound**.

### 18.5.4. Attach the PVC to the Docker Registry

Before moving forward, ensure that the **docker-registry** service is running.

| \$ oc get svc               |                |               |          |
|-----------------------------|----------------|---------------|----------|
| NAME                        | CLUSTER_IP     | EXTERNAL_IP   | PORT(S)  |
| SELECTOR                    | AGE            |               |          |
| docker-registry             | 172.30.167.194 | <none></none> | 5000/TCP |
| docker-registry=default 18m |                |               |          |

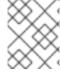

#### **NOTE**

If either the **docker-registry** service or its associated pod is not running, refer back to the **docker-registry** setup instructions for troubleshooting before continuing.

Then, attach the PVC:

Deploying a Docker Registry provides more information on using the Docker registry.

#### 18.5.5. Known Issues

#### 18.5.5.1. Pod Cannot Resolve the Volume Host

In non-production cases where the **dnsmasq** server is located on the same node as the OpenShift Enterprise master service, pods might not resolve to the host machines when mounting the volume, causing errors in the **docker-registry-1-deploy** pod. This can happen when **dnsmasq.service** fails to start because of a collision with OpenShift Enterprise DNS on port 53. To run the DNS server on the master host, some configurations needs to be changed.

#### In /etc/dnsmasq.conf, add:

```
# Reverse DNS record for master
host-record=master.example.com, <master-IP>
# Wildcard DNS for OpenShift Applications - Points to Router
address=/apps.example.com/<master-IP>
# Forward .local queries to SkyDNS
server=/local/127.0.0.1#8053
# Forward reverse queries for service network to SkyDNS.
# This is for default OpenShift SDN - change as needed.
server=/17.30.172.in-addr.arpa/127.0.0.1#8053
```

With these settings, **dnsmasq** will pull from the /etc/hosts file on the master node.

Add the appropriate host names and IPs for all necessary hosts.

In *master-config.yaml*, change bindAddress to:

```
dnsConfig:
  bindAddress: 127.0.0.1:8053
```

When pods are created, they receive a copy of /etc/resolv.conf, which typically contains only the master DNS server so they can resolve external DNS requests. To enable internal DNS resolution, insert the dnsmasq server at the top of the server list. This way, dnsmasq will attempt to resolve requests internally first.

In /etc/resolv.conf all scheduled nodes:

```
nameserver 192.168.1.100 1
nameserver 192.168.1.1 2
```

- Add the internal DNS server.
- Pre-existing external DNS server.

Once the configurations are changed, restart the OpenShift Enterprise master and **dnsmasq** services.

```
$ systemctl restart atomic-openshift-master
$ systemctl restart dnsmasq
```

### 18.6. MOUNTING VOLUMES ON PRIVILEGED PODS

### 18.6.1. Overview

Persistent volumes can be mounted to pods with the **privileged** security context constraint (SCC) attached.

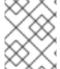

#### **NOTE**

While this topic uses GlusterFS as a sample use-case for mounting volumes onto privileged pods, it can be adapted to use any supported storage plug-in.

### 18.6.2. Prerequisites

- An existing Gluster volume.
- glusterfs-fuse installed on all hosts.
- Definitions for GlusterFS:
  - Endpoints and services: gluster-endpoints-service.yaml and gluster-endpoints.yaml
  - Persistent volumes: gluster-pv.yaml
  - Persistent volume claims: gluster-pvc.yaml
  - o Privileged pods: gluster-S3-pod.yaml
- A user with the **cluster-admin** role binding. For this guide, that user is called **admin**.

### 18.6.3. Creating the Persistent Volume

Creating the **PersistentVolume** makes the storage accessible to users, regardless of projects.

1. As the admin, create the service, endpoint object, and persistent volume:

```
$ oc create -f gluster-endpoints-service.yaml
$ oc create -f gluster-endpoints.yaml
$ oc create -f gluster-pv.yaml
```

2. Verify that the objects were created:

```
$ oc get svc

NAME CLUSTER_IP EXTERNAL_IP PORT(S) SELECTOR

AGE
gluster-cluster 172.30.151.58 <none> 1/TCP <none>

24s
```

```
$ oc get ep
                  ENDPOINTS
                                                        AGE
NAME
gluster-cluster 192.168.59.102:1,192.168.59.103:1
                                                        2m
$ oc get pv
NAME
                         LABELS
                                    CAPACITY
                                               ACCESSMODES
                                                              STATUS
          REASON
                    AGE
CLAIM
gluster-default-volume
                         <none>
                                    2Gi
                                               RWX
Available
                                 2d
```

### 18.6.4. Creating a Regular User

Adding a regular user to the **privileged** SCC (or to a group given access to the SCC) allows them to run **privileged** pods:

1. As the admin, add a user to the SCC:

```
$ oadm policy add-scc-to-user privileged <username>
```

1. Log in as the regular user:

```
$ oc login -u <username> -p <password>
```

1. Then, create a new project:

```
$ oc new-project project_name>
```

### 18.6.5. Creating the Persistent Volume Claim

1. As a regular user, create the **PersistentVolumeClaim** to access the volume:

```
$ oc create -f gluster-pvc.yaml -n project_name>
```

2. Define your pod to access the claim:

### **Example 18.15. Pod Definition**

- name: gluster-volume-claim
 persistentVolumeClaim:

claimName: gluster-claim 2

- 1 Volume mount within the pod.
- The gluster-claim must reflect the name of the PersistentVolume.
- 3. Upon pod creation, the mount directory is created and the volume is attached to that mount point.

As regular user, create a pod from the definition:

```
$ oc create -f gluster-S3-pod.yaml
```

4. Verify that the pod created successfully:

```
$ oc get pods

NAME READY STATUS RESTARTS AGE
gluster-S3-pod 1/1 Running 0 36m
```

It can take several minutes for the pod to create.

## 18.6.6. Verifying the Setup

## 18.6.6.1. Checking the Pod SCC

1. Export the pod configuration:

```
$ oc export pod <pod_name>
```

2. Examine the output. Check that **openshift.io/scc** has the value of **privileged**:

#### **Example 18.16. Export Snippet**

```
metadata:
   annotations:
    openshift.io/scc: privileged
```

## 18.6.6.2. Verifying the Mount

1. Access the pod and check that the volume is mounted:

```
$ oc rsh <pod_name>
[root@gluster-S3-pvc /]# mount
```

2. Examine the output for the Gluster volume:

**Example 18.17. Volume Mount** 

192.168.59.102:gv0 on /mnt/gluster type fuse.gluster (rw,relatime,user\_id=0,group\_id=0,default\_permissions,allow\_other,max\_read=131072)

# **CHAPTER 19. WORKING WITH HTTP PROXIES**

#### **19.1. OVERVIEW**

Production environments can deny direct access to the Internet and instead have an HTTP or HTTPS proxy available. Configuring OpenShift Enterprise to use these proxies can be as simple as setting standard environment variables in configuration or JSON files. This can be done during an advanced installation or configured after installation.

The proxy configuration must be the same on each host in the cluster. Therefore, when setting up the proxy or modifying it, you must update the files on each OpenShift Enterprise host to the same values. Then, you must restart OpenShift Enterprise services on each host in the cluster.

The NO\_PROXY, HTTP\_PROXY, and HTTPS\_PROXY environment variables are found in each host's /etc/sysconfig/atomic-openshift-master file (for single master configuration), /etc/sysconfig/atomic-openshift-master-controllers files (for multi-master configuration) and /etc/sysconfig/atomic-openshift-node.

# 19.2. CONFIGURING NO PROXY

The **NO\_PROXY** environment variable lists all of the OpenShift Enterprise components and all IP addresses that are managed by OpenShift Enterprise.

NO\_PROXY accepts a comma-separated list of hosts, IP addresses, or IP ranges in CIDR format:

#### For master hosts

- Node host name
- Master IP or host name

#### For node hosts

· Master IP or host name

#### For the Docker service

Registry service IP and host name

NO\_PROXY also includes the SDN network and service IP addresses as found in the *master-config.yamI* file.

## /etc/origin/master/master-config.yaml

networkConfig:

clusterNetworkCIDR: 10.1.0.0/16
serviceNetworkCIDR: 172.30.0.0/16

OpenShift Enterprise does not accept \* as a wildcard attached to a domain suffix. For example, this works:

NO\_PROXY=.example.com

However, this does not:

```
NO_PROXY=*.example.com
```

The only wildcard **NO\_PROXY** accepts is a single \* character, which matches all hosts, and effectively disables the proxy.

Each name in this list is matched as either a domain which contains the host name as a suffix, or the host name itself.

For instance, example.com would match example.com, example.com:80, and www.example.com.

#### 19.3. CONFIGURING HOSTS FOR PROXIES

1. Edit the proxy environment variables in the OpenShift Enterprise control files. Ensure all of the files in the cluster are correct.

```
HTTP_PROXY=http://USERNAME:PASSWORD@10.0.1.1:8080/
HTTPS_PROXY=https://USERNAME:PASSWORD@10.0.0.1:8080/
NO_PROXY=master.hostname.example.com,10.1.0.0/16,172.30.0.0/16
```

- Supports host names and CIDRs. Must include the SDN network and service IP ranges 10.1.0.0/16,172.30.0.0/16 by default.
- 2. Restart the master or node host as appropriate:

```
# systemctl restart atomic-openshift-master
# systemctl restart atomic-openshift-node
```

For multi-master installations:

```
# systemctl restart atomic-openshift-master-controllers
# systemctl restart atomic-openshift-master-api
```

## 19.4. CONFIGURING HOSTS FOR PROXIES USING ANSIBLE

During advanced installations, the NO\_PROXY, HTTP\_PROXY, and HTTPS\_PROXY environment variables can be configured using the openshift\_no\_proxy, openshift\_http\_proxy, and openshift\_https\_proxy parameters, which are configurable in the inventory file.

#### **Example 19.1. Example Proxy Configuration with Ansible**

```
# Global Proxy Configuration
# These options configure HTTP_PROXY, HTTPS_PROXY, and NOPROXY
environment
# variables for docker and master services.
openshift_http_proxy=http://USER:PASSWORD@IPADDR:PORT
openshift_https_proxy=https://USER:PASSWORD@IPADDR:PORT
openshift_no_proxy='.hosts.example.com, some-host.com'
#
# Most environments do not require a proxy between OpenShift masters,
nodes, and
```

```
# etcd hosts. So automatically add those host names to the
openshift_no_proxy list.
# If all of your hosts share a common domain you may wish to disable
this and
# specify that domain above.
# openshift_generate_no_proxy_hosts=True
```

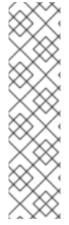

#### **NOTE**

There are additional proxy settings that can be configured for builds using Ansible parameters. For example:

The openshift\_builddefaults\_git\_http\_proxy and openshift\_builddefaults\_git\_https\_proxy parameters allow you to use a proxy for Git cloning

The openshift\_builddefaults\_http\_proxy and openshift\_builddefaults\_https\_proxy parameters can make environment variables available to the Docker build strategy and Custom build strategy processes.

# 19.5. PROXYING DOCKER PULL

OpenShift Enterprise node hosts need to perform push and pull operations to Docker registries. If you have a registry that does not need a proxy for nodes to access, include the **NO\_PROXY** parameter with the registry's host name, the registry service's IP address, and service name. This blacklists that registry, leaving the external HTTP proxy as the only option.

1. Edit the /etc/sysconfig/docker file and add the variables in shell format:

```
HTTP_PROXY=http://USERNAME:PASSWORD@10.0.1.1:8080/
HTTPS_PROXY=https://USERNAME:PASSWORD@10.0.0.1:8080/
NO_PROXY=master.hostname.example.com,172.30.123.45,docker-
registry.default.svc.cluster.local
```

2. Restart the Docker service:

# systemctl restart docker

## 19.6. CONFIGURING S2I BUILDS FOR PROXIES

S2I builds fetch dependencies from various locations. You can use a .s2i/environment file to specify simple shell variables and OpenShift Enterprise will react accordingly when seeing build images.

The following are the supported proxy environment variables with example values:

```
HTTP_PROXY=http://USERNAME:PASSWORD@10.0.1.1:8080/
HTTPS_PROXY=https://USERNAME:PASSWORD@10.0.0.1:8080/
NO_PROXY=master.hostname.example.com
```

## 19.7. CONFIGURING DEFAULT TEMPLATES FOR PROXIES

The example templates available in OpenShift Enterprise by default do not include settings for HTTP proxies. For existing applications based on these templates, modify the **source** section of the application's build configuration and add proxy settings:

```
source:
  type: Git
  git:
    uri: https://github.com/openshift/ruby-hello-world
    httpProxy: http://proxy.example.com
    httpsProxy: https://proxy.example.com
```

This is similar to the process for using proxies for Git cloning.

## 19.8. SETTING PROXY ENVIRONMENT VARIABLES IN PODS

You can set the **NO\_PROXY**, **HTTP\_PROXY**, and **HTTPS\_PROXY** environment variables in the **templates.spec.containers** stanza in a deployment configuration to pass proxy connection information. The same can be done for configuring a Pod's proxy at runtime:

```
...
containers:
- env:
- name: "HTTP_PROXY"
   value: "http://USER:PASSWORD@IPADDR:PORT"
...
```

You can also use the **oc set env** command to update an existing deployment configuration with a new environment variable:

```
$ oc set env dc/frontend HTTP_PROXY=http://USER:PASSWORD@IPADDR:PORT
```

If you have a ConfigChange trigger set up in your OpenShift Enterprise instance, the changes happen automatically. Otherwise, manually redeploy your application for the changes to take effect.

#### 19.9. GIT REPOSITORY ACCESS

If your Git repository can only be accessed using a proxy, you can define the proxy to use in the **source** section of the **BuildConfig**. You can configure both a HTTP and HTTPS proxy to use. Both fields are optional.

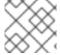

#### **NOTE**

Your source URI must use the HTTP or HTTPS protocol for this to work.

```
source:
  type: Git
  git:
    uri: "https://github.com/openshift/ruby-hello-world"
    httpProxy: http://proxy.example.com
    httpsProxy: https://proxy.example.com
```

\_

Cluster administrators can also configure a global proxy for Git cloning using Ansible.

# CHAPTER 20. CONFIGURING GLOBAL BUILD DEFAULTS AND OVERRIDES

## 20.1. OVERVIEW

Developers can define settings in specific build configurations within their projects, such as configuring a proxy for Git cloning. Rather than requiring developers to define certain settings in each of their build configurations, cluster administrators can use admission control plug-ins to configure global build defaults and overrides that automatically use these settings in any build.

The settings from these plug-ins are not set in the build configurations or builds themselves, but rather are only used during the build process. This allows administrators to change the global configuration at any time, and any builds that are re-run from existing build configurations or builds will get the new settings.

The **BuildDefaults** admission control plug-in allows administrators to set global defaults for settings such as the Git HTTP and HTTPS proxy, as well as default environment variables. These defaults do not overwrite values that have been configured for a specific build. However, if those values are not present on the build definition, they are set to the default value.

The **BuildOverrides** admission control plug-in allows administrators to override a setting in a build, regardless of the value stored in the build. It currently supports overriding the **forcePull** flag on a build strategy to enforce always refreshing the local image during a build by pulling the image from the registry. This ensures that a user can only build with an image that they are allowed to pull.

## 20.2. SETTING GLOBAL BUILD DEFAULTS

You can set global build defaults two ways:

- using Ansible and the advanced installation tool
- manually by modifying the master-config.yaml file

## 20.2.1. Configuring Global Build Defaults with Ansible

During advanced installations, the **BuildDefaults** plug-in can be configured using the following parameters, which are configurable in the inventory file:

- openshift\_builddefaults\_http\_proxy
- openshift\_builddefaults\_https\_proxy
- openshift\_builddefaults\_no\_proxy
- openshift\_builddefaults\_git\_http\_proxy
- openshift\_builddefaults\_git\_https\_proxy

#### **Example 20.1. Example Build Defaults Configuration with Ansible**

# These options configure the BuildDefaults admission controller which injects

# environment variables into Builds. These values will default to the

```
global proxy
# config values. You only need to set these if they differ from the
global settings
# above. See BuildDefaults
# documentation at
https://docs.okd.io/latest/admin_guide/build_defaults_overrides.html
#openshift_builddefaults_http_proxy=http://USER:PASSWORD@HOST:PORT
openshift_builddefaults_https_proxy=https://USER:PASSWORD@HOST:PORT
openshift_builddefaults_no_proxy=build_defaults
openshift_builddefaults_git_http_proxy=http://USER:PASSWORD@HOST:PORT
openshift_builddefaults_git_https_proxy=https://USER:PASSWORD@HOST:PORT
# Or you may optionally define your own serialized as json
#openshift_builddefaults_json='{"BuildDefaults":{"configuration":
{"apiVersion":"v1", "env":
[{"name":"HTTP_PROXY","value":"http://proxy.example.com.redhat.com:3128"
}, {"name": "NO_PROXY", "value": "ose3-
master.example.com"}], "gitHTTPProxy": "http://proxy.example.com:3128", "ki
nd": "BuildDefaultsConfig" } } } '
```

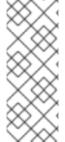

#### **NOTE**

There are additional proxy settings that can be configured for builds using Ansible parameters. For example: - The openshift\_builddefaults\_git\_http\_proxy and openshift\_builddefaults\_git\_https\_proxy parameters allow you to use a proxy for git cloning - The openshift\_builddefaults\_http\_proxy and openshift\_builddefaults\_https\_proxy parameters can make environment variables available to the Docker build strategy and Custom build strategy processes.

# 20.2.2. Manually Setting Global Build Defaults

To configure the **BuildDefaults** plug-in, add a configuration for it in the /etc/origin/master/master-config.yaml file on masters:

```
kubernetesMasterConfig:
  admissionConfig:
   pluginConfig:
     BuildDefaults:
        configuration:
          apiVersion: v1
          kind: BuildDefaultsConfig
          gitHTTPProxy: http://my.proxy:8080 1
          gitHTTPSProxy: https://my.proxy:8443 2
          env:
          - name: HTTP_PROXY 3
           value: http://my.proxy:8080
          - name: HTTPS_PROXY 4
            value: https://my.proxy:8443
          - name: CUSTOM_VAR 5
           value: custom_value
```

Sets the HTTP proxy to use when cloning source code from a Git repository.

- Sets the HTTPS proxy to use when cloning source code from a Git repository.
- 3 Default environment variable that sets the HTTP proxy to use during the build. This may be used for downloading dependencies during the assemble and build phases.
- Default environment variable that sets the HTTPS proxy to use during the build. This may be used for downloading dependencies during the assemble and build phases.
- (Optional) Additional default environment variable that will be added to every build.

Restart the master service for the changes to take effect:

```
# systemctl restart atomic-openshift-master
```

## 20.3. SETTING GLOBAL BUILD OVERRIDES

To configure the **BuildOverrides** plug-in, add a configuration for it in the /etc/origin/master/master-config.yaml file on masters:

```
kubernetesMasterConfig:
   admissionConfig:
   pluginConfig:
    BuildOverrides:
        configuration:
        apiVersion: v1
        kind: BuildOverridesConfig
        forcePull: true
```

1 Force all builds to pull their builder image and any source images before starting the build.

Restart the master service for the changes to take effect:

```
# systemctl restart atomic-openshift-master
```

# **CHAPTER 21. NATIVE CONTAINER ROUTING**

#### **21.1. OVERVIEW**

This topic describes how to set up container networking using existing switches and routers and the kernel networking stack in Linux. The setup requires that the network administrator or a script modifies the router or routers when new nodes are added to the cluster.

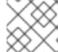

#### **NOTE**

The procedures outlined in this topic can be adapted to any type of router.

## 21.2. NETWORK LAYOUT

The following diagram shows the container networking setup described in this topic. It uses one Linux node with two network interface cards serving as a router, two switches, and three nodes connected to these switches.

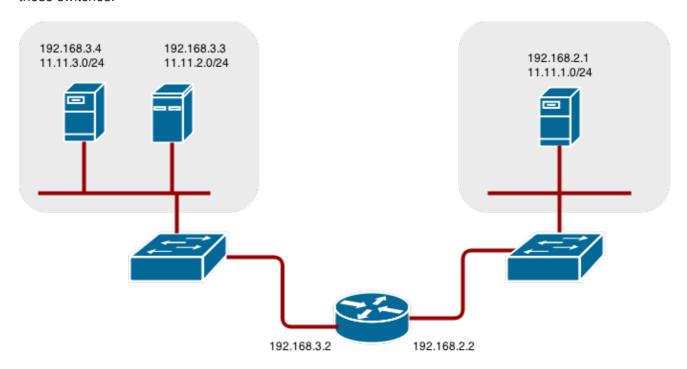

### 21.3. NETWORK OVERVIEW

The following describes a general network setup:

- 11.11.0.0/16 is the container network.
- The 11.11.x.0/24 subnet is reserved for each node and assigned to the Docker Linux bridge.
- Each node has a route to the router for reaching anything in the 11.11.0.0/16 range, except the local subnet.
- The router has routes for each node, so it can be directed to the right node.
- Existing nodes do not need any changes when new nodes are added, unless the network topology is modified.

• IP forwarding is enabled on each node.

## 21.4. NODE SETUP

1. Assign an unused 11.11.x.0/24 subnet IP address to the Linux bridge on the node:

```
# brctl addbr lbr0
# ip addr add 11.11.1.1/24 dev lbr0
# ip link set dev lbr0 up
```

2. Modify the Docker startup script to use the new bridge. By default, the startup script is the /etc/sysconfig/docker file:

```
# docker -d -b lbr0 --other-options
```

3. Add a route to the router for the 11.11.0.0/16 network:

```
# ip route add 11.11.0.0/16 via 192.168.2.2 dev p3p1
```

4. Enable IP forwarding on the node:

```
# sysctl -w net.ipv4.ip_forward=1
```

## 21.5. ROUTER SETUP

The following procedure assumes a Linux box with multiple NICs is used as a router. Modify the steps as required to use the syntax for a particular router:

1. Enable IP forwarding on the router:

```
# sysctl -w net.ipv4.ip_forward=1
```

2. Add a route for each node added to the cluster:

```
# ip route add <node_subnet> via <node_ip_address> dev <interface
through which node is L2 accessible>
# ip route add 11.11.1.0/24 via 192.168.2.1 dev p3p1
# ip route add 11.11.2.0/24 via 192.168.3.3 dev p3p2
# ip route add 11.11.3.0/24 via 192.168.3.4 dev p3p2
```

# CHAPTER 22. ROUTING FROM EDGE LOAD BALANCERS

## 22.1. OVERVIEW

Pods inside of an OpenShift Enterprise cluster are only reachable via their IP addresses on the cluster network. An edge load balancer can be used to accept traffic from outside networks and proxy the traffic to pods inside the OpenShift Enterprise cluster. In cases where the load balancer is not part of the cluster network, routing becomes a hurdle as the internal cluster network is not accessible to the edge load balancer.

To solve this problem where the OpenShift Enterprise cluster is using OpenShift SDN as the cluster networking solution, there are two ways to achieve network access to the pods.

#### 22.2. INCLUDING THE LOAD BALANCER IN THE SDN

If possible, run an OpenShift Enterprise node instance on the load balancer itself that uses OpenShift Enterprise SDN as the networking plug-in. This way, the edge machine gets its own Open vSwitch bridge that the SDN automatically configures to provide access to the pods and nodes that reside in the cluster. The *routing table* is dynamically configured by the SDN as pods are created and deleted, and thus the routing software is able to reach the pods.

Mark the load balancer machine as an unschedulable node so that no pods end up on the load balancer itself:

\$ oadm manage-node <load\_balancer\_hostname> --schedulable=false

If the load balancer comes packaged as a container, then it is even easier to integrate with OpenShift Enterprise: Simply run the load balancer as a pod with the host port exposed. The pre-packaged HAProxy router in OpenShift Enterprise runs in precisely this fashion.

#### 22.3. ESTABLISHING A TUNNEL USING A RAMP NODE

In some cases, the previous solution is not possible. For example, an **F5 BIG-IP®** host cannot run an OpenShift Enterprise node instance or the OpenShift Enterprise SDN because **F5®** uses a custom, incompatible Linux kernel and distribution.

Instead, to enable **F5 BIG-IP®** to reach pods, you can choose an existing node within the cluster network as a *ramp node* and establish a tunnel between the **F5 BIG-IP®** host and the designated ramp node. Because it is otherwise an ordinary OpenShift Enterprise node, the ramp node has the necessary configuration to route traffic to any pod on any node in the cluster network. The ramp node thus assumes the role of a gateway through which the **F5 BIG-IP®** host has access to the entire cluster network.

Following is an example of establishing an **ipip** tunnel between an **F5 BIG-IP®** host and a designated ramp node.

#### On the F5 BIG-IP® host:

1. Set the following variables:

```
# F5_IP=10.3.89.66 1
# RAMP_IP=10.3.89.89 2
# TUNNEL_IP1=10.3.91.216 3
# CLUSTER_NETWORK=10.128.0.0/14 4
```

- The F5\_IP and RAMP\_IP variables refer to the F5 BIG-IP® host's and the ramp node's IP addresses, respectively, on a shared, internal network.
- 3 An arbitrary, non-conflicting IP address for the F5® host's end of the ipip tunnel.
- The overlay network CIDR that the OpenShift Enterprise SDN uses to assign addresses to pods.
- 2. Delete any old route, self, tunnel and SNAT pool:

```
# tmsh delete net route $CLUSTER_NETWORK || true
# tmsh delete net self SDN || true
# tmsh delete net tunnels tunnel SDN || true
# tmsh delete ltm snatpool SDN_snatpool || true
```

3. Create the new tunnel, self, route and SNAT pool and use the SNAT pool in the virtual servers:

```
# tmsh create net tunnels tunnel SDN \
    \{ description "OpenShift SDN" local-address \
    $F5_IP profile ipip remote-address $RAMP_IP \}
# tmsh create net self SDN \{ address \
     ${TUNNEL_IP1}/24 allow-service all vlan SDN \}
# tmsh create net route $CLUSTER_NETWORK interface SDN
# tmsh create ltm snatpool SDN_snatpool members add { $TUNNEL_IP1 }
# tmsh modify ltm virtual ose-vserver source-address-translation {
    type snat pool SDN_snatpool }
# tmsh modify ltm virtual https-ose-vserver source-address-
    translation { type snat pool SDN_snatpool }
```

## On the ramp node:

1. Set the following variables:

- A second, arbitrary IP address for the ramp node's end of the **ipip** tunnel.
- The overlay network CIDR that the OpenShift Enterprise SDN uses to assign addresses to pods.
- 2. Delete any old tunnel:

```
# ip tunnel del tun1 || true
```

3. Create the **ipip** tunnel on the ramp node, using a suitable L2-connected interface (e.g., **eth0**):

```
# ip tunnel add tun1 mode ipip \
    remote $F5_IP dev eth0
# ip addr add $TUNNEL_IP2 dev tun1
```

```
# ip link set tun1 up
# ip route add $TUNNEL_IP1 dev tun1
# ping -c 5 $TUNNEL_IP1
```

4. SNAT the tunnel IP with an unused IP from the SDN subnet:

```
# source /run/openshift-sdn/config.env
# tap1=$(ip -o -4 addr list tun0 | awk '{print $4}' | cut -d/ -f1 |
head -n 1)
# subaddr=$(echo ${OPENSHIFT_SDN_TAP1_ADDR:-"$tap1"} | cut -d "." -f
1,2,3)
# export RAMP_SDN_IP=${subaddr}.254
```

5. Assign this **RAMP\_SDN\_IP** as an additional address to **tun0** (the local SDN's gateway):

```
# ip addr add ${RAMP_SDN_IP} dev tun0
```

6. Modify the OVS rules for SNAT:

```
# ipflowopts="cookie=0x999,ip"
# arpflowopts="cookie=0x999, table=0, arp"
# ovs-ofctl -0 OpenFlow13 add-flow br0 \
"${ipflowopts}, nw_src=${TUNNEL_IP1}, actions=mod_nw_src:${RAMP_SDN_IP
}, resubmit(,0)"
# ovs-ofctl -0 OpenFlow13 add-flow br0 \
"${ipflowopts},nw_dst=${RAMP_SDN_IP},actions=mod_nw_dst:${TUNNEL_IP1
},resubmit(,0)"
# ovs-ofctl -0 OpenFlow13 add-flow br0 \
    "${arpflowopts}, arp_tpa=${RAMP_SDN_IP}, actions=output:2"
# ovs-ofctl -0 OpenFlow13 add-flow br0 \
    "${arpflowopts}, priority=200, in_port=2,
arp_spa=${RAMP_SDN_IP}, arp_tpa=${CLUSTER_NETWORK},
actions=goto_table:5"
# ovs-ofctl -0 OpenFlow13 add-flow br0 \
    "arp, table=5, priority=300, arp_tpa=${RAMP_SDN_IP},
actions=output:2"
# ovs-ofctl -0 OpenFlow13 add-flow br0 \
    "ip, table=5, priority=300, nw_dst=${RAMP_SDN_IP}, actions=output:2"
# ovs-ofctl -0 OpenFlow13 add-flow br0
"${ipflowopts}, nw_dst=${TUNNEL_IP1}, actions=output:2"
```

7. Optionally, if you do not plan on configuring the ramp node to be highly available, mark the ramp node as unschedulable. Skip this step if you do plan to follow the next section and plan on creating a highly available ramp node.

\$ oadm manage-node <ramp\_node\_hostname> --schedulable=false

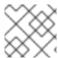

#### **NOTE**

The F5 router plug-in integrates with F5 BIG-IP®.

## 22.3.1. Configuring a Highly-Available Ramp Node

You can use OpenShift Enterprise's **ipfailover** feature, which uses **keepalived** internally, to make the ramp node highly available from **F5 BIG-IP®**'s point of view. To do so, first bring up two nodes, for example called **ramp-node-1** and **ramp-node-2**, on the same L2 subnet.

Then, choose some unassigned IP address from within the same subnet to use for your virtual IP, or *VIP*. This will be set as the **RAMP\_IP** variable with which you will configure your tunnel on **F5 BIG-IP**®.

For example, suppose you are using the **10.20.30.0**/24 subnet for your ramp nodes, and you have assigned **10.20.30.2** to **ramp-node-1** and **10.20.30.3** to **ramp-node-2**. For your VIP, choose some unassigned address from the same **10.20.30.0**/24 subnet, for example **10.20.30.4**. Then, to configure **ipfailover**, mark both nodes with a label, such as **f5rampnode**:

```
$ oc label node ramp-node-1 f5rampnode=true
$ oc label node ramp-node-2 f5rampnode=true
```

Similar to instructions from the **ipfailover** documentation, you must now create a service account and add it to the **privileged** SCC. First, create the **f5ipfailover** service account:

```
$ oc create serviceaccount f5ipfailover -n default
```

Next, you can add the **f5ipfailover** service to the **privileged** SCC. To add the **f5ipfailover** in the **default** namespace to the **privileged** SCC, run:

```
$ oadm policy add-scc-to-user privileged
system:serviceaccount:default:f5ipfailover
```

Finally, configure **ipfailover** using your chosen VIP (the **RAMP\_IP** variable) and the **f5ipfailover** service account, assigning the VIP to your two nodes using the **f5rampnode** label you set earlier:

The interface where RAMP\_IP should be configured.

With the above setup, the VIP (the **RAMP\_IP** variable) is automatically re-assigned when the ramp node host that currently has it assigned fails.

# **CHAPTER 23. AGGREGATING CONTAINER LOGS**

#### **23.1. OVERVIEW**

As an OpenShift Enterprise cluster administrator, you can deploy the EFK stack to aggregate logs for a range of OpenShift Enterprise services. Application developers can view the logs of the projects for which they have view access. The EFK stack aggregates logs from hosts and applications, whether coming from multiple containers or even deleted pods.

The EFK stack is a modified version of the ELK stack and is comprised of:

- Elasticsearch: An object store where all logs are stored.
- Fluentd: Gathers logs from nodes and feeds them to Elasticsearch.
- Kibana: A web UI for Elasticsearch.

Once deployed in a cluster, the stack aggregates logs from all nodes and projects into Elasticsearch, and provides a Kibana UI to view any logs. Cluster administrators can view all logs, but application developers can only view logs for projects they have permission to view. The stack components communicate securely.

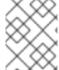

#### **NOTE**

Managing Docker Container Logs discusses the use of **json-file** logging driver options to manage container logs and prevent filling node disks.

## 23.2. PRE-DEPLOYMENT CONFIGURATION

- 1. Ensure that you have deployed a router for the cluster.
- 2. Ensure that you have the necessary storage for Elasticsearch. Note that each Elasticsearch replica requires its own storage volume. See Elasticsearch for more information.
- 3. Ansible-based installs should create the **logging-deployer-template** template in the **openshift** project. Otherwise you can create it with the following command:

```
$ oc create -n openshift -f \
    /usr/share/openshift/examples/infrastructure-
templates/enterprise/logging-deployer.yaml
```

4. Create a new project. Once implemented in a single project, the EFK stack collects logs for every project within your OpenShift Enterprise cluster. The examples in this topic use **logging** as an example project:

```
$ oadm new-project logging --node-selector=""
$ oc project logging
```

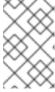

#### **NOTE**

Specifying a non-empty node selector on the project is not recommended, as this would restrict where Fluentd can be deployed. Instead, specify node selectors for the deployer to be applied to your other deployment configurations.

5. Create a secret to provide security-related files to the deployer. Providing the secret is optional, and the objects will be randomly generated if not supplied.

You can supply the following files when creating a new secret:

| File Name       | Description                                                                                           |
|-----------------|----------------------------------------------------------------------------------------------------|
| kibana.crt      | A browser-facing certificate for the Kibana server.                                                   |
| kibana.key      | A key to be used with the Kibana certificate.                                                         |
| kibana-ops.crt  | A browser-facing certificate for the Ops Kibana server.                                               |
| kibana-ops.key  | A key to be used with the Ops Kibana certificate.                                                     |
| server-tls.json | JSON TLS options to override the Kibana server defaults. Refer to Node.JS docs for available options. |
| ca.crt          | A certificate for a CA that will be used to sign all certificates generated by the deployer.          |
| ca.key          | A matching CA key.                                                                                    |

#### For example:

```
$ oc secrets new logging-deployer \
   kibana.crt=/path/to/cert kibana.key=/path/to/key
```

If a certificate file is not passed as a secret, the deployer will generate a self-signed certificate instead. However, a secret is still required for the deployer to run. In this case, you can create a "dummy" secret that does not specify a certificate value:

\$ oc secrets new logging-deployer nothing=/dev/null

6. Create the deployer service account:

```
$ oc create -f - <<API
apiVersion: v1
kind: ServiceAccount
metadata:
   name: logging-deployer
secrets:
- name: logging-deployer
API</pre>
```

7. Enable the Fluentd service account, which the deployer will create, that requires special privileges to operate Fluentd. Add the service account user to the security context:

```
$ oadm policy add-scc-to-user \
```

privileged system:serviceaccount:logging:aggregated-loggingfluentd 1

Use the new project you created earlier (e.g., **logging**) when specifying this service account.

Give the Fluentd service account permission to read labels from all pods:

- \$ oadm policy add-cluster-role-to-user cluster-reader \
   system:serviceaccount:logging:aggregated-logging-fluentd 1
- Use the new project you created earlier (e.g., **logging**) when specifying this service account.

## 23.3. DEPLOYING THE EFK STACK

The EFK stack is deployed using a template.

- 1. Run the deployer, specifying at least the parameters in the following example (more are described in the table below):
  - \$ oc new-app logging-deployer-template \
     --param KIBANA\_HOSTNAME=kibana.example.com \
     --param ES\_CLUSTER\_SIZE=1 \
    - --param PUBLIC\_MASTER\_URL=https://localhost:8443

Be sure to replace at least **KIBANA\_HOSTNAME** and **PUBLIC\_MASTER\_URL** with values relevant to your deployment.

The available parameters are:

| Variable Name                               | Description                                                                                                    |
|---------------------------------------------|----------------------------------------------------------------------------------------------------|
| PUBLIC_MASTER_URL                           | (Required with the <b>oc new-app</b> command) The external URL for the master. For OAuth use.                                                                                                    |
| ENABLE_OPS_CLUSTER                          | If set to <b>true</b> , configures a second Elasticsearch cluster and Kibana for operations logs. Fluentd splits logs between the main cluster and a cluster reserved for operations logs (which consists of /var/log/messages on nodes and the logs from the projects default, openshift, and openshift-infra). This means a second Elasticsearch and Kibana are deployed. The deployments are distinguishable by the -ops included in their names and have parallel deployment options listed below. |
| KIBANA_HOSTNAME,<br>KIBANA_OPS_HOSTNAM<br>E | (Required with the <b>oc new-app</b> command) The external host name for web clients to reach Kibana.                                                                                                    |

| Variable Name                                              | Description                                                                                                    |
|------------------------------------------------------------|----------------------------------------------------------------------------------------------------|
| ES_CLUSTER_SIZE, ES_OPS_CLUSTER_SIZ E                      | (Required with the <b>oc new-app</b> command) The number of instances of Elasticsearch to deploy. Redundancy requires at least three, and more can be used for scaling.                           |
| ES_INSTANCE_RAM,<br>ES_OPS_INSTANCE_RA<br>M                | Amount of RAM to reserve per Elasticsearch instance. The default is 8G (for 8GB), and it must be at least 512M. Possible suffixes are G,g,M,m.                                                    |
| ES_NODE_QUORUM,<br>ES_OPS_NODE_QUORUM                      | The quorum required to elect a new master. Should be more than half the intended cluster size.                                                                                                    |
| ES_RECOVER_AFTER_N ODES, ES_OPS_RECOVER_AFT ER_NODES       | When restarting the cluster, require this many nodes to be present before starting recovery. Defaults to one less than the cluster size to allow for one missing node.                            |
| ES_RECOVER_EXPECTE D_NODES, ES_OPS_RECOVER_EXP ECTED_NODES | When restarting the cluster, wait for this number of nodes to be present before starting recovery. By default, the same as the cluster size.                                                      |
| ES_RECOVER_AFTER_T IME, ES_OPS_RECOVER_AFT ER_TIME         | When restarting the cluster, this is a timeout for waiting for the expected number of nodes to be present. Defaults to "5m".                                                                      |
| IMAGE_PREFIX                                               | The prefix for logging component images. For example, setting the prefix to registry.access.redhat.com/openshift3/ose- creates registry.access.redhat.com/openshift3/ose-logging-deployer:latest. |
| IMAGE_VERSION                                              | The version for logging component images. For example, setting the version to v3.2 creates registry.access.redhat.com/openshift3/ose-logging-deployer:v3.2.                                       |

Running the deployer creates a deployer pod and prints its name.

2. Wait until the pod is running. It may take several minutes for OpenShift Enterprise to retrieve the deployer image from the registry.

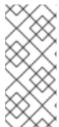

## **NOTE**

The logs for the **openshift** and **openshift-infra** projects are automatically aggregated and grouped into the **.operations** item in the Kibana interface.

The project where you have deployed the EFK stack (**logging**, as documented here) is *not* aggregated into **.operations** and is found under its ID.

You can watch its progress with:

```
$ oc get pod/<pod_name> -w
```

If it seems to be taking too long to start, you can retrieve more details about the pod and any associated events with:

```
$ oc describe pod/<pod_name>
```

When it runs, you can check the logs of the resulting pod to see if the deployment was successful:

```
$ oc logs -f <pod_name>
```

3. As a cluster administrator, deploy the **logging-support-template** template that the deployer created:

```
$ oc new-app logging-support-template
```

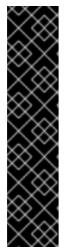

#### **IMPORTANT**

Deployment of logging components should begin automatically. However, because deployment is triggered based on tags being imported into the ImageStreams created in this step, and not all tags are automatically imported, this mechanism has become unreliable as multiple versions are released. Therefore, manual importing may be necessary as follows.

For each ImageStream logging-auth-proxy, logging-kibana, logging-elasticsearch, and logging-fluentd, manually import the tag corresponding to the IMAGE\_VERSION specified (or defaulted) for the deployer.

For example:

## 23.4. POST-DEPLOYMENT CONFIGURATION

#### 23.4.1. Elasticsearch

A highly-available environment requires at least three replicas of Elasticsearch; each on a different host. Elasticsearch replicas require their own storage, but an OpenShift Enterprise deployment configuration shares storage volumes between all its pods. So, when scaled up, the EFK deployer ensures each replica of Elasticsearch has its own deployment configuration.

#### Viewing all Elasticsearch Deployments

To view all current Elasticsearch deployments:

```
$ oc get dc --selector logging-infra=elasticsearch
```

#### Persistent Elasticsearch Storage

The deployer creates an ephemeral deployment in which all of a pod's data is lost upon restart. For production usage, add a persistent storage volume to each Elasticsearch deployment configuration.

The best-performing volumes are local disks, if it is possible to use them. Doing so requires some preparation as follows.

1. The relevant service account must be given the privilege to mount and edit a local volume, as follows:

```
$ oadm policy add-scc-to-user privileged \
          system:serviceaccount:logging:aggregated-logging-
elasticsearch 1
```

- Use the new project you created earlier (e.g., **logging**) when specifying this service account.
- 2. Each Elasticsearch replica definition must be patched to claim that privilege, for example:

```
$ for dc in $(oc get deploymentconfig --selector logging-
infra=elasticsearch -o name); do
    oc scale $dc --replicas=0
    oc patch $dc \
        -p '{"spec":{"template":{"spec":{"containers":
[{"name":"elasticsearch", "securityContext":{"privileged":
true}}]}}}'
done
```

- 3. The Elasticsearch pods must be located on the correct nodes to use the local storage, and should not move around even if those nodes are taken down for a period of time. This requires giving each Elasticsearch replica a node selector that is unique to the node where an administrator has allocated storage for it. See below for directions on setting a node selector.
- 4. Once these steps are taken, a local host mount can be applied to each replica as in this example (where we assume storage is mounted at the same path on each node):

```
$ for dc in $(oc get deploymentconfig --selector logging-
infra=elasticsearch -o name); do
    oc set volume $dc \
        --add --overwrite --name=elasticsearch-storage \
```

```
--type=hostPath --path=/usr/local/es-storage
  oc scale $dc --replicas=1
done
```

If using host mounts is impractical or undesirable, it may be necessary to attach block storage as a PersistentVolumeClaim as in the following example:

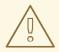

#### **WARNING**

Using NFS storage directly or as a PersistentVolume (or via other NAS such as Gluster) is not supported for Elasticsearch storage, as Lucene relies on filesystem behavior that NFS does not supply. Data corruption and other problems can occur. If NFS storage is a requirement, you can allocate a large file on that storage to serve as a storage device and treat it as a host mount on each host. For example:

```
$ truncate -s 1T /nfs/storage/elasticsearch-1
$ mkfs.xfs /nfs/storage/elasticsearch-1
$ mount -o loop /nfs/storage/elasticsearch-1 /usr/local/es-
storage
$ chown 1000:1000 /usr/local/es-storage
```

Then, use /usr/local/es-storage as a host-mount as described above. Performance under this solution is significantly worse than using actual local drives.

#### **Node Selector**

Because Elasticsearch can use a lot of resources, all members of a cluster should have low latency network connections to each other. Ensure this by directing the instances to dedicated nodes, or a dedicated region within your cluster, using a node selector.

To configure a node selector, edit each deployment configuration and add the **nodeSelector** parameter to specify the label of the desired nodes:

```
apiVersion: v1
kind: DeploymentConfig
spec:
template:
spec:
nodeSelector:
nodelabel: logging-es-node-1
```

Alternatively you can use the **oc patch** command:

```
$ oc patch dc/logging-es-<unique_name> \
    -p '{"spec":{"template":{"spec":{"nodeSelector":{"nodeLabel":"logging-es-node-1"}}}}'
```

#### Changing the Scale of Elasticsearch

If you need to scale up the number of Elasticsearch instances your cluster uses, it is not as simple as changing the number of Elasticsearch cluster nodes. This is due to the nature of persistent volumes and how Elasticsearch is configured to store its data and recover the cluster. Instead, you must create a deployment configuration for each Elasticsearch cluster node.

During installation, the deployer creates templates with the Elasticsearch configurations provided to it: logging-es-template and logging-es-ops-template if the deployer was run with ENABLE\_OPS\_CLUSTER=true.

The node quorum and recovery settings were initially set based on the **CLUSTER\_SIZE** value provided to the deployer. Since the cluster size is changing, those values need to be updated.

- 1. Prior to changing the number of Elasticsearch cluster nodes, the EFK stack should first be scaled down to preserve log data as described in Upgrading the EFK Logging Stack.
- 2. Edit the cluster template you are scaling up and change the parameters to the desired value:
  - **NODE\_QUORUM** is the intended cluster size / 2 (rounded down) + 1. For an intended cluster size of 5, the quorum would be 3.
  - **RECOVER\_EXPECTED\_NODES** is the same as the intended cluster size.
  - RECOVER\_AFTER\_NODES is the intended cluster size 1.

```
$ oc edit template logging-es[-ops]-template
```

3. In addition to updating the template, all of the deployment configurations for that cluster also need to have the three environment variable values above updated. To edit each of the configurations for the cluster in series, you use the following.

```
$ oc get dc -l component=es[-ops] -o name | xargs -r oc edit
```

4. Create an additional deployment configuration, run the following command against the Elasticsearch cluster you want to to scale up for (**logging-es-template** or **logging-es-ops-template**).

```
$ oc new-app logging-es[-ops]-template
```

These deployments will be named differently, but all will have the **logging-es** prefix. Be aware of the cluster parameters (described in the deployer parameters) based on cluster size that may need corresponding adjustment in the template, as well as existing deployments.

5. After the intended number of deployment configurations are created, scale up your cluster, starting with Elasticsearch as described in Upgrading the EFK Logging Stack.

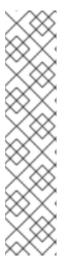

#### **NOTE**

The oc new-app logging-es[-ops]-template command creates a deployment configuration with a persistent volume. If you want to create a Elasticsearch cluster node with a persistent volume attached to it, upon creation you can instead run the following command to create your deployment configuration with a persistent volume claim (PVC) attached.

#### 23.4.2. Fluentd

Once Elasticsearch is running, scale Fluentd to every node to feed logs into Elasticsearch. The following example is for an OpenShift Enterprise instance with three nodes:

```
$ oc scale dc/logging-fluentd --replicas=3
```

You will need to scale Fluentd if nodes are added or subtracted.

When you make changes to any part of the EFK stack, specifically Elasticsearch or Fluentd, you should first scale Elasicsearch down to zero and scale Fluentd so it does not match any other nodes. Then, make the changes and scale Elasicsearch and Fluentd back.

To scale Elasicsearch to zero:

```
$ oc scale --replicas=0 dc/<ELASTICSEARCH_DC>
```

Change nodeSelector in the daemonset configuration to match zero:

#### Get the fluentd node selector:

```
$ oc get ds logging-fluentd -o yaml |grep -A 1 Selector
nodeSelector:
  logging-infra-fluentd: "true"
```

## Use the oc patch command to modify the daemonset nodeSelector:

```
$ oc patch ds logging-fluentd -p '{"spec":{"template":{"spec":
{"nodeSelector":{"nonexistlabel":"true"}}}}}'
```

#### Get the fluentd node selector:

```
$ oc get ds logging-fluentd -o yaml |grep -A 1 Selector
nodeSelector:
   "nonexistlabel: "true"
```

Scale Elastcsearch back up from zero:

```
$ oc scale --replicas=# dc/<ELASTICSEARCH_DC>
```

Change nodeSelector in the daemonset configuration back to logging-infra-fluentd: "true".

Use the **oc patch** command to modify the daemonset nodeSelector:

```
oc patch ds logging-fluentd -p '{"spec":{"template":{"spec": {"nodeSelector":{"logging-infra-fluentd":"true"}}}}}'
```

#### 23.4.3. Kibana

To access the Kibana console from the OpenShift Enterprise web console, add the **loggingPublicURL** parameter in the /etc/origin/master/master-config.yaml file, with the URL of the Kibana console (the **KIBANA\_HOSTNAME** parameter). The value must be an HTTPS URL:

```
...
assetConfig:
    ...
    loggingPublicURL: "https://kibana.example.com"
...
```

Setting the **loggingPublicURL** parameter creates a **View Archive** button on the OpenShift Enterprise web console under the **Browse**  $\rightarrow$  **Pods**  $\rightarrow$  **<pod name>**  $\rightarrow$  **Logs** tab. This links to the Kibana console.

You can scale the Kibana deployment as usual for redundancy:

```
$ oc scale dc/logging-kibana --replicas=2
```

You can see the UI by visiting the site specified at the **KIBANA HOSTNAME** variable.

See the Kibana documentation for more information on Kibana.

#### 23.4.4. Cleanup

You can remove everything generated during the deployment while leaving other project contents intact:

```
$ oc delete all --selector logging-infra=kibana
$ oc delete all --selector logging-infra=fluentd
$ oc delete all --selector logging-infra=elasticsearch
$ oc delete all --selector logging-infra=curator
$ oc delete all, sa, oauthclient --selector logging-infra=support
$ oc delete secret logging-fluentd logging-elasticsearch \
    logging-es-proxy logging-kibana logging-kibana-proxy \
    logging-kibana-ops-proxy
```

## 23.5. UPGRADING

To upgrade the EFK logging stack, see Manual Upgrades.

#### 23.6. TROUBLESHOOTING KIBANA

Using the Kibana console with OpenShift Enterprise can cause problems that are easily solved, but are not accompanied with useful error messages. Check the following troubleshooting sections if you are experiencing any problems when deploying Kibana on OpenShift Enterprise:

#### **Login Loop**

The OAuth2 proxy on the Kibana console must share a secret with the master host's OAuth2 server. If the secret is not identical on both servers, it can cause a login loop where you are continuously redirected back to the Kibana login page.

To fix this issue, delete the current oauthclient, and create a new one, using the same template as before:

```
$ oc delete oauthclient/kibana-proxy
$ oc new-app logging-support-template
```

#### **Cryptic Error When Viewing the Console**

When attempting to visit the Kibana console, you may instead receive a browser error:

```
{"error":"invalid_request","error_description":"The request is missing a required parameter, includes an invalid parameter value, includes a parameter more than once, or is otherwise malformed."}
```

This can be caused by a mismatch between the OAuth2 client and server. The return address for the client must be in a whitelist so the server can securely redirect back after logging in.

Fix this issue by replacing the OAuth client entry:

```
$ oc delete oauthclient/kibana-proxy
$ oc new-app logging-support-template
```

If the problem persists, check that you are accessing Kibana at a URL listed in the OAuth client. This issue can be caused by accessing the URL at a forwarded port, such as 1443 instead of the standard 443 HTTPS port. You can adjust the server whitelist by editing the OAuth client:

```
$ oc edit oauthclient/kibana-proxy
```

#### 503 Error When Viewing the Console

If you receive a proxy error when viewing the Kibana console, it could be caused by one of two issues.

First, Kibana may not be recognizing pods. If Elasticsearch is slow in starting up, Kibana may timeout trying to reach it. Check whether the relevant service has any endpoints:

```
$ oc describe service logging-kibana
Name: logging-kibana
[...]
Endpoints: <none>
```

If any Kibana pods are live, endpoints will be listed. If they are not, check the state of the Kibana pods and deployment. You may need to scale the deployment down and back up again.

The second possible issue may be caused if the route for accessing the Kibana service is masked. This can happen if you perform a test deployment in one project, then deploy in a different project without completely removing the first deployment. When multiple routes are sent to the same destination, the default router will only route to the first created. Check the problematic route to see if it is defined in multiple places:

\$ oc get route --all-namespaces --selector logging-infra=support

## 23.7. SENDING LOGS TO AN EXTERNAL ELASTICSEARCH INSTANCE

Fluentd sends logs to the value of the **ES\_HOST**, **ES\_PORT**, **OPS\_HOST**, and **OPS\_PORT** environment variables of the Elasticsearch deployment configuration. The application logs are directed to the **ES\_HOST** destination, and operations logs to **OPS\_HOST**.

To direct logs to a specific Elasticsearch instance, edit the deployment configuration and replace the value of the above variables with the desired instance:

\$ oc edit dc/<deployment\_configuration>

For an external Elasticsearch instance to contain both application and operations logs, you can set **ES\_HOST** and **OPS\_HOST** to the same destination, while ensuring that **ES\_PORT** and **OPS\_PORT** also have the same value.

If your externally hosted Elasticsearch instance does not use TLS, update the \*\_CLIENT\_CERT,
\*\_CLIENT\_KEY, and \*\_CA variables to be empty. If it does use TLS, but not mutual TLS, update the
\*\_CLIENT\_CERT and \*\_CLIENT\_KEY variables to be empty and patch or recreate the loggingfluentd secret with the appropriate \*\_CA value for communicating with your Elasticsearch instance. If
it uses Mutual TLS as the provided Elasticsearch instance does, patch or recreate the loggingfluentd secret with your client key, client cert, and CA.

You can use **oc edit dc/logging-fluentd** to update your Fluentd configuration, making sure to first scale down your number of replicas to zero before editing the deployment configuration.

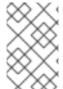

#### **NOTE**

If you are not using the provided Kibana and Elasticsearch images, you will not have the same multi-tenant capabilities and your data will not be restricted by user access to a particular project.

## 23.8. PERFORMING ELASTICSEARCH MAINTENANCE OPERATIONS

As of the Deployer version 3.2.0, an admin certificate, key, and CA that can be used to communicate with and perform administrative operations on Elasticsearch are provided within the **logging**-elasticsearch secret.

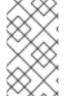

#### **NOTE**

To confirm whether or not your EFK installation provides these, run:

\$ oc describe secret logging-elasticsearch

If they are not available, refer to Manual Upgrades to ensure you are on the latest version first.

Connect to an Elasticsearch pod that is in the cluster on which you are attempting to perform maintenance.

To find a pod in a cluster use either:

```
$ oc get pods -l component=es -o name | head -1
$ oc get pods -l component=es-ops -o name | head -1
```

Then, connect to a pod:

```
$ oc rsh <your_Elasticsearch_pod>
```

Once connected to an Elasticsearch container, you can use the certificates mounted from the secret to communicate with Elasticsearch per its 1.5 Document APIs.

Fluentd sends its logs to Elasticsearch using the index format "{project\_name}. {project\_uuid}.YYYY.MM.DD" where YYYY.MM.DD is the date of the log record.

For example, to delete all logs for the **logging** project with uuid **3b3594fa-2ccd-11e6-acb7-0eb6b35eaee3** from June 15, 2016, we can run:

```
$ curl --key /etc/elasticsearch/keys/admin-key --cert
/etc/elasticsearch/keys/admin-cert \
    --cacert /etc/elasticsearch/keys/admin-ca -XDELETE \
    "https://localhost:9200/logging.3b3594fa-2ccd-11e6-acb7-
0eb6b35eaee3.2016.06.15"
```

# 23.9. CONFIGURING CURATOR

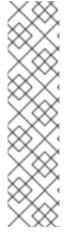

## **NOTE**

With Aggregated Logging version 3.2.1, Curator is available for use as Tech Preview. To start it, after completing an installation using the 3.2.1 Deployer, scale up the Curator deployment configuration that was created. (It defaults to zero replicas.)

There should be one Curator pod running per Elasticsearch cluster. If you deployed aggregated logging with **ENABLE\_OPS\_CLUSTER=true**, then you will have a second deployment configuration (one for the ops cluster and one for the non-ops cluster).

```
$ oc scale dc/logging-curator --replicas=1
$ oc scale dc/logging-curator-ops --replicas=1
```

Curator allows administrators to configure scheduled Elasticsearch maintenance operations to be performed automatically on a per-project basis. It is scheduled to perform actions daily based on its configuration. Only one Curator pod is recommended per Elasticsearch cluster. Curator is configured via a mounted YAML configuration file with the following structure:

```
$PROJECT_NAME:
   $ACTION:
   $UNIT: $VALUE

$PROJECT_NAME:
```

**\$ACTION:** 

**\$UNIT: \$VALUE** 

. .

The available parameters are:

| Variable Name  | Description                                                                                                    |
|----------------|----------------------------------------------------------------------------------------------------|
| \$PROJECT_NAME | The actual name of a project, such as <b>myapp-devel</b> . For OpenShift Enterprise <b>operations</b> logs, use the name <b>.operations</b> as the project name. |
| \$ACTION       | The action to take, currently only <b>delete</b> is allowed.                                                                                                    |
| \$UNIT         | One of days, weeks, or months.                                                                                                    |
| \$VALUE        | An integer for the number of units.                                                                                                    |
| .defaults      | Use .defaults as the \$PROJECT_NAME to set the defaults for projects that are not specified.                                                                     |
| runhour        | (Number) the hour of the day in 24-hour format at which to run the Curator jobs. For use with .defaults.                                                         |
| runminute      | (Number) the minute of the hour at which to run the Curator jobs. For use with .defaults.                                                                        |

For example, to configure Curator to

- delete indices in the myapp-dev project older than 1 day
- delete indices in the myapp-qe project older than 1 week
- delete operations logs older than 8 weeks
- delete all other projects indices after they are 30 days old
- run the Curator jobs at midnight every day

you would use:

myapp-dev:
 delete:
 days: 1

myapp-qe:
 delete:
 weeks: 1

.operations:
 delete:
 weeks: 8

.defaults:
 delete:
 days: 30
 runhour: 0
 runminute: 0

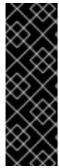

#### **IMPORTANT**

When you use **month** as the **\$UNIT** for an operation, Curator starts counting at the first day of the current month, not the current day of the current month. For example, if today is April 15, and you want to delete indices that are 2 months older than today (delete: months: 2), Curator does not delete indices that are dated older than February 15; it deletes indices older than February 1. That is, it goes back to the first day of the current month, then goes back two whole months from that date. If you want to be exact with Curator, it is best to use days (for example, **delete: days: 30**).

## 23.9.1. Creating the Curator Configuration

To create the Curator configuration:

- 1. Create a YAML file with your configuration settings using your favorite editor.
- 2. Create a secret from your created yaml file:
  - \$ oc secrets new index-management settings=</path/to/your/yaml/file>
- 3. Mount your created secret as a volume in your Curator DC:

```
$ oc volumes dc/logging-curator \
    --add \
    --type=secret \
    --secret-name=index-management \
    --mount-path=/etc/curator \
    --name=index-management \
    --overwrite
```

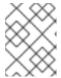

#### **NOTE**

The mount-path value (e.g. /etc/curator) must match the CURATOR\_CONF\_LOCATION in the environment.

You can also specify default values for the run hour, run minute, and age in days of the indices when processing the Curator template. Use **CURATOR\_RUN\_HOUR** and **CURATOR\_RUN\_MINUTE** to set the default **runhour** and **runminute**, and use **CURATOR\_DEFAULT\_DAYS** to set the default index age.

# CHAPTER 24. AGGREGATE LOGGING SIZING GUIDELINES

#### **24.1. OVERVIEW**

The Elasticsearch, Fluentd, and Kibana (EFK) stack aggregates logs from nodes and applications running inside your OpenShift Enterprise installation. Once deployed it uses Fluentd to aggregate event logs from all nodes, projects, and pods into Elasticsearch (ES). It also provides a centralized Kibana web UI where users and administrators can create rich visualizations and dashboards with the aggregated data.

Fluentd bulk uploads logs to an index, in JSON format, then Elasticsearch routes your search requests to the appropriate shards.

## 24.2. INSTALLATION

The general procedure for installing an aggregate logging stack in OpenShift Enterprise is described in Aggregating Container Logs. There are some important things to keep in mind while going through the installation guide:

In order for the logging pods to spread evenly across your cluster, an empty node selector should be used.

```
$ oadm new-project logging --node-selector=""
```

In conjunction with node labeling, which is done later, this controls pod placement across the logging project. You can now create the logging project.

```
$ oc project logging
```

If you are installing in a PoC or testing environment, a local openshift-ansible template install is recommended.

```
$ oc create -f
${OPENSHIFT_ANSIBLE_REPO}/roles/openshift_examples/files/examples/${VERSIO
N}/infrastructure-templates/origin/logging-deployer.yaml
```

Elasticsearch (ES) should be deployed with a cluster size of at least three for resiliency to node failures. This is specified by passing the **ES\_CLUSTER\_SIZE** parameter to the installer.

Refer to Deploying the EFK Stack for a full list of parameters.

If you do not have an existing Kibana installation, you can use **kibana.example.com** as a value to **KIBANA\_HOSTNAME**.

Now, ensure Fluentd pod spreading through labeling.

```
$ oc label nodes --all logging-infra-fluentd=true
```

This operation requires the **cluster-admin** default role.

Installation can take some time depending on whether the images were already retrieved from the registry or not, and on the size of your cluster.

Inside the logging namespace, you can check your deployment with oc get all.

| \$ oc get all                                           |          |
|---------------------------------------------------------|----------|
| NAME REVISION REPLICAS TRIGGERED BY                     |          |
| logging-curator 1 1                                     |          |
| logging-es-6cvk237t 1 1                                 |          |
| logging-es-e5x4t4ai 1 1                                 |          |
| logging-es-xmwvnorv 1 1                                 |          |
| logging-kibana 1 1                                      |          |
| NAME DESIRED CURRENT                                    |          |
| AGE                                                     | 0 -1     |
| logging-curator-1 1 1                                   | 3d       |
| logging-es-6cvk237t-1 1 1 1 1 1 1 1                     | 3d<br>3d |
| logging-es-xmwvnorv-1 1 1                               | 3d       |
| logging-kibana-1 1 1                                    | 3d       |
| NAME HOST/PORT PATH                                     | ou       |
| SERVICE TERMINATION LABELS                              |          |
| logging-kibana kibana.example.com                       |          |
| logging-kibana reencrypt component=support,logging-     |          |
| infra=support,provider=openshift                        |          |
| logging-kibana-ops kibana-ops.example.com               |          |
| logging-kibana-ops reencrypt component=support,logging- |          |
| infra=support,provider=openshift                        |          |
| NAME CLUSTER-IP EXTERNAL-                               | IP       |
| PORT(S) AGE                                             |          |
| logging-es 172.24.155.177 <none></none>                 |          |
| 9200/TCP 3d<br>logging-es-cluster None <none></none>    |          |
| 9300/TCP 3d                                             |          |
| logging-es-ops 172.27.197.57 <none></none>              |          |
| 9200/TCP 3d                                             |          |
| logging-es-ops-cluster None <none></none>               |          |
| 9300/TCP 3d                                             |          |
| logging-kibana 172.27.224.55 <none></none>              |          |
| 443/TCP 3d                                              |          |
| logging-kibana-ops 172.25.117.77 <none></none>          |          |
| 443/TCP 3d                                              |          |
| NAME READY STATUS                                       |          |
| RESTARTS AGE                                            | 0        |
| logging-curator-1-6s7wy 1/1 Running<br>3d               | 0        |
| logging-deployer-un6ut 0/1 Completed                    | 0        |
| 3d Completed                                            | U        |
| logging-es-6cvk237t-1-cnpw3 1/1 Running                 | Θ        |
| 3d                                                      | Ü        |
| logging-es-e5x4t4ai-1-v933h 1/1 Running                 | 0        |
| 3d 3                                                    |          |
| logging-es-xmwvnorv-1-adr5x 1/1 Running                 | 0        |

| 3d                    |     |         |   |
|-----------------------|-----|---------|---|
| logging-fluentd-156xn | 1/1 | Running | 0 |
| 3d                    |     |         |   |
| logging-fluentd-40biz | 1/1 | Running | 0 |
| 3d                    |     |         |   |
| logging-fluentd-7dtom | 0/1 | Pending | 0 |
| 2d                    |     |         |   |
| logging-fluentd-8k847 | 1/1 | Running | 0 |
| 3d                    |     |         |   |
|                       |     |         |   |

You should end up with a similar setup to the below.

| \$ oc get pods -o wide                                |            |             |          |     |
|-------------------------------------------------------|------------|-------------|----------|-----|
| NAME<br>NODE                                          | READY      | STATUS      | RESTARTS | AGE |
| logging-curator-1-6s7wy                               | 1/1        | Running     | Θ        | 3d  |
| ip-172-31-24-239.us-west-2.d                          | compute.in | ternal      |          |     |
| logging-deployer-un6ut                                | 0/1        | Completed   | 0        | 3d  |
| ip-172-31-6-152.us-west-2.co                          | •          |             |          |     |
| logging-es-6cvk237t-1-cnpw3                           |            | Running     | 0        | 3d  |
| ip-172-31-24-238.us-west-2.0                          | •          |             |          |     |
| logging-es-e5x4t4ai-1-v933h                           |            | Running     | 0        | 3d  |
| ip-172-31-24-235.us-west-2.                           | •          |             |          |     |
| logging-es-xmwvnorv-1-adr5x                           |            | Running     | 0        | 3d  |
| ip-172-31-24-233.us-west-2.d                          | •          |             |          | 0.1 |
| logging-fluentd-156xn                                 | 1/1        | Running     | 0        | 3d  |
| ip-172-31-24-241.us-west-2.d                          | -          |             |          | 0.1 |
| logging-fluentd-40biz                                 | 1/1        | Running     | 0        | 3d  |
| ip-172-31-24-236.us-west-2.d                          | 0/1        |             | 0        | 24  |
| logging-fluentd-7dtom<br>ip-172-31-24-243.us-west-2.0 |            | Pending     | U        | 2d  |
| logging-fluentd-8k847                                 | 1/1        | Running     | Θ        | 3d  |
| ip-172-31-24-237.us-west-2.0                          |            | •           | O        | Su  |
| logging-fluentd-9a3qx                                 | 1/1        | Running     | 0        | 3d  |
| ip-172-31-24-231.us-west-2.0                          |            | •           | O        | Ju  |
| logging-fluentd-abvgj                                 | •          | Running     | 0        | 3d  |
| ip-172-31-24-228.us-west-2.0                          |            | •           | Ü        | ou  |
| logging-fluentd-bh74n                                 | 1/1        | Running     | Θ        | 3d  |
| ip-172-31-24-238.us-west-2.0                          |            | •           | · ·      | ou  |
| _                                                     |            | <del></del> |          |     |
| l                                                     |            |             |          |     |
| I                                                     |            |             |          |     |

Notice how the pods are placed in different cluster nodes.

By default the amount of RAM allocated to each ES instance is 8GB. **ES\_INSTANCE\_RAM** is the parameter used in the **openshift-ansible**template. Keep in mind that **half** of this value will be passed to the individual elasticsearch pods java processes heap size.

Learn more about installing EFK.

# 24.3. SYSTEMD-JOURNALD AND RSYSLOG

## **Rate-limiting**

In Red Hat Enterprise Linux (RHEL) 7 the **systemd-journald.socket** unit creates /dev/log during the boot process, and then passes input to **systemd-journald.service**. Every **syslog()** call goes to the journal.

Rsyslog uses the **imjournal** module as a default input mode for journal files. Refer to Interaction of rsyslog and journal for detailed information about this topic.

A simple test harness was developed, which uses logger across the cluster nodes to make entries of different sizes at different rates in the system log. During testing simulations under a default Red Hat Enterprise Linux (RHEL) 7 installation with <code>systemd-219-19.el7.x86\_64</code> at certain logging rates (approximately 40 log lines per second), we encountered the default rate limit of <code>rsyslogd</code>. After adjusting these limits, entries stopped being written to journald due to local journal file corruption. This issue is resolved in later versions of systemd.

#### Scaling up

As you scale up your project, the default logging environment might need some adjustments. After updating to **systemd-219-22.el7.x86\_64**, we added:

\$IMUXSockRateLimitInterval 0 \$IMJournalRatelimitInterval 0

#### to /etc/rsyslog.conf and:

# Disable rate limiting
RateLimitInterval=1s
RateLimitBurst=10000
Storage=volatile
Compress=no
MaxRetentionSec=5s

## to /etc/systemd/journald.conf.

Now, restart the services.

```
$ systemctl restart systemd-journald.service
$ systemctl restart rsyslog.service
```

These settings account for the bursty nature of uploading in bulk.

After removing the rate limit, you may see increased CPU utilization on the system logging daemons as it processes any messages that would have previously been throttled.

Rsyslog is configured (see **ratelimit.interval**, **ratelimit.burst**) to rate-limit entries read from the journal at 10,000 messages in 300 seconds. A good rule of thumb is to ensure that the rsyslog rate-limits account for the systemd-journald rate-limits.

#### 24.4. SCALING UP EFK LOGGING

If you do not indicate the desired scale at first deployment, the least disruptive way of adjusting your cluster is by re-running the deployer with the updated **ES\_CLUSTER\_SIZE** value and using the **MODE=reinstall** template parameter. Refer to the Performing Administrative Elasticsearch Operations section for more in-depth information.

\$ oc edit configmap logging-deployer
[change es-cluster-size value to 5]

\$ oc new-app logging-deployer-template --param MODE=reinstall

## 24.5. STORAGE CONSIDERATIONS

An Elasticsearch index is a collection of shards and its corresponding replica shards. This is how ES implements high availability internally, therefore there is little need to use hardware based mirroring RAID variants. RAID 0 can still be used to increase overall disk performance.

Every search request needs to hit a copy of every shard in the index. Each ES instance requires its own individual storage, but an OpenShift Enterprise deployment can only provide volumes shared by all of its pods, which again means that Elasticsearch shouldn't be implemented with a single node.

A persistent volume should be added to each Elasticsearch deployment configuration so that we have one volume per replica shard. On OpenShift Enterprise this is often achieved through Persistent Volume Claims

- 1 volume per shard
- 1 volume per replica shard

The PVCs must be named based on the **es-pvc-prefix** setting. Refer to Persistent Elasticsearch Storage for more details.

Below are capacity planning guidelines for OpenShift Enterprise aggregate logging. Example scenario

#### Assumptions:

1. Which application: Apache

2. Bytes per line: 256

3. Lines per second load on application: 1

4. Raw text data → JSON

Baseline (256 characters per minute → 15KB/min)

| Logging Infra Pods                 | Storage Throughput                          |
|------------------------------------|---------------------------------------------|
| 3 es 1 kibana 1 curator 1 fluentd  | 6 pods total: 90000 x 86400 = 7,7 GB/day    |
| 3 es 1 kibana 1 curator 11 fluentd | 16 pods total: 225000 x 86400 = 24,0 GB/day |
| 3 es 1 kibana 1 curator 20 fluentd | 25 pods total: 225000 x 86400 = 32,4 GB/day |

Calculating total logging throughput and disk space required for your logging environment requires knowledge of your application. For example, if one of your applications on average logs 10 lines-persecond, each 256 bytes-per-line, calculate per-application throughput and disk space as follows:

```
(bytes-per-line * (lines-per-second) = 2560 bytes per app per second (2560) * (number-of-pods-per-node, 100) = 256,000 bytes per second per node 256k * (number-of-nodes) = total logging throughput per cluster
```

Fluentd ships any logs from /var/log/messages and /var/lib/docker/containers/ to Elasticsearch. Learn more.

Local SSD drives are recommended in order to achieve the best performance. In Red Hat Enterprise Linux (RHEL) 7, the deadline IO scheduler is the default for all block devices except SATA disks. For SATA disks, the default IO scheduler is **cfq**.

Sizing storage for ES is greatly dependent on how you optimize your indices. Therefore, consider how much data you need in advance and that you are aggregating application log data.

## **CHAPTER 25. ENABLING CLUSTER METRICS**

## **25.1. OVERVIEW**

The kubelet exposes metrics that can be collected and stored in back-ends by Heapster.

As an OpenShift Enterprise administrator, you can view a cluster's metrics from all containers and components in one user interface. These metrics are also used by horizontal pod autoscalers in order to determine when and how to scale.

This topic describes using Hawkular Metrics as a metrics engine which stores the data persistently in a Cassandra database. When this is configured, CPU and memory-based metrics are viewable from the OpenShift Enterprise web console and are available for use by horizontal pod autoscalers.

Heapster retrieves a list of all nodes from the master server, then contacts each node individually through the /stats endpoint. From there, Heapster scrapes the metrics for CPU and memory usage, then exports them into Hawkular Metrics.

Browsing individual pods in the web console displays separate sparkline charts for memory and CPU. The time range displayed is selectable, and these charts automatically update every 30 seconds. If there are multiple containers on the pod, then you can select a specific container to display its metrics.

If resource limits are defined for your project, then you can also see a donut chart for each pod. The donut chart displays usage against the resource limit. For example: **145** Available of **200** MiB, with the donut chart showing **55** MiB Used.

## 25.2. BEFORE YOU BEGIN

The components for cluster metrics must be deployed to the **openshift-infra** project. This allows horizontal pod autoscalers to discover the Heapster service and use it to retrieve metrics that can be used for autoscaling.

All of the following commands in this topic must be executed under the **openshift-infra** project. To switch to the **openshift-infra** project:

\$ oc project openshift-infra

To enable cluster metrics, you must next configure the following:

- Service Accounts
- Metrics Data Storage
- Metrics Deployer

## 25.3. SERVICE ACCOUNTS

You must configure service accounts for:

- Metrics Deployer
- Heapster

## 25.3.1. Metrics Deployer Service Account

The Metrics Deployer will be discussed in a later step, but you must first set up a service account for it:

1. Create a **metrics-deployer** service account:

```
$ oc create -f - <<API
apiVersion: v1
kind: ServiceAccount
metadata:
   name: metrics-deployer
secrets:
   name: metrics-deployer
API</pre>
```

2. Before it can deploy components, the **metrics-deployer** service account must also be granted the **edit** permission for the **openshift-infra** project:

```
$ oadm policy add-role-to-user \
    edit system:serviceaccount:openshift-infra:metrics-deployer
```

## 25.3.2. Heapster Service Account

The Heapster component requires access to the master server to list all available nodes and access the /stats endpoint for each node. Before it can do this, the Heapster service account requires the cluster-reader permission:

```
$ oadm policy add-cluster-role-to-user \
    cluster-reader system:serviceaccount:openshift-infra:heapster
```

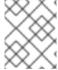

### **NOTE**

The Heapster service account is created automatically during the Deploying the Metrics Components step.

## 25.4. METRICS DATA STORAGE

You can store the metrics data to either persistent storage or to a temporary pod volume.

## 25.4.1. Persistent Storage

Running OpenShift Enterprise cluster metrics with persistent storage means that your metrics will be stored to a persistent volume and be able to survive a pod being restarted or recreated. This is ideal if you require your metrics data to be guarded from data loss.

The size of the persisted volume can be specified with the **CASSANDRA\_PV\_SIZE**template parameter. By default it is set to 10 GB, which may or may not be sufficient for the size of the cluster you are using. If you require more space, for instance 100 GB, you could specify it with something like this:

The size requirement of the Cassandra storage is dependent on the cluster size. It is the administrator's responsibility to ensure that the size requirements are sufficient for their setup and to monitor usage to

#### **WARNING**

ensure that the disk does not become full.

Data loss will result if the Cassandra persisted volume runs out of sufficient space.

For cluster metrics to work with persistent storage, ensure that the persistent volume has the **ReadWriteOnce** access mode. If not, the persistent volume claim will not be able to find the persistent volume, and Cassandra will fail to start.

To use persistent storage with the metric components, ensure that a persistent volume of sufficient size is available. The creation of persistent volume claims is handled by the Metrics Deployer.

## 25.4.2. Non-Persistent Storage

Running OpenShift Enterprise cluster metrics with non-persistent storage means that any stored metrics will be deleted when the pod is deleted. While it is much easier to run cluster metrics with non-persistent data, running with non-persistent data does come with the risk of permanent data loss. However, metrics can still survive a container being restarted.

In order to use non-persistent storage, you must set the **USE\_PERSISTENT\_STORAGE**template option to **false** for the Metrics Deployer.

## 25.5. METRICS DEPLOYER

The Metrics Deployer deploys and configures all of the metrics components. You can configure it by passing in information from secrets and by passing parameters to the Metrics Deployer's template.

## 25.5.1. Using Secrets

By default, the Metrics Deployer auto-generates self-signed certificates for use between components. Because these are self-signed certificates, they are not automatically trusted by a web browser. Therefore, it is recommended to use internal certificates for anything being accessed outside of the OpenShift Enterprise cluster, and then use the re-encrypting route to provide your own custom certificates. This is especially important for the Hawkular Metrics server as it must be accessible in a browser for the web console to function.

The Metrics Deployer requires that you manually create a **metrics-deployer** secret whether you are providing your own certificates or using generated self-signed certificates.

## 25.5.1.1. Providing Your Own Certificates

To provide your own certificates and replace the internally used ones, you can pass these values as secrets to the Metrics Deployer.

The preferred metrics deployment method is to pass the metrics secret with no certificates:

-

\$ oc secrets new metrics-deployer nothing=/dev/null

Then, use the a re-encrypting route to pass your custom certificates to Heapster. This allows for greater control in modifying the certificates in the future.

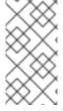

#### **NOTE**

Using a re-encrypting route allows the self-signed certificates to remain in use internally while allowing your own certificates to be used for externally access. To use a reencrypting route, do not set the certificates as a secret, but a secret named **metrics-deployer** must still exist before the Metrics Deployer can complete.

Optionally, provide your own certificate that is configured to be trusted by your browser by pointing your secret to the certificate's **.pem** and certificate authority certificate files:

\$ oc secrets new metrics-deployer \
 hawkular-metrics.pem=/home/openshift/metrics/hm.pem \
 hawkular-metrics-ca.cert=/home/openshift/metrics/hm-ca.cert

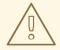

#### WARNING

Setting the value using secrets will replace the internally used certificates. Therefore, these certificates must be valid for both the externally used host names as well as the external host name. For <code>hawkular-metrics</code>, this means the certificate must have a value of the literal string <code>hawkular-metrics</code> as well as the value specified in <code>HAWKULAR METRICS HOSTNAME</code>.

If you are unable to add the internal host name to your certificate, then you can use the re-encrypting route method.

The following table contains more advanced configuration options, detailing all the secrets which can be used by the deployer:

| Secret Name              | Description                                                                                                    |
|--------------------------|----------------------------------------------------------------------------------------------------|
| hawkular-metrics.pem     | The <i>pem</i> file to use for the Hawkular Metrics certificate. This certificate must contain the literal string <b>hawkular-metrics</b> as a host name as well as the publicly available host name used by the route. This file is auto-generated if unspecified. |
| hawkular-metrics-ca.cert | The certificate for the CA used to sign the <i>hawkular-metrics.pem</i> . This option is ignored if the <i>hawkular-metrics.pem</i> option is not specified.                                                                                                    |
| hawkular-cassandra.pem   | The <i>.pem</i> file to use for the Cassandra certificate. This certificate must contain the <b>hawkular-cassandra</b> host name. This file is auto-generated if unspecified.                                                                                       |

| Secret Name                | Description                                                                                                    |
|----------------------------|----------------------------------------------------------------------------------------------------|
| hawkular-cassandra-ca.cert | The certificate for the CA used to sign the <i>hawkular-cassandra.pem</i> . This option is ignored if the <i>hawkular-cassandra.pem</i> option is not specified.                                                                                                    |
| heapster.cert              | The certificate for Heapster to use. This is auto-generated if unspecified.                                                                                                    |
| heapster.key               | The key to use with the Heapster certificate. This is ignored if<br>heapster.cert is not specified                                                                                                    |
| heapster_client_ca.cert    | The certificate that generates <i>heapster.cert</i> . This is required if <i>heapster.cert</i> is specified. Otherwise, the main CA for the OpenShift Enterprise installation is used. In order for horizontal pod autoscaling to function properly, this should not be overridden.                                                    |
| heapster_allowed_users     | A file containing a comma-separated list of CN to accept from certificates signed with the specified CA. By default, this is set to allow the OpenShift Enterprise service proxy to connect. If you override this, make sure to add system:master-proxy to the list in order to allow horizontal pod autoscaling to function properly. |

The Heapster component uses the service name DNS registry to connect to Hawkular Metrics. In the metrics code, the URL used by Heapster to connect to Hawkular Metrics is hard-coded. It attaches the search domain and resolves to the service IP.

## 25.5.1.2. Using Generated Self-Signed Certificates

The Metrics Deployer can accept multiple certificates using secrets. If a certificate is not passed as a secret, then the deployer generates a self-signed certificate instead, forcing users to accept the certificate as a security exception.

In order to use official certificates for the web console, you must use a re-encrypting route. This allows the self-signed certificates to remain in use internally, while allowing your own certificates to be used for external access. When using a re-encrypting route, do not set the certificates as a secret. A "dummy" secret named **metrics-deployer** must still exist for the Metrics Deployer to generate certificates.

To create a "dummy" secret that does not specify a certificate value:

\$ oc secrets new metrics-deployer nothing=/dev/null

## **CAUTION**

If you do not use a re-encrypting route when using generated self-signed certificates you will encounter errors.

## 25.5.2. Modifying the Deployer Template

The OpenShift Enterprise installer uses a template to deploy the metrics components. The default template can be found at the following path:

/usr/share/openshift/examples/infrastructure-templates/enterprise/metrics-deployer.yaml

In case you need to make any changes to this file, copy it to another directory with the file name *metrics-deployer.yaml* and refer to the new location when using it in the following sections.

## 25.5.2.1. Deployer Template Parameters

The deployer template parameter options and their defaults are listed in the default *metrics-deployer.yaml* file. If required, you can override these values when creating the Metrics Deployer.

**Table 25.1. Template Parameters** 

| Parameter                 | Description                                                                                                    |
|---------------------------|----------------------------------------------------------------------------------------------------|
| METRIC_DURATION           | The number of days metrics should be stored.                                                                                                    |
| CASSANDRA_PV_SIZE         | The persistent volume size for each of the Cassandra nodes.                                                                                        |
| USE_PERSISTENT_STORAGE    | Set to <b>true</b> for persistent storage; set to <b>false</b> to use non-persistent storage.                                                      |
| REDEPLOY                  | If set to <b>true</b> , the deployer will try to delete all the existing components before trying to redeploy.                                     |
| HAWKULAR_METRICS_HOSTNAME | External host name where clients can reach Hawkular Metrics.                                                                                       |
| MASTER_URL                | Internal URL for the master, for authentication retrieval.                                                                                         |
| IMAGE_VERSION             | Specify version for metrics components. For example, for openshift/origin-metrics-deployer:latest, set version to latest.                          |
| IMAGE_PREFIX              | Specify prefix for metrics components. For example, for <b>openshift/origin-metrics-deployer:latest</b> , set prefix to <b>openshift/origin-</b> . |

The only required parameter is **HAWKULAR\_METRICS\_HOSTNAME**. This value is required when creating the deployer because it specifies the hostname for the Hawkular Metrics route. This value should correspond to a fully qualified domain name. You will need to know the value of **HAWKULAR\_METRICS\_HOSTNAME** when configuring the console for metrics access.

If you are using persistent storage with Cassandra, it is the administrator's responsibility to set a sufficient disk size for the cluster using the **CASSANDRA\_PV\_SIZE** parameter. It is also the administrator's responsibility to monitor disk usage to make sure that it does not become full.

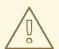

#### **WARNING**

Data loss will result if the Cassandra persisted volume runs out of sufficient space.

All of the other parameters are optional and allow for greater customization. For instance, if you have a custom install in which the Kubernetes master is not available under

https://kubernetes.default.svc:443 you can specify the value to use instead with the MASTER\_URL parameter. To deploy a specific version of the metrics components, use the IMAGE\_VERSION parameter.

## 25.6. DEPLOYING THE METRIC COMPONENTS

Because deploying and configuring all the metric components is handled by the Metrics Deployer, you can simply deploy everything in one step.

The following examples show you how to deploy metrics with and without persistent storage using the default template parameters. Optionally, you can specify any of the template parameters when calling these commands.

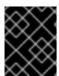

#### **IMPORTANT**

In accordance with upstream Kubernetes rules, metrics can be collected only on the default interface of **eth0**.

## **Example 25.1. Deploying with Persistent Storage**

The following command sets the Hawkular Metrics route to use **hawkular-metrics.example.com** and is deployed using persistent storage.

You must have a persistent volume of sufficient size available.

```
$ oc new-app -f metrics-deployer.yaml \
    -p HAWKULAR_METRICS_HOSTNAME=hawkular-metrics.example.com
```

## **Example 25.2. Deploying without Persistent Storage**

The following command sets the Hawkular Metrics route to use **hawkular-metrics.example.com** and deploy without persistent storage.

```
$ oc new-app -f metrics-deployer.yaml \
    -p HAWKULAR_METRICS_HOSTNAME=hawkular-metrics.example.com \
    -p USE_PERSISTENT_STORAGE=false
```

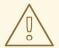

#### **WARNING**

Because this is being deployed without persistent storage, metric data loss can occur.

## 25.7. USING A RE-ENCRYPTING ROUTE

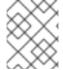

#### **NOTE**

The following section is not required if the **hawkular-metrics.pem** secret was specified as a deployer secret.

By default, the Hawkular Metrics server uses an internally signed certificate, which is not trusted by browsers or other external services. To provide your own trusted certificate to be used for external access, use a route with re-encryption termination.

Creating this new route requires deleting the default route that just passes through to an internally signed certificate:

1. First, delete the default route that uses the self-signed certificates:

```
$ oc delete route hawkular-metrics
```

2. Create a new route with re-encryption termination

- The value specified in the **HAWKULAR\_METRICS\_HOSTNAME** template parameter.
- 2 3 4 These need to define the custom certificate you want to provide.
- 5 This needs to correspond to the CA used to sign the internal Hawkular Metrics certificate.

The CA used to sign the internal Hawkular Metrics certificate can be found from the **hawkular-metrics-certificate** secret:

## 25.8. CONFIGURING OPENSHIFT ENTERPRISE

The OpenShift Enterprise web console uses the data coming from the Hawkular Metrics service to display its graphs. The URL for accessing the Hawkular Metrics service must be configured via the metricsPublicURL option in the master configuration file (/etc/origin/master/master-config.yaml). This URL corresponds to the route created with the HAWKULAR\_METRICS\_HOSTNAME template parameter during the deployment of the metrics components.

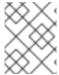

#### **NOTE**

You must be able to resolve the **HAWKULAR\_METRICS\_HOSTNAME** from the browser accessing the console.

For example, if your **HAWKULAR\_METRICS\_HOSTNAME** corresponds to **hawkular-metrics.example.com**, then you must make the following change in the **master-config.yaml** file:

```
assetConfig:
    ...
    metricsPublicURL: "https://hawkular-
metrics.example.com/hawkular/metrics"
```

Once you have updated and saved the *master-config.yaml* file, you must restart your OpenShift Enterprise instance.

When your OpenShift Enterprise server is back up and running, metrics will be displayed on the pod overview pages.

#### **CAUTION**

If you are using self-signed certificates, remember that the Hawkular Metrics service is hosted under a different host name and uses different certificates than the console. You may need to explicitly open a browser tab to the value specified in **metricsPublicURL** and accept that certificate.

To avoid this issue, use certificates which are configured to be acceptable by your browser.

#### 25.9. SCALING OPENSHIFT ENTERPRISE METRICS PODS

One set of metrics pods (Cassandra/Hawkular/Heapster) is able to monitor at least 10,000 pods.

#### **CAUTION**

Pay attention to system load on nodes where OpenShift Enterprise metrics pods run. Use that information to determine if it is necessary to scale out a number of OpenShift Enterprise metrics pods and spread the load across multiple OpenShift Enterprise nodes. Scaling OpenShift Enterprise metrics heapster pods is not recommended.

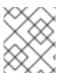

#### **NOTE**

Autoscaling the metrics components, such as Hawkular and Heapster, is not supported by OpenShift Enterprise.

## 25.9.1. Prerequisites

If persistent storage was used to deploy OpenShift Enterprise metrics, then you must create a persistent volume (PV) for the new Cassandra pod to use before you can scale out the number of OpenShift Enterprise metrics Cassandra pods. However, if Cassandra was deployed with dynamically provisioned PVs, then this step is not necessary.

## 25.9.2. Scaling the Cassandra Components

The Cassandra nodes use persistent storage, therefore scaling up or down is not possible with replication controllers.

Scaling a Cassandra cluster requires you to use the **hawkular-cassandra-node** template. By default, the Cassandra cluster is a single-node cluster.

To scale out the number of OpenShift Enterprise metrics hawkular pods to two replicas, run:

# oc scale -n openshift-infra --replicas=2 rc hawkular-metrics

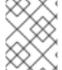

#### **NOTE**

If you add a new node to a Cassandra cluster, the data stored in the cluster rebalances across the cluster. The same thing happens if you remove a node from the Cluster.

## 25.10. CLEANUP

You can remove everything deloyed by the metrics deployer by performing the following steps:

\$ oc delete all,sa,templates,secrets,pvc --selector="metrics-infra"

To remove the deployer components, perform the following steps:

\$ oc delete sa, secret metrics-deployer

## CHAPTER 26. CUSTOMIZING THE WEB CONSOLE

## **26.1. OVERVIEW**

Administrators can customize the web console using extensions, which let you run scripts and load custom stylesheets when the web console loads. You can change the look and feel of nearly any aspect of the user interface in this way.

## 26.2. LOADING CUSTOM SCRIPTS AND STYLESHEETS

To add scripts and stylesheets, edit the master configuration file. The scripts and stylesheet files must exist on the Asset Server and are added with the following options:

```
assetConfig:
...
extensionScripts:
    - /path/to/script1.js
    - /path/to/script2.js
    - ...
extensionStylesheets:
    - /path/to/stylesheet1.css
    - /path/to/stylesheet2.css
    - ...
```

Relative paths are resolved relative to the master configuration file. To pick up configuration changes, restart the server.

Custom scripts and stylesheets are read once at server start time. To make developing extensions easier, you can reload scripts and stylesheets on every request by enabling development mode with the following setting:

```
assetConfig:
...
extensionDevelopment: true
```

When set, the web console reloads any changes to existing extension script or stylesheet files when you refresh the page in your browser. You still must restart the server when adding new extension stylesheets or scripts, however. This setting is only recommended for testing changes and not for production.

The examples in the following sections show common ways you can customize the web console.

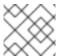

## **NOTE**

Additional extension examples are available in the OpenShift Origin repository on GitHub.

## 26.2.1. Customizing the Logo

The following style changes the logo in the web console header:

```
#header-logo {
  background-image: url("https://www.example.com/images/logo.png");
  width: 190px;
```

```
height: 20px;
}
```

Replace the **example.com** URL with a URL to an actual image, and adjust the width and height. The ideal height is **20px**.

Save the style to a file (for example, *logo.css*) and add it to the master configuration file:

```
assetConfig:
...
extensionStylesheets:
- /path/to/logo.css
```

## 26.2.2. Changing Links to Documentation

Links to external documentation are shown in various sections of the web console. The following example changes the URL for two given links to docs:

```
window.OPENSHIFT_CONSTANTS.HELP['get_started_cli'] =
"https://example.com/doc1.html";
window.OPENSHIFT_CONSTANTS.HELP['basic_cli_operations'] =
"https://example.com/doc2.html";
```

Save this script to a file (for example, *help-links.js*) and add it to the master configuration file:

```
assetConfig:
    ...
    extensionScripts:
        - /path/to/help-links.js
```

## 26.2.3. Adding or Changing Links to Download the CLI

The **About** page in the web console provides download links for the command line interface (CLI) tools. These links can be configured by providing both the link text and URL, so that you can choose to point them directly to file packages, or to an external page that points to the actual packages.

For example, to point directly to packages that can be downloaded, where the link text is the package platform:

```
window.OPENSHIFT_CONSTANTS.CLI = {
   "Linux (32 bits)": "https://<cdn>/openshift-client-tools-linux-
32bit.tar.gz",
   "Linux (64 bits)": "https://<cdn>/openshift-client-tools-linux-
64bit.tar.gz",
   "Windows": "https://<cdn>/openshift-client-tools-windows.zip",
   "Mac OS X": "https://<cdn>/openshift-client-tools-mac.zip"
};
```

Alternatively, to point to a page that links the actual download packages, with the **Latest Release** link text:

```
window.OPENSHIFT_CONSTANTS.CLI = {
   "Latest Release": "https://<cdn>/openshift-client-tools/latest.html"
};
```

Save this script to a file (for example, *cli-links.js*) and add it to the master configuration file:

```
assetConfig:
    ...
    extensionScripts:
        - /path/to/cli-links.js
```

## 26.3. SERVING STATIC FILES

You can serve other files from the Asset Server as well. For example, you might want to make the CLI executable available for download from the web console or add images to use in a custom stylesheet.

Add the directory with the files you want using the following configuration option:

```
assetConfig:
...
extensions:
- name: images
sourceDirectory: /path/to/my_images
```

The files under the /path/to/my\_images directory will be available under the URL /<context>/extensions/images in the web console.

To reference these files from a stylesheet, you should generally use a relative path. For example:

```
#header-logo {
   background-image: url("../extensions/images/my-logo.png");
}
```

## 26.3.1. Enabling HTML5 Mode

The web console has a special mode for supporting certain static web applications that use the HTML5 history API:

```
assetConfig:
    ...
    extensions:
        - name: my_extension
        sourceDirectory: /path/to/myExtension
        html5Mode: true
```

Setting **html5Mode** to **true** enables two behaviors:

- 1. Any request for a non-existent file under /<context>/extensions/my\_extension/ instead serves /path/to/myExtension/index.html rather than a "404 Not Found" page.
- 2. The element **<base href="/">** will be rewritten in **/path/to/myExtension/index.html** to use the actual base depending on the asset configuration; only this exact string is rewritten.

This is needed for JavaScript frameworks such as AngularJS that require base to be set in index.html.

## 26.4. CUSTOMIZING THE LOGIN PAGE

You can also change the login page, and the login provider selection page for the web console. Run the following commands to create templates you can modify:

```
$ oadm create-login-template > login-template.html
$ oadm create-provider-selection-template > provider-selection-
template.html
```

Edit the file to change the styles or add content, but be careful not to remove any required parameters inside the curly brackets.

To use your custom login page or provider selection page, set the following options in the master configuration file:

```
oauthConfig:
...
templates:
login: /path/to/login-template.html
providerSelection: /path/to/provider-selection-template.html
```

Relative paths are resolved relative to the master configuration file. You must restart the server after changing this configuration.

When there are multiple login providers configured or when the **alwaysShowProviderSelection** option in the *master-config.yaml* file is set to **true**, each time a user's token to OpenShift Enterprise expires, the user is presented with this custom page before they can proceed with other tasks.

## 26.4.1. Example Usage

Custom login pages can be used to create Terms of Service information. They can also be helpful if you use a third-party login provider, like GitHub or Google, to show users a branded page that they trust and expect before being redirected to the authentication provider.

## 26.5. CUSTOMIZING THE OAUTH ERROR PAGE

When errors occur during authentication, you can change the page shown.

1. Run the following command to create a template you can modify:

```
$ oadm create-error-template > error-template.html
```

2. Edit the file to change the styles or add content.

You can use the **Error** and **ErrorCode** variables in the template. To use your custom error page, set the following option in the master configuration file:

```
oauthConfig:
...
templates:
error: /path/to/error-template.html
```

Relative paths are resolved relative to the master configuration file.

3. You must restart the server after changing this configuration.

## 26.6. CHANGING THE LOGOUT URL

You can change the location a console user is sent to when logging out of the console by modifying the **logoutURL** parameter in the /etc/origin/master/master-config.yaml file:

```
...
assetConfig:
  logoutURL: "http://www.example.com"
...
```

This can be useful when authenticating with Request Header and OAuth or OpenID identity providers, which require visiting an external URL to destroy single sign-on sessions.

# 26.7. CONFIGURING WEB CONSOLE CUSTOMIZATIONS WITH ANSIBLE

During advanced installations, many modifications to the web console can be configured using the following parameters, which are configurable in the inventory file:

- openshift\_master\_logout\_url
- openshift\_master\_extension\_scripts
- openshift\_master\_extension\_stylesheets
- openshift\_master\_extensions
- openshift\_master\_oauth\_template
- openshift\_master\_metrics\_public\_url
- openshift\_master\_logging\_public\_url

#### **Example 26.1. Example Web Console Customization with Ansible**

```
# Configure logoutURL in the master config for console customization
# See:
https://docs.openshift.com/enterprise/latest/install_config/web_console_
customization.html#changing-the-logout-url
#openshift_master_logout_url=http://example.com

# Configure extensionScripts in the master config for console
customization
# See:
https://docs.openshift.com/enterprise/latest/install_config/web_console_
customization.html#loading-custom-scripts-and-stylesheets
#openshift_master_extension_scripts=
['/path/on/host/to/script1.js','/path/on/host/to/script2.js']

# Configure extensionStylesheets in the master config for console
```

```
customization
# See:
https://docs.openshift.com/enterprise/latest/install_config/web_console_
customization.html#loading-custom-scripts-and-stylesheets
#openshift_master_extension_stylesheets=
['/path/on/host/to/stylesheet1.css','/path/on/host/to/stylesheet2.css']
# Configure extensions in the master config for console customization
# See:
https://docs.openshift.com/enterprise/latest/install_config/web_console_
customization.html#serving-static-files
#openshift_master_extensions=[{'name': 'images', 'sourceDirectory':
'/path/to/my_images'}]
# Configure extensions in the master config for console customization
# See:
https://docs.openshift.com/enterprise/latest/install_config/web_console_
customization.html#serving-static-files
#openshift_master_oauth_template=/path/on/host/to/login-template.html
# Configure metricsPublicURL in the master config for cluster metrics.
Ansible is also able to configure metrics for you.
# See:
https://docs.openshift.com/enterprise/latest/install_config/cluster_metr
ics.html
#openshift_master_metrics_public_url=https://hawkular-
metrics.example.com/hawkular/metrics
# Configure loggingPublicURL in the master config for aggregate logging.
Ansible is also able to install logging for you.
https://docs.openshift.com/enterprise/latest/install_config/aggregate_lo
gging.html
#openshift_master_logging_public_url=https://kibana.example.com
```

# CHAPTER 27. REVISION HISTORY: INSTALLATION AND CONFIGURATION

## 27.1. WED MAR 07 2018

| Affected Topic                | Description of Change                                                                                       |
|-------------------------------|----------------------------------------------------------------------------------------------------|
| Aggregating Container<br>Logs | Added to instructions to scale EFK pods when changes are made in the Post-deployment Configuration section. |

# 27.2. FRI JUL 28 2017

| Affected Topic           | Description of Change                        |
|--------------------------|----------------------------------------------|
| Redeploying Certificates | Added the Redeploying a New etcd CA section. |

## 27.3. THU MAY 25 2017

| Affected Topic           | Description of Change                 |
|--------------------------|---------------------------------------|
| Syncing Groups With LDAP | Added Nested Membership Sync Example. |

## 27.4. TUE APR 25 2017

| Affected Topic           | Description of Change                         |
|--------------------------|-----------------------------------------------|
| Redeploying Certificates | Updated for new set of playbooks and options. |

## 27.5. THU APR 13 2017

| Affected Topic                       | Description of Change                                                                                                    |
|--------------------------------------|----------------------------------------------------------------------------------------------------|
| Installing a Cluster → Prerequisites | Specified the UDP for port 4789.                                                                                                    |
| Installing → Advanced Installation   | In the Known Issues multiple masters discussion, included the <b>docker-common</b> package in the removal process, following a failed setup play. |
| Configuring for<br>OpenStack         | Added openshift_cloudprovider_openstack_domain_id and openshift_cloudprovider_openstack_domain_name to the list of configurable parameters.       |

## 27.6. MON APR 03 2017

| Affected Topic           | Description of Change                                                                                        |
|--------------------------|----------------------------------------------------------------------------------------------------|
| Redeploying Certificates | Added Registry and Router Certificates section with instructions on redeploying these certificates manually. |

## 27.7. TUE MAR 14 2017

| Affected Topic                                                     | Description of Change                                                                                                    |
|--------------------------------------------------------------------|----------------------------------------------------------------------------------------------------|
| Installing a Cluster → Prerequisites                               | Renamed instances of <b>openshift_node_set_node_ip</b> to <b>openshift_set_node_ip</b> , the correct <b>openshift-ansible</b> variable name. |
| Upgrading a Cluster → Performing Manual In- place Cluster Upgrades | Removed a repetitive step within the Updating the Default Image Streams and Templates section.                                               |

# 27.8. TUE MAR 07 2017

| Affected Topic                               | Description of Change                                                                              |
|----------------------------------------------|----------------------------------------------------------------------------------------------------|
| Installing a Cluster → Advanced Installation | Updated Before You Begin section to raise minimal Ansible version to 2.2.0.                        |
|                                              | Provided guidance for preconfigured loadbalancers for OpenShift Enterprise with high availability. |
| Redeploying Certificates                     | Added the Checking Certificate Expirations section.                                                |

## 27.9. TUE FEB 21 2017

| Affected Topic                              | Description of Change                                                                                                    |
|---------------------------------------------|----------------------------------------------------------------------------------------------------|
| Installing → Configure or Deploy the Router | Changed the value from <b>true</b> to <b>1</b> in "Configure the Router to Use iptables" in the Preventing Connection Failures During Restarts section. |

# 27.10. WED FEB 01 2017

| Affected Topic             | Description of Change                                                                                                    |
|----------------------------|----------------------------------------------------------------------------------------------------|
| Installing → Prerequisites | Added instructions for installing and using the <b>atomic-openshift-excluder</b> and <b>atomic-openshift-docker-excluder</b> scripts during cluster installations and upgrades. |

| Affected Topic                     | Description of Change |
|------------------------------------|-----------------------|
| Installing → Quick<br>Installation |                       |
| Installing → Advanced Installation |                       |
| Upgrading → Manual<br>Upgrades     |                       |
| Upgrading → Automated Upgrades     |                       |

## 27.11. MON JAN 30 2017

| Affected Topic                                           | Description of Change                                 |
|----------------------------------------------------------|-------------------------------------------------------|
| Installing → Configure or<br>Deploy a Docker<br>Registry | Removed references to the deprecatedapi-version flag. |

## 27.12. WED JAN 25 2017

| Affected Topic                       | Description of Change                                          |
|--------------------------------------|----------------------------------------------------------------|
| Installing a Cluster → Prerequisites | Added information about required ports for Aggregated Logging. |

# 27.13. MON JAN 16 2017

| Affected Topic                            | Description of Change                                                      |
|-------------------------------------------|----------------------------------------------------------------------------|
| Configuring Authentication and User Agent | Clarified the difference between /api and /oapi in the User Agent section. |

# 27.14. MON JAN 09 2017

| Affected Topic            | Description of Change                        |
|---------------------------|----------------------------------------------|
| Working with HTTP Proxies | Added clarifying details about HTTP proxies. |

## 27.15. TUE DEC 20 2016

| Affected Topic            | Description of Change                                   |
|---------------------------|---------------------------------------------------------|
| Working with HTTP Proxies | Removed section on configuring Maven with http proxies. |

## 27.16. MON NOV 14 2016

| Affected Topic                                                 | Description of Change                                |
|----------------------------------------------------------------|------------------------------------------------------|
| Advance LDAP Configuration → Setting up SSSD for LDAP Failover | Fixed error in Step 3: Apache Configuration section. |

# 27.17. MON OCT 24 2016

| Affected Topic             | Description of Change                                                         |
|----------------------------|-------------------------------------------------------------------------------|
| Installing → Prerequisites | Aded Note box to the Software Prerequisites section about subscription names. |

## 27.18. MON OCT 17 2016

| Affected Topic                                        | Description of Change                                                                                                    |
|-------------------------------------------------------|----------------------------------------------------------------------------------------------------|
| Loading the Default<br>Image Streams and<br>Templates | Updated information in the Offerings by Subscription Type section on which images are provided by which subscriptions.        |
| Installing a Cluster → Advanced Installation          | Added more information to the <b>openshift_portal_net</b> parameter description in the Configuring Cluster Variables section. |

# 27.19. TUE OCT 11 2016

| Affected Topic                    | Description of Change                                  |
|-----------------------------------|--------------------------------------------------------|
| Setting up SSSD for LDAP Failover | Corrected steps in the Certificate Generation section. |

| Affected Topic                                                                                      | Description of Change                                                                                                    |
|----------------------------------------------------------------------------------------------------|----------------------------------------------------------------------------------------------------|
| Advanced LDAP Configuration → Setting up SSSD for LDAP Failover                                     | Fixed errors in the Phase 2: Authenticating Proxy Setup section.                                                                             |
| Configuring Persistent<br>Storage → Persistent<br>Storage Using Ceph<br>Rados Block Device<br>(RBD) | Updated the <b>persistentVolumeReclaimPolicy</b> setting to <b>retain</b> in the Persistent Volume Object Definition Using Ceph RBD example. |
| Setting up SSSD for LDAP Failover                                                                   | Corrected steps in the Certificate Generation section.                                                                                       |
| Advanced LDAP Configuration → Setting up SSSD for LDAP Failover                                     | Fixed errors in the Phase 2: Authenticating Proxy Setup section.                                                                             |

# 27.20. TUE OCT 04 2016

| Affected Topic                                                                          | Description of Change                                                                                                    |
|-----------------------------------------------------------------------------------------|----------------------------------------------------------------------------------------------------|
| Advanced LDAP Configuration → Setting up SSSD for LDAP Failover                         | Fixed errors in the Phase 2: Authenticating Proxy Setup section.                                                                             |
| Configure or Deploy a Docker Registry                                                   | Added troubleshooting guidance on Image Pruning Failures.                                                                                    |
| Installing → Prerequisites                                                              | Added information about disabling dnsmasq.                                                                                                   |
| Installing → Advanced Installation                                                      | Added example for a multi-master install with etcd on the same hosts.                                                                        |
| Configuring Persistent Storage → Persistent Storage Using Ceph Rados Block Device (RBD) | Updated the <b>persistentVolumeReclaimPolicy</b> setting to <b>retain</b> in the Persistent Volume Object Definition Using Ceph RBD example. |
| Persistent Storage<br>Examples → Complete<br>Example Using<br>GlusterFS                 | Updated the GlusterFS persistent storage example to use NGNIX instead of busybox.                                                            |

| Affected Topic                                         | Description of Change                                                                                                    |
|--------------------------------------------------------|----------------------------------------------------------------------------------------------------|
| Installing → Advanced Installation                     | Replaced ansible_sudo with ansible_become.                                                                                          |
| Configuring Persistent<br>Storage → Volume<br>Security | Fixed formatting of the <b>oc get project default -o yaml</b> example output within the SCCs, Defaults, and Allowed Ranges section. |
| Configuring Persistent<br>Storage → Volume<br>Security | Removed <b>no_root_squash</b> from the NFS example, as it is not a recommended option.                                              |

# 27.21. TUE SEP 13 2016

| Affected Topic                              | Description of Change                                                                                                    |
|---------------------------------------------|----------------------------------------------------------------------------------------------------|
| Installing → Advanced Installation          | Updated the Multiple Masters Using HAProxy Inventory File example with a line about enabling <b>ntp</b> on masters to ensure proper failover as part of HA configuration. |
| Installing → Configure or Deploy the Router | Updated the F5 deployment instructions to reflect that the F5 router needs to be run in privileged mode.                                                                  |
| Master and Node<br>Configuration            | Enhanced descriptions of master and node configuration file parameters and created subsections for similar groupings.                                                     |
| Configuring Authentication and User Agent   | Renamed the User Agent section to Preventing CLI Version Mismatch With User Agent and added more information.                                                             |
| Aggregate Logging<br>Sizing Guidelines      | New topic on aggregate logging sizing guidelines for Elasticsearch, Fluentd, and Kibana (EFK) stack aggregate logs from nodes and applications.                           |

# 27.22. TUE SEP 06 2016

| Affected Topic                                                               | Description of Change                                                                                      |
|------------------------------------------------------------------------------|----------------------------------------------------------------------------------------------------|
| Configuring Persistent<br>Storage → Persistent<br>Storage Using<br>GlusterFS | Updated to use the Retain reclaim policy, as the Recycle policy is not currently supported with GlusterFS. |
| Working with HTTP<br>Proxies                                                 | Added more information about the <b>NO_PROXY</b> variable.                                                 |

| Affected Topic                        | Description of Change                                                                                                    |
|---------------------------------------|----------------------------------------------------------------------------------------------------|
| Configure or Deploy the Router        | Added information about the <b>selector</b> option and how the quick installation method automatically deploys the router and registry.                       |
| Configure or Deploy a Docker Registry | Added information explaining that quick installations automatically handle the initial deployment of the Docker registry and the OpenShift Enterprise router. |

## 27.23. MON AUG 29 2016

| Affected Topic                    | Description of Change                                  |
|-----------------------------------|--------------------------------------------------------|
| Installing → Disconnected Install | Fixed the tag references of images to be more generic. |

# 27.24. TUE AUG 23 2016

| Affected Topic                                    | Description of Change                                                                                                    |
|---------------------------------------------------|----------------------------------------------------------------------------------------------------|
| Installing → Prerequisites                        | Clarified in the DNS section that the OpenShift Enterprise 3.2 DNS changes are not automatically applied to existing clusters during an upgrade from OpenShift Enterprise 3.1 to 3.2. |
| Upgrading → Performing Manual Cluster Upgrades    | Added an Important box about meeting prerequisites before upgrade.                                                                                                    |
| Upgrading → Performing Automated Cluster Upgrades | Added an Important box about meeting prerequisites before upgrade.                                                                                                    |
| Configuring Custom Certificates                   | Added details about configuring custom certificates with Ansible.                                                                                                    |
| Configuring Authentication and User Agent         | Added details about configuring authentication with Ansible.                                                                                                    |
| Configuring the SDN                               | Added details about configuring the SDN with Ansible.                                                                                                    |
| Configuring for AWS                               | Added details about configuring for AWS with Ansible.                                                                                                    |
| Configuring for OpenStack                         | Added details about configuring for OpenStack with Ansible.                                                                                                    |
| Working with HTTP Proxies                         | Added details about configuring HTTP proxies with Ansible.                                                                                                    |

| Affected Topic                                     | Description of Change                                                             |
|----------------------------------------------------|-----------------------------------------------------------------------------------|
| Configuring Global Build<br>Defaults and Overrides | Added details about configuring global build defaults and overrides with Ansible. |
| Enabling Cluster Metrics                           | Added clarifying details to the Providing Your Own Certificates section.          |
| Customizing the Web Console                        | Added details about configuring the web console with Ansible.                     |

## 27.25. THU AUG 18 2016

| Affected Topic                                 | Description of Change                                                                                                    |
|------------------------------------------------|----------------------------------------------------------------------------------------------------|
| Upgrading → Performing Manual Cluster Upgrades | Added manual upgrade steps to get the latest templates from <b>openshift-ansible-roles</b> .                              |
|                                                | Added references to the .NET Core for RHEL image streams in the Updating the Default Image Streams and Templates section. |

# 27.26. MON AUG 15 2016

| Affected Topic                | Description of Change                                                                                                  |
|-------------------------------|----------------------------------------------------------------------------------------------------|
| Aggregating Container<br>Logs | Added information on log locations within Kibana to the Deploying the EFK Stack section.                               |
| Enabling Cluster Metrics      | Removed the <b>port</b> option when creating the route in the Using a Reencrypting Route section, as it caused issues. |

## 27.27. THU AUG 11 2016

| Affected Topic                                 | Description of Change                                                                                                    |
|------------------------------------------------|----------------------------------------------------------------------------------------------------|
| Installing → Deploying a Docker Registry       | Added Google Cloud Storage (GCS) to the list of currently supported storage drivers in the Advanced: Overriding the Registry Configuration section. |
|                                                | Clarified details in CloudFront configuration references.                                                                                           |
| Upgrading → Performing Manual Cluster Upgrades | Minor updates for OpenShift Enterprise 3.2.1.13 relevance.                                                                                          |

# 27.28. MON AUG 08 2016

| Affected Topic                         | Description of Change                                                                                                    |
|----------------------------------------|----------------------------------------------------------------------------------------------------|
| Adding Hosts to an<br>Existing Cluster | New topic. Moves existing content on adding node hosts from the Quick Installation and Advanced Installation topics and combines with new content on adding master hosts. |
| Aggregating Container<br>Logs          | Added that NFS is a not suitable for Lucene storage, NFS is not supported, and how to use local storage.                                                                  |
| Performing Manual Cluster Upgrades     | Distinguished between embedded and external etcd in the Preparing for a Manual Upgrade section.                                                                           |
| Installing → Deploying a Router        | Clarified the need for the <b>cluster-reader</b> permission and added the Using Namespace Router Shards section.                                                          |

# 27.29. THU AUG 04 2016

| Affected Topic                                                               | Description of Change                                                                                                    |
|------------------------------------------------------------------------------|----------------------------------------------------------------------------------------------------|
| Installing → Deploying a Docker Registry                                     | Removed Microsoft Azure from the list of currently supported storage drivers in the Advanced: Overriding the Registry Configuration section.                                                                              |
| Configuring Persistent<br>Storage → Persistent<br>Storage Using<br>GlusterFS | Added overviews for the existing dedicated storage cluster method and the new containerized storage cluster method, including a link to the new Deployment Guide for Containerized Red Hat Gluster Storage documentation. |

# 27.30. MON AUG 01 2016

| Affected Topic                           | Description of Change                                                                                                    |
|------------------------------------------|----------------------------------------------------------------------------------------------------|
| Routing from Edge Load<br>Balancers      | Added a link connecting F5 router and Routing from Edge Load Balancers topics within the Establishing a Tunnel Using a Ramp Node section. |
| Installing → Prerequisites               | Added directions on changing the default configuration file in the Installing Docker section.                                             |
| Installing → Deploying a Docker Registry | Added support information for upstream registry configuration.                                                                            |

# 27.31. WED JUL 27 2016

| Affected Topic                            | Description of Change                                                                                                    |
|-------------------------------------------|----------------------------------------------------------------------------------------------------|
| Configuring for OpenStack                 | Added Important advisories about file creation for cloud configurations in the Configuring Masters and Configuring Nodes sections. |
| Configuring for GCE                       | Added Important advisories about file creation for cloud configurations in the Configuring Masters and Configuring Nodes sections. |
| Configuring for AWS                       | Added Important advisories about file creation for cloud configurations in the Configuring Masters and Configuring Nodes sections. |
| Aggregating Container<br>Logs             | Added the Performing Elasticsearch Maintenance Operations section.                                                                 |
| Installing → Prerequisites                | Added TCP/UDP information to the xref:prereq-network-access[Network Access] tables.                                                |
| Installing → Disconnected Installation    | Fixed command in Syncing Repositories section.                                                                                     |
| Configuring Authentication and User Agent | Added a new section about userAgentMatching.                                                                                       |
| Performing Automated Cluster Upgrades     | Added step about logging in as an administrator.                                                                                   |
| Aggregating Container<br>Logs             | Added guidance on configuring Curator.                                                                                             |
| Configuring Persistent<br>Storage         | Added important box about changing <b>fstype</b> field in a persistent volume configuration in several files.                      |
| Install → Prerequisites                   | Provided more details on OpenShift DNS requirements.                                                                               |
| Deploying a Router                        | Added a Preventing Connection Failures During Restarts section.                                                                    |

# 27.32. WED JUL 20 2016

| Affected Topic                                    | Description of Change                                                                                                    |
|---------------------------------------------------|----------------------------------------------------------------------------------------------------|
| Upgrading → Performing Automated Cluster Upgrades | Updated the Using the Installer to Upgrade section to note the installer now supports applying asynchronous errata updates as well as minor version upgrades. |
|                                                   |                                                                                                    |

| Affected Topic                                 | Description of Change                                                                                                    |
|------------------------------------------------|----------------------------------------------------------------------------------------------------|
|                                                | Updated the Running the Upgrade Playbook Directly section to detail usage of the new <i>v3_2</i> upgrade playbook, which supports both upgrading to OpenShift Enterprise 3.2 and applying OpenShift Enterprise 3.2 asynchronous errata updates. |
| Upgrading → Performing Manual Cluster Upgrades | Update location of <i>nuke_images.sh</i> file.                                                                                                    |
|                                                | Minor updates for OpenShift Enterprise 3.2.1.9 relevance.                                                                                                    |

## 27.33. THU JUL 14 2016

| Affected Topic                                    | Description of Change                                                        |
|---------------------------------------------------|------------------------------------------------------------------------------|
| Installing → Prerequisites                        | Added an Important box to the System Requirements section.                   |
|                                                   | Provided more details on OpenShift DNS requirements.                         |
|                                                   | Corrected sizing information in the Host Recommendations section.            |
|                                                   | Described which required ports are necessary for master self-communication.  |
| Installing → Advanced Installation                | Added the following variables to the Configuring Cluster Variables section:  |
| motanation                                        | <ul><li>openshift_node_proxy_mode</li></ul>                                  |
|                                                   | <ul><li>openshift_docker_additional_registries</li></ul>                     |
|                                                   | <ul><li>openshift_docker_insecure_registries</li></ul>                       |
|                                                   | <ul><li>openshift_docker_blocked_registries</li></ul>                        |
| Installing → Deploying a Docker Registry          | Replaced the deprecatedcredentials option in place ofservice-account option. |
| Upgrading → Performing Automated Cluster Upgrades | Added a Upgrading Cluster Metrics section.                                   |
| Upgrading → Performing Manual Cluster Upgrades    | Added a Upgrading Cluster Metrics section.                                   |
| Master and Node<br>Configuration                  | Added <b>proxy-mode</b> parameters.                                          |

| Affected Topic                 | Description of Change                                                                                                    |
|--------------------------------|----------------------------------------------------------------------------------------------------|
| Configuring Authentication     | Corrected wording in the HTPasswd section.                                                                                                    |
| Advanced LDAP<br>Configuration | New set of topics for advanced LDAP configuration:      Setting up SSSD for LDAP Failover     Configuring Form-Based Authentication     Configuring Extended LDAP Attributes |
| Aggregating Container<br>Logs  | Added a section on sending logs to an external source.                                                                                                    |
|                                | Expanded documentation on scaling up Elasticsearch instances.                                                                                                    |
|                                | Rewording and clarifications.                                                                                                    |
| Enabling Cluster Metrics       | Added deployer template parameters.                                                                                                    |
|                                | Added requirement of using re-encrypting route for cluster metrics that use generated self-signed certs.                                                                     |

# 27.34. FRI JUL 08 2016

| Affected Topic        | Description of Change                                                                             |
|-----------------------|---------------------------------------------------------------------------------------------------|
| Downgrading OpenShift | Updated topic to be relevant for the OpenShift Enterprise 3.2 to 3.1 downgrade path. (BZ#1348324) |

# 27.35. TUE JUL 05 2016

| Affected Topic                                    | Description of Change                                     |
|---------------------------------------------------|-----------------------------------------------------------|
| Upgrading → Performing Automated Cluster Upgrades | Minor updates for OpenShift Enterprise 3.2.1.4 relevance. |
| Upgrading → Performing Manual Cluster Upgrades    | Minor updates for OpenShift Enterprise 3.2.1.4 relevance. |

# 27.36. THU JUN 30 2016

| Affected Topic                                    | Description of Change                                                                                                    |
|---------------------------------------------------|----------------------------------------------------------------------------------------------------|
| Upgrading → Performing Automated Cluster Upgrades | Updated the Upgrading to OpenShift Enterprise 3.2 Asynchronous Releases section to remove an Important box about containerized hosts and to add a note about the <i>v3_1_to_v3_2</i> upgrade playbook. |
| Upgrading → Performing Manual Cluster Upgrades    | Updated the topic to include manual upgrade steps for containerized hosts as well as RPM-based hosts.                                                                                                  |
|                                                   | Updated the Upgrading the EFK Logging Stack section to add a required step for manually importing image tags. (BZ#1338965)                                                                             |

# 27.37. TUE JUN 27 2016

| Affected Topic                                    | Description of Change                                                                                                    |
|---------------------------------------------------|----------------------------------------------------------------------------------------------------|
| Installing → Prerequisites                        | Updated for Docker 1.10 support.                                                                                                    |
| Upgrading → Performing Automated Cluster Upgrades | Updated for OpenShift Enterprise 3.2.1.1 relevance and to note the automated upgrade playbook for asynchronous errata updates is in development.                        |
| Upgrading → Performing Manual Cluster Upgrades    | Updated for OpenShift Enterprise 3.2.1.1, including Docker 1.10 support.                                                                                                |
|                                                   | Noted that manual upgrade steps are currently only available for RPM-based installations, with steps for containerized installations to come in a documentation update. |

# 27.38. TUE JUN 14 2016

| Affected Topic                                                             | Description of Change                                                                   |
|----------------------------------------------------------------------------|-----------------------------------------------------------------------------------------|
| Aggregating Container<br>Logs                                              | Specified the correct units for <b>ES_INSTANCE_RAM</b> and <b>ES_OPS_INSTANCE_RAM</b> . |
| Persistent Storage<br>Examples → Mounting<br>Volumes on Privileged<br>Pods | Added Mounting Volumes on Privileged Pods file.                                         |
| Installing → Deploying a Router                                            | Added an Important box regarding default resource requests for router pods.             |
| Configuring Authentication                                                 | Added the <b>clientCommonNames</b> parameter to the Request Header section.             |

| Affected Topic                           | Description of Change                                                                                                    |
|------------------------------------------|----------------------------------------------------------------------------------------------------|
| Master and Node<br>Configuration         | Updated the setting guidance in Parallel Image Pulls with Docker 1.9+.                                                      |
| Installing → Deploying a Docker Registry | Updated the example of using an existing persistent volume claim (PVC) to a matching configuration for Docker registry PVC. |

## 27.39. FRI JUN 10 2016

| Affected Topic                           | Description of Change                                                                                                    |
|------------------------------------------|----------------------------------------------------------------------------------------------------|
| Installing → Prerequisites               | Added NetworkManager to the System Requirements section for nodes.                                                                                                    |
|                                          | Added NetworkManager as a prerequisite in the Environment Requirements section.                                                                                              |
| Installing → Advanced Installation       | Replaced the <b>openshift_docker_log_options</b> Ansible variable with <b>openshift_docker_options</b> in the Configuring Host Variables section.                            |
| Installing → Deploying a Docker Registry | Fixed examples in the Securing the Registry section to use consistentcert andkey values. Also, clarify the origin of the <i>ca.crt</i> file that must be installed per-node. |
| Configuring Authentication               | Added a note on how to obtain the <b>htpasswd</b> utility.                                                                                                    |
| Customizing the Web<br>Console           | Added that each time a user's token to OpenShift Enterprise expires, the user is presented with a custom page. Also, added use cases for custom login pages.                 |
| Installing → Advanced Installation       | Updated openshift_router_selector to its new name of openshift_hosted_router_selector.                                                                                       |

# 27.40. WED JUN 08 2016

| Affected Topic                                    | Description of Change                                                                    |
|---------------------------------------------------|------------------------------------------------------------------------------------------|
| Upgrading → Performing Automated Cluster Upgrades | Updated to declare support for containerized upgrades as of the RHBA-2016:1208 advisory. |
| Upgrading → Performing Manual Cluster Upgrades    | Updated to declare support for containerized upgrades as of the RHBA-2016:1208 advisory. |

# 27.41. TUE JUN 07 2016

| Affected Topic | Description of Change                                                                    |
|----------------|------------------------------------------------------------------------------------------|
| Upgrading      | Updated to declare support for containerized upgrades as of the RHBA-2016:1208 advisory. |

# 27.42. FRI JUN 03 2016

| Affected Topic                     | Description of Change                                                                                        |
|------------------------------------|----------------------------------------------------------------------------------------------------|
| Installing → Prerequisites         | Fixed an incomplete command for installing the <b>docker-1.9.1</b> package in the Installing Docker section. |
| Installing → Advanced Installation | Updated the location of the <b>scaleup.yml</b> playbook in the Adding Nodes to an Existing Cluster section.  |
| Aggregating Container<br>Logs      | Added an Important box on manually importing tags for deployment to the Deploying the EFK Stack section.     |

# 27.43. MON MAY 30 2016

| Affected Topic                                                                        | Description of Change                                                                                                    |
|---------------------------------------------------------------------------------------|----------------------------------------------------------------------------------------------------|
| Installing → Prerequisites                                                            | Added an Important box to the Sizing Recommendations section advising that oversubscribing the physical resources on a node affects resource guarantees the Kubernetes scheduler makes during pod placement. |
|                                                                                       | Added prerequisite information to node host section of System Requirements.                                                                                                    |
| Installing → Advanced Installation                                                    | Updated the parameter name <b>docker_log_options</b> to <b>openshift_docker_log_options</b> in the Host Variables table.                                                                                     |
| Installing → Disconnected Installation                                                | Fixed some outdated image names.                                                                                                    |
| Installing → Deploying a Router                                                       | Added sections describing how to create and modify router shards.                                                                                                    |
| Persistent Storage<br>Examples → Backing<br>Docker Registry with<br>GlusterFS Storage | New topic about how to attach a GlusterFS persistent volume to the Docker Registry.                                                                                                    |
| Working with HTTP<br>Proxies                                                          | Updated the example in the Configuring Default Templates for Proxies section to use <b>https</b> for GitHub access.                                                                                          |
| Routing from Edge Load<br>Balancers                                                   | Fixed error in the OpenShift SDN cluster network setup steps for the ramp node.                                                                                                    |

| Affected Topic                | Description of Change                                                                  |
|-------------------------------|----------------------------------------------------------------------------------------|
| Aggregating Container<br>Logs | Updated with guidance to use oc new-app instead of oc process   oc create for logging. |
| Enabling Cluster Metrics      | Simplified the Using a Re-encrypting Route section.                                    |

## 27.44. WED MAY 18 2016

| Affected Topic                                 | Description of Change                                                                    |
|------------------------------------------------|------------------------------------------------------------------------------------------|
| Upgrading → Performing Manual Cluster Upgrades | Corrected a step in the Upgrading the EFK Logging Stack section to use <b>oc apply</b> . |

# 27.45. MON MAY 16 2016

| Affected Topic                     | Description of Change                             |
|------------------------------------|---------------------------------------------------|
| Installing → Advanced Installation | Added a Configuring Global Proxy Options section. |

## 27.46. THU MAY 12 2016

OpenShift Enterprise 3.2 initial release.

| Affected Topic                           | Description of Change                                                                                                    |
|------------------------------------------|----------------------------------------------------------------------------------------------------|
| Installing → Prerequisites               | Added prerequisite information for CPU and GB size requirements to System Requirements, and Important boxes recommending the node and pod limits.          |
|                                          | Removed support for the Pacemaker HA method.                                                                                                    |
| Installing → Advanced Installation       | Updated the osm_default_subdomain variable name to the new openshift_master_default_subdomain name.                                                        |
|                                          | Added <b>openshift_rolling_restart_mode</b> to the Configuring Cluster Variables section for controlling the behavior for rolling master restarts.         |
|                                          | Removed support for the Pacemaker HA method.                                                                                                    |
| Installing → Deploying a Docker Registry | Added the Registry Compute Resources section.                                                                                                    |
|                                          | Updated the Known Issues section to note the error caused when a pulled image is pushed to an image stream different from the one it is being pulled from. |

| Affected Topic                           | Description of Change                                                                                                    |
|------------------------------------------|----------------------------------------------------------------------------------------------------|
|                                          | Used <b>oc logs</b> directly on deployment configurations in examples, instead of on individual pods.                                                                                   |
|                                          | Added a Whitelisting Docker Registries section.                                                                                                    |
|                                          | Added a step to the Securing the Registry procedure for updating the schema for the readiness probe.                                                                                    |
| Installing → Deploying a Router          | Added a Customizing the Router Service Ports section.                                                                                                    |
| . Touto                                  | Added a Forcing Route Host Names to a Custom Routing Subdomain section.                                                                                                    |
|                                          | Updated the Customizing the Default Routing Subdomain section for setting environment variables in the deployment configuration.                                                        |
|                                          | Updated an example in the Using Secured Routes section to use oc create route.                                                                                                    |
| Installing → Deploying a Docker Registry | Updated to use <b>oc create serviceaccount</b> commands and service account user names in <b>add-scc-to-user</b> commands.                                                              |
| Installing → Deploying a Router          |                                                                                                    |
| Routing from Edge Load Balancers         |                                                                                                    |
| Upgrading → Manual<br>Upgrades           | Added the Upgrading the EFK Logging Stack section.                                                                                                    |
| Downgrading OpenShift                    | Added a Note box clarifying that the topic currently only supports the OpenShift Enterprise 3.1 to 3.0 downgrade path, and that the topic will be updated in the future for 3.2 to 3.1. |
| Master and Node                          | Added information about alternate bindPassword/clientSecret methods.                                                                                                    |
| Configuration                            | Added information about parallel pulls with Docker 1.9+.                                                                                                    |
|                                          | Updated the Node Configuration Files section to reflect that <b>perFSGroup</b> should be set to <b>null</b> .                                                                           |
|                                          | Updated the Master Configuration Files section to include the alwaysShowProviderSelection.                                                                                              |
| Configuring Authentication               | Added GitHub organization configuration information.                                                                                                    |
|                                          |                                                                                                    |

| Affected Topic                                                                             | Description of Change                                                                                                    |
|--------------------------------------------------------------------------------------------|----------------------------------------------------------------------------------------------------|
|                                                                                            | Added extended attributes to the Request Header section.                                                                    |
|                                                                                            | Added a GitLab section for the new GitLab identity provider.                                                                |
|                                                                                            | Updated the Identity Providers section to mention that the identity provider selection page can be customized.              |
| Sharing an NFS Persistent Volume (PV) Across Two Pods                                      | New topic on how a user wanting to leverage shared storage for use by two separate containers would configure the solution. |
| Persistent Storage<br>Examples                                                             | New topic on setting up and configuring common storage use cases.                                                           |
| Syncing Groups With LDAP                                                                   | Added information about alternate <b>bindPassword/clientSecret</b> methods.                                                 |
| Customizing the Web Console                                                                | Added the Customizing the OAuth Error Page section.                                                                         |
| Working with HTTP<br>Proxies                                                               | Updated to indicate that NO_PROXY now supports CIDRs as well.                                                               |
| Routing from Edge Load<br>Balancers                                                        | Updated to match the new OpenShift SDN cluster network (10.128.0.0/16) and add OpenFlow rules to get the ramp node working. |
| Configuring Global Build<br>Defaults and Overrides                                         | New topic convering the new <b>BuildDefaults</b> and <b>BuildOverrides</b> admission control plug-ins.                      |
| Configuring Persistent Storage → Persistent Storage Using GCE Persistent Disk              | Linked to Volume Owner Information.                                                                                         |
| Configuring Persistent<br>Storage → Persistent<br>Storage Using<br>OpenStack Cinder        |                                                                                                    |
| Configuring Persistent<br>Storage → Persistent<br>Storage Using AWS<br>Elastic Block Store |                                                                                                    |
| Configuring Persistent Storage → Dynamic Provisioning                                      | Documented Volume Owner Information.                                                                                        |

| Affected Topic              | Description of Change                                                                                                    |
|-----------------------------|----------------------------------------------------------------------------------------------------|
| Customizing the Web Console | In the Adding or Changing Links to Download the CLI section, added information about downloading the CLI from the <b>About</b> page. |
|                             | Updated web console extension examples.                                                                                              |
|                             | Added instructions on customizing the login provider selection page to the Customizing the Login Page section.                       |
| Syncing Groups With LDAP    | Added a RFC 2307 with User-Defined Error Tolerances section.                                                                         |
|                             | Added the <b>pageSize</b> parameter to examples, for setting LDAP search paging sizes.                                               |